# Precision Power Analyzer **WT1801E, WT1802E, WT1803E, WT1804E, WT1805E, WT1806E** Communication Interface

# USBR'S MANUAL

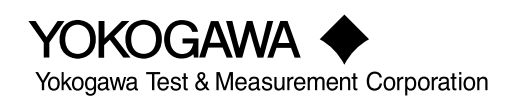

**IM WT1801E-17EN 3rd Edition**

<span id="page-1-0"></span>Thank you for purchasing the WT1801E, WT1802E, WT1803E, WT1804E, WT1805E, or WT1806E Precision Power Analyzer.

This Communication Interface User's Manual explains the following interface features and commands.

- Ethernet interface
- USB interface
- GP-IB interface

To ensure correct use, please read this manual thoroughly before operation.

Keep this manual in a safe place for quick reference in the event a question arises.

#### **List of Manuals**

The following manuals, including this one, are provided as manuals for this instrument. Please read all the manuals.

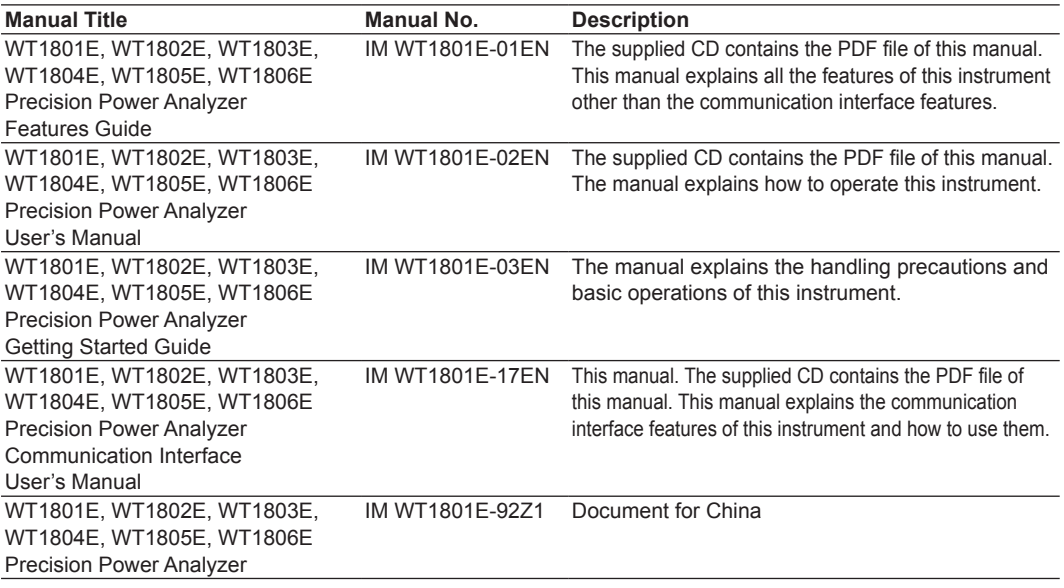

The "EN" and "Z1" in the manual numbers are the language codes.

Contact information of Yokogawa offices worldwide is provided on the following sheet.

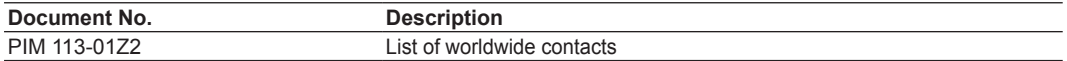

### **Notes**

- The contents of this manual are subject to change without prior notice as a result of continuing improvements to the instrument's performance and functionality. The figures given in this manual may differ from those that actually appear on your screen.
- Every effort has been made in the preparation of this manual to ensure the accuracy of its contents. However, should you have any questions or find any errors, please contact your nearest YOKOGAWA dealer.
- Copying or reproducing all or any part of the contents of this manual without the permission of YOKOGAWA is strictly prohibited.
- The TCP/IP software of this product and the documents concerning it have been developed/ created by YOKOGAWA based on the BSD Networking Software, Release 1 that has been licensed from the Regents of the University of California.

### **Trademarks**

- Microsoft, Internet Explorer, MS-DOS, Windows, Windows Vista, Windows 7, Windows 8, Windows 8.1, and Windows 10 are either registered trademarks or trademarks of Microsoft Corporation in the United States and/or other countries.
- Adobe and Acrobat are either registered trademarks or trademarks of Adobe Systems Incorporated.
- Modbus is a registered trademark of AEG Schneider.
- In this manual, the ® and TM symbols do not accompany their respective registered trademark or trademark names.
- Other company and product names are registered trademarks or trademarks of their respective holders.

### **Revisions**

- 1st Edition: September 2016
- 2nd Edition: June 2017
- 3rd Edition: October 2017

### **About the USB Interface and Ethernet Interface**

- To use the USB communication features, your PC must have the following:
	- Communication library (TMCTL)
	- USB device driver for connecting this instrument to the PC
- To use the Ethernet communication features, your PC must have the following:
	- Communication library (TMCTL)

You can download the library and driver from the following web page. http://tmi.yokogawa.com/

# <span id="page-4-0"></span>**How to Use This Manual**

# **Structure of the Manual**

This manual contains eight chapters and an appendix.

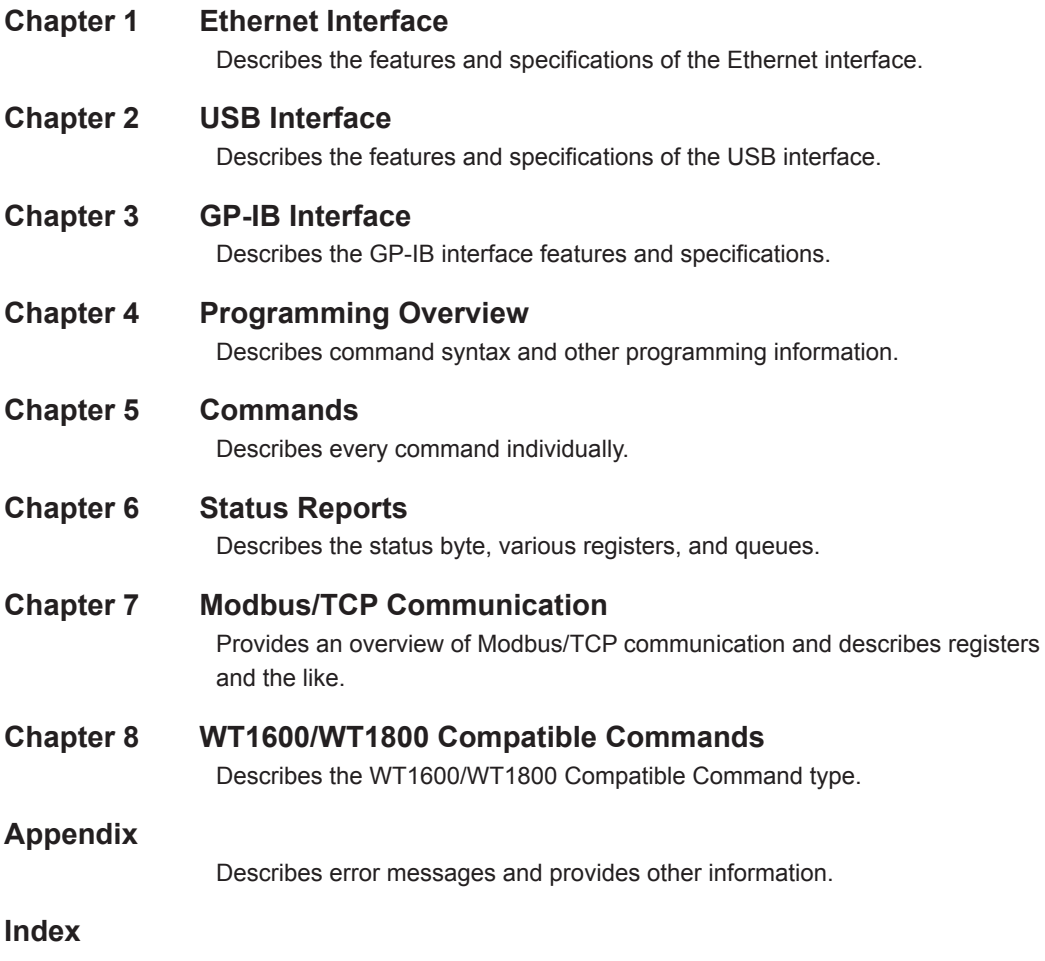

# <span id="page-5-0"></span>**Symbols and Notation Used in This Manual**

#### **Notes and Cautions**

The notes and cautions in this manual are categorized using the following symbols.

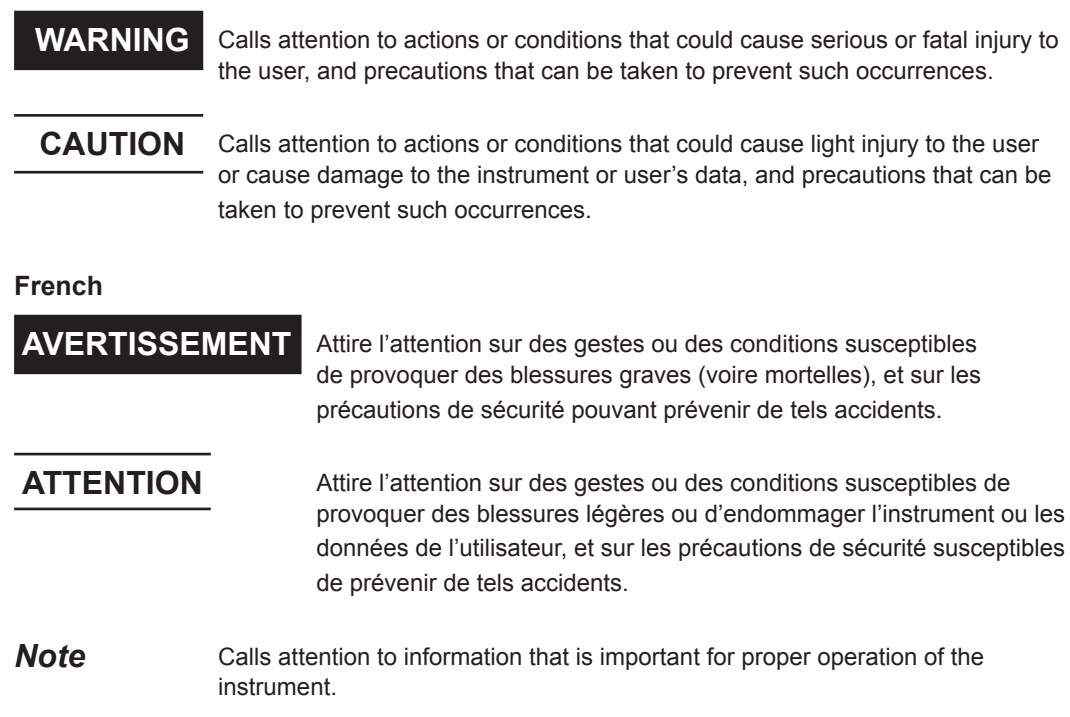

### **Character Notations**

**Panel Key Names and Soft Key Names in Bold Characters**

Indicate panel keys that are used in the procedure and soft keys and menu items that appear on the screen. **SHIFT+Panel Key**

When *SHIFT+panel key* appears in a procedural explanation, it means to press the shift key so that it illuminates, and then to press the indicated panel key. A setup menu for the item written in purple below the key that you pressed appears on the screen.

#### **Unit**

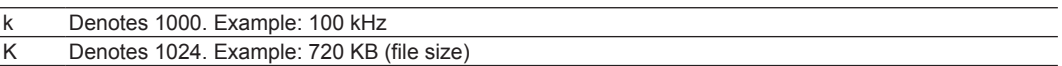

#### **Metasyntax**

The following table contains the symbols that are used in the syntax discussed mainly in chapters 4 and 5. These symbols are referred to as BNF (Backus-Naur Form) symbols. For details on how to write data using these symbols, see pages 4-6 and 4-7.

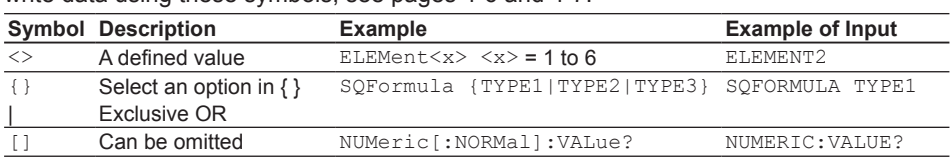

# **Contents**

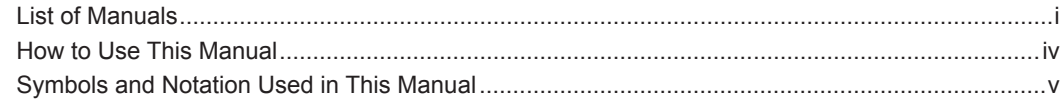

# **Chapter 1 Ethernet Interface**

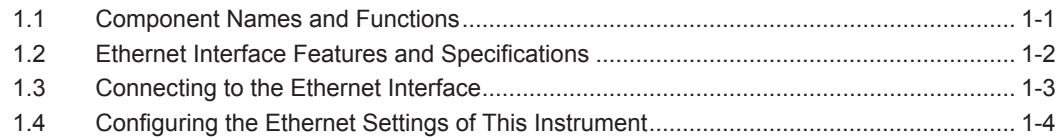

# **Chapter 2 USB Interface**

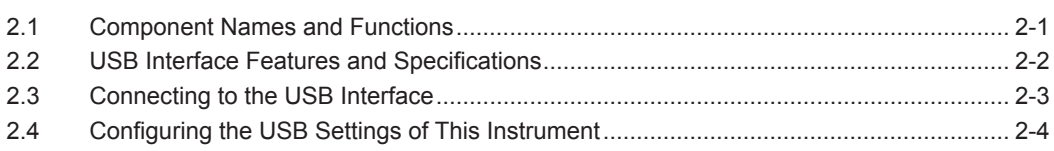

# **Chapter 3 GP-IB Interface**

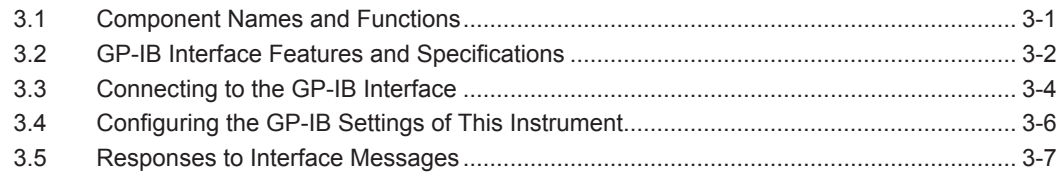

# **Chapter 4 Programming Overview**

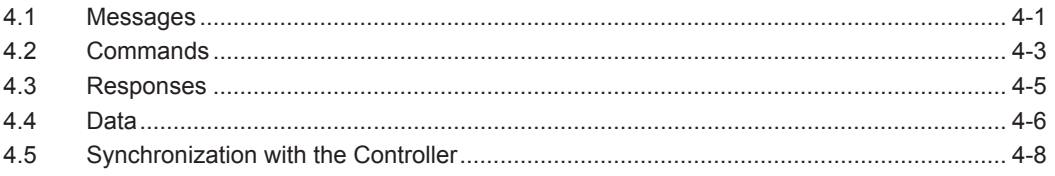

# **Chapter 5 Commands**

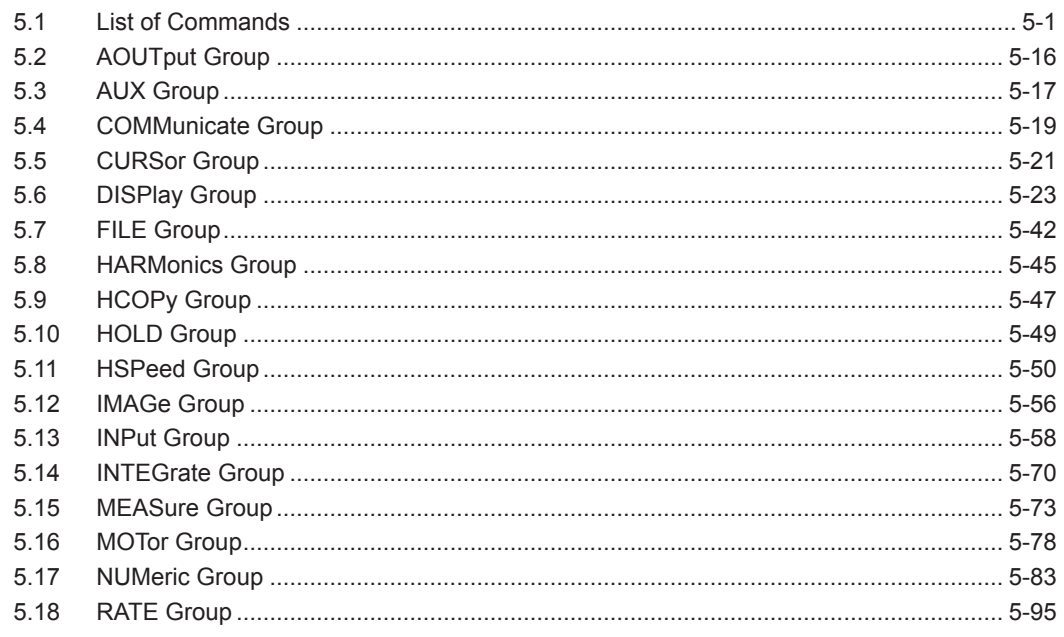

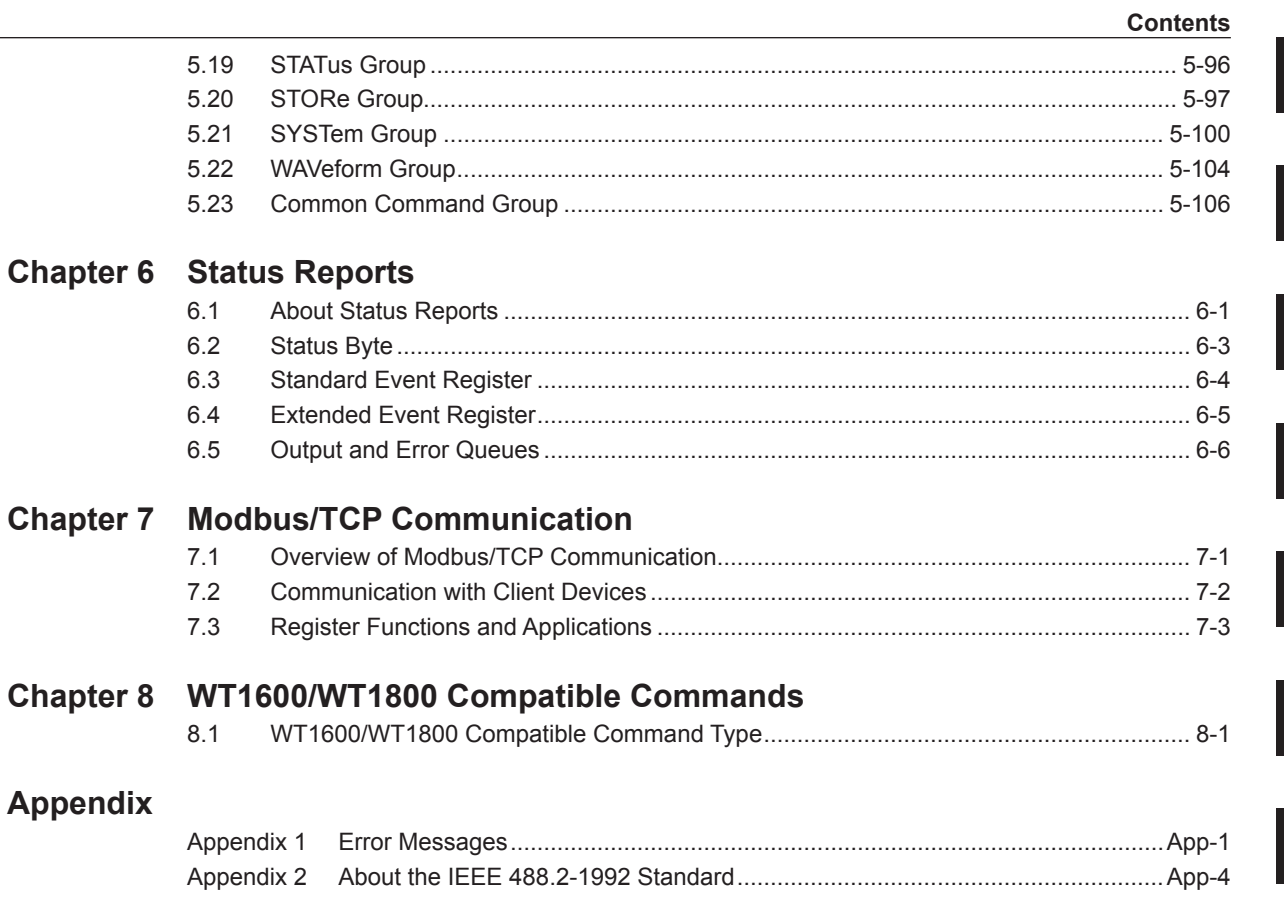

# Index

App

 $\overline{1}$ 

 $\overline{\mathbf{2}}$ 

 $\overline{\mathbf{3}}$ 

4

 $\overline{\mathbf{5}}$ 

 $\bullet$ 

 $\overline{7}$ 

 $\overline{\mathbf{8}}$ 

Index

# <span id="page-8-0"></span>**1.1 Component Names and Functions**

# **Front Panel**

#### **LOCAL key**

Press this key to switch from remote mode, in which settings and operations are performed through remote commands, to local mode, in which operations can be performed using the keys of this instrument. This key is disabled when local lockout (see page 1-2) has been activated by a controller.

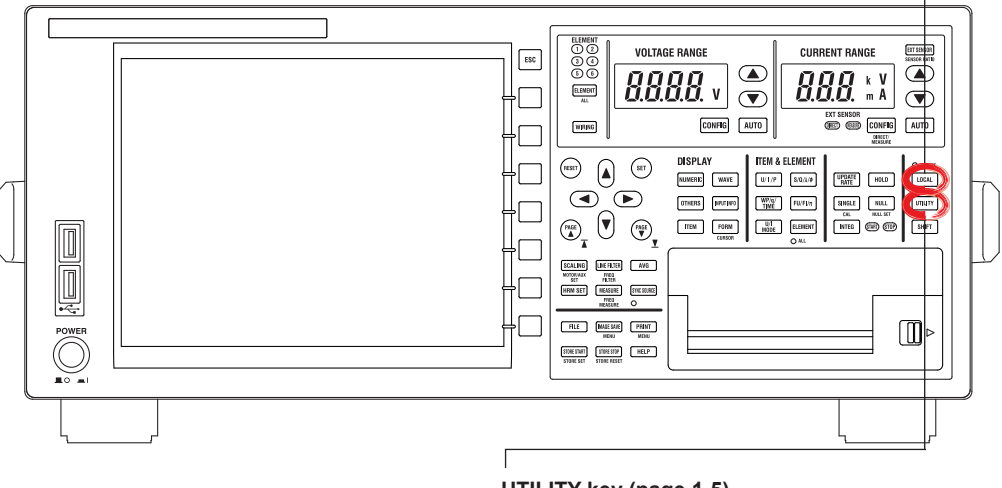

**UTILITY key (page 1-5)** Press this key to set the network connection timeout setting.

**Rear Panel**

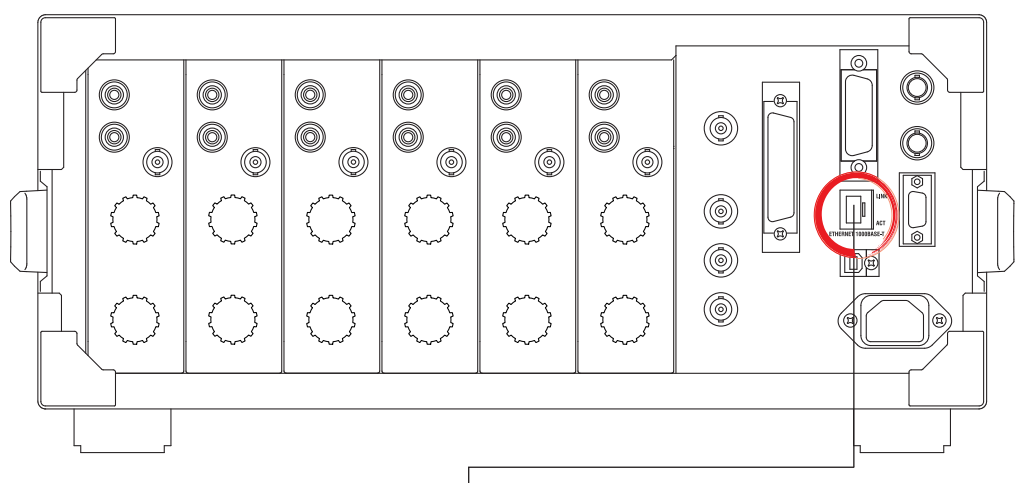

#### **Ethernet port**

This port is for connecting this instrument to a controller (such as a PC) using an Ethernet cable. For details on how to connect this instrument to a controller, see page 1-4.

**1**

# <span id="page-9-0"></span>**1.2 Ethernet Interface Features and Specifications**

# **Ethernet Interface Features**

### **Reception Feature**

You can use the reception feature to specify the same settings that you can specify by using the front panel keys.

This instrument can receive output requests for measured and computed data, panel setup parameters, and error codes.

#### **Transmission Feature**

This instrument can transmit measured and computed data. This instrument can transmit panel setup parameters and the status byte. This instrument can transmit error codes when errors occur.

### **Ethernet Interface Specifications**

Electrical and mechanical specifications: complies with IEEE802.3 Simultaneous connections: 1 Communication protocol: TCP/IP (VXI-11) Connector: RJ-45

### **Switching between Remote and Local Modes**

#### **Switching from Local to Remote Mode**

This instrument switches to remote mode when it is in local mode and it receives a :COMMunicate:REMote ON command from the PC.

- The REMOTE indicator illuminates.
- All keys except the **LOCAL** key are disabled.
- The local mode settings are retained even when this instrument switches to remote mode.

#### **Switching from Remote to Local Mode**

When this instrument is in remote mode and you press **LOCAL**, this instrument switches to local mode. However, this does not work if this instrument has received a: COMMunicate: LOCKout ON command from the PC. This instrument switches to local mode when it receives a

- :COMMunicate:REMote OFF command from the PC, regardless of the local lockout state.
- The REMOTE indicator turns off.
- Key operations are enabled.
- Settings entered in remote mode are retained even when this instrument switches to local mode.

#### **Note**

You cannot use the Ethernet interface simultaneously with other interfaces (GP-IB and USB interfaces).

#### **Setting the Timeout Value**

If this instrument is not accessed within a given period of time (specified by the timeout value), it will disconnect from the network. The timeout value can be set to Infinite or in the range of 1 to 3600 s. The default value is Infinite.

For instructions on how to set the timeout value, see section 1.4, "Configuring the Ethernet Settings of this instrument."

# <span id="page-10-0"></span>**1.3 Connecting to the Ethernet Interface**

# **Connection Procedure**

Connect a UTP (Unshielded Twisted-Pair) or STP (Shielded Twisted-Pair) cable that is connected to a hub or other network device to the Ethernet port on the rear panel of this instrument.

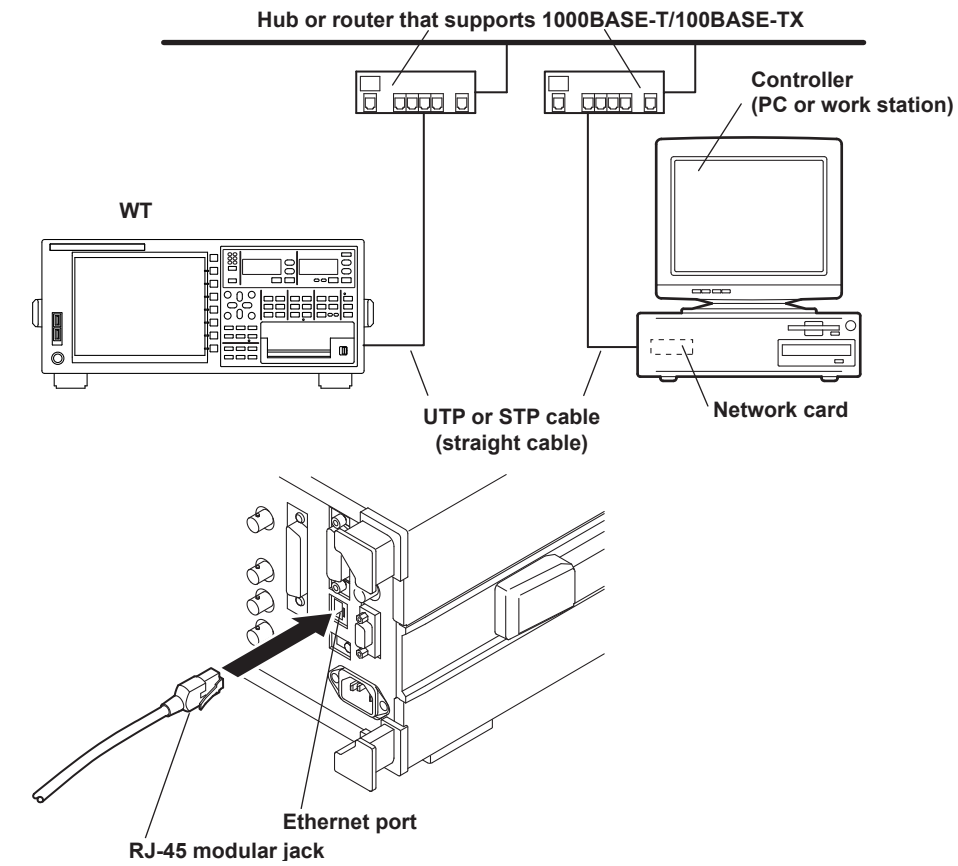

### **Notes about Connections**

- To connect this instrument to a PC, be sure to use straight cables and to connect through a hub or router. Proper operation is not guaranteed for a one-to-one connection using a crossover cable.
- Use a network cable that supports the data rate of your network.

#### **Note**

For details on how to connect this instrument to a network, see section 20.1, "Connecting to a Network" in the *User's Manual*, IM WT1801E-02EN.

**1**

# <span id="page-11-0"></span>**1.4 Configuring the Ethernet Settings of This Instrument**

This section explains the following setting for remotely controlling this instrument via the Ethernet interface:

• Network connection timeout setting

### **UTILITY Remote Control Menu**

Press **UTILITY**, the **Remote Control** soft key, and then the **Network** soft key to display the following screen.

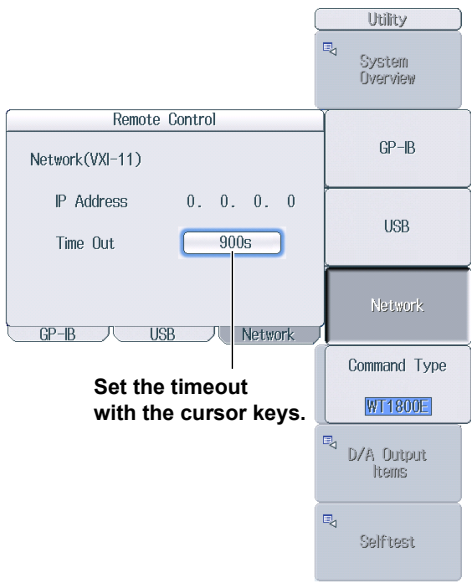

#### **Note**

Only use one communication interface: GP-IB, USB, or Network. If you send commands simultaneously from more than one communication interface, this instrument will not execute the commands properly.

#### **TCP/IP Settings**

To use the Ethernet interface, you must specify the following TCP/IP settings.

- IP address
- Subnet mask
- Default gateway

For instructions on how to specify these settings, see section 20.2, "Configuring TCP/IP Settings" in the *User's Manual*, IM WT1801E-02EN.

# <span id="page-12-0"></span>**2.1 Component Names and Functions**

# **Front Panel**

#### **LOCAL key**

Press this key to switch from remote mode, in which settings and operations are performed through remote commands, to local mode, in which operations can be performed using the keys of this instrument. This key is disabled when local lockout (see page 2-2) has been activated by a controller.

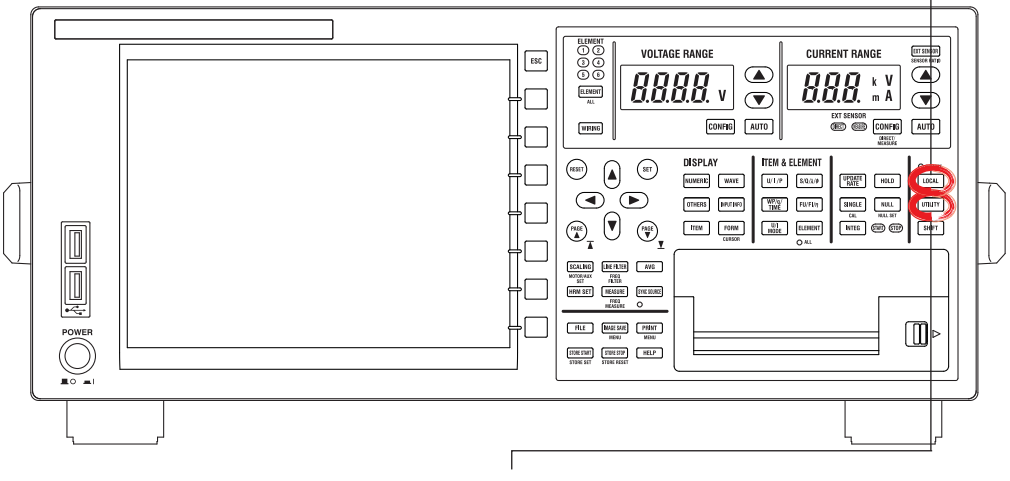

**UTILITY key (page 2-4)**

Press this key to view the serial number that is used in USB TMC communication.

**Rear Panel**

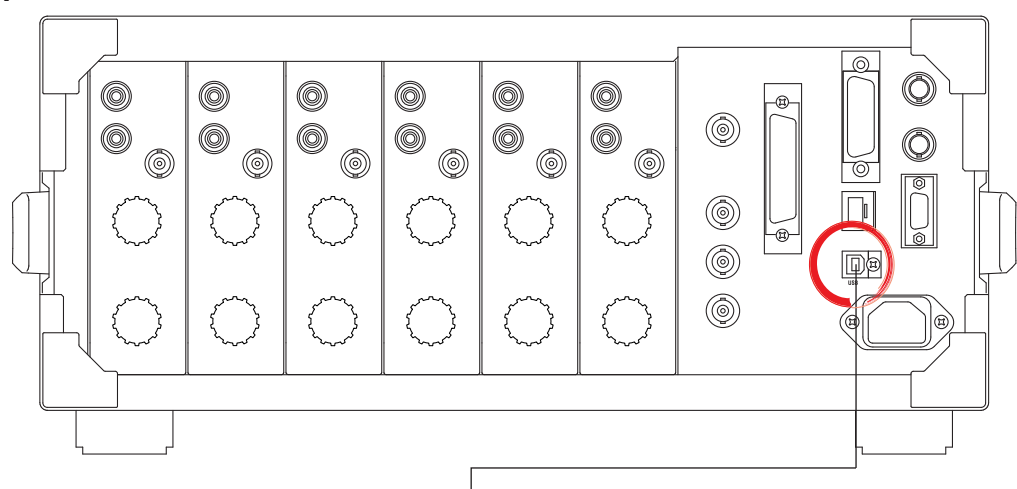

#### **USB port**

This port is for connecting this instrument to a controller (such as a PC) using a USB cable. For details on how to connect this instrument to a controller, see page 2-3.

**2**

# <span id="page-13-0"></span>**2.2 USB Interface Features and Specifications**

# **USB Interface Features**

### **Reception Feature**

You can use the reception feature to specify the same settings that you specify by using the front panel keys.

This instrument can receive output requests for measured and computed data, panel setup parameters, and error codes.

#### **Transmission Feature**

This instrument can transmit measured and computed data. This instrument can transmit panel setup parameters and the status byte. This instrument can transmit error codes when errors occur.

### **USB Interface Specifications**

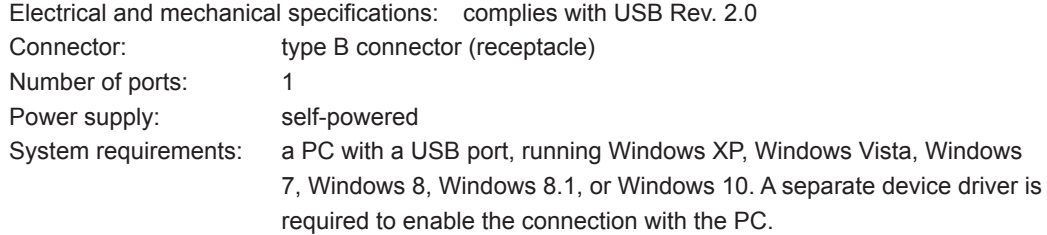

# **Switching between Remote and Local Modes**

#### **Switching from Local to Remote Mode**

This instrument switches to remote mode when it is in local mode and it receives a :COMMunicate:REMote ON command from the PC.

- The REMOTE indicator illuminates.
- 
- All keys except the **LOCAL** key are disabled.
- The local mode settings are retained even when this instrument switches to remote mode.

### **Switching from Remote to Local Mode**

When this instrument is in remote mode and you press **LOCAL**, this instrument switches to local mode. However, this does not work if this instrument has received a: COMMunicate: LOCKout ON command from the PC. This instrument switches to local mode when it receives a :COMMunicate:REMote OFF command from the PC, regardless of the local lockout state.

- The REMOTE indicator turns off.
- Key operations are enabled.
- Settings entered in remote mode are retained even when this instrument switches to local mode.

#### **Note**

You cannot use the USB interface simultaneously with other interfaces (GP-IB and Ethernet interfaces).

# <span id="page-14-0"></span>**2.3 Connecting to the USB Interface**

# **Notes about Connections**

- Be sure to insert the USB cable connector firmly into the USB port.
- If you are connecting multiple devices by using a USB hub, connect this instrument to the USB hub port that is closest to the port that the controller is connected to.
- Do not connect or remove USB cables from the time when this instrument is turned on until operation becomes available (approximately 20 to 30 seconds). Doing so may damage this instrument.

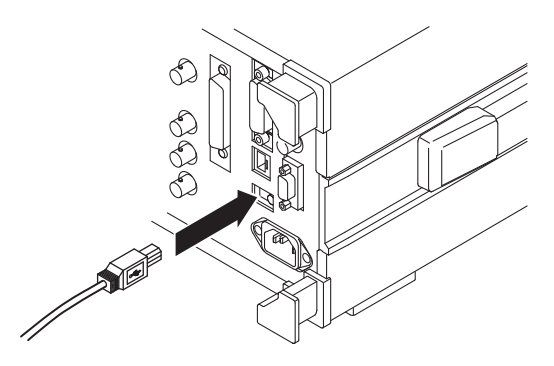

# <span id="page-15-0"></span>**2.4 Configuring the USB Settings of This Instrument**

This section explains the following setting for controlling this instrument remotely through a USB interface:

• Viewing the serial number that is used in USB TMC communications

# **UTILITY Remote Control Menu**

Press **UTILITY**, the **Remote Control** soft key, and then the **USB** soft key to display the following screen.

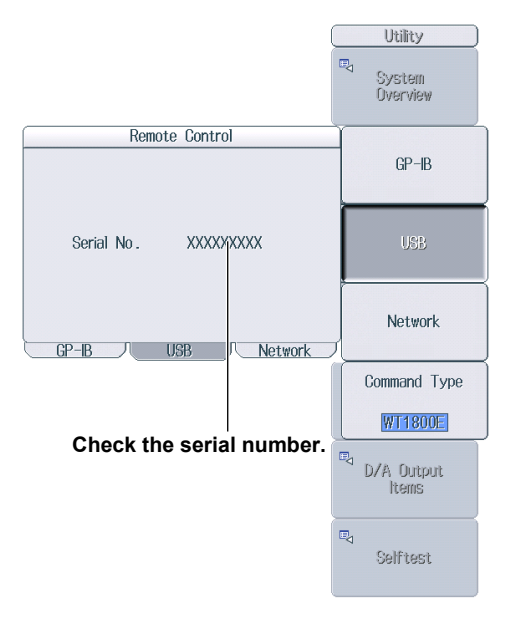

#### **Note**

- Only use one communication interface: GP-IB, USB, or Network. If you send commands simultaneously from more than one communication interface, this instrument will not execute the commands properly.
- Install the YOKOGAWA USB TMC (Test and Measurement Class) driver on your PC. For information about how to obtain the YOKOGAWA USB TMC driver, contact your nearest YOKOGAWA dealer. You can also access the YOKOGAWA USB driver download web page and download the driver. http://tmi.yokogawa.com/
- Do not use USB TMC drivers (or software) supplied by other companies.

# <span id="page-16-0"></span>**3.1 Component Names and Functions**

# **Front Panel**

#### **LOCAL key**

Press this key to switch from remote mode, in which settings and operations are performed through remote commands, to local mode, in which operations can be performed using the keys this instrument. This key is disabled when local lockout (see page 3-7) has been activated by a controller.

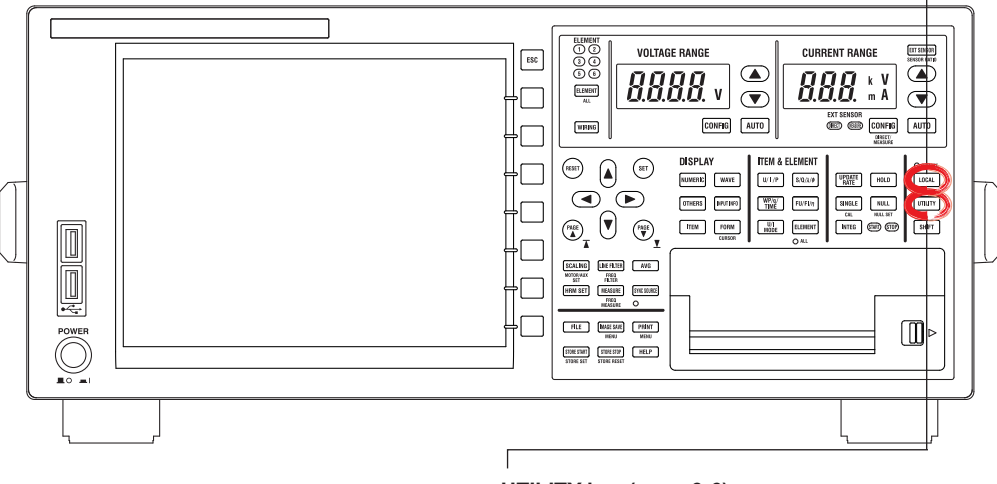

**UTILITY key (page 3-6)**  Press this key to set the GP-IB address.

**Rear Panel**

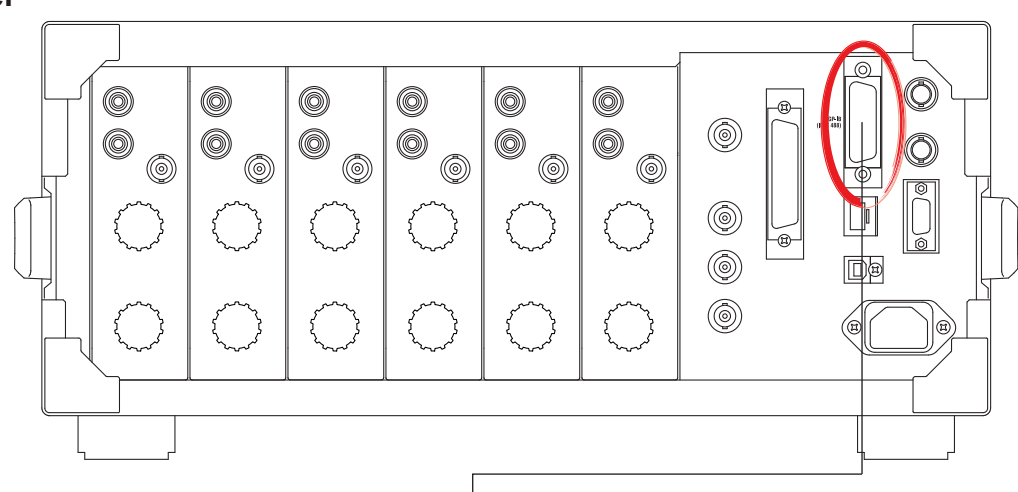

# **GP-IB port**

This port is for connecting this instrument to a controller (such as a PC) using a GP-IB cable. For details on how to connect this instrument to a controller, see page 3-4.

# <span id="page-17-0"></span>**3.2 GP-IB Interface Features and Specifications**

# **GP-IB Interface Features**

### **Listener Capability**

- Allows you to specify the same settings that you can specify by using the front panel keys. This does not allow you to turn the power on and off or change communication settings.
- Output requests for measured and computed data, panel setup parameters, and error codes can be received.
- Commands such as status report commands can be received.

#### **Talker Capability**

This instrument can transmit measured and computed data. This instrument can transmit panel setup parameters and the status byte. This instrument can transmit error codes when errors occur.

#### **Note**

Talk-only, listen-only, and controller capabilities are not available on this instrument.

# **GP-IB Interface Specifications**

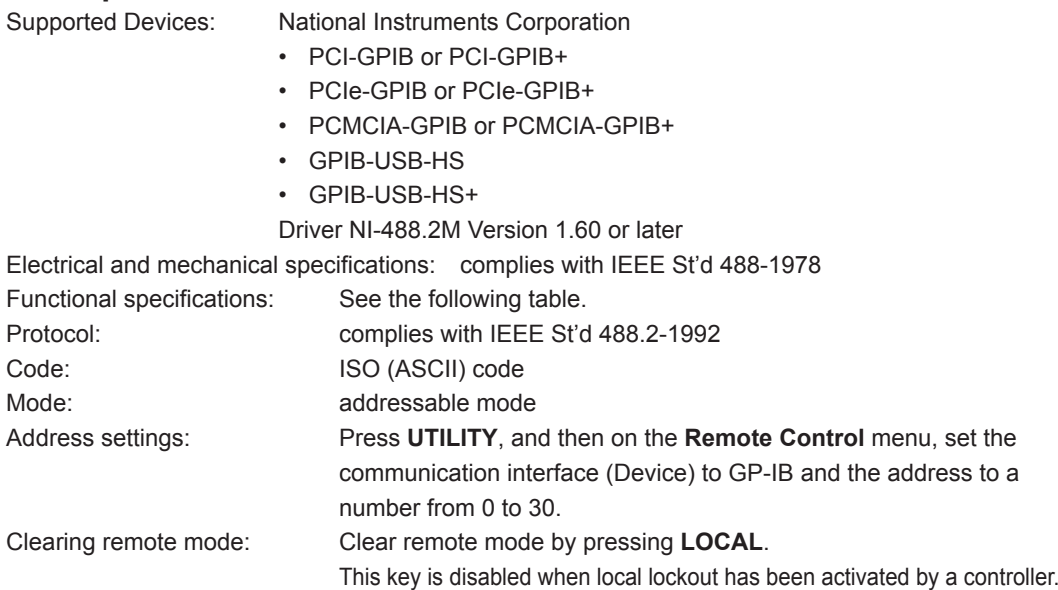

### **Functional Specifications**

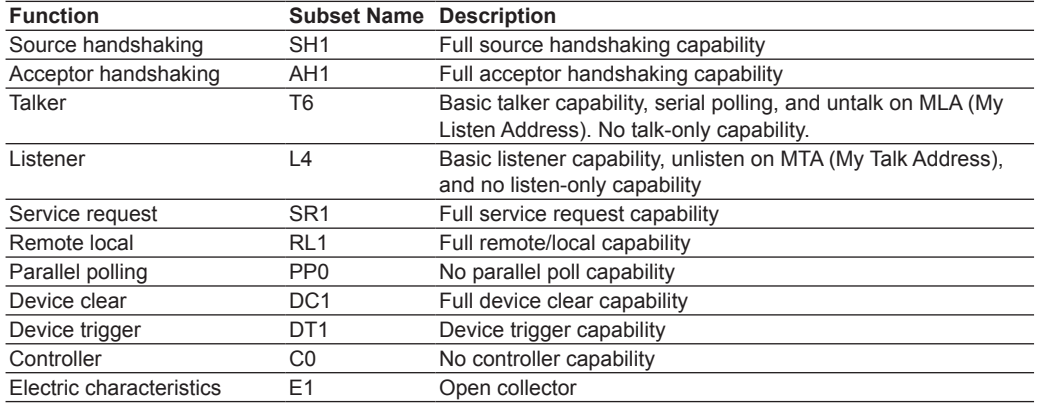

# **Switching between Remote and Local Modes**

### **Switching from Local to Remote Mode**

This instrument switches to remote mode when it is in local mode and it receives a REN (Remote Enable) message from the PC.

- The REMOTE indicator illuminates.
- All keys except the **LOCAL** key are disabled.
- The local mode settings are retained even when this instrument switches to remote mode.

#### **Switching from Remote to Local Mode**

When this instrument is in remote mode and you press **LOCAL**, this instrument switches to local mode. This key combination is disabled if the local lockout state (see page 3-7 for details) has been activated by a controller.

- The REMOTE indicator turns off.
- Key operations are enabled.
- Settings entered in remote mode are retained even when this instrument switches to local mode.

#### **Note**

You cannot use the GP-IB interface simultaneously with other interfaces (USB and Ethernet interfaces).

# <span id="page-19-0"></span>**3.3 Connecting to the GP-IB Interface**

# **GP-IB Cable**

This instrument is equipped with an IEEE St'd 488-1978 24-pin GP-IB connector. Use GP-IB cables that comply with IEEE St'd 488-1978.

# **Connection Procedure**

Connect the cable as shown below.

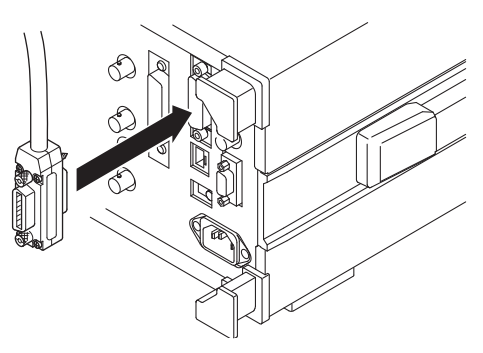

# **Notes about Connections**

- Firmly tighten the screws on the GP-IB cable connector.
- On the PC end, use a GP-IB board (or card) made by National Instruments. For details, see section 3.2.
- This instrument may not operate properly if this instrument is connected to the PC through converters (such as a GP-IB to USB converter). For more details, contact your nearest YOKOGAWA dealer.
- Several cables can be used to connect multiple devices. However, no more than 15 devices, including the controller, can be connected on a single bus.
- When connecting multiple devices, you must assign a unique address to each device.
- Use cables that are 2 m or shorter in length to connect devices.
- Make sure the total length of all cables does not exceed 20 m.
- When devices are communicating, have at least two-thirds of the devices on the bus turned on.
- To connect multiple devices, wire them in a daisy-chain or star configuration as shown below. You can also mix these configurations. Loop configuration is not allowed.

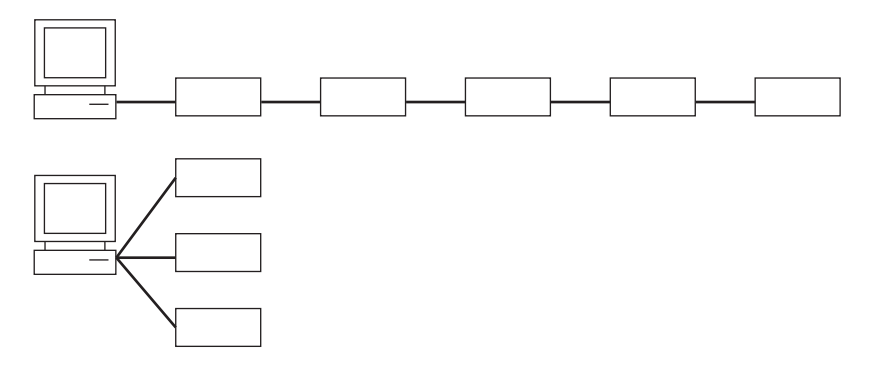

# **CAUTION**

Be sure to turn off the PC and this instrument before you connect or remove communication cables. Otherwise, erroneous operation may result, or the internal circuitry may break.

French

# **ATTENTION**

Veiller à mettre le PC et l'instrument hors tension avant de brancher ou de débrancher les câbles de communication, pour éviter de provoquer des dysfonctionnements ou des courtscircuits internes.

# <span id="page-21-0"></span>**3.4 Configuring the GP-IB Settings of This Instrument**

This section explains the following setting for controlling this instrument remotely through a GP-IB interface:

• GP-IB address

### **UTILITY Remote Control Menu**

Press **UTILITY**, the **Remote Control** soft key, and then the **GP-IB** soft key to display the following screen.

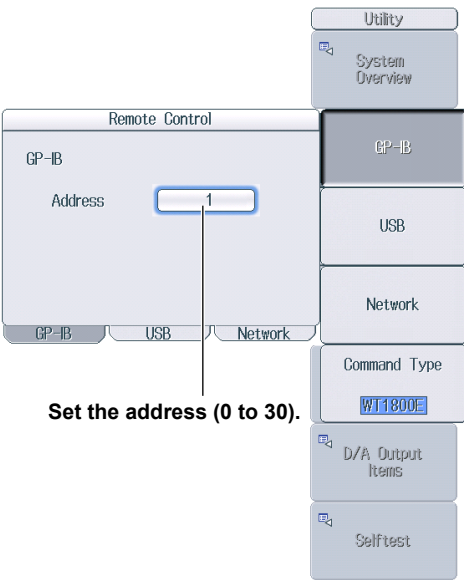

#### **Note**

- Only use one communication interface: GP-IB, USB, or Network. If you send commands simultaneously from more than one communication interface, this instrument will not execute the commands properly.
- When the controller is communicating with this instrument or with other devices through GP-IB, do not change the address.
- Each device that is connected by GP-IB has its own unique address in the GP-IB system. This address is used to distinguish one device from other devices. Therefore, you must assign a unique address to this instrument when connecting it to a PC or other device.

# <span id="page-22-0"></span>**3.5 Responses to Interface Messages**

# **Responses to Interface Messages**

### **Responses to Uni-Line Messages**

**• IFC (Interface Clear)** Clears the talker and listener functions. Stops data transmission if it is in progress.

#### **• REN (Remote Enable)**

Switches between the remote and local modes.

IDY (Identify) is not supported.

#### **Responses to Multi-Line Messages (Address commands)**

**• GTL (Go To Local)** Switches the instrument to local mode.

#### **• SDC (Selected Device Clear)**

- Clears the program message (command) being received and the output queue (see page 6-6 for details).
- Discards \*OPC and \*OPC? commands that are being executed.
- Immediately aborts \*WAI and COMMunicate: WAIT commands.

#### **• GET (Group Execute Trigger)**

The same operation as the \*TRG command.

PPC (Parallel Poll Configure) and TCT (Take Control) are not supported.

#### **Responses to Multi-Line Messages (Universal commands)**

**• LLO (Local Lockout)**

Prohibits switching to local mode by disabling the LOCAL key on the front panel.

**• DCL (Device Clear)**

The same operation as the SDC message.

**• SPE (Serial Poll Enable)**

Sets the talker function on all devices on the bus to serial polling mode. The controller will poll each device in order.

**• SPD (Serial Poll Disable)**

Clears the serial polling mode of the talker function on all devices on the bus.

PPU (Parallel Poll Unconfigure) is not supported.

#### **What Are Interface Messages?**

Interface messages are also referred to as interface commands or bus commands. They are commands that are issued by the controller. They are classified as follows:

#### **Uni-Line Messages**

A single control line is used to transmit uni-line messages. The following three messages are available.

- IFC (Interface Clear)
- REN (Remote Enable)
- IDY (Identify)

#### **Multi-Line Messages**

Eight data lines are used to transmit multi-line messages. The messages are classified as follows:

#### **• Address Commands**

These commands are valid when the instrument is designated as a listener or as a talker. The following five commands are available.

Commands available to a device designated as a listener

- GTL (Go To Local)
- SDC (Selected Device Clear)
- PPC (Parallel Poll Configure)
- GET (Group Execute Trigger)

Commands available to a device designated as a talker

• TCT (Take Control)

#### **• Universal Commands**

These commands are valid on all instruments regardless of their listener or talker designation. The following five commands are available.

- LLO (Local Lockout)
- DCL (Device Clear)
- PPU (Parallel Poll Unconfigure)
- SPE (Serial Poll Enable)
- SPD (Serial Poll Disable)

There are other interface messages: listener-address, talk-address, and secondary commands.

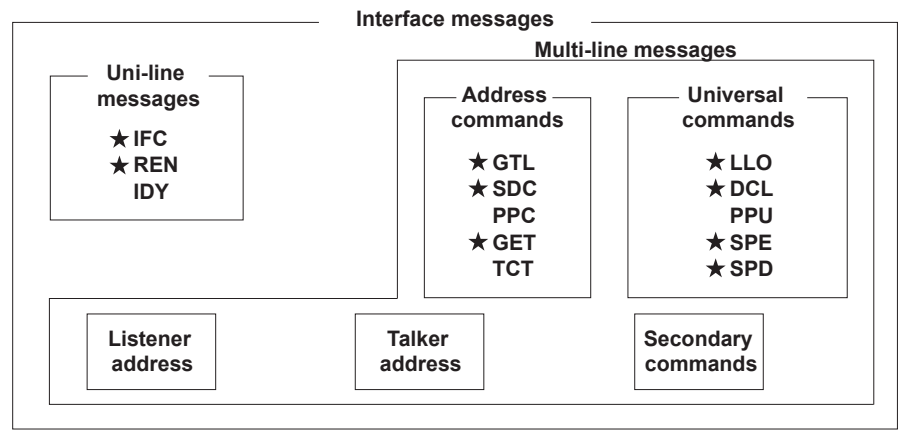

This instrument supports interface messages marked with a  $\star$ .

#### **Note**

#### **Difference between SDC and DCL**

In multi-line messages, SDC messages are address commands that require talker or listener designation and DCL messages are universal commands that do not require a designation. Therefore, SDC messages are directed at a particular instrument while DCL messages are directed at all instruments on the bus.

# <span id="page-24-0"></span>**4.1 Messages**

#### **Messages**

Messages are used to exchange information between the controller and this instrument. Messages that are sent from the controller to this instrument are called program messages, and messages that are sent from this instrument back to the controller are called response messages.

If a program message contains a command that requests a response (query), this instrument returns a response message upon receiving the program message. This instrument returns a single response message in response to a single program message.

#### **Program Messages**

The program message format is shown below.

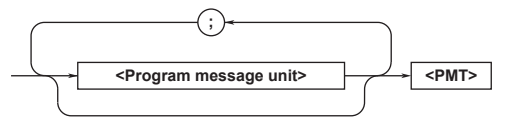

#### **<Program Message Unit>**

A program message consists of one or more program message units. Each unit corresponds to one command. This instrument executes the commands in

the order that they are received.

Separate each program message unit with a semicolon.

For details on the program message syntax, see the next section.

#### Example

:INPut:CFACtor 3;INDependent OFF<PMT>

# **Unit Unit**

#### **<PMT>**

<PMT> is a program message terminator. The following three terminators are available.

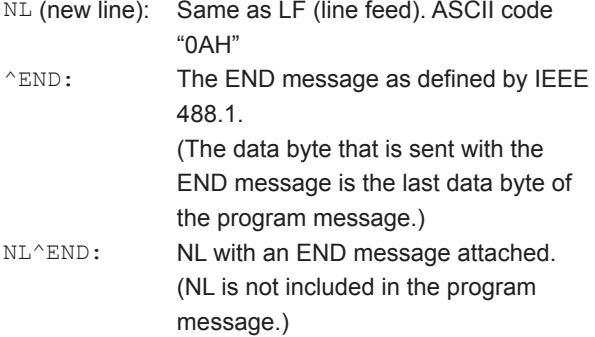

#### **Program Message Unit Syntax**

The program message unit syntax is shown below.

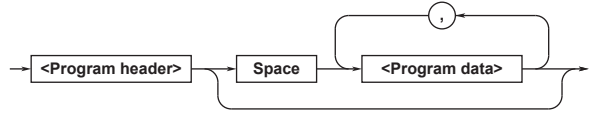

#### **<Program Header>**

The program header indicates the command type. For details, see page 4-3.

#### **<Program Data>**

Attach program data if there are conditions that are required to execute a command. Separate the program data from the header with a space (ASCII code "20H"). If there are multiple data values, separate each data value with a comma.

For details, see page 4-6.

Example

$$
\underbrace{\texttt{INPut:CFactor 3}}_{\textcolor{red}{\textbf{Header}}\ \textbf{Data}}
$$

**Response Messages**

The response message syntax is as follows:

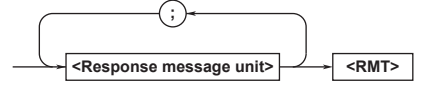

#### **<Response Message Unit>**

A response message consists of one or more

response message units; each response message unit corresponds to one response.

Separate each response message unit with a semicolon.

For details on the response message syntax, see the next page.

Example

:INPUT:CFACTOR 3;INDEPENDENT 0<RMT>

**Unit Unit** 

#### **<RMT>**

RMT stands for "response message terminator." The response message terminator is NL^END.

#### **4.1 Messages**

#### **Response Message Unit Syntax**

The response message unit syntax is as follows:

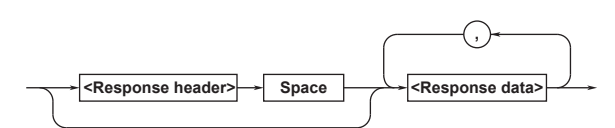

#### **<Response Header>**

A response header sometimes precedes the response data. Separate the data from the header with a space. For details, see page 4-5.

#### **<Response Data>**

Response data contains the content of the response. If there are multiple data values, each data value is separated by a comma. For details, see page 4-5. Example

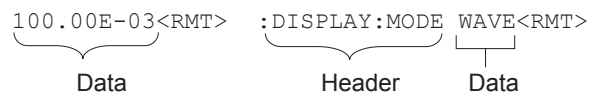

If there are multiple queries in a program message, responses are returned in the same order that the queries were received in. In most cases, a single query returns a single response message unit, but there are a few queries that return multiple units. The first response message unit always corresponds to the first query, but the nth response unit may not necessarily correspond to the nth query. Therefore, if you want to make sure that every response is retrieved, divide the program messages into individual messages.

#### **Precautions to Be Taken when Sending and Receiving Messages**

- If the controller sends a program message that does not contain a query, the controller can send the next program message at any time.
- If the controller sends a program message that contains a query, the controller must finish receiving the response message before it can send the next program message. If the controller sends the next program message before receiving the response message in its entirety, an error will occur. A response message that is not received in its entirety will be discarded.
- If the controller tries to receive a response message when there is none, an error will occur. If the controller tries to receive a response message before the transmission of the program message is complete, an error will occur.

• If the controller sends a program message containing multiple message units, but the message contains incomplete units, this instrument will try to execute the ones that are believed to be complete. However, these attempts may not always be successful. In addition, if such a message contains queries, this instrument may not necessary return responses.

#### **Deadlock**

This instrument can store at least 1024 bytes of messages in its transmit and receive buffers (the number of available bytes varies depending on the operating conditions). If both the transmit and receive buffers become full at the same time, this instrument will no longer be able to operate. This condition is called a deadlock. If this happens, you can resume operation by discarding response messages. Deadlock will not occur if the program message (including the <PMT>) is kept below 1024 bytes. Program messages that do not contain queries never cause deadlocks.

# <span id="page-26-0"></span>**4.2 Commands**

#### **Commands**

There are three types of commands (program headers) that a controller may send to this instrument. The commands differ in their program header formats.

#### **Common Command Header**

Commands that are defined in IEEE 488.2-1992 are called common commands. The common command header syntax is shown below. Be sure to include an asterisk (\*) at the beginning of a common command. **\* <Mnemonic>** ?

Common command example: \*CLS

#### **Compound Header**

Commands, other than common commands, that are specific to this instrument are classified and arranged in a hierarchy according to their functions. The compound header syntax is shown below. Be sure to use a colon to specify a lower hierarchical level.

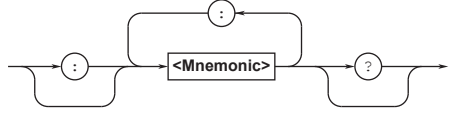

Compound header example: :DISPlay:MODE

#### **Simple Header**

These commands are functionally independent and are not contained within a hierarchy. The format of a simple header is shown below.

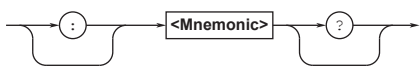

Simple header example: : HOLD

**Note**

A <mnemonic> is an alphanumeric character string.

#### **When Concatenating Commands**

#### **• Command Groups**

A command group is a group of commands that have common compound headers arranged in a hierarchy. A command group may contain subgroups.

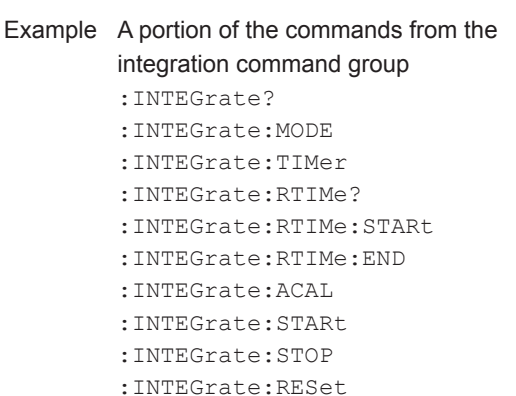

**• When Concatenating Commands of the Same Group**

This instrument stores the hierarchical level of the command that is currently being executed and processes the next command on the assumption that it belongs to the same level. Therefore, the common header section can be omitted for commands that belong to the same group. Example :INTEGrate:MODE NORMal; ACAL ON<PMT>

**• When Concatenating Commands of Different Groups**

If the subsequent command does not belong to the same group, place a colon in front of the header (this colon cannot be omitted).

Example :INTEGrate:MODE NORMal;: DISPlay:MODE NUMeric<PMT>

**• When Concatenating Simple Headers** If a simple header follows another command, place a colon in front of the simple header (this colon cannot be omitted). Example :INTEGrate:MODE NORMal;:

HOLD ON<PMT>

**• When Concatenating Common Commands** Common commands that are defined in IEEE 488.2-1992 are independent of hierarchy. There is no need to use a colon.

Example : INTEGrate: MODE NORMal; \*CLS; ACAL ON<PMT>

**• When Separating Commands with <PMT>** If you separate two commands with a terminator, two program messages will be sent. Therefore, the common header must be specified for each command even when commands belonging to the same command group are being concatenated. Example :INTEGrate:MODE NORMal<PMT>: INTEGrate:ACAL ON<PMT>

#### **4.2 Commands**

#### **Upper-Level Query**

An upper-level query is a query that is made by appending a question mark to a command higher in the group. The controller can receive all of the settings in a group collectively by executing a highest-level query. Some query groups which are comprised of more than three hierarchical levels can output all the lower level settings.

Example:INTEGrate?<PMT> -> :INTEGRATE:MODE NORMAL;TIMER 0,0,0; ACAL 0<RMT>

The response to an upper-level query can be sent back to this instrument as a program message. This enables the settings that were present when the upperlevel query was made to be reproduced later on. However, some upper-level queries do not return setup parameters that are not currently in use. Exercise caution because not all of a group's information is necessarily returned in a response.

#### **Header Interpretation Rules**

This instrument interprets the header that it receives according to the rules below.

- Mnemonics are not case sensitive. Example "CURSor" can be written as "cursor" or "Cursor."
- The lower-case characters can be omitted. Example "CURSor" can be written as "CURSO" or "CURS."
- The question mark at the end of a header indicates that it is a query. You cannot omit the question mark. Example The shortest abbreviation for
	- "CURSor?" is "CURS?."
- If the <x> (value) at the end of a mnemonic is omitted, it is interpreted as a 1.

Example If "ELEMent<x>" is written as "ELEM," it means "ELEMent1."

• Parts of commands and parameters enclosed in square brackets ([ ]) can be omitted.

Example "[:INPut]SCALing[:STATe][:ALL] ON" can be written as "SCAL ON."

However, the last section enclosed in square brackets cannot be omitted in an upper-level query. Example: "SCALing?" and "SCALing:STATe?" are different queries.

# <span id="page-28-0"></span>**4.3 Responses**

#### **Responses**

When the controller sends a query (a command with a question mark), this instrument returns a response message to the query. This instrument returns response messages in one of the following two forms.

**• Response Consisting of a Header and Data** Responses that can be used as program messages without any changes are returned with command headers attached.

Example : DISPlay: MODE?<PMT> -> : DISPLAY:MODE WAVE<RMT>

#### **• Response Consisting Only of Data**

Responses that cannot be used as program messages unless changes are made (query-only commands) are returned without headers. However, there are query-only commands whose responses this instrument will attach headers to. Example [:INPut]:POVer?<PMT> -> 0<RMT>

#### **If You Want this instrument to Return Responses without Headers**

You can configure this instrument so that even responses that have both headers and data are returned without headers. Use the COMMunicate:HEADer command for this purpose.

#### **Abbreviated Form**

This instrument normally returns response headers with the lower-case section removed. You can configure this instrument so that full headers are returned. Use the COMMunicate:VERBose command for this purpose. The sections enclosed in square brackets ([ ]) are also omitted in the abbreviated form.

# <span id="page-29-0"></span>**4.4 Data**

#### **Data**

Data contains conditions and values that are written after the header. A space separates the data from the header. Data is classified as follows:

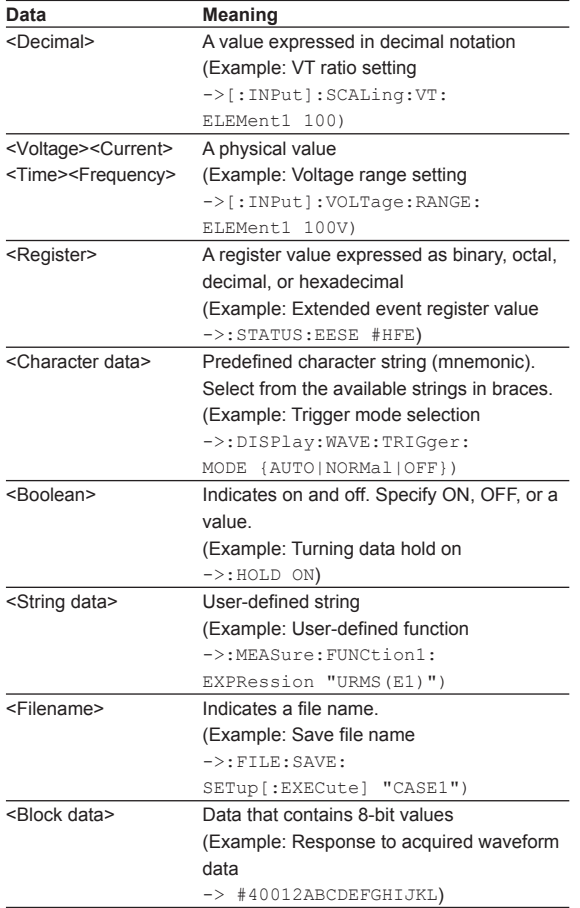

#### **<Decimal>**

<Decimal> indicates a value expressed as a decimal number, as shown in the table below. Decimal values are written in the NR form as specified in ANSI X3.42-1975.

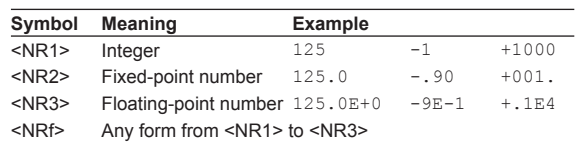

- This instrument can receive decimal values that are sent from the controller in any form, from <NR1> to <NR3>. This is expressed as <NRf>.
- This instrument returns a response to the controller in one of the forms from <NR1> to <NR3> depending on the query. The same form is used regardless of the size of the value.
- For the <NR3> form, the plus sign after the "E" can be omitted. You cannot omit the minus sign.
- If a value outside the range is entered, the value is adjusted to the closest value within the range.
- If a value has more significant digits than are available, the value will be rounded.

**<Voltage>, <Current>, <Time>, and <Frequency>** <Voltage>, <Current>, <Time>, and <Frequency> indicate decimal values that have physical significance. A <Multiplier> or <Unit> can be attached to the <NRf> form that was described earlier. The following types of expressions are possible.

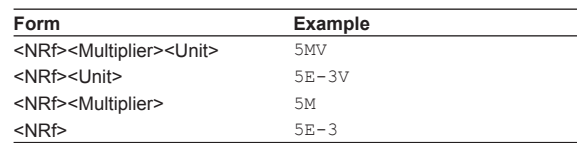

#### **<Multiplier>**

<Multipliers> that you can use are indicated in the following table.

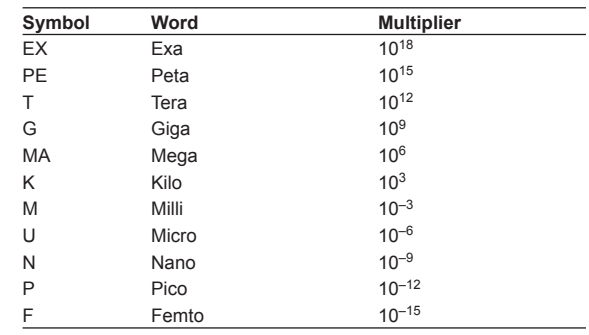

#### **<Unit>**

<Units> that you can use are indicated in the following table.

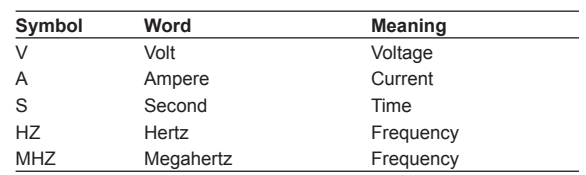

- <Multiplier> and <Unit> are not case sensitive.
- • "U" is used to indicate micro ("μ").
- "MA" is used for Mega to distinguish it from Milli. However, "MA" is interpreted as milliampere for current. In addition, megahertz is expressed as "MHZ." Therefore, "M (Milli)" cannot be used for frequencies.
- If both <Multiplier> and <Unit> are omitted, the basic unit (V, A, S, or HZ) is used.
- Response messages are always expressed in the <NR3> form. Additionally, they are returned using the basic units, without a multiplier or unit attached.

#### **<Register>**

<Register> is an integer that can be expressed in decimal, hexadecimal, octal, or binary notation. It is used when each bit of the value has a particular meaning. The following types of expressions are possible.

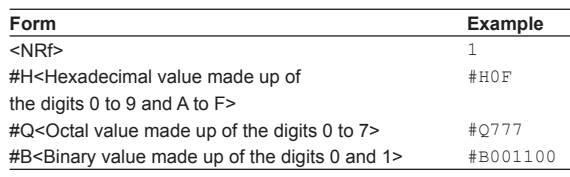

- <Register> is not case sensitive.
- Response messages are always expressed in the <NR1> form.

### **<Character Data>**

<Character data> is a predefined character string (a mnemonic). It is mainly used to indicate that an option listed as a character string in braces must be selected and entered. The data interpretation rules are the same as those described in "Header Interpretation Rules" on page 4-4.

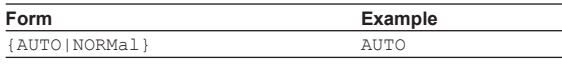

- As with the header, the COMMunicate:VERBose command can be used to select whether to return the response in the full form or in the abbreviated form.
- The COMMunicate: HEADer setting does not affect <character data>.

### **<Boolean>**

<Boolean> is data that indicates ON or OFF. The following types of expressions are possible.

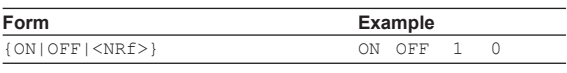

- When <Boolean> is expressed in the <NRf> form, "OFF" is selected if the rounded integer value is 0, and "ON" is selected for all other cases.
- A response message is always returned with a 1 if the value is ON and with a 0 if the value is OFF.

### **<String Data>**

<String data> is not a predefined character string like <character data>. It can be any character string. The character string must be enclosed in single quotation marks (') or double quotation marks (").

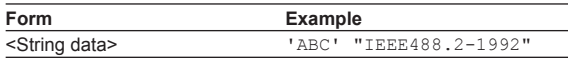

- If a character string contains a double quotation mark ("), the double quotation mark is expressed as two consecutive quotation marks (""). This rule also applies to single quotation marks.
- A response message is always enclosed in double quotation marks (").
- <String data> is any character string. Therefore, the instrument assumes that the remaining program message units are part of the character string if no closing single (') or double quotation mark (") is encountered. As a result, no error is detected if a quotation mark is omitted.

#### **<Block Data>**

<Block data> is any 8-bit data. It is only used in response messages on this instrument. The syntax is as follows:

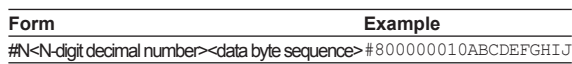

#### • #N

Indicates that the data is <block data>. "N" indicates the number of succeeding data bytes (digits) in ASCII code.

- <N-digit decimal number> Indicates the number of bytes of data (example:  $00000010 = 10$  bytes).
- <Data byte sequence> Expresses the actual data (example: ABCDEFGHIJ).
- Data is comprised of 8-bit values (0 to 255). This means that the ASCII code "0AH," which stands for "NL," can also be included in the data. Hence, care must be taken when programming the controller.

# <span id="page-31-0"></span>**4.5 Synchronization with the Controller**

### **Overlap Commands and Sequential Commands**

There are two types of commands: overlap and sequential. The execution of one overlap command can start before the execution of the previous overlap command is completed.

If you specify the voltage range and send the next program message while you are querying the result, this instrument always returns the most recent setting (100 V in this case).

:INPut:VOLTage:RANGe;ELEMent1 100V; ELEMent?<PMT>

This is because the next command is forced to wait until the processing of : INPut: VOLTage: RANGe;ELEMent1 is completed. This type of command is called a sequential command.

Let us assume you send the next program message when you want to load a file and query the voltage range of the result.

:FILE:LOAD:SETup "FILE1";:INPut:VOLTage: RANGe:ELEMent1?

In this case, :INPut:VOLTage:RANGe:ELEMent1? is executed before the loading of the file is completed, and the voltage range that is returned is the value before the file is loaded.

Overlapping refers to the act of executing the next command before the processing of the current command is completed, such as in the command FILE:LOAD:SETup. A command that operates in this way is called an overlap command.

You can prevent overlapping by using the following methods.

### **Synchronizing to Overlap Commands**

#### **• Using the \*WAI command**

The \*WAI command holds the subsequent commands until the overlap command is completed. Example :COMMunicate:OPSE #H0040;:

FILE:LOAD:SETup "FILE1";\*WAI;: INPut:VOLTage:RANGe: ELEMent1?<PMT>

The COMMunicate:OPSE command is used to select which command to apply \*WAI to. Here, it is applied to the media access command.

\*WAI is executed before :INPut:VOLTage: RANGe:ELEMent1?, so :INPut:VOLTage: RANGe:ELEMent1? is not executed until the file loading is completed.

**• Using the COMMunicate:OVERlap command** The COMMunicate:OVERlap command enables (or disables) overlapping.

Example :COMMunicate:OVERlap #HFFBF;: FILE:LOAD:SETup "FILE1";: INPut:VOLTage:RANGe: ELEMent1?<PMT>

COMMunicate:OVERlap #HFFBF enables overlapping for commands other than media access. Because overlapping of file loading is disabled, FILE:LOAD:SETup operates in the same way as a sequential command. Thus, : INPut: VOLTage: RANGe:ELEMent1? is not executed until file loading is completed.

#### **• Using the \*OPC command**

The \*OPC command sets the OPC bit, which is bit 0 in the standard event register (see page 6-4 for details), to 1 when the overlapping is completed. Example :COMMunicate:OPSE #H0040;

\*ESE 1;\*ESR?;\*SRE 32;:FILE: LOAD:SETup "FILE1";\*OPC<PMT> (Read the response to\*ESR?) (Wait for a service request) :INPut:VOLTage:RANGe:

#### ELEMent1?<PMT>

The COMMunicate:OPSE command is used to select which command to apply \*OPC to. Here, it is applied to the media access command. \*ESE 1 and \*SRE 32 indicate that a service request is only generated when the OPC bit becomes 1.

\*ESR? clears the standard event register. In the example above, : INPut: VOLTage: RANGe: ELEMent1? is not executed until a service request is generated.

#### **• Using the \*OPC? query**

The \*OPC? query generates a response when an overlapping operation is completed.

Example :COMMunicate:OPSE #H0040; :FILE:LOAD:SETup "FILE1"; \*OPC?<PMT>

(Read the response to \*OPC?) :INPut:VOLTage:RANGe: ELEMent?<PMT>

#### **4.5 Synchronization with the Controller**

The COMMunicate:OPSE command is used to select which command to apply \*OPC? to. Here, it is applied to the media access command. Because \*OPC? does not generate a response until the overlapping operation is completed, the file loading will have been completed by the time the

response to \*OPC? is read.

#### **Note**

Most commands are sequential commands. Overlap commands are indicated as such in chapter 5. All other commands are sequential commands.

#### **Achieving Synchronization without Using Overlap Commands**

Even when using sequential commands, there are times when it is necessary to achieve synchronization to properly query the measured data. For example, if you want to query the most recent numeric data each time that the measured data is updated, you can attempt to do this by sending the :NUMeric[:NORMal]:VALue? command with some arbitrary timing. However, because this instrument returns the current measured data regardless of whether the measured data has been updated since the previous query, this method may return data that is the same as the previous data. If this happens, you must use the following method to synchronize with the end of measured data updating.

**• Using the STATus:CONDition? query** STATus:CONDition? is used to query the contents of the condition register (see page 6-5 for details). You can determine whether the measured data is being updated by reading bit 0 of the condition register. If bit 0 of the condition register is 1, the measured data is being updated. If it is 0, the measured data can be queried.

#### **• Using the extended event register**

The changes in the condition register can be reflected in the extended event register (see page 6-5 for details).

Example :STATus:FILTer1 FALL;:STATus: EESE 1;EESR?;\*SRE 8<PMT> (Read the response to STATus:EESR?) Loop (Wait for a service request) :NUMeric[:NORMal]:VALue?<PMT> (Read the response to :NUMeric[]NORMal]:VALue?) :STATus:EESR?<PMT> (Read the response to STATus:EESR?) (Return to Loop)

The STATus:FILTer1 FALL command sets the transition filter so that bit 0 in the extended event (FILTer1) is set to  $1$  when bit 0 in the condition register changes from 1 to 0.

The STATus:EESE 1 command is used to only change the status byte based on bit 0 in the extended event register.

The STATus:EESR? command is used to clear the extended event register.

The \*SRE 8 command is used to generate service requests based only on the changes in the extended event register bits.

The :NUMeric[:NORMal]:VALue? command is not executed until a service request is generated.

#### **• Using the COMMunicate:WAIT command**

The COMMunicate:WAIT command is used to wait for a specific event to occur.

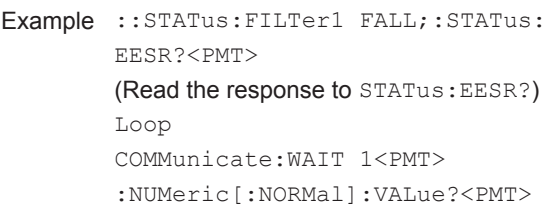

(Read the response to

:NUMeric[]NORMal]:VALue?)

:STATus:EESR?<PMT>

(Read the response to STATus:EESR?) (Return to Loop)

For a description of STATus: FILTer1 FALL and STATus:EESR?, see the previous section about the extended event register.

The COMMunicate: WAIT 1 command specifies that the program will wait for bit 0 in the extended event register to be set to 1.

:NUMeric[:NORMal]:VALue? is not executed until bit 0 in the extended event register becomes 1.

# <span id="page-33-0"></span>**5.1 List of Commands**

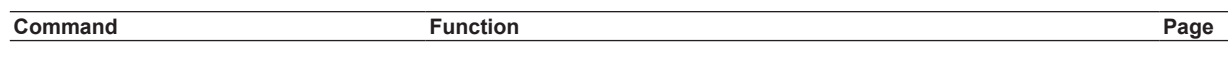

# **[AOUTput Group](#page-48-0)**

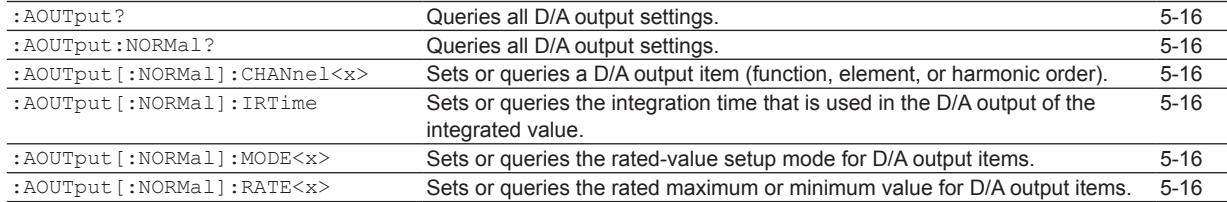

# **[AUX Group](#page-49-0)**

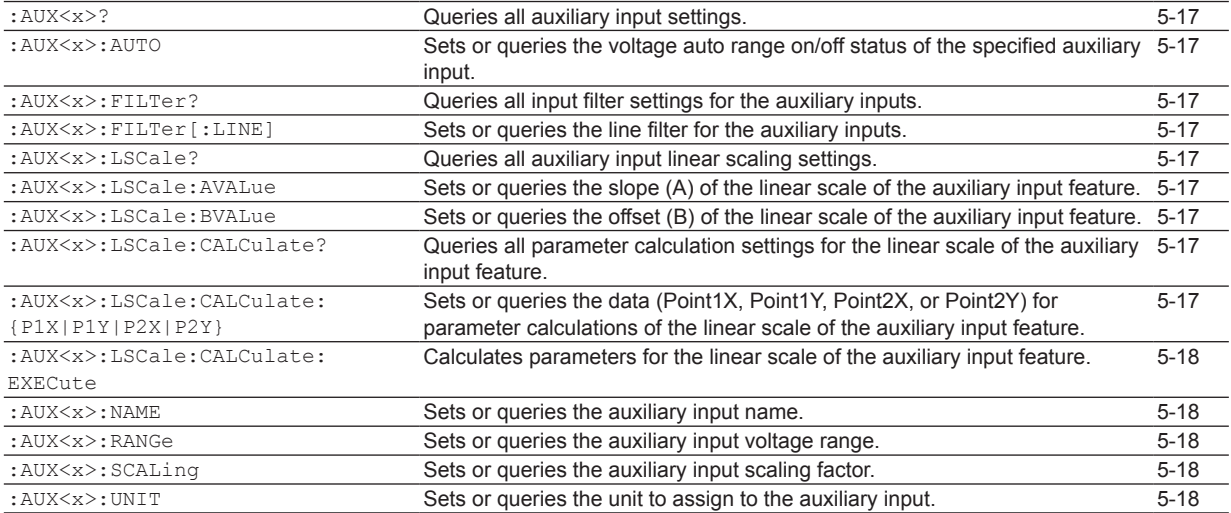

### **[COMMunicate Group](#page-51-0)**

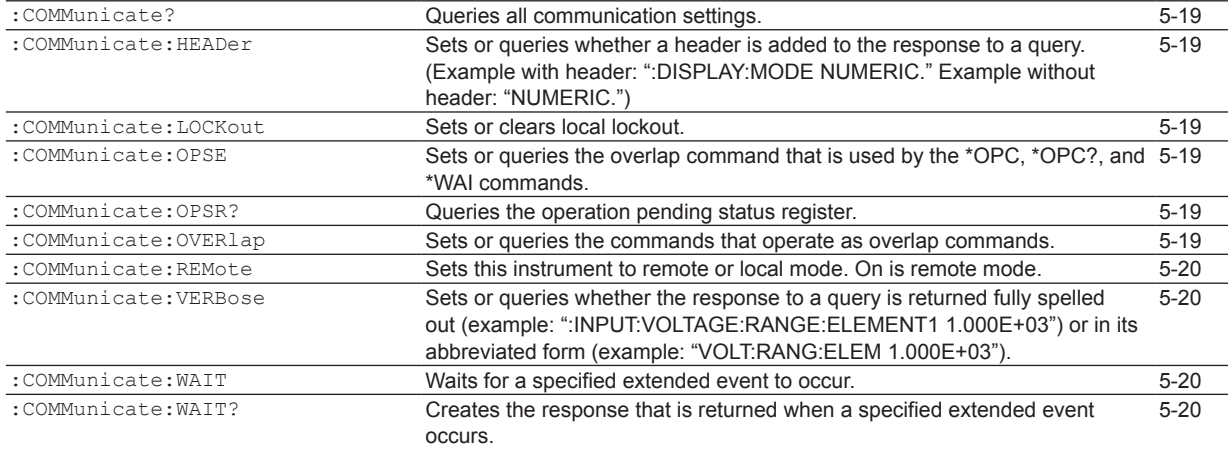

# **[CURSor Group](#page-53-0)**

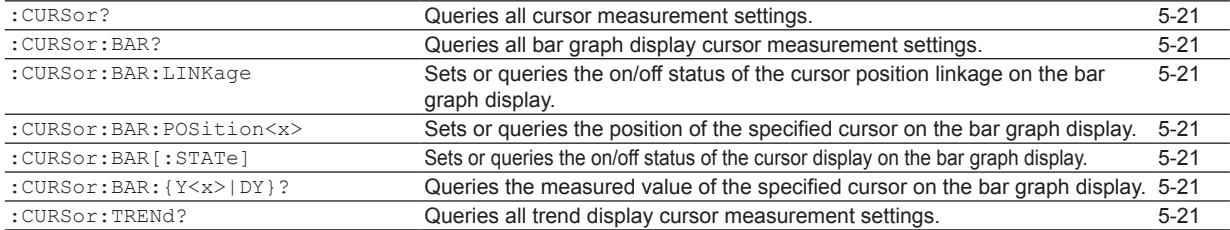

#### **5.1 List of Commands**

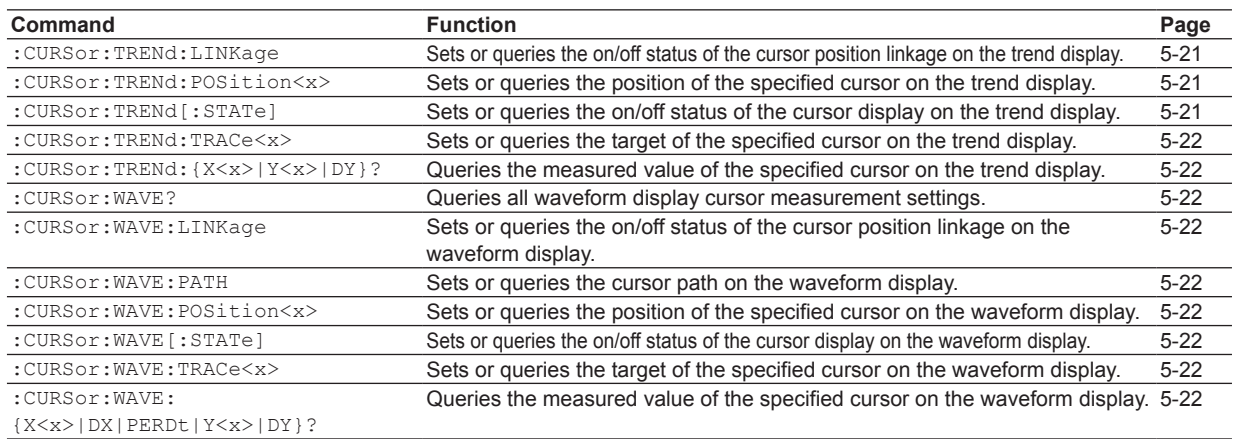

# **[DISPlay Group](#page-55-0)**

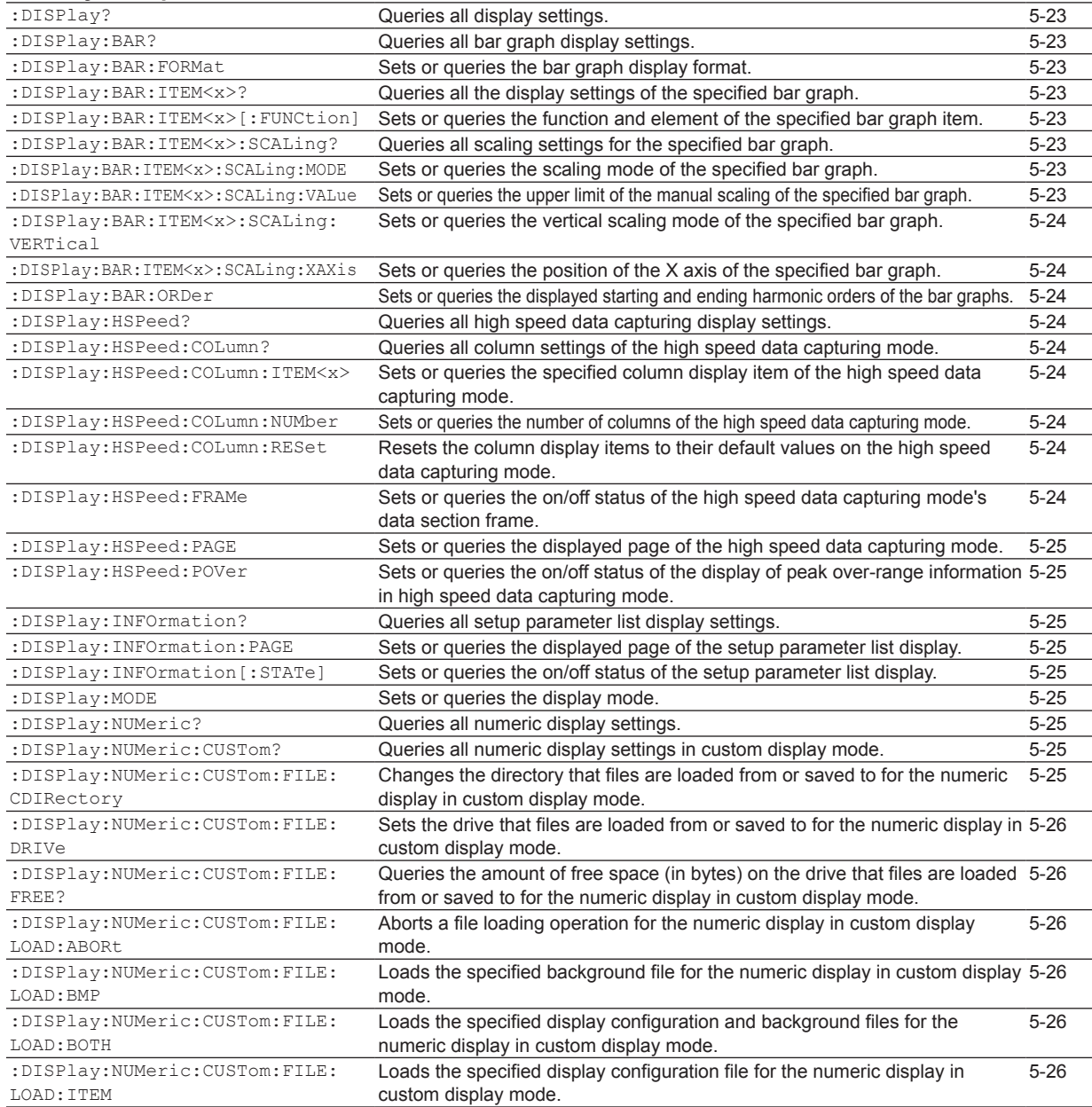

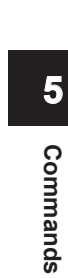

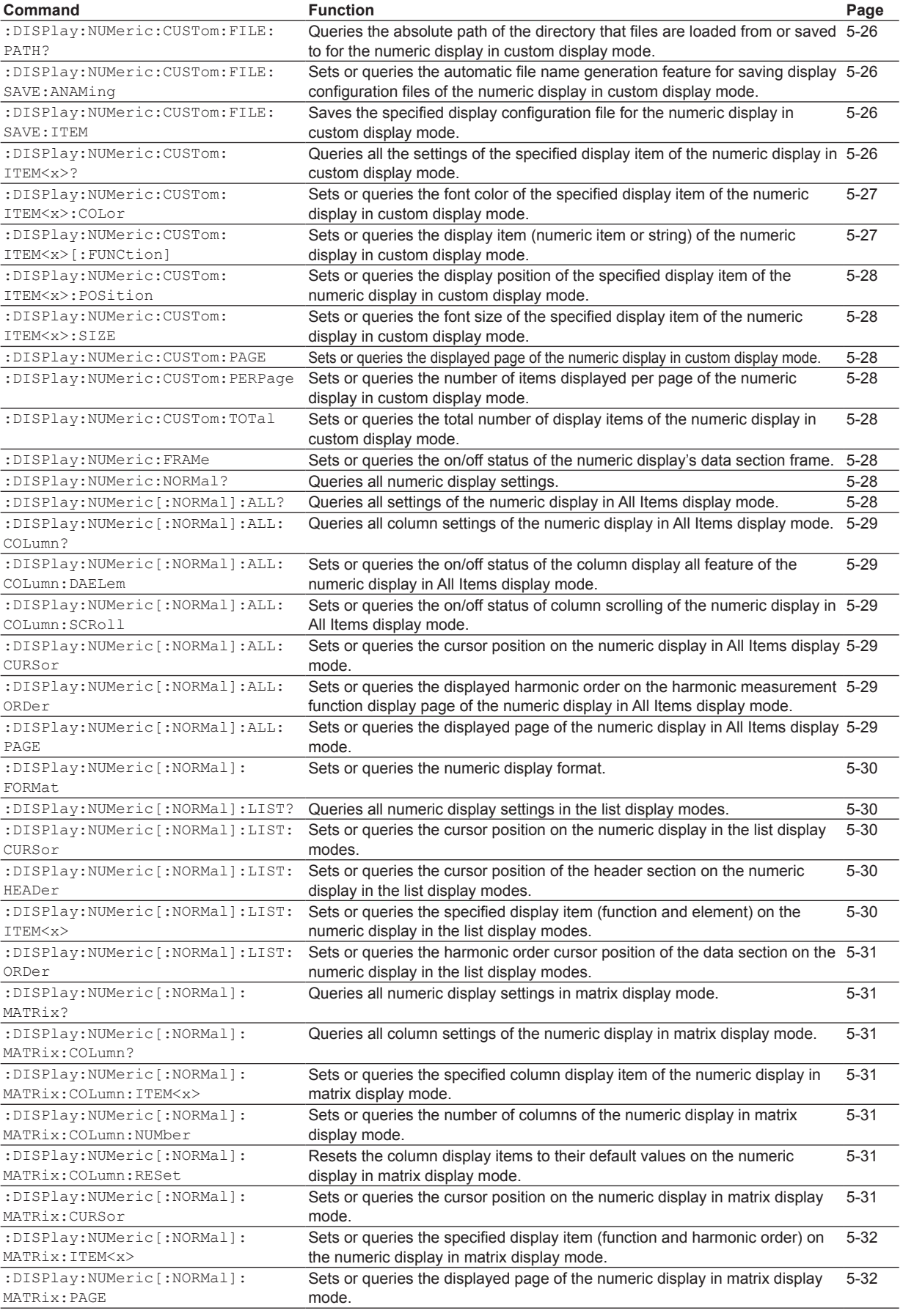
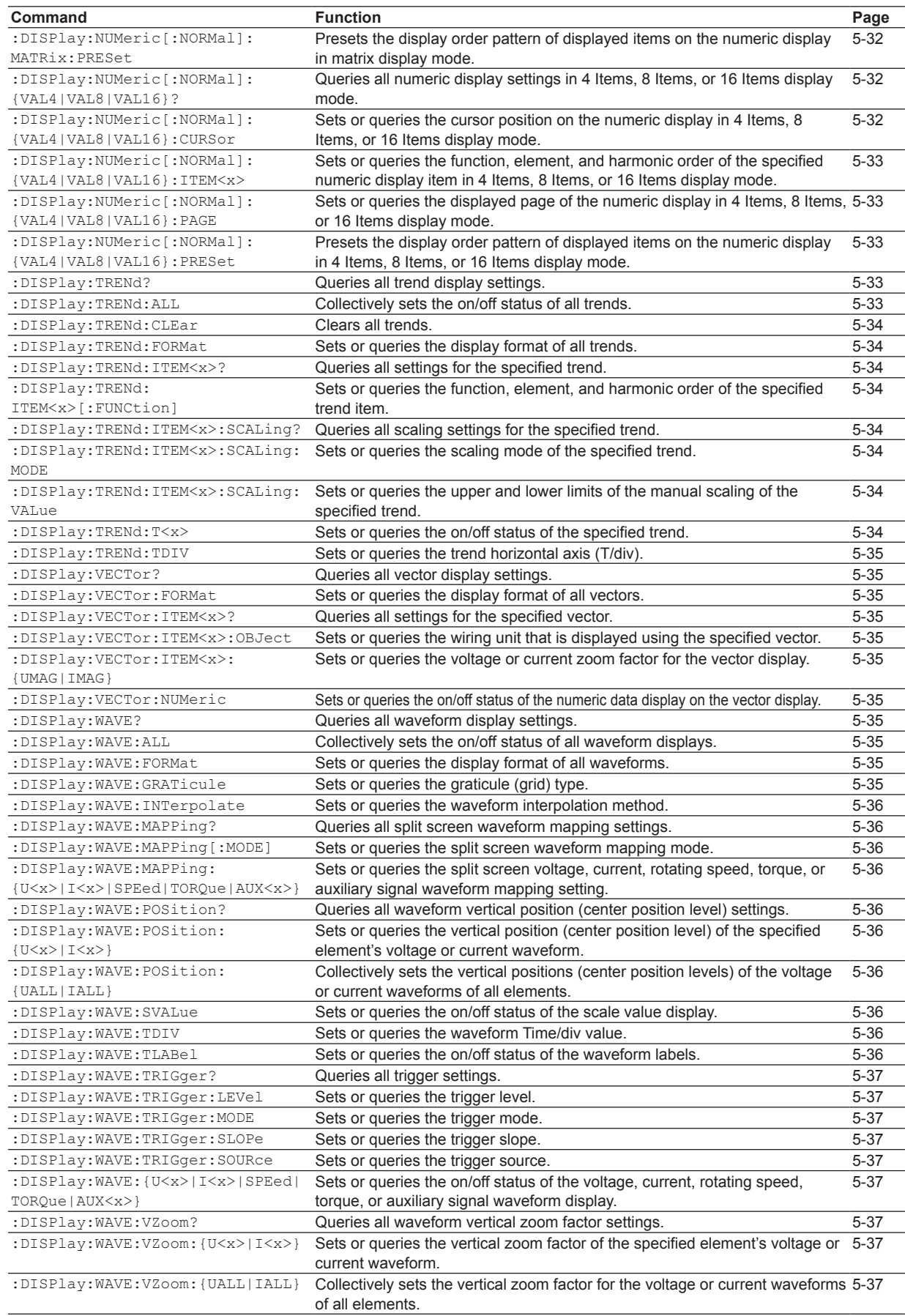

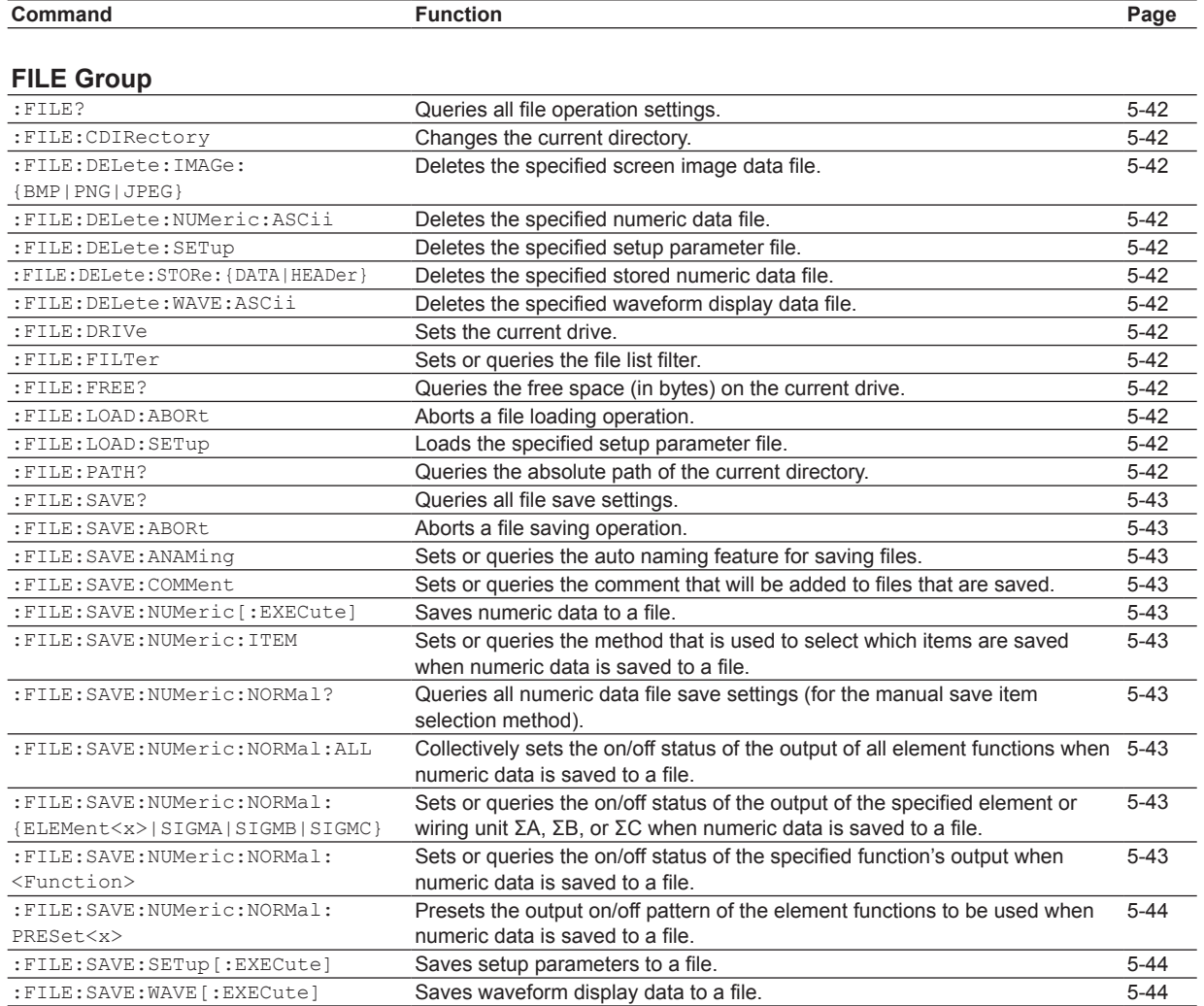

#### **[HARMonics Group](#page-77-0)**

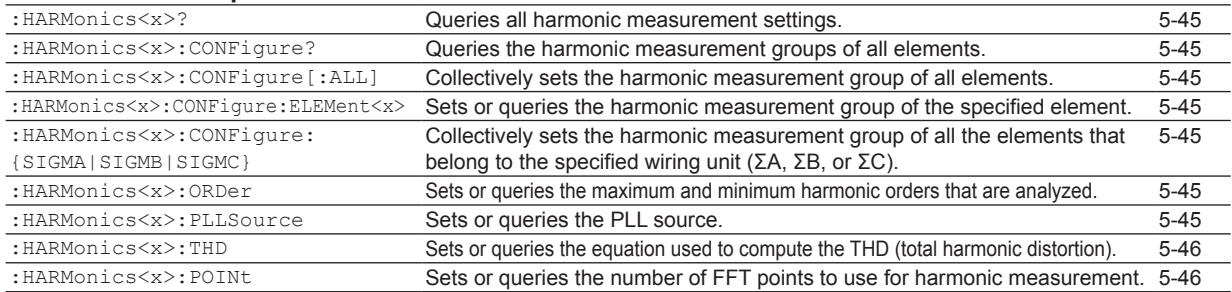

### **[HCOPy Group](#page-79-0)**

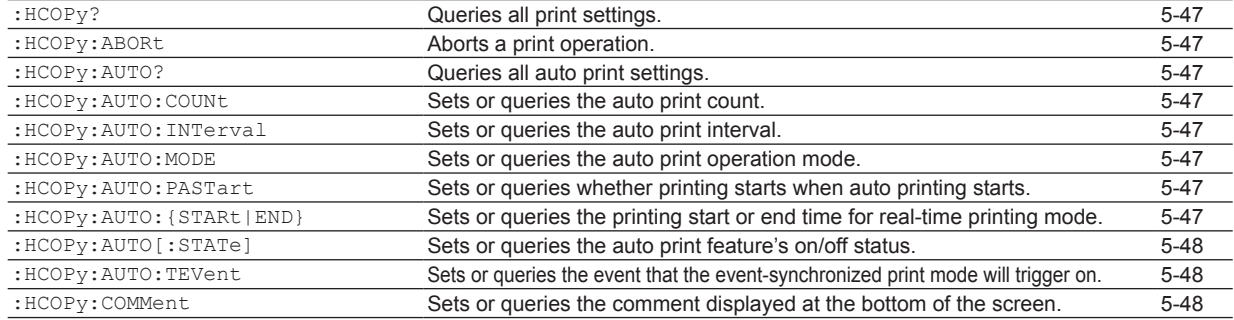

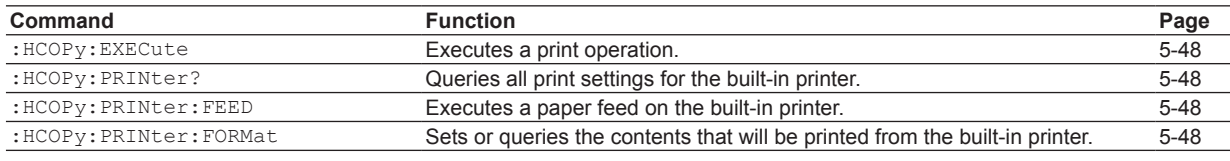

### **[HOLD Group](#page-81-0)**

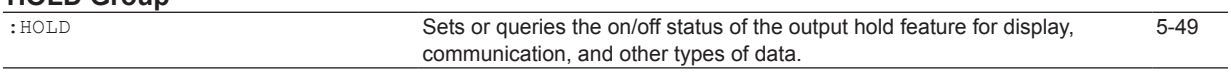

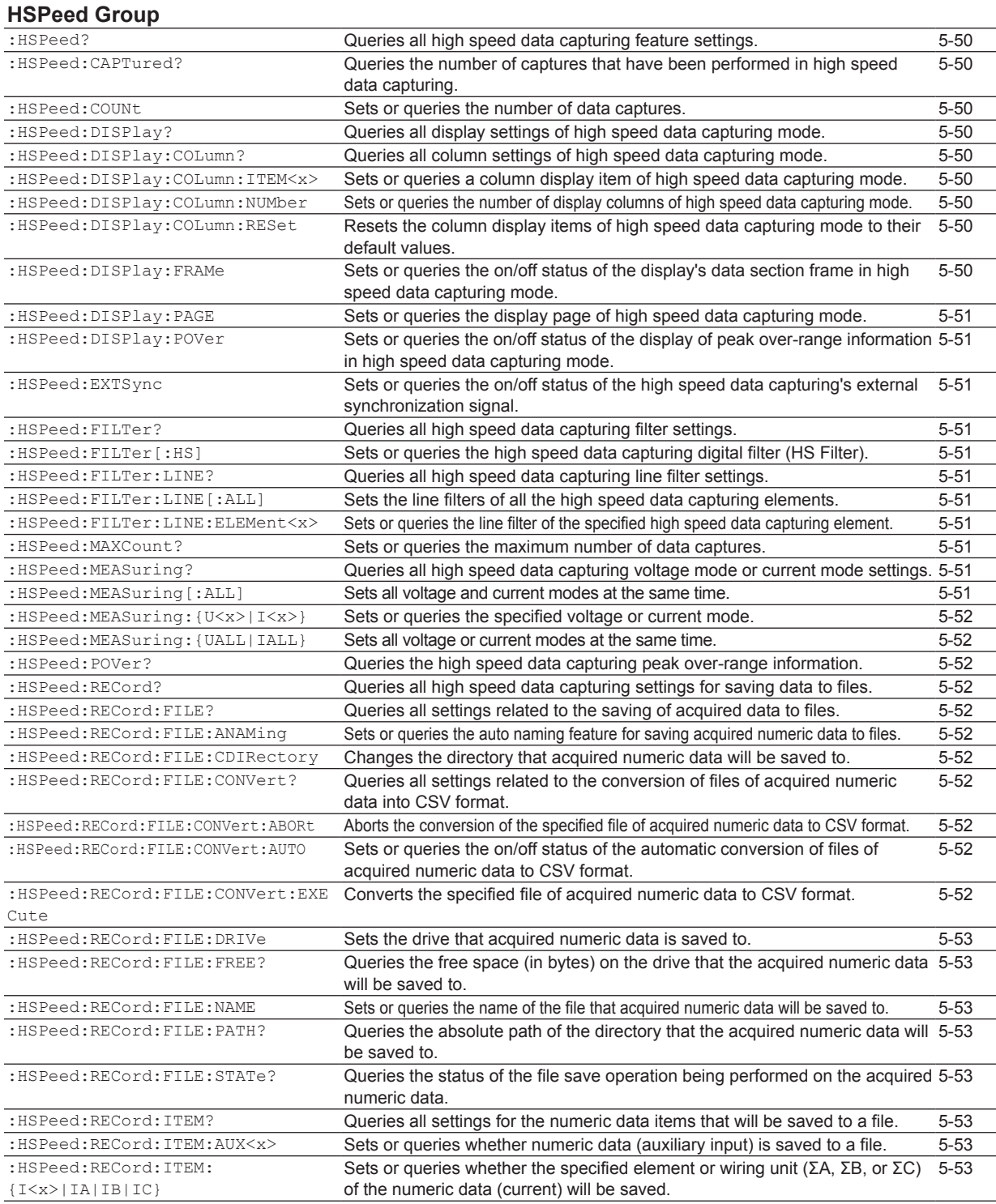

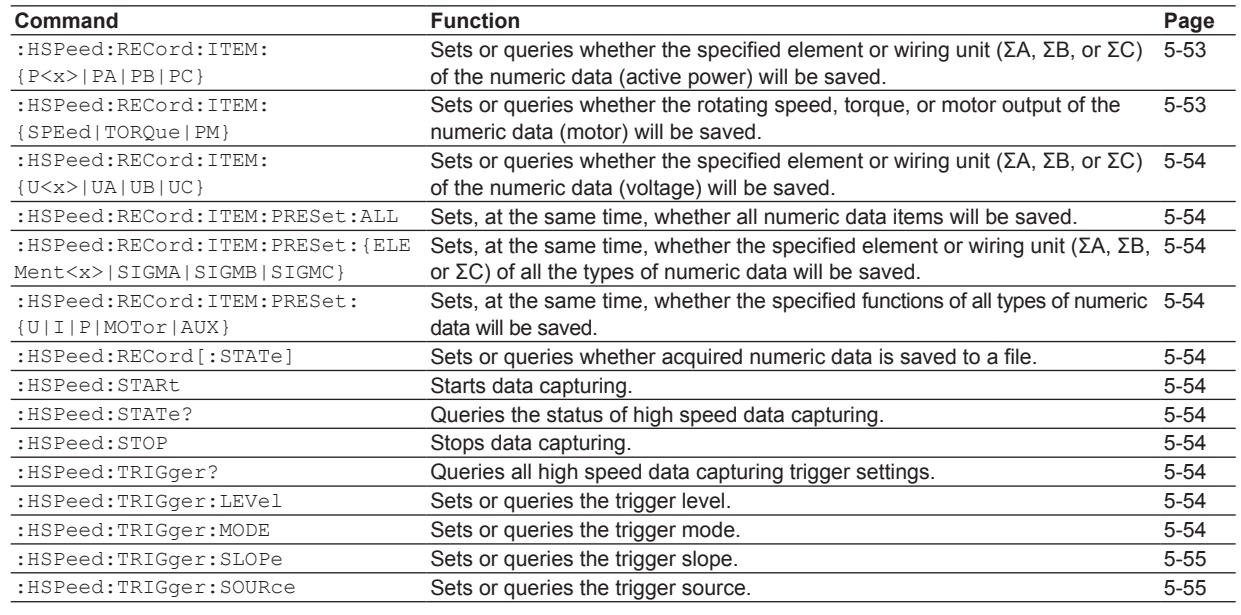

#### **[IMAGe Group](#page-88-0)**

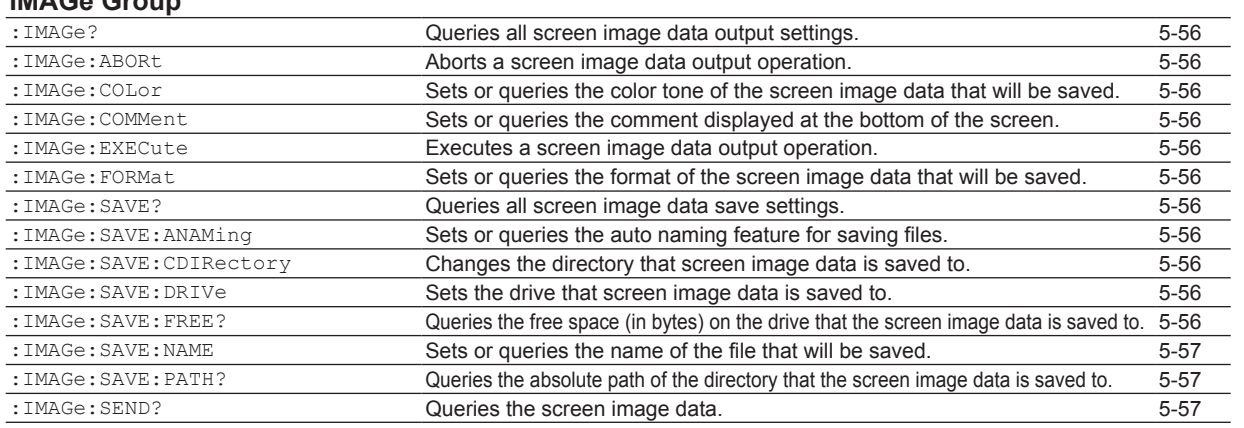

#### **[INPut Group](#page-90-0)**

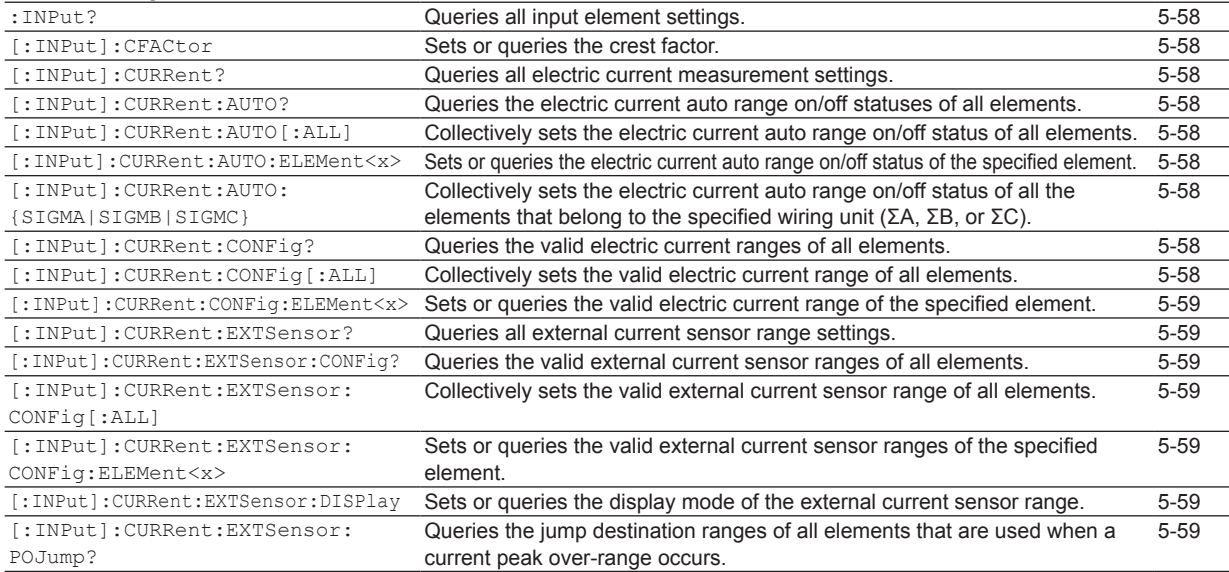

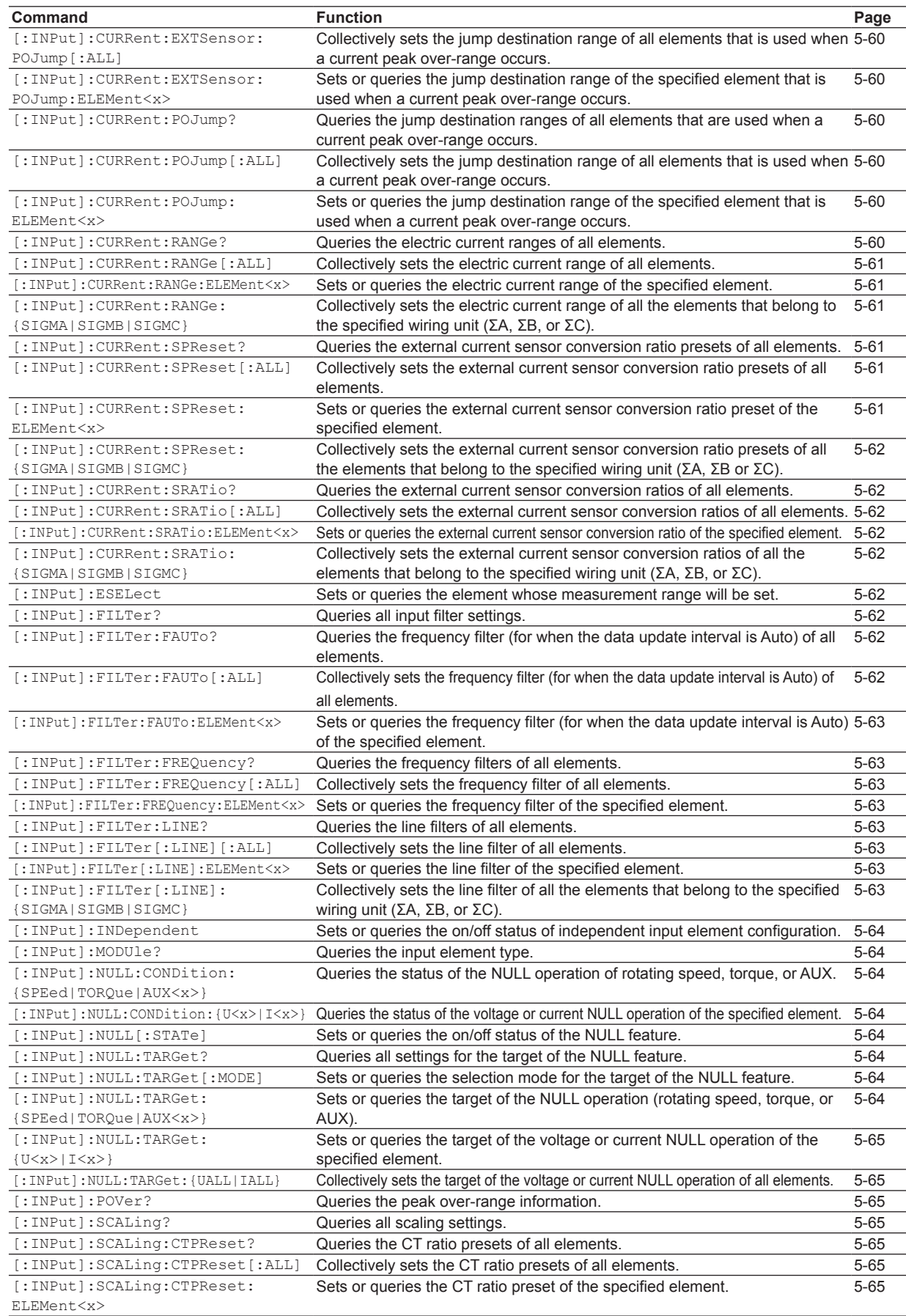

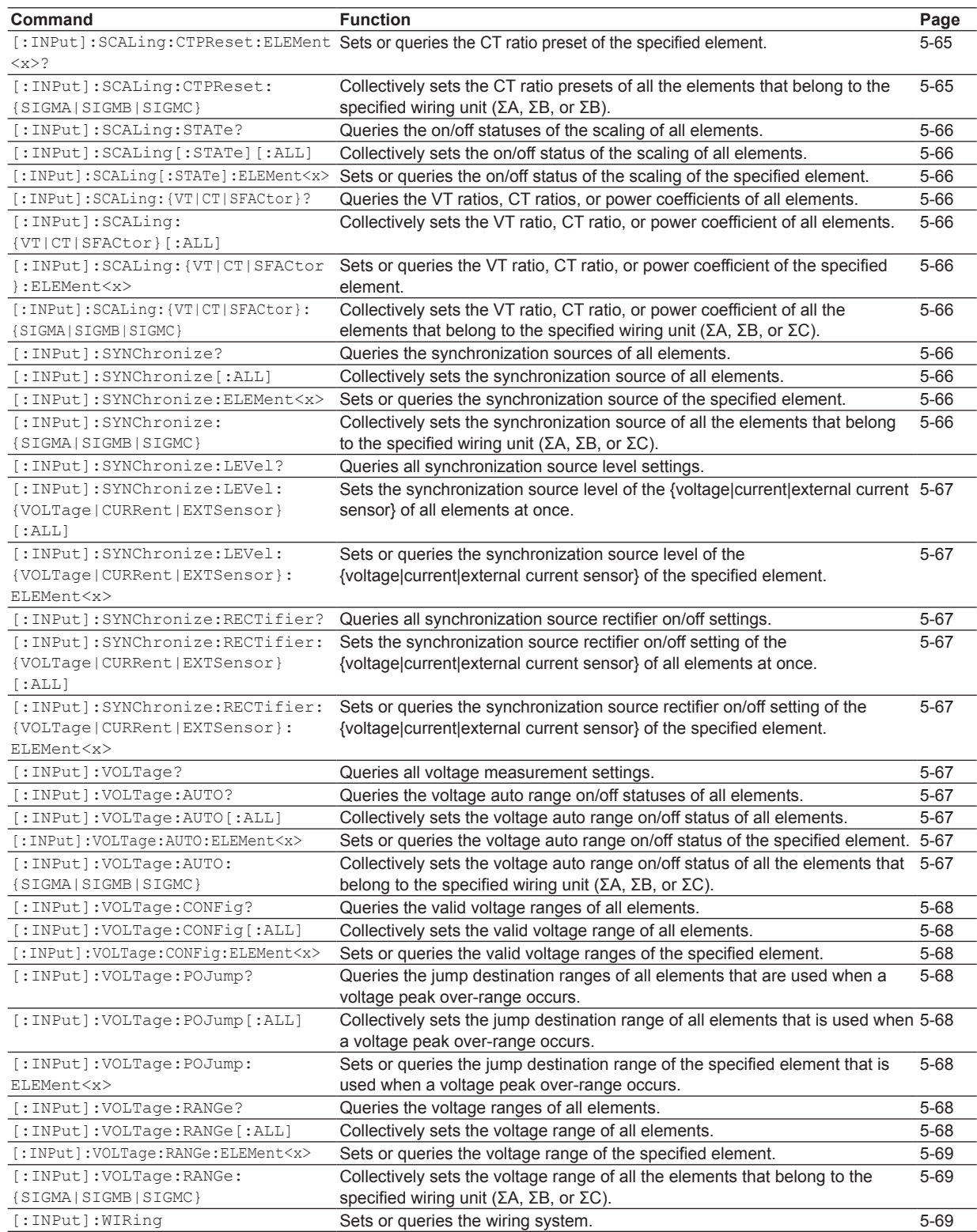

### **[INTEGrate Group](#page-102-0)**

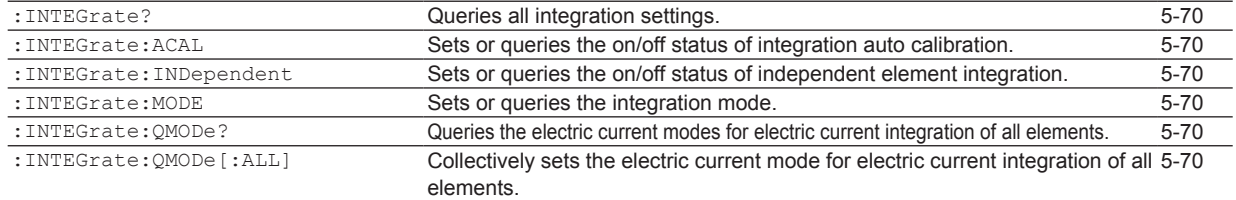

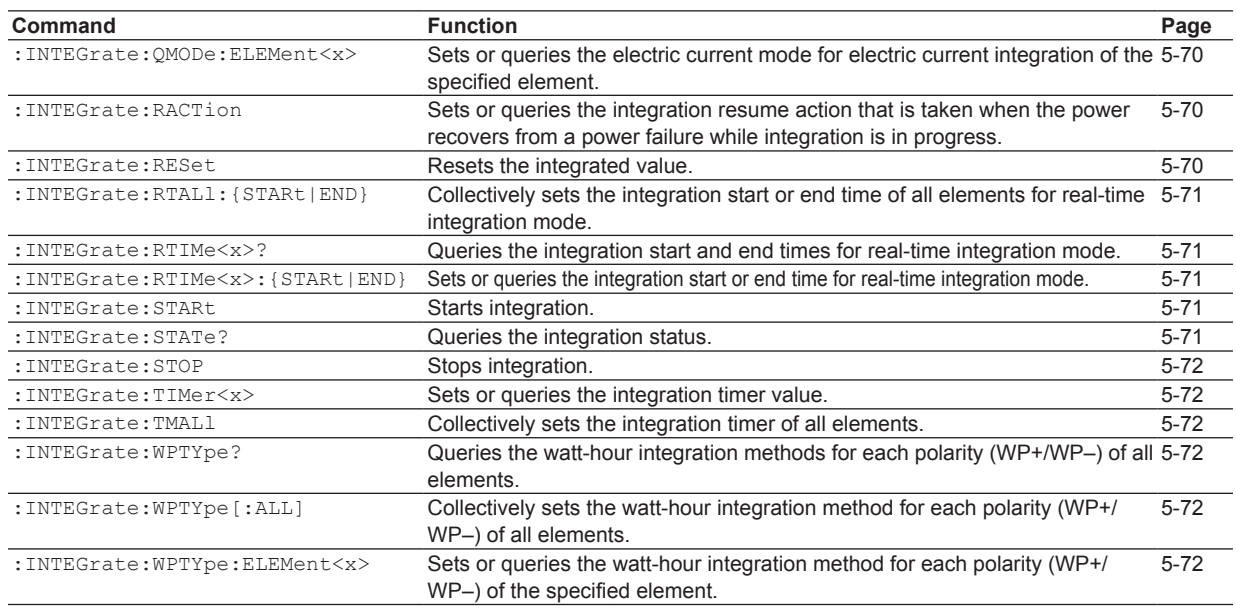

### **[MEASure Group](#page-105-0)**

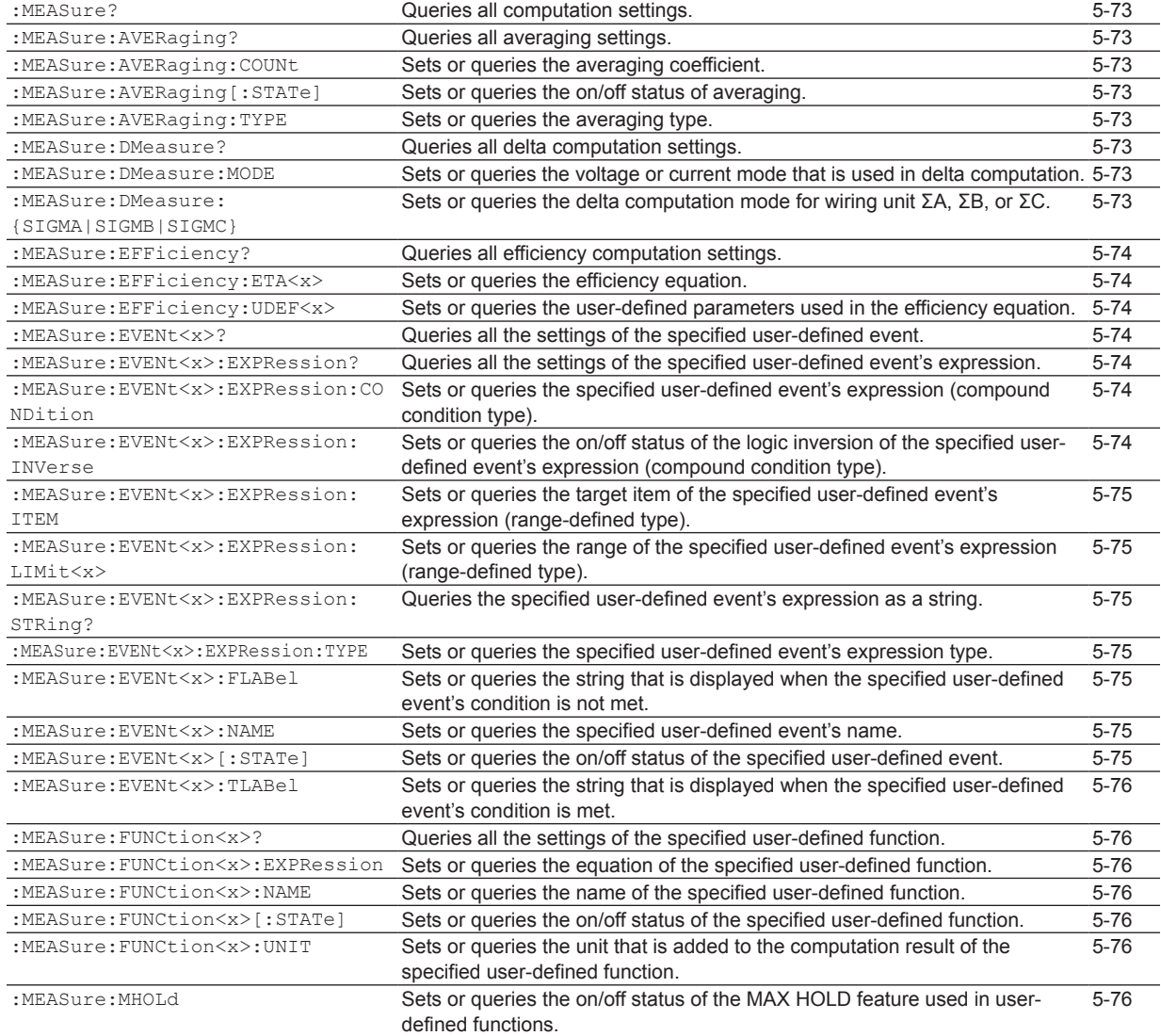

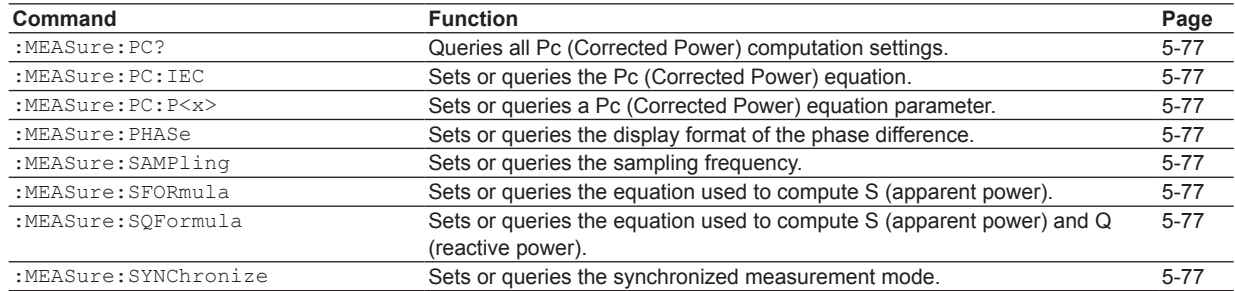

### **[MOTor Group](#page-110-0)**

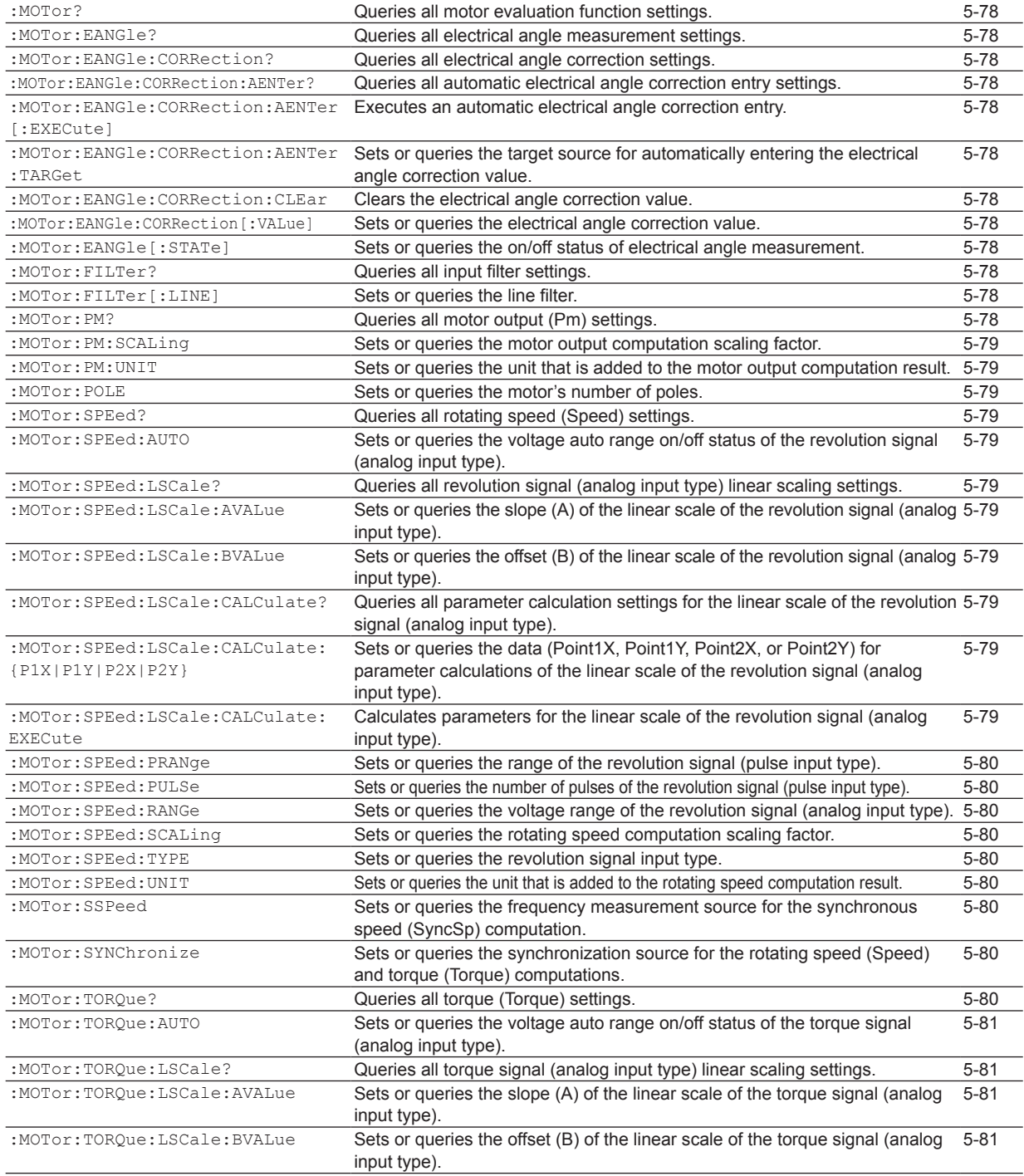

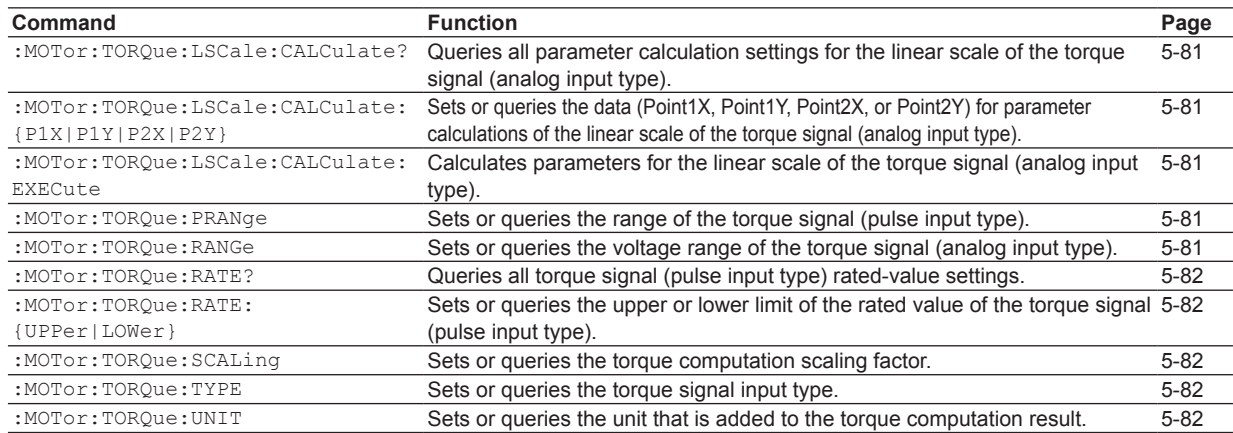

### **[NUMeric Group](#page-115-0)**

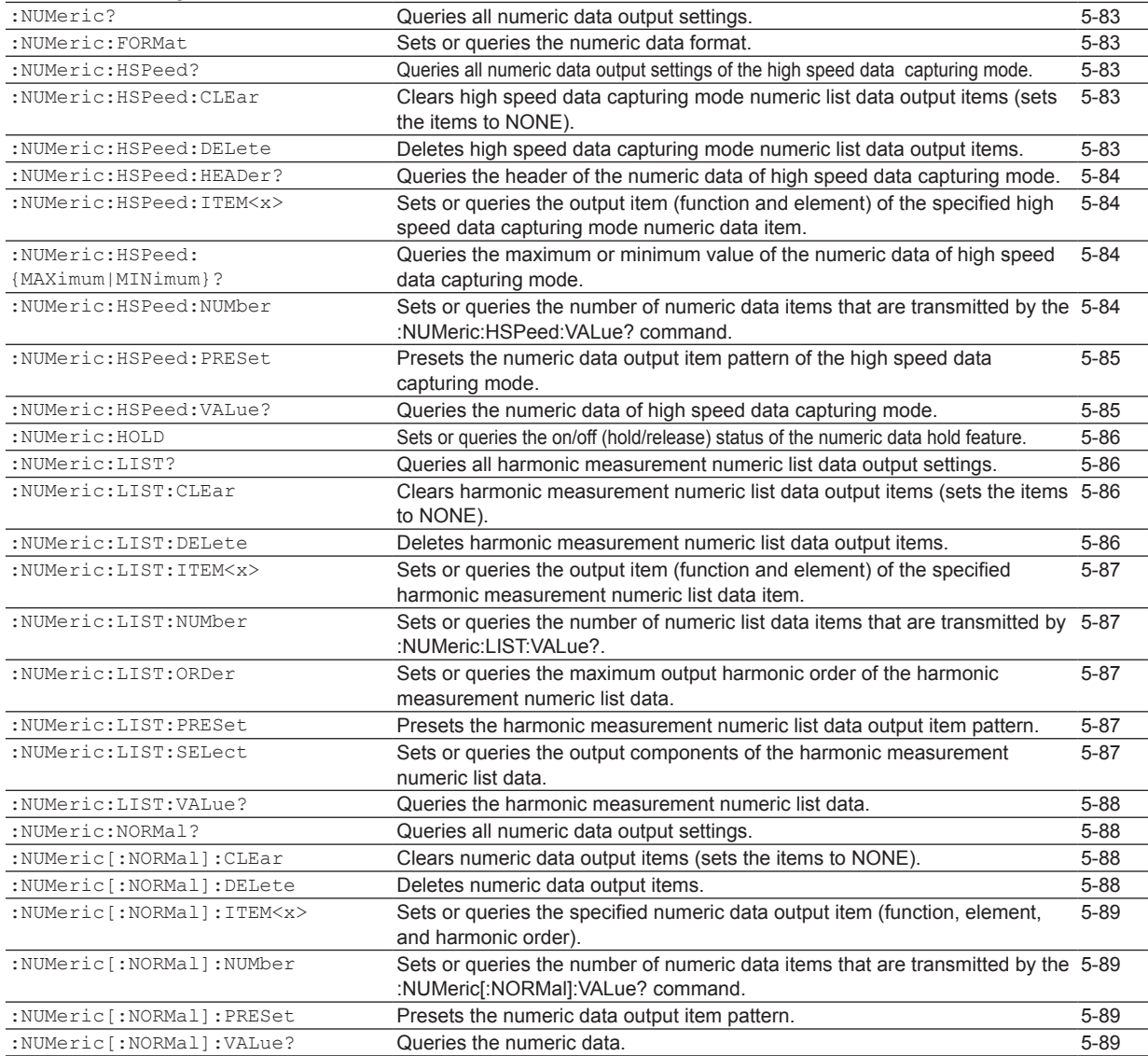

#### **[RATE Group](#page-127-0)**

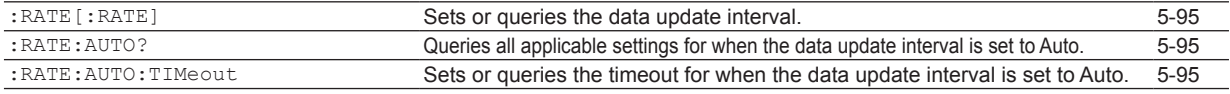

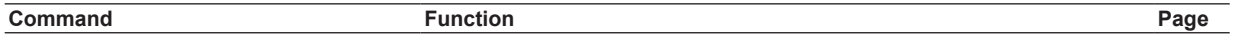

### **[STATus Group](#page-128-0)**

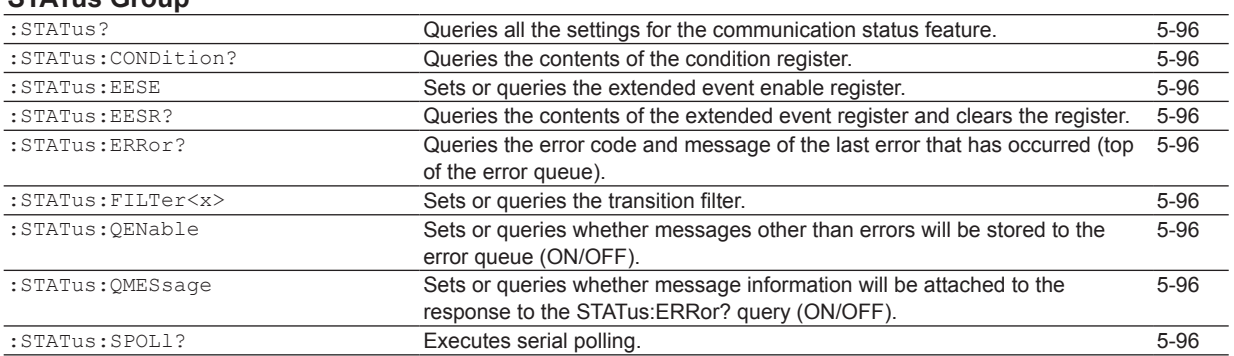

### **[STORe Group](#page-129-0)**

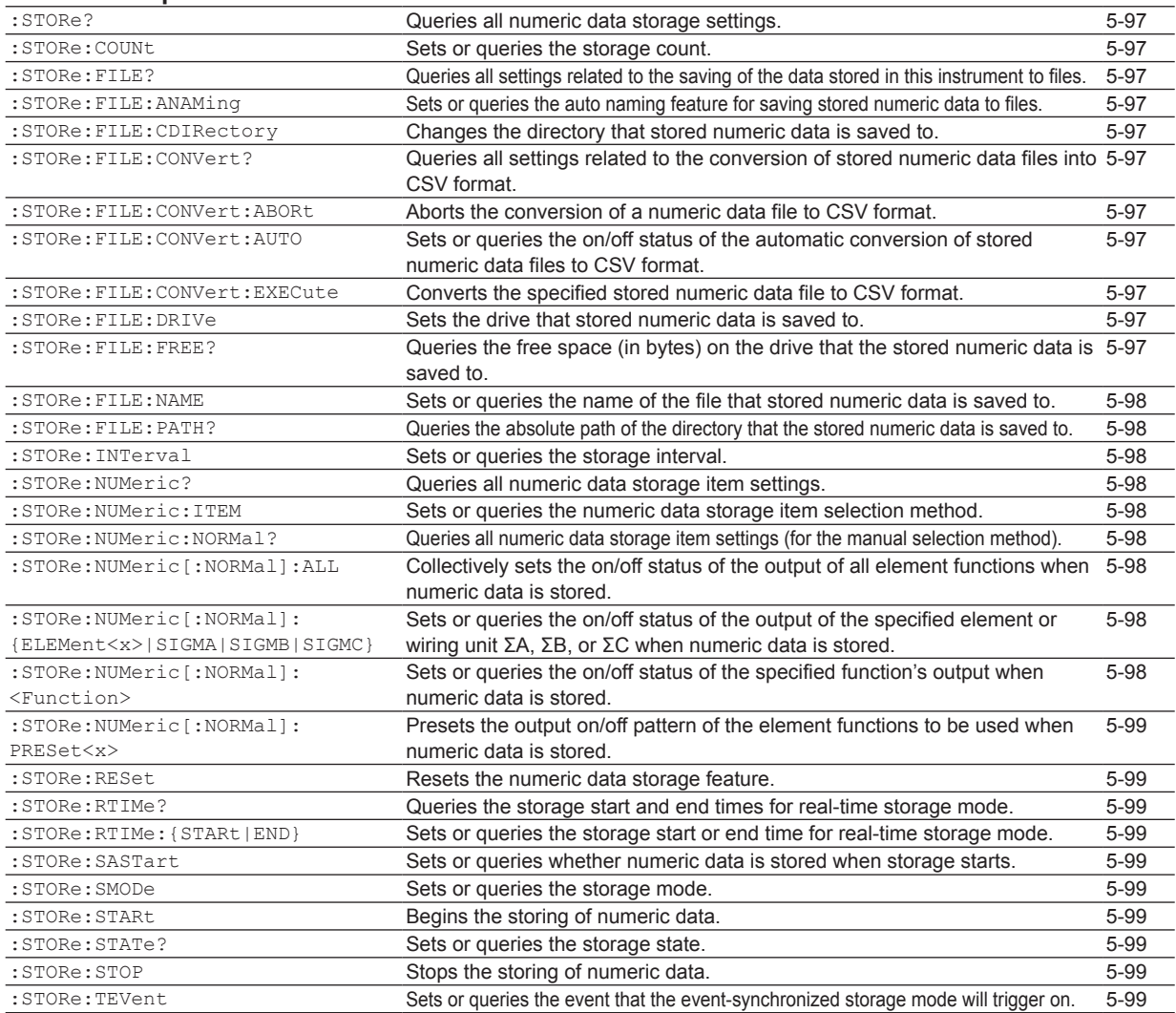

### **[SYSTem Group](#page-132-0)**

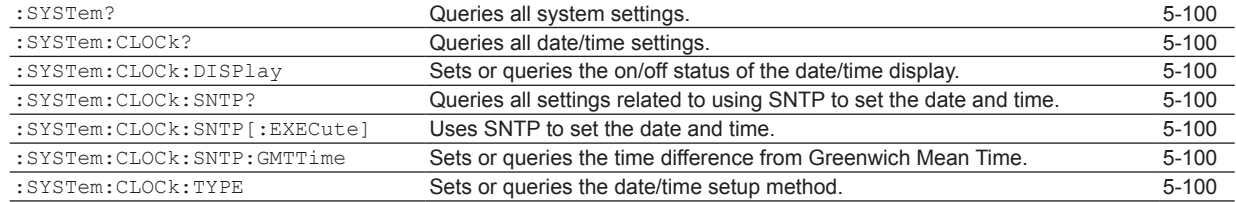

**Commands**

**6**

**5**

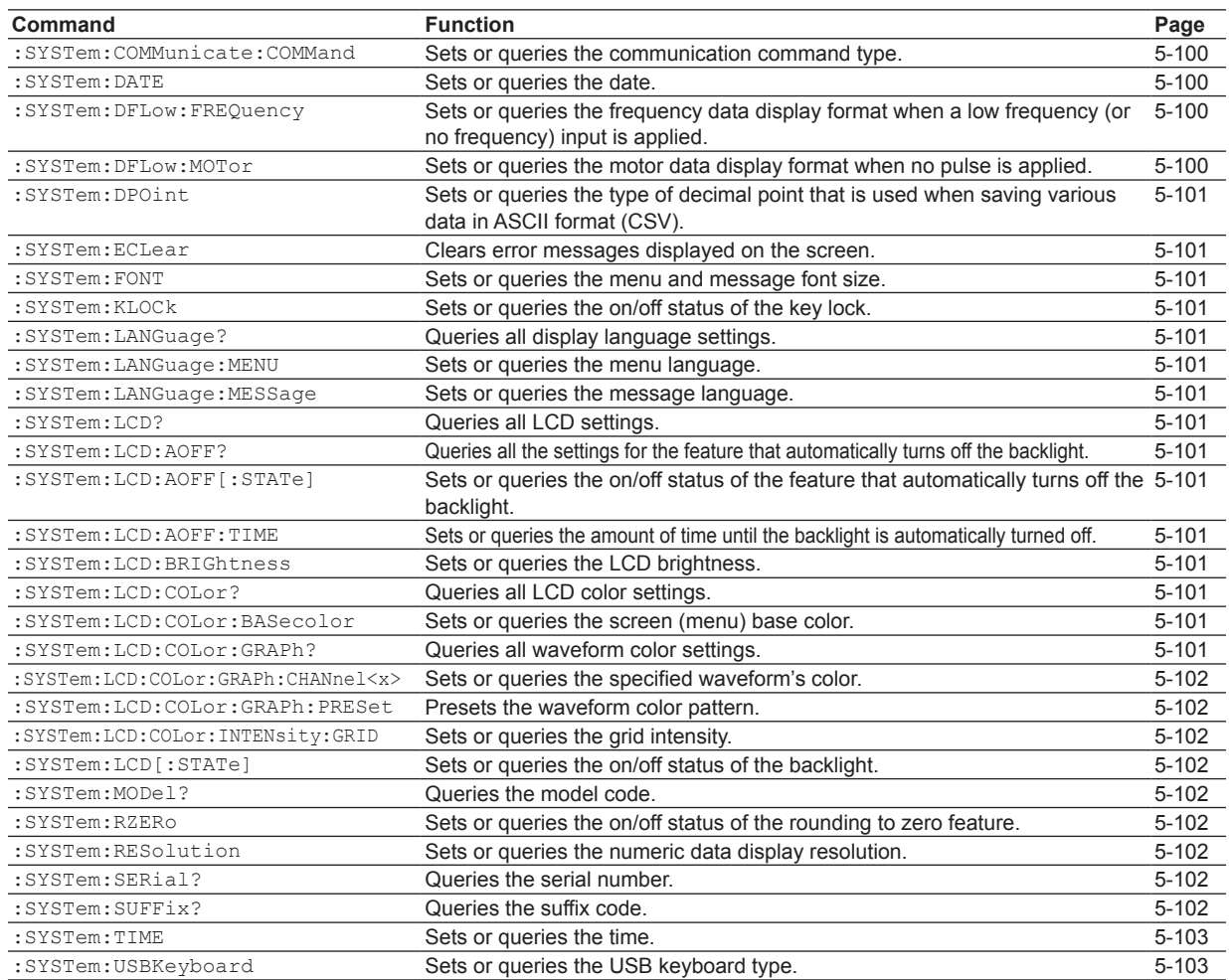

### **[WAVeform Group](#page-136-0)**

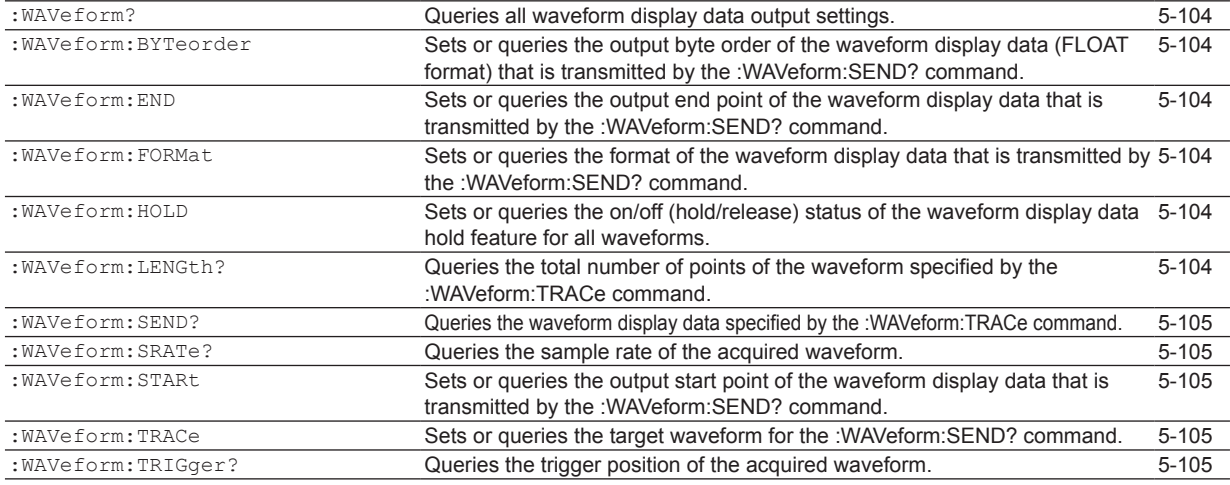

### **[Common Command Group](#page-138-0)**

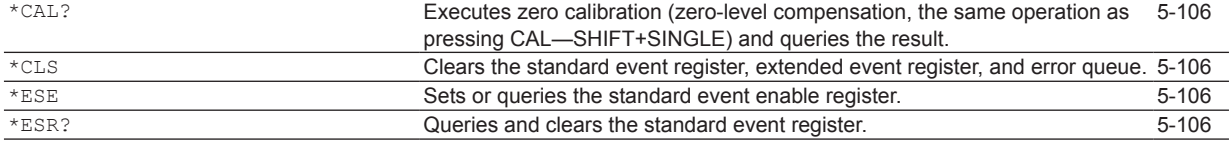

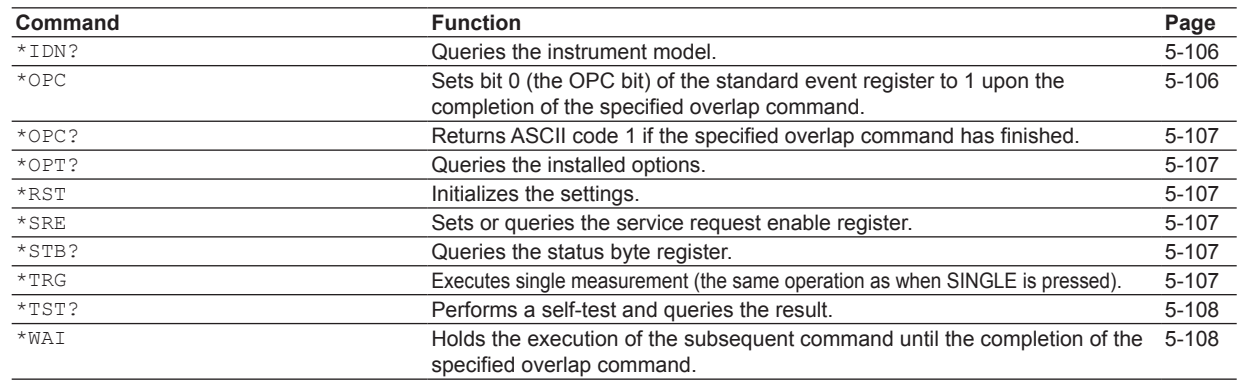

# **5.2 AOUTput Group**

The commands in this group deal with D/A output.

You can make the same settings and queries that you can make by pressing UTILITY on the front panel, and then using the D/A Output Items menu.

The commands in this group are only valid on models with the D/A output (/DA) option.

#### **:AOUTput?**

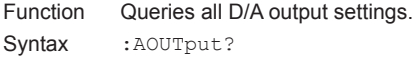

#### **:AOUTput:NORMal?**

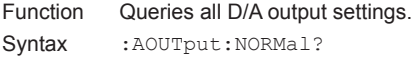

#### **:AOUTput[:NORMal]:CHANnel<x>**

```
Function Sets or queries a D/A output item (function, 
            element, or harmonic order).
```
- Syntax :AOUTput[:NORMal]:CHANnel<x> {NONE| <Function>[,<Element>][,<Order>]} :AOUTput[:NORMal]:CHANnel<x>?  $\langle x \rangle = 1$  to 20 (output channel)  $NONE = No$  output item  $\langle$  Function > = {URMS|IRMS|P|S|Q|...} <Element> = {<NRf>|SIGMa|SIGMB|SIGMC}  $(SNRf > = 1 to 6)$ <Order> = {TOTal|DC|<NRf>}  $(**NRf** > = 1 to 500)$ Example :AOUTPUT:NORMAL:CHANNEL1 URMS,1
- :AOUTPUT:NORMAL:CHANNEL1? -> :AOUTPUT:NORMAL:CHANNEL1 URMS,1 :AOUTPUT:NORMAL:CHANNEL1 UK,1,1 :AOUTPUT:NORMAL:CHANNEL1? -> :AOUTPUT:NORMAL:CHANNEL1 UK,1,1
- Description For information about the options available for <Function>, see Function Option List (1), in the DISPlay Group section on page 5-38.
	- If <Element> is omitted, the element is set to 1.
	- If <Order> is omitted, the order is set to TOTal.
	- <Element> and <Order> are omitted from responses to functions that do not need them.

**:AOUTput[:NORMal]:IRTime** Sets or queries the integration time that is used in the D/A output of the integrated value. Syntax :AOUTput[:NORMal]:IRTime {<NRf>,<NRf>,<NRf>} :AOUTput[:NORMal]:IRTime?  ${<}NRF$ ,  $,  $} = 0,0,0 to$$ 10000,0,0 First  $\langle \text{NRf} \rangle = 0$  to 10000 (hours) Second  $\langle \text{NRf} \rangle = 0$  to 59 (minutes) Third  $\langle \text{NRf} \rangle = 0$  to 59 (seconds) Example :AOUTPUT:NORMAL:IRTIME 1,0,0 :AOUTPUT:NORMAL:IRTIME? -> :AOUTPUT:NORMAL:IRTIME 1,0,0 **:AOUTput[:NORMal]:MODE<x>** Sets or queries the rated-value setup mode for D/A output items. Syntax : AOUTput [: NORMal]: MODE<x>{FIXed|MANual} :AOUTput[:NORMal]:MODE<x>?  $\langle x \rangle = 1$  to 20 (output channel) Example :AOUTPUT:NORMAL:MODE1 FIXED :AOUTPUT:NORMAL:MODE1? -> :AOUTPUT:NORMAL:MODE1 FIXED **:AOUTput[:NORMal]:RATE<x>** Sets or queries the rated maximum or minimum value for D/A output items. Syntax : AOUTput [: NORMal]: RATE<x>{<NRf>,  $<$ NRf $>$ }

:AOUTput[:NORMal]:RATE<x>?  $= 1$  to 20 (output channel)  $<sub>NRf</sub> > = -9.999E+12 to 9.999E+12$ </sub> Example : AOUTPUT: NORMAL: RATE1 100, -100 :AOUTPUT:NORMAL:RATE1? -> :AOUTPUT:NORMAL: RATE1 100.0E+00,-100.0E+00

#### Description • Set the upper limit and then the lower limit.

• This setting is valid when the D/A output ratedvalue setup mode (:AOUTput [:NORMal]: MODE<x>) is set to MANual.

# **5.3 AUX Group**

The commands in this group deal with the auxiliary input feature.

You can make the same settings and queries that you can make by pressing MOTOR/AUX SET (SHIFT+SCALING) on the front panel.

The commands in this group are only valid on models with the auxiliary input (/AUX) option.

#### **:AUX<x>?**

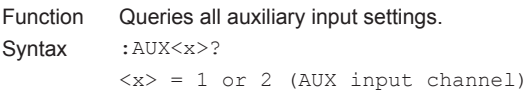

#### **:AUX<x>:AUTO**

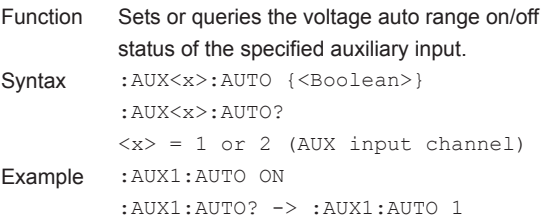

#### **:AUX<x>:FILTer?**

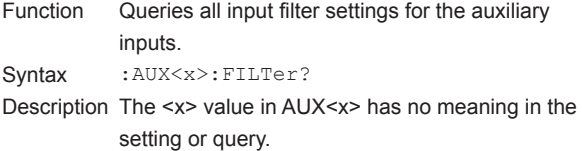

#### **:AUX<x>:FILTer[:LINE]**

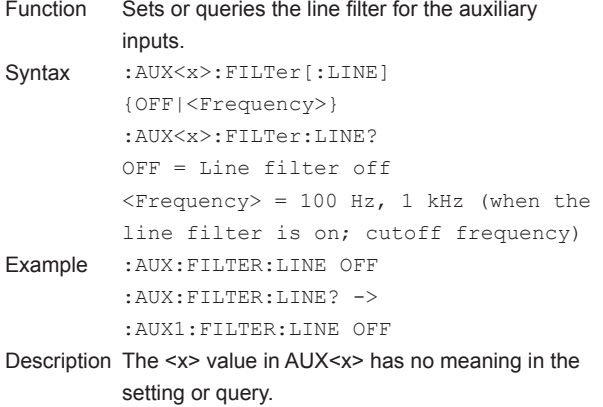

#### **:AUX<x>:LSCale?**

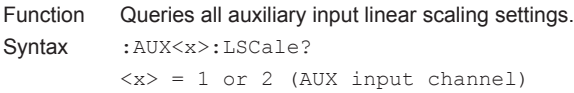

### **:AUX<x>:LSCale:AVALue** Function Sets or queries the slope (A) of the linear scale of the auxiliary input feature. Syntax : AUX<x>:LSCale:AVALue {<NRf>} :AUX<x>:LSCale:AVALue?  $\langle x \rangle = 1$  or 2 (AUX input channel)  $<sub>NRf</sub> > = 1.000E-03 to 1.000E+06$ </sub> Example :AUX1:LSCALE:AVALUE 1.000 :AUX1:LSCALE:AVALUE? -> :AUX1:LSCALE:AVALUE 1.000E+00 **:AUX<x>:LSCale:BVALue** Sets or queries the offset (B) of the linear scale of the auxiliary input feature. Syntax : AUX<x>:LSCale:BVALue {<NRf>} :AUX<x>:LSCale:BVALue?  $\langle x \rangle = 1$  or 2 (AUX input channel)  $<sub>NRF</sub> = -1.000E+06 to 1.000E+06$ </sub> Example :AUX1:LSCALE:BVALUE 0 :AUX1:LSCALE:BVALUE? -> :AUX1:LSCALE:BVALUE 0.000E+00 **:AUX<x>:LSCale:CALCulate?** Queries all parameter calculation settings for the linear scale of the auxiliary input feature. Syntax : AUX<x>:LSCale:CALCulate?  $\langle x \rangle = 1$  or 2 (AUX input channel) **:AUX<x>:LSCale:CALCulate: {P1X|P1Y|P2X|P2Y}** Function Sets or queries the data (Point1X, Point1Y, Point2X, or Point2Y) for parameter calculations of the linear scale of the auxiliary input feature. Syntax :AUX<x>:LSCale:CALCulate:

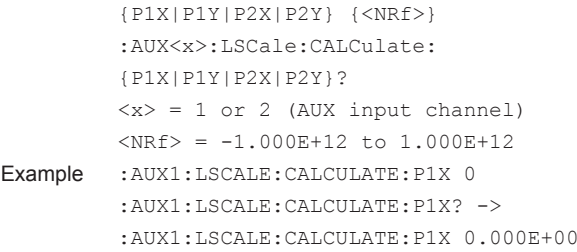

### **5.3 AUX Group**

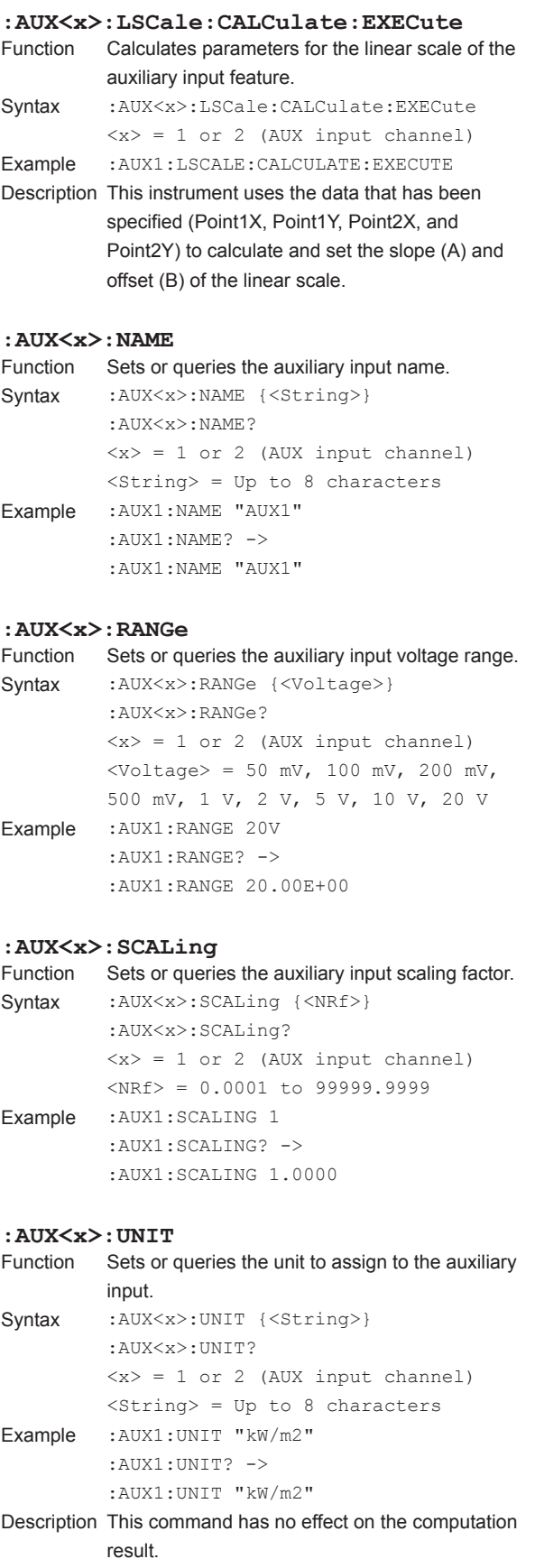

# **5.4 COMMunicate Group**

The commands in this group deal with communications. There are no front panel keys that correspond to the commands in this group.

#### **:COMMunicate?**

Function Queries all communication settings. Syntax : COMMunicate?

#### **:COMMunicate:HEADer**

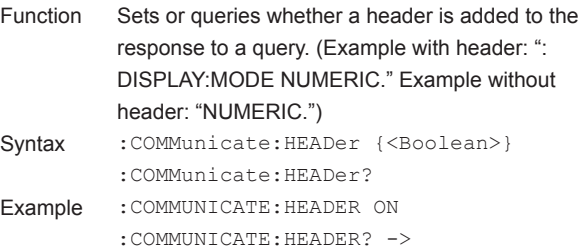

#### **:COMMunicate:LOCKout**

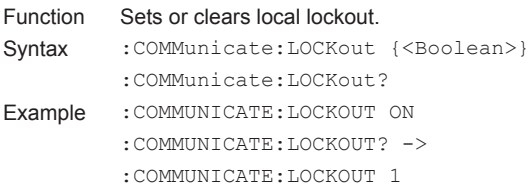

:COMMUNICATE:HEADER 1

#### **:COMMunicate:OPSE**

- Function Sets or queries the overlap command that is used by the \*OPC, \*OPC?, and \*WAI commands.
- Syntax : COMMunicate: OPSE <Register> :COMMunicate:OPSE?  $<$ Register> = 0 to 65535, See the figure for the :COMMunicate:
- OPSR? command. Example : COMMUNICATE: OPSE 65535 :COMMUNICATE:OPSE? -> :COMMUNICATE:OPSE 96
- Description In the above example, all bits are set to 1 to make all overlap commands applicable. However, bits fixed to 0 are not set to 1, so the response to the query only indicates 1 for bits 5 and 6.

# **:COMMunicate:OPSR?**

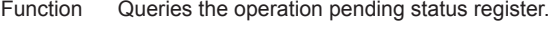

- Syntax : COMMunicate: OPSR? Example : COMMunicate: OPSR? -> 0
- Description Operation pending status register and overlap enable register

## 15 14 13 12 11 10 9 8 7 6 5 4 3 2 1 0 0 0 0 0 0 0 0 0 0 ACS PRN 0 0 0 0 0

- When bit 5 (PRN) = 1: Built-in printer operation is incomplete.
- When bit 6 (ACS) = 1: Storage media access is incomplete.

#### **:COMMunicate:OVERlap**

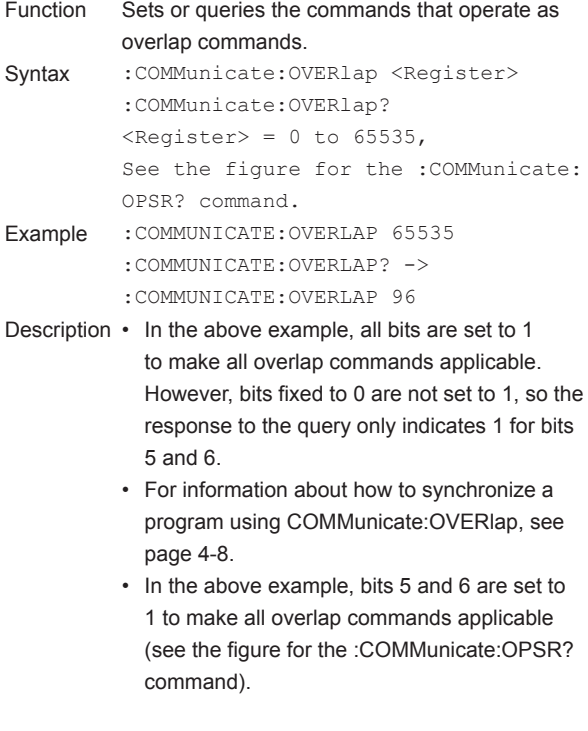

**5**

### **5.4 COMMunicate Group**

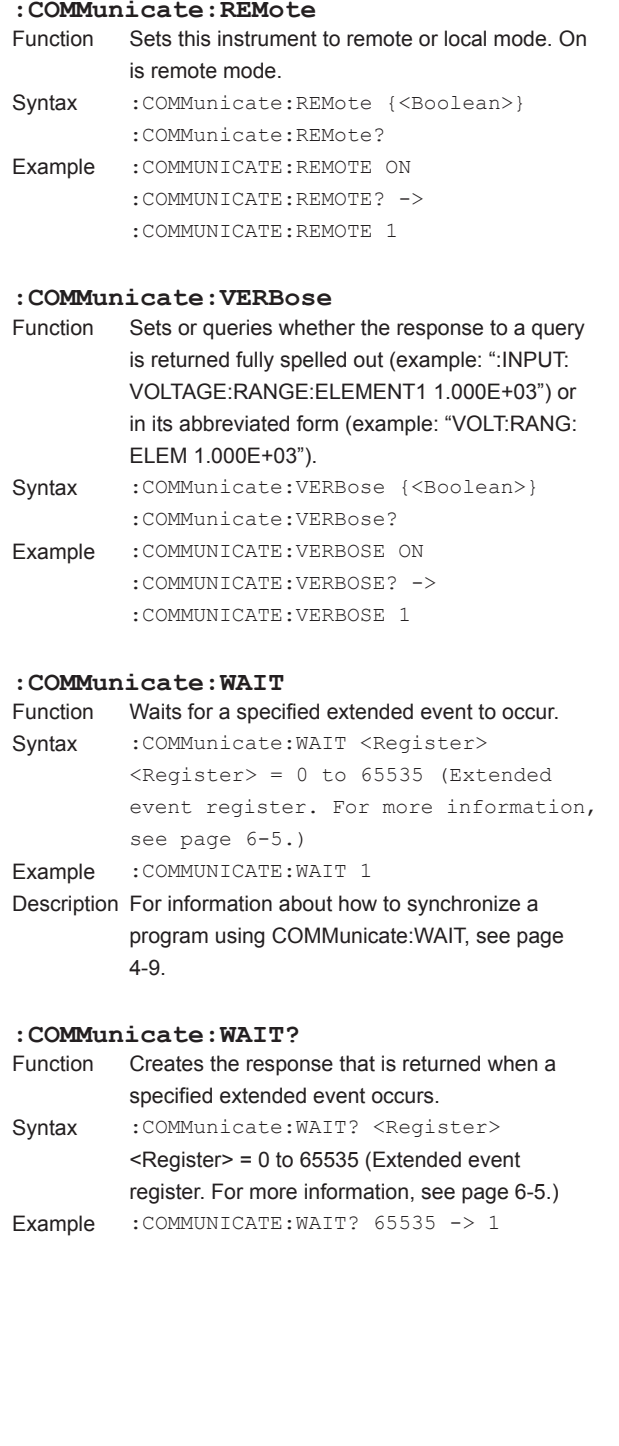

# **5.5 CURSor Group**

The commands in this group deal with cursor measurements. You can make the same settings and queries (of settings and measured values) that you can make by pressing CURSOR (SHIFT+FORM) on the front panel.

#### **:CURSor?**

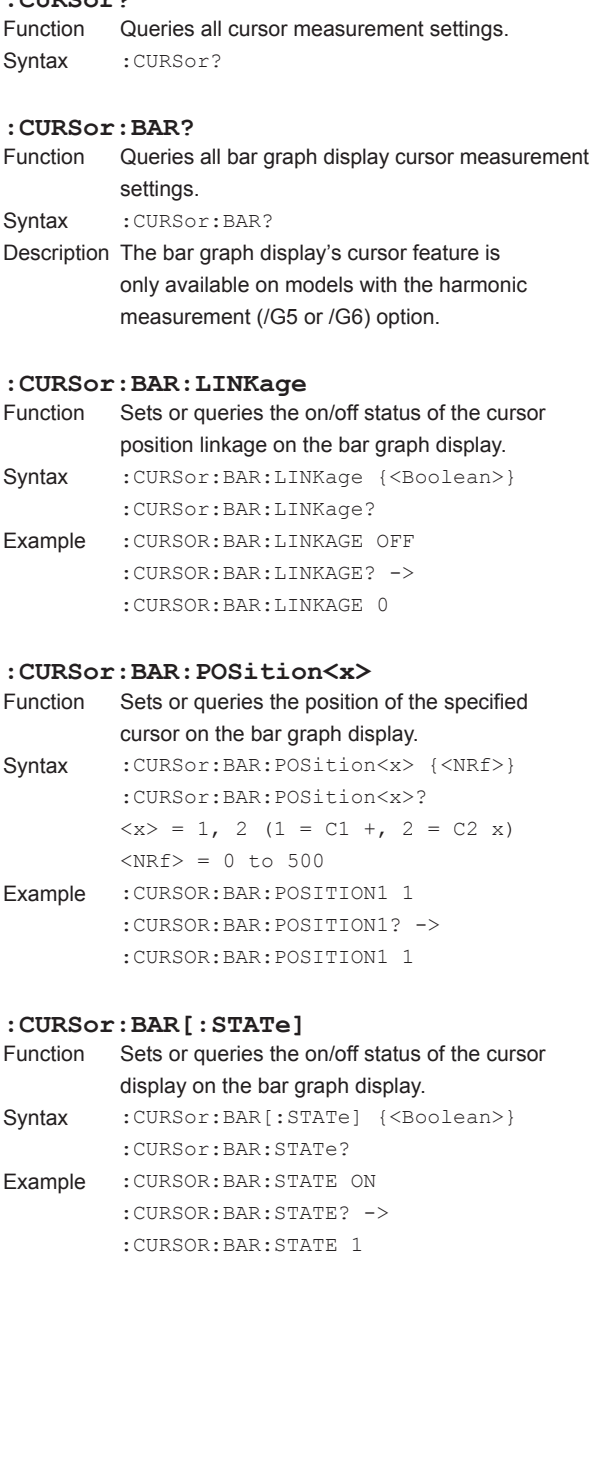

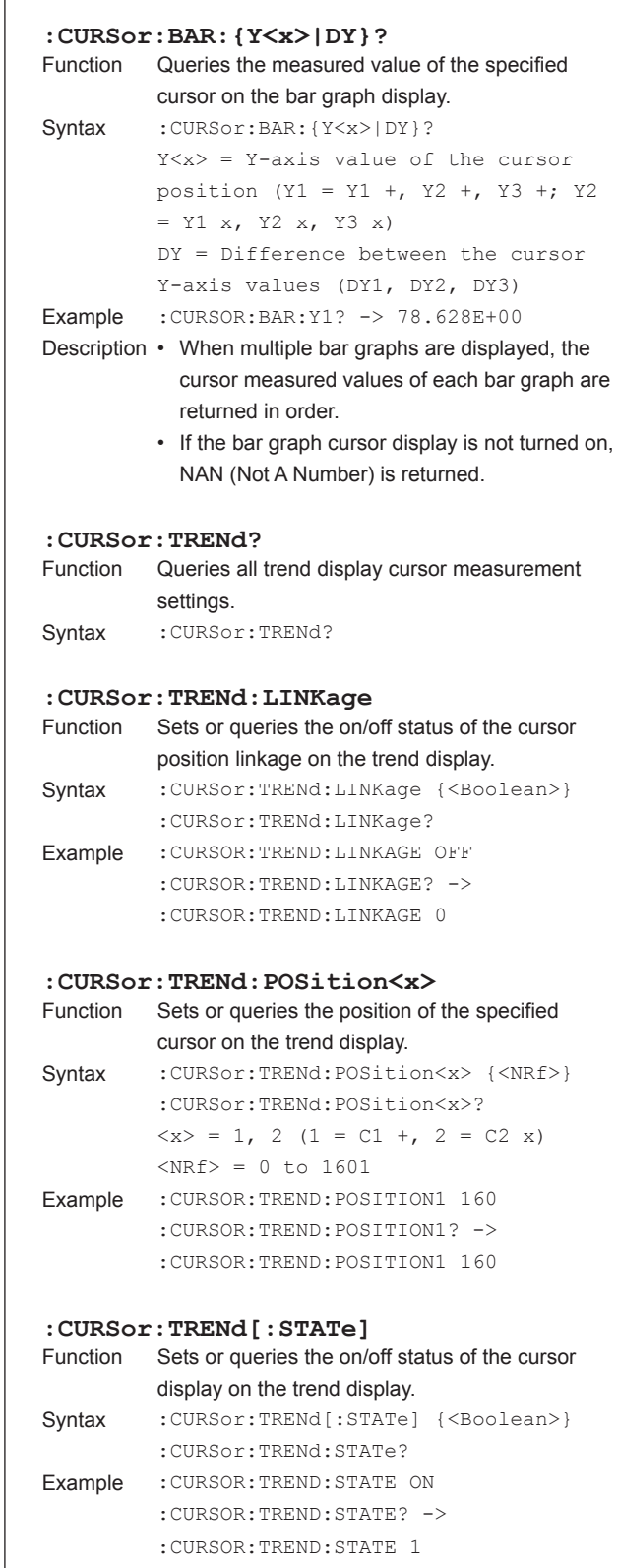

#### **5.5 CURSor Group**

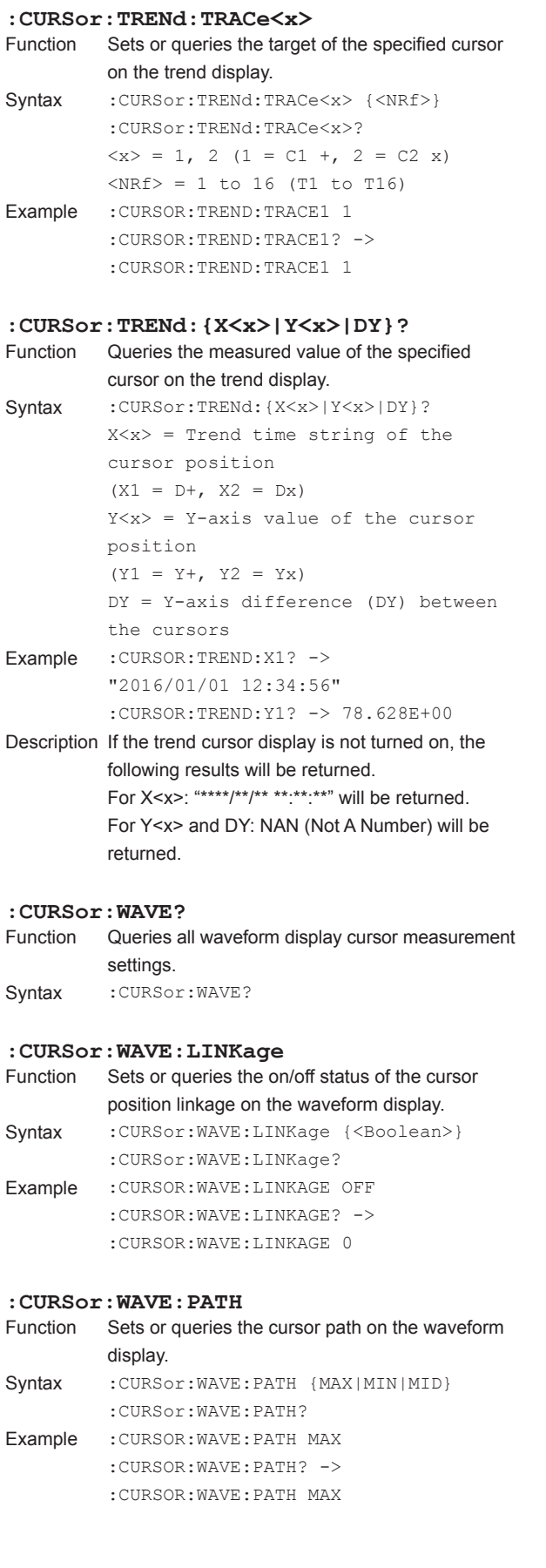

#### **:CURSor:WAVE:POSition<x>** Sets or queries the position of the specified cursor on the waveform display. Syntax : CURSor:WAVE: POSition<x> {<NRf>} :CURSor:WAVE:POSition<x>?  $\langle x \rangle = 1$ , 2 (1 = C1 +, 2 = C2 x)  $\langle \text{NRF} \rangle = 0$  to 800 Example : CURSOR: WAVE: POSITION1 160 :CURSOR:WAVE:POSITION1? -> :CURSOR:WAVE:POSITION1 160 **:CURSor:WAVE[:STATe]** Sets or queries the on/off status of the cursor display on the waveform display. Syntax : CURSor:WAVE[:STATe] {<Boolean>} :CURSor:WAVE:STATe? Example :CURSOR:WAVE:STATE ON :CURSOR:WAVE:STATE? -> :CURSOR:WAVE:STATE 1 **:CURSor:WAVE:TRACe<x>** Function Sets or queries the target of the specified cursor on the waveform display. Syntax :CURSor:WAVE:TRACe<x> {U<x>|I<x>| SPEed|TORQue|AUX<x>} :CURSor:WAVE:TRACe<x>? TRACe $\langle x \rangle$ 's  $\langle x \rangle = 1$ , 2, (1 = C1 +, 2  $= C2 x)$ U $\langle x \rangle$  and I $\langle x \rangle$ 's  $\langle x \rangle = 1$  to 6 (element) AUX $\langle x \rangle$ 's  $\langle x \rangle = 1$  or 2 (AUX input channel) Example : CURSOR: WAVE: TRACE1 U1 :CURSOR:WAVE:TRACE1? -> :CURSOR:WAVE:TRACE1 U1 Description • SPEed and TORQue can only be selected on models with the motor evaluation function (/MTR) option. • AUX<x> can only be selected on models with the auxiliary input (/AUX) option. **:CURSor:WAVE: {X<x>|DX|PERDt|Y<x>|DY}?** Function Queries the measured value of the specified cursor on the waveform display. Syntax : CURSor:WAVE: {X<x>|DX|PERDt|Y<x>| DY}?  $X < x$  = X-axis value of the cursor position  $(X1 = X +, X2 = Xx)$ DX = X-axis difference (DX) between the cursors PERDt = Value of  $1/DT$  ( $1/DX$ ) between the cursors  $Y \le x$  = Y-axis value of the cursor position  $(Y1 = Y +, Y2 = Yx)$ DY = Y-axis difference (DY) between the cursors Example :CURSOR:WAVE:Y1? -> 78.628E+00 Description If the waveform cursor display is not turned on,

NAN (Not A Number) is returned.

#### The commands in this group deal with the display.

You can make the same settings and queries that you can make by pressing the keys in the front panel DISPLAY and ITEM & ELEMENT areas.

#### **:DISPlay?**

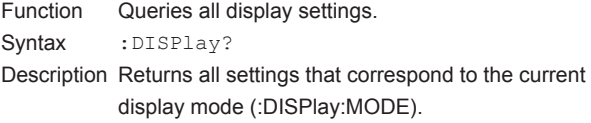

#### **:DISPlay:BAR?**

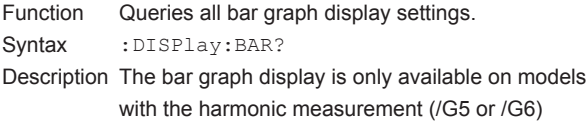

#### **:DISPlay:BAR:FORMat**

option.

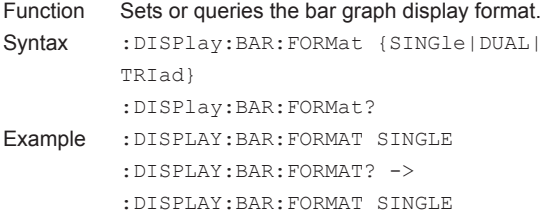

#### **:DISPlay:BAR:ITEM<x>?**

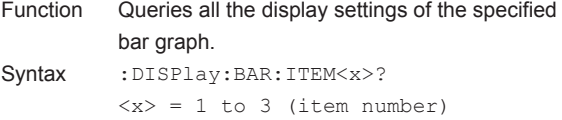

# : **DISPlay: BAR: ITEM<x>[: FUNCtion]**<br>Function Sets or queries the function and elemen

Sets or queries the function and element of the specified bar graph item. Syntax : DISPlay: BAR: ITEM<x>[: FUNCtion] {<Function>,<Element>} :DISPlay:BAR:ITEM<x>:FUNCtion?  $\langle x \rangle = 1$  to 3 (item number)  $\langle$ Function> = {U|I|P|S|Q|LAMBda|PHI|

PHIU|PHII|Z|RS|XS|RP|XP}  $$Element$  = 1 to 6$ 

- Example :DISPLAY:BAR:ITEM1 U,1 :DISPLAY:BAR:ITEM1? -> :DISPLAY:BAR:ITEM1 U,1
- Description For information about the options available for <Function>, see Function Option List (2) on page 5-41.

#### **:DISPlay:BAR:ITEM<x>:SCALing?**

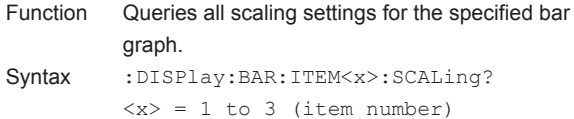

- **:DISPlay:BAR:ITEM<x>:SCALing:MODE**<br>Function Sets or queries the scaling mode of the spec Sets or queries the scaling mode of the specified
- bar graph. Syntax : DISPlay: BAR: ITEM<x>: SCALing: MODE {FIXed|MANual} :DISPlay:BAR:ITEM<x>:SCALing:MODE?  $\langle x \rangle = 1$  to 3 (item number) Example :DISPLAY:BAR:ITEM1:SCALING: MODE FIXED :DISPLAY:BAR:ITEM1:SCALING:MODE? -> :DISPLAY:BAR:ITEM1:SCALING: MODE FIXED

**:DISPlay:BAR:ITEM<x>:SCALing:VALue**

```
Function Sets or queries the upper limit of the manual 
           scaling of the specified bar graph.
Syntax : DISPlay: BAR: ITEM<x>: SCALing:
```

```
VALue {<NRf>}
          :DISPlay:BAR:ITEM<x>:SCALing:VALue?
          \langle x \rangle = 1 to 3 (item number)
          <sub>NRF</sub> = 0 to 9.999E+12</sub>
Example :DISPLAY:BAR:ITEM1:SCALING:VALUE 100
          :DISPLAY:BAR:ITEM1:SCALING:VALUE? -> 
          :DISPLAY:BAR:ITEM1:SCALING:
          VALUE 100.0E+00
```
- Description This command is valid when the scaling mode of the bar graph (:DISPlay:BAR:ITEM<x>: SCALing:MODE) is set to MANual.
	- This command only sets the upper limit. The lower limit is determined automatically (as shown below) according to the vertical scaling mode (:DISPlay:BAR:ITEM<x>:SCALing: VERTical).
	- (1) When the mode is LINear: 0 when the X-axis position (:DISPlay:BAR:ITEM<x>:SCALing: XAXis) is "BOTTom;" the negative value of the upper limit when the X-axis position is "CENTer" (2) When the mode is LOG: The upper limit/10000
	-

**5**

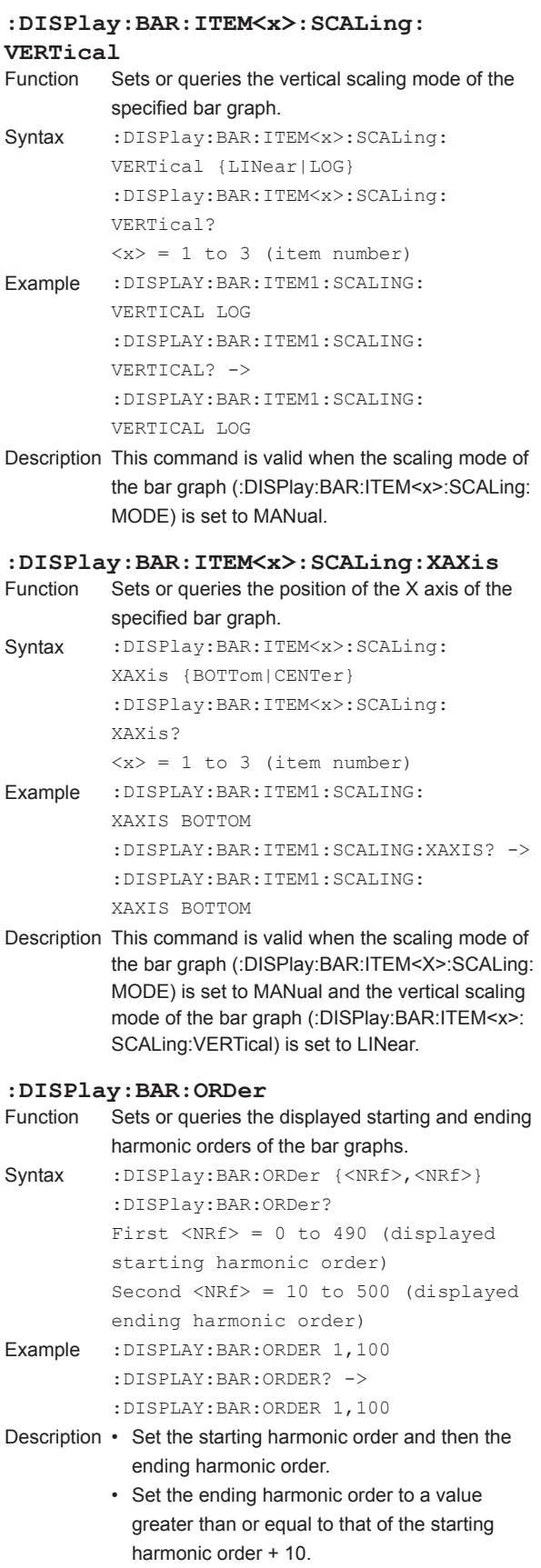

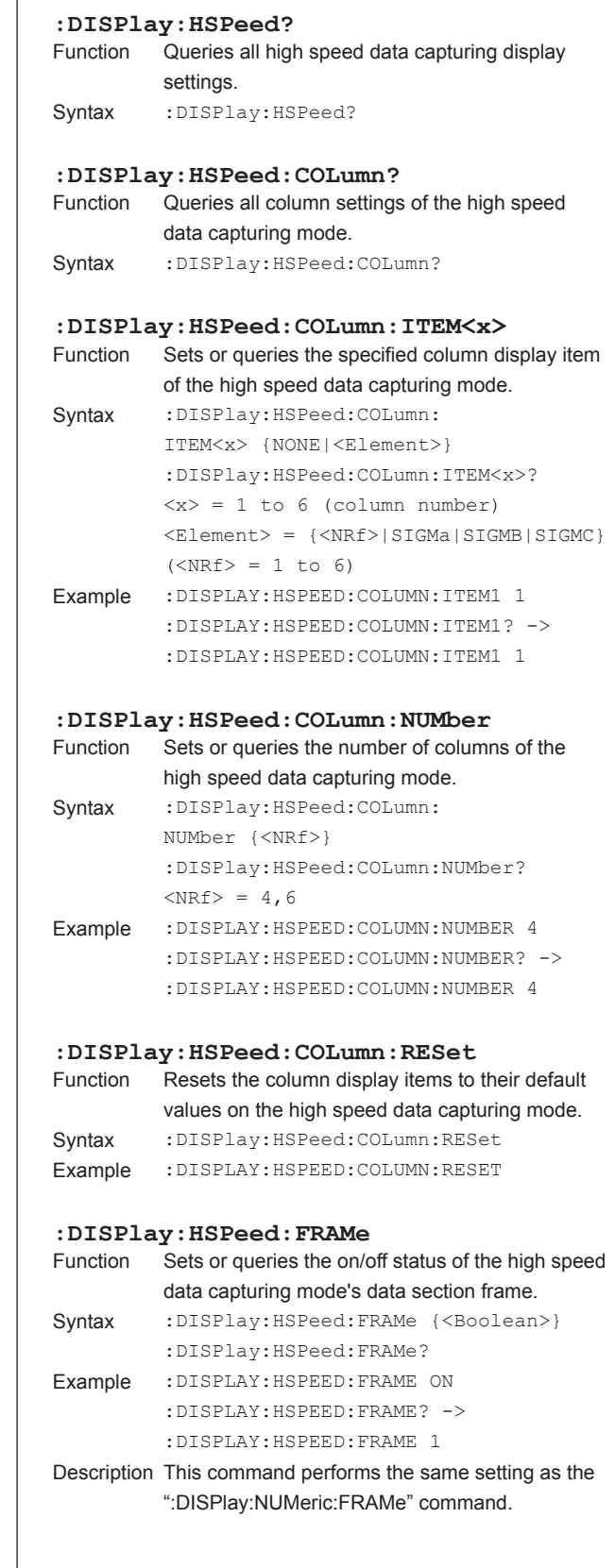

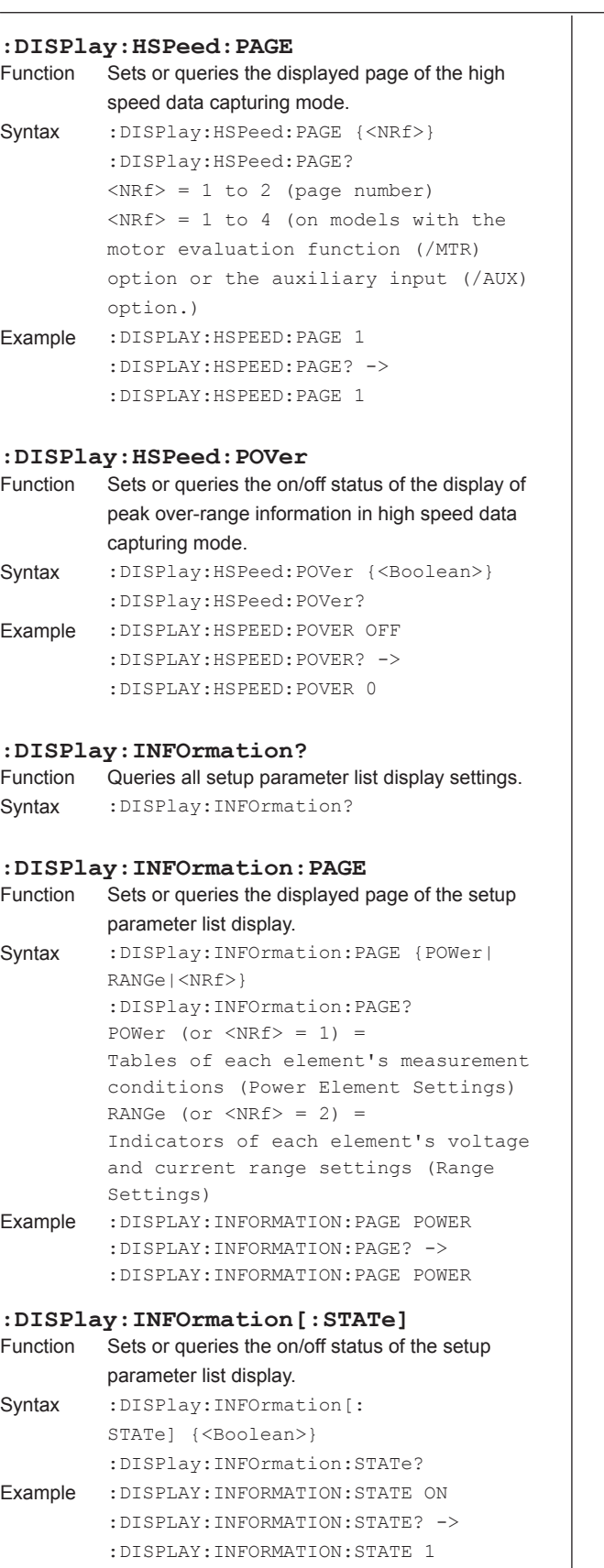

#### **:DISPlay:MODE** Sets or queries the display mode. Syntax : DISPlay: MODE {NUMeric|WAVE|TRENd| BAR|VECTor|NWAVe|NTRend|NBAR| NVECtor|WNUMeric|WTRend|WBAR| WVECtor|TNUMeric|TWAVe|TBAR|TVECtor| HSPeed} :DISPlay:MODE? NUMeric = Numeric display WAVE = Waveform display TRENd = Trend display BAR = Bar graph display VECTor = Vector display NWAVe = Numeric and waveform displays NTRend = Numeric and trend displays NBAR = Numeric and bar graph displays NVECtor = Numeric and vector displays WNUMeric = Waveform and numeric displays WTRend = Waveform and trend displays WBAR = Waveform and bar graph displays WVECtor = Waveform and vector displays TNUMeric = Trend and numeric displays TWAVe = Trend and waveform displays TBAR = Trend and bar graph displays TVECtor = Trend and vector displays HSPeed = High speed data capturing mode display (numeric display) Example :DISPLAY:MODE NUMERIC :DISPLAY:MODE? -> :DISPLAY:MODE NUMERIC Description BAR, VECTor, NBAR, NVECtor, WBAR, WVECtor, TBAR, and TVECtor can only be selected on models with the harmonic measurement (/G5 or /G6) option. **:DISPlay:NUMeric?** Function Queries all numeric display settings. Syntax : DISPlay: NUMeric? **:DISPlay:NUMeric:CUSTom?** Queries all numeric display settings in custom display mode. Syntax : DISPlay: NUMeric: CUSTom? **:DISPlay:NUMeric:CUSTom:FILE: CDIRectory** Function Changes the directory that files are loaded from

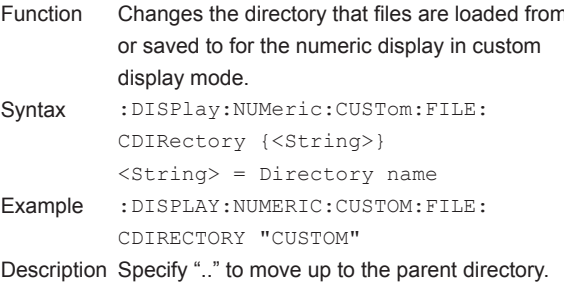

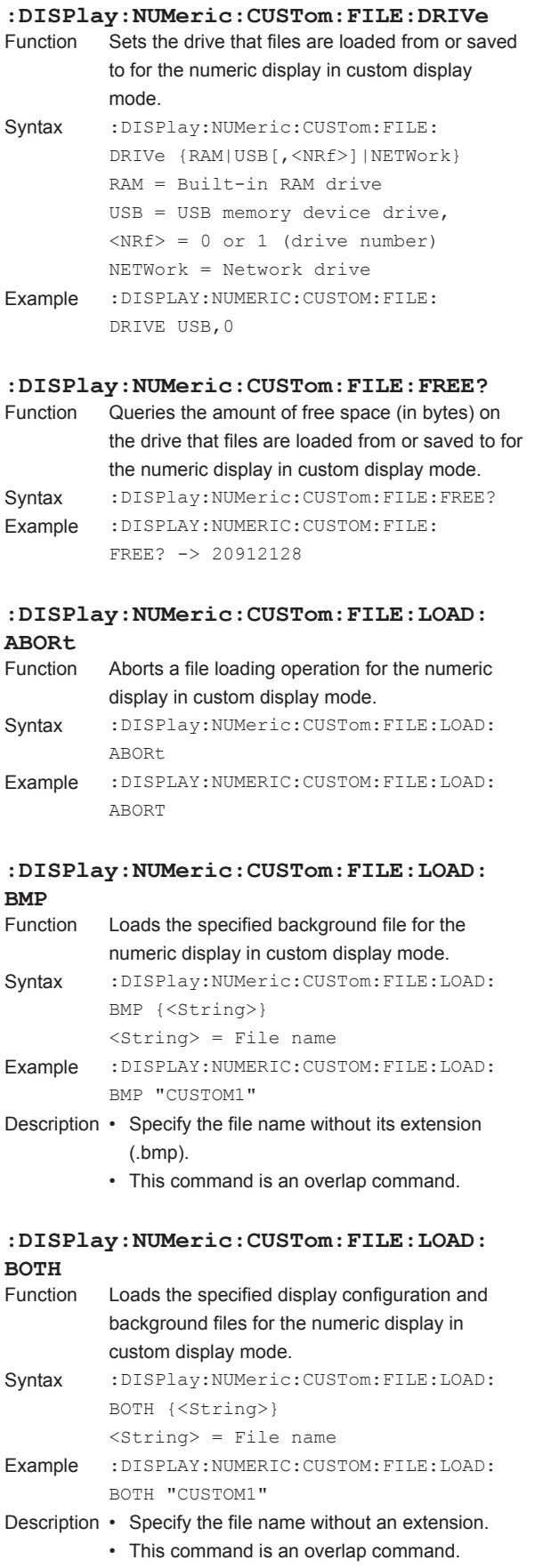

# **5-26 IM WT18O1E-17EN**

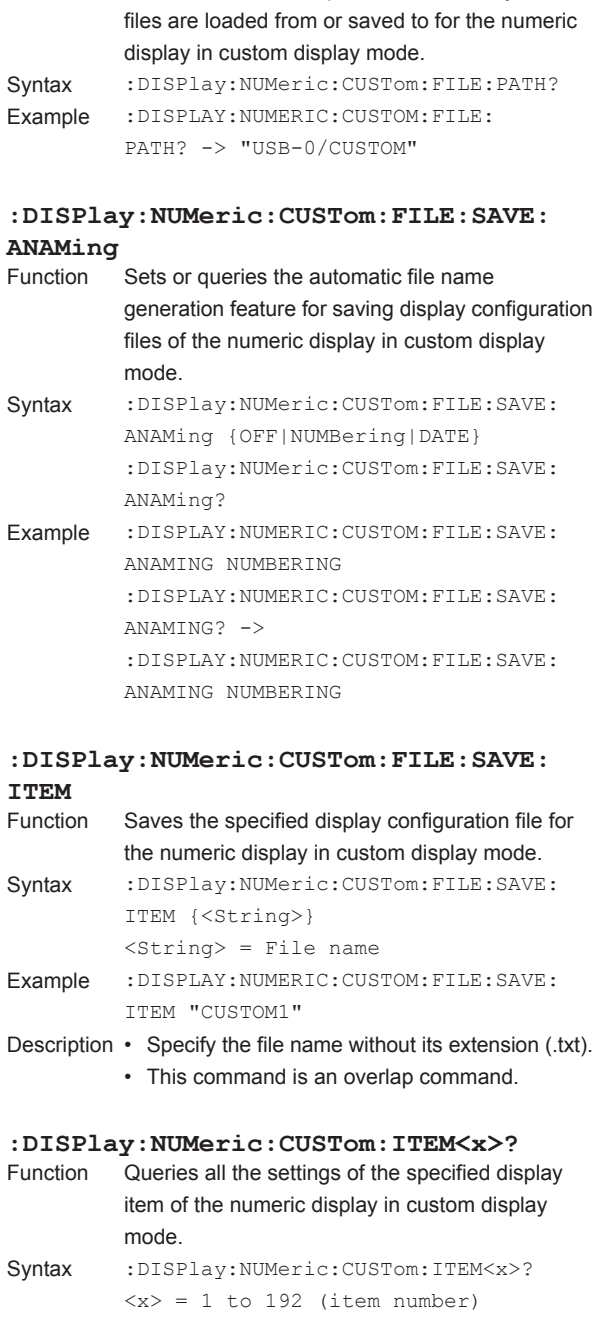

**:DISPlay:NUMeric:CUSTom:FILE:LOAD:**

Syntax :DISPlay:NUMeric:CUSTom:FILE:LOAD:

Description • Specify the file name without its extension (.txt). • This command is an overlap command.

**:DISPlay:NUMeric:CUSTom:FILE:PATH?** Function Queries the absolute path of the directory that

ITEM {<String>} <String> = File name Example :DISPLAY:NUMERIC:CUSTOM:FILE:LOAD:

ITEM "CUSTOM1"

Loads the specified display configuration file for the numeric display in custom display mode.

**ITEM**

the display item (numeric item or

 $\{<$ NRf>|SIGMa|SIGMB|SIGMC}

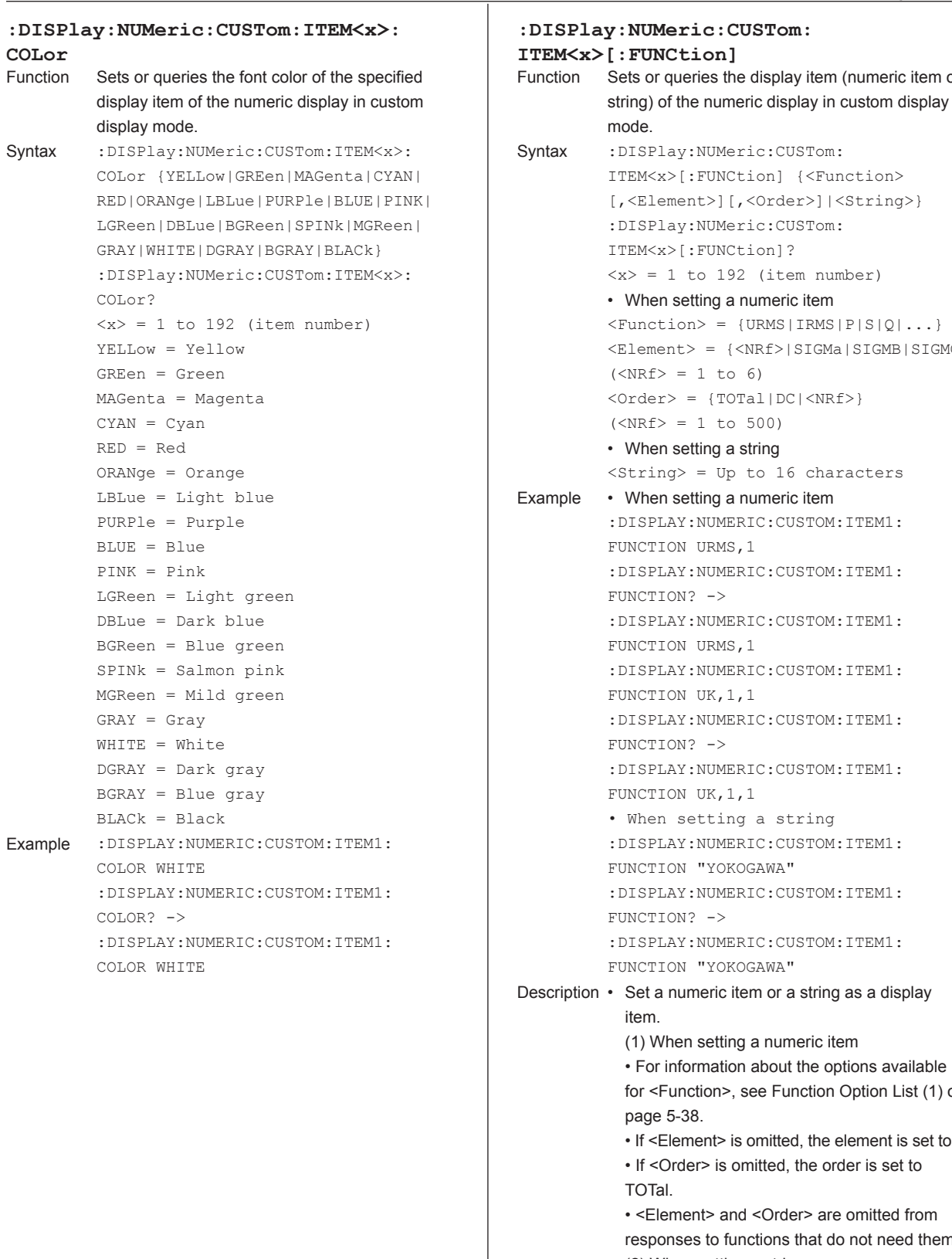

MERIC: CUSTOM: ITEM1:  $MS,1$ MERIC: CUSTOM: ITEM1:  $, 1, 1$ MERIC: CUSTOM: ITEM1: MERIC: CUSTOM: ITEM1:  $, 1, 1$ ing a string MERIC: CUSTOM: ITEM1: OKOGAWA" MERIC: CUSTOM: ITEM1:  $MERIC:CUSTOM:ITER1:$ OKOGAWA"

# ic item or a string as a display

tting a numeric item

ation about the options available 1>, see Function Option List (1) on  $\approx$  is omitted, the element is set to 1.

is omitted, the order is set to

and <Order> are omitted from functions that do not need them. (2) When setting a string

• You can display any string that you want, for example, the header or unit of a numeric item. **5**

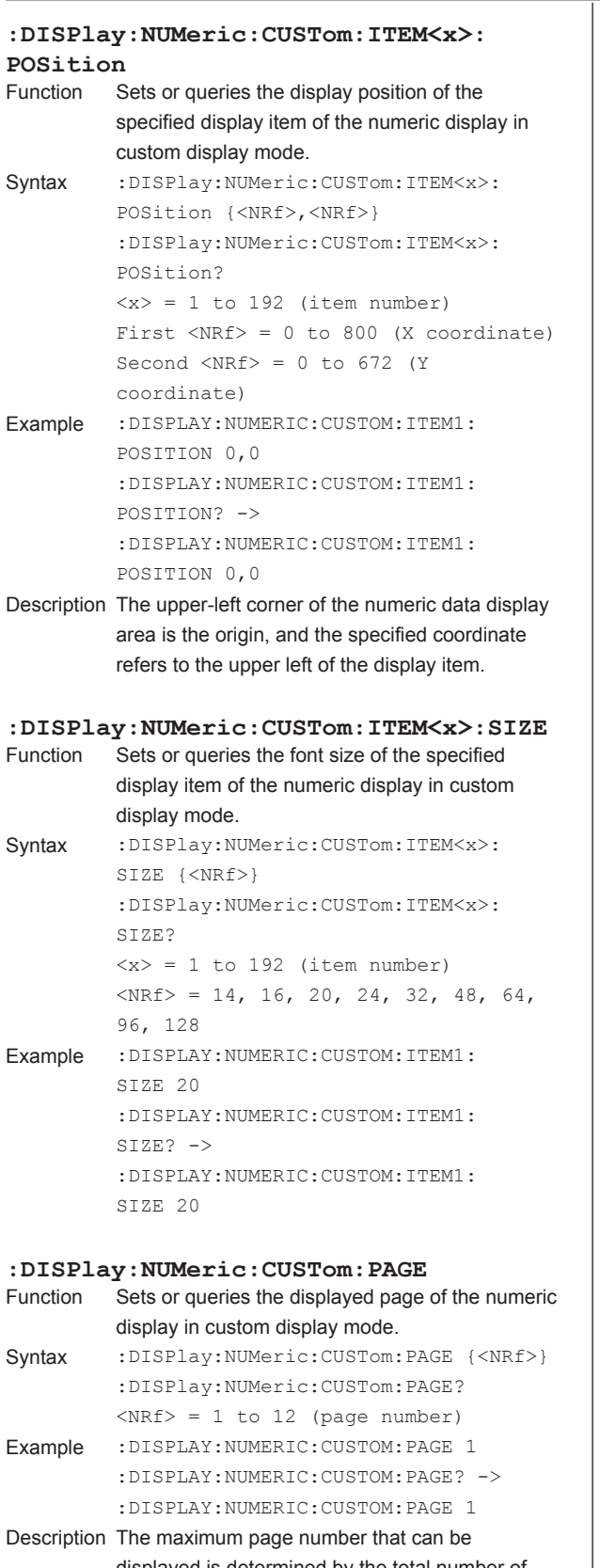

#### displayed is determined by the total number of display items and the number of items per page.

### **:DISPlay:NUMeric:CUSTom:PERPage** Sets or queries the number of items displayed per page of the numeric display in custom display mode. Syntax : DISPlay: NUMeric: CUSTom: PERPage {<NRf>} :DISPlay:NUMeric:CUSTom: PERPage?  $<$ NRf> = 1 to the total number of display items Example :DISPLAY:NUMERIC:CUSTOM:PERPAGE 5 :DISPLAY:NUMERIC:CUSTOM:PERPAGE? -> :DISPLAY:NUMERIC:CUSTOM:PERPAGE 5 Description The minimum number of items that can be displayed per page is "total number of display items (:DISPlay:NUMeric:CUSTom:TOTal)/12." **:DISPlay:NUMeric:CUSTom:TOTal** Function Sets or queries the total number of display items of the numeric display in custom display mode. Syntax : DISPlay: NUMeric: CUSTom: TOTal {<NRf>} :DISPlay:NUMeric:CUSTom:TOTal?  $\langle \text{NRf} \rangle = 1$  to 192 (number of items) Example :DISPLAY:NUMERIC:CUSTOM:TOTAL 20 :DISPLAY:NUMERIC:CUSTOM:TOTAL? -> :DISPLAY:NUMERIC:CUSTOM:TOTAL 20 Description The maximum number of total display items is "number of display items per page (:DISPlay: NUMeric:CUSTom:PERPage) × 12." **:DISPlay:NUMeric:FRAMe** Sets or queries the on/off status of the numeric display's data section frame. Syntax : DISPlay: NUMeric: FRAMe {<Boolean>} :DISPlay:NUMeric:FRAMe? Example :DISPLAY:NUMERIC:FRAME ON :DISPLAY:NUMERIC:FRAME? -> :DISPLAY:NUMERIC:FRAME 1 **:DISPlay:NUMeric:NORMal?** Queries all numeric display settings. Syntax : DISPlay: NUMeric: NORMal? Description Returns all settings that correspond to the current numeric display mode (:DISPlay:NUMeric[: NORMal]:FORMat). **:DISPlay:NUMeric[:NORMal]:ALL?**

```
Queries all settings of the numeric display in All
           Items display mode.
Syntax : DISPlay: NUMeric [: NORMal]: ALL?
```
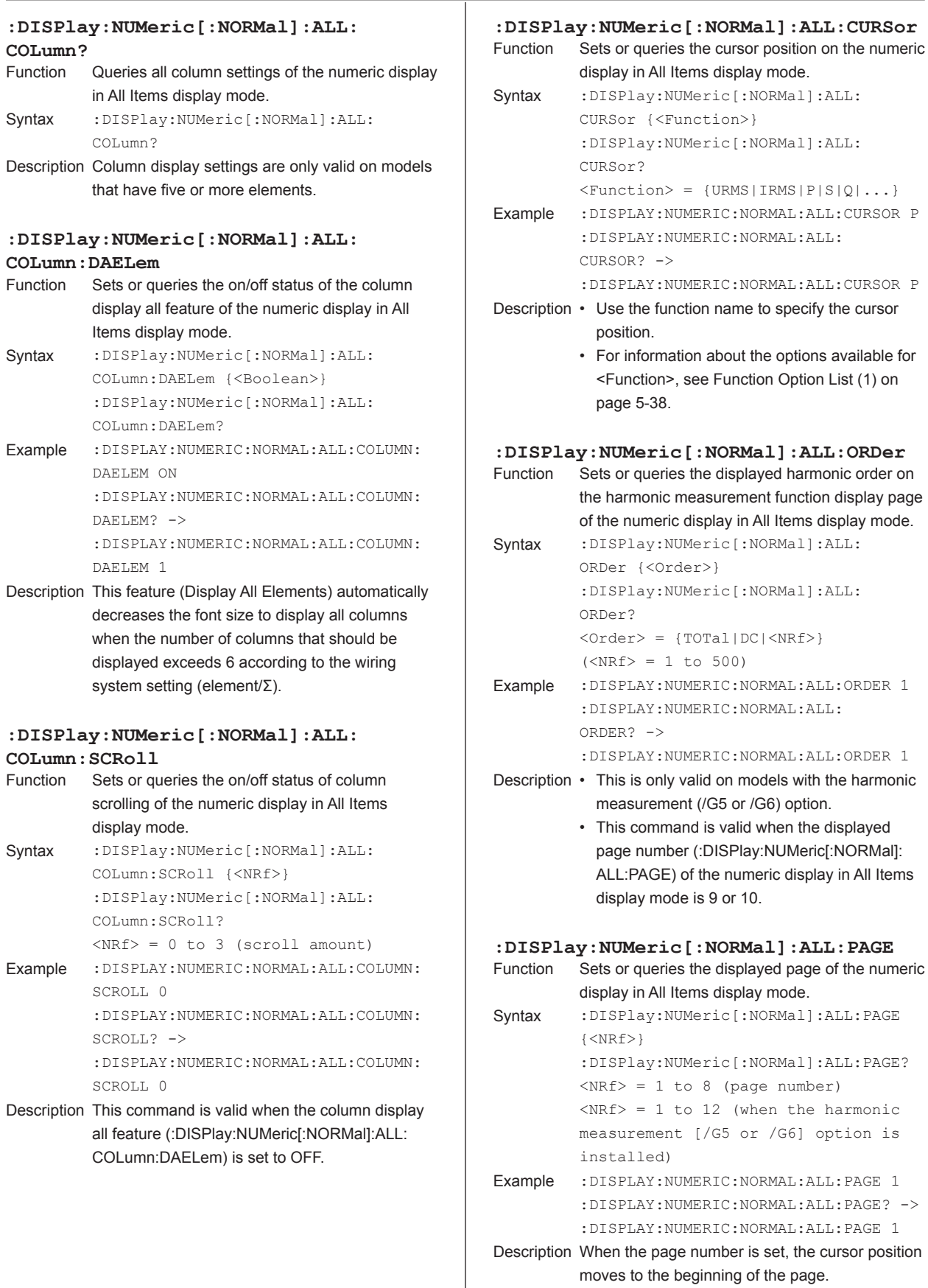

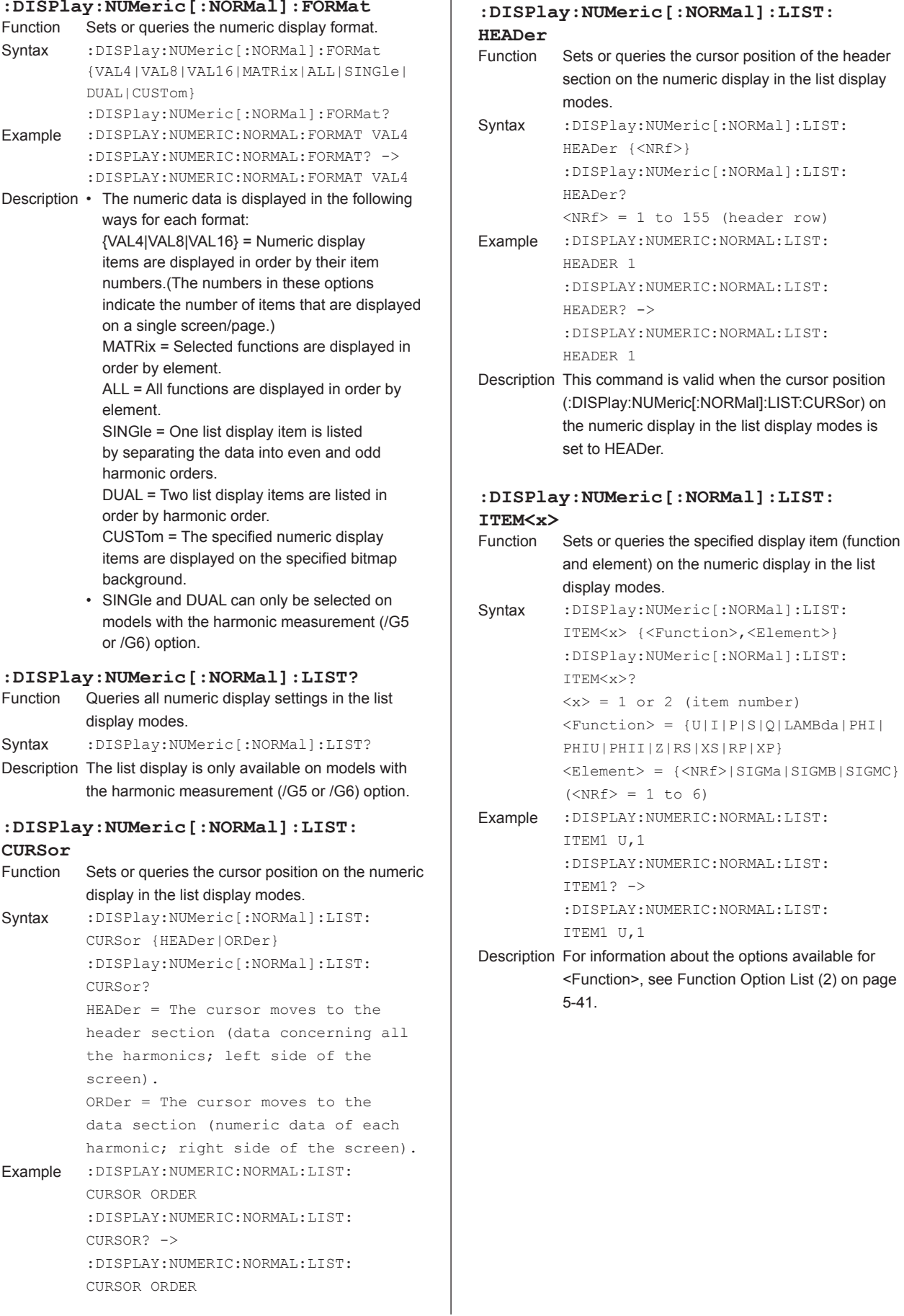

T

# **:DISPlay:NUMeric[:NORMal]:LIST:ORDer**

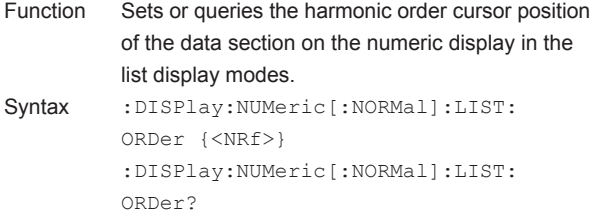

- $<$ NRf> = 1 to 500 (harmonic order) Example :DISPLAY:NUMERIC:NORMAL:LIST:ORDER 1 :DISPLAY:NUMERIC:NORMAL:LIST: ORDER? -> :DISPLAY:NUMERIC:NORMAL:LIST: ORDER 1
- Description This command is valid when the cursor position (:DISPlay:NUMeric[:NORMal]:LIST:CURSor) on the numeric display in the list display modes is set to ORDer.

# **:DISPlay:NUMeric[:NORMal]:MATRix?**

- Queries all numeric display settings in matrix display mode. Syntax :DISPlay:NUMeric[:NORMal]:MATRix?
- 

### **:DISPlay:NUMeric[:NORMal]:MATRix: COLumn?**

Queries all column settings of the numeric display in matrix display mode.

Syntax :DISPlay:NUMeric[:NORMal]:MATRix: COLumn?

#### **:DISPlay:NUMeric[:NORMal]:MATRix: COLumn:ITEM<x>**

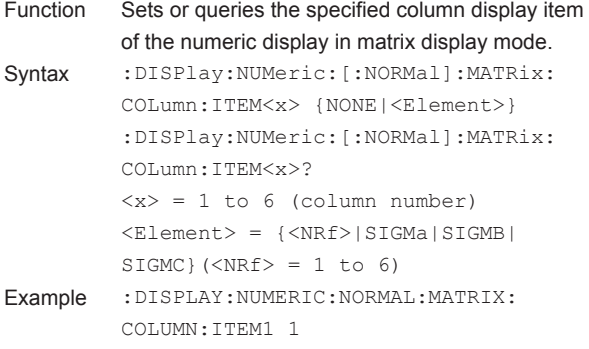

:DISPLAY:NUMERIC:NORMAL:MATRIX: COLUMN:ITEM1? -> :DISPLAY:NUMERIC:NORMAL:MATRIX: COLUMN: TTEM1 1

#### **:DISPlay:NUMeric[:NORMal]:MATRix: COLumn: NUMber**<br>Function Sets or qu Sets or queries the number of columns of the numeric display in matrix display mode. Syntax :DISPlay:NUMeric[:NORMal]:MATRix: COLumn:NUMber {<NRf>} :DISPlay:NUMeric[:NORMal]:MATRix: COLumn:NUMber?  $<sub>NRF</sub> = 4, 6$ </sub> Example :DISPLAY:NUMERIC:NORMAL:MATRIX: COLUMN:NUMBER 4 :DISPLAY:NUMERIC:NORMAL:MATRIX: COLUMN:NUMBER? -> :DISPLAY:NUMERIC:NORMAL:MATRIX: COLUMN:NUMBER 4 **:DISPlay:NUMeric[:NORMal]:MATRix: COLumn:RESet** Resets the column display items to their default values on the numeric display in matrix display mode. Syntax :DISPlay:NUMeric[:NORMal]:MATRix: COLumn:RESet

Example :DISPLAY:NUMERIC:NORMAL:MATRIX: COLUMN:RESET

#### **:DISPlay:NUMeric[:NORMal]:MATRix: CURSor**

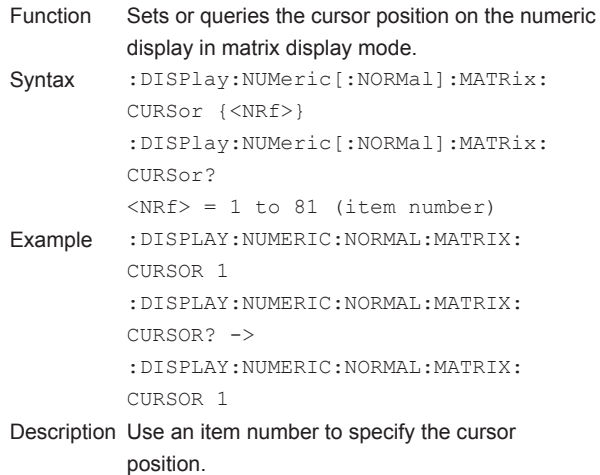

<span id="page-64-0"></span>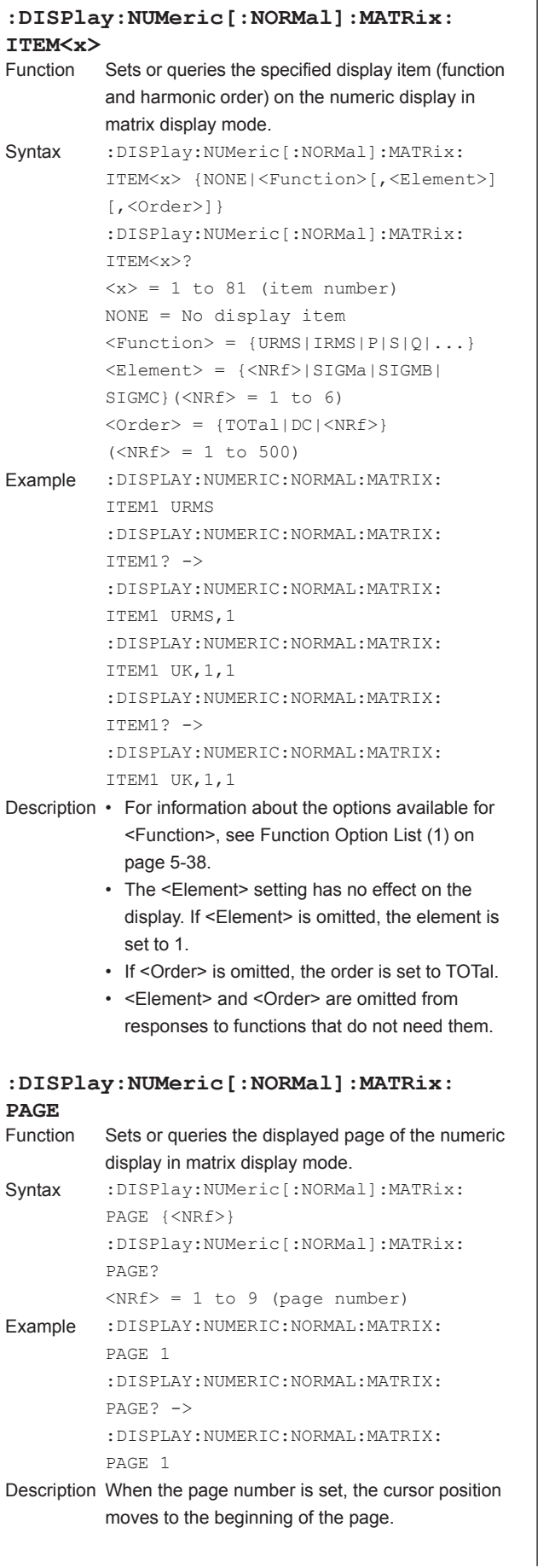

#### **PRESet** Presets the display order pattern of displayed items on the numeric display in matrix display mode. Syntax :DISPlay:NUMeric[:NORMal]:MATRix: PRESet {<NRf>|EORigin|FORigin| CLRPage|CLRAll} <NRf> = 1 or EORigin (element reference reset pattern; Element Origin) <NRf> = 2 or FORigin (function reference reset pattern; Function Origin) <NRf> = 3 or CLRPage (clear the display items of the current page; Clear Current Page) <NRf> = 4 or CLRAll (clear the display items of all pages; Clear All Pages) Example :DISPLAY:NUMERIC:NORMAL:MATRIX: PRESET 1 :DISPLAY:NUMERIC:NORMAL:MATRIX: PRESET EORIGIN

**:DISPlay:NUMeric[:NORMal]:MATRix:**

ī

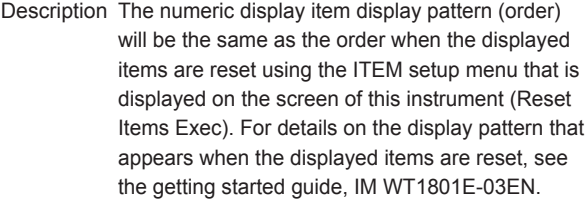

#### **:DISPlay:NUMeric[:NORMal]: {VAL4|VAL8|VAL16}?**

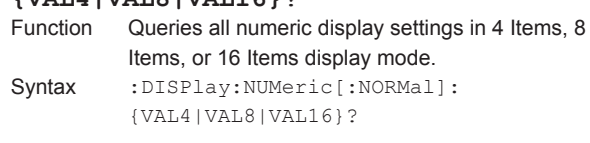

#### **:DISPlay:NUMeric[:NORMal]:** *{VAL}*<br>(VALIVATO IVATIE}

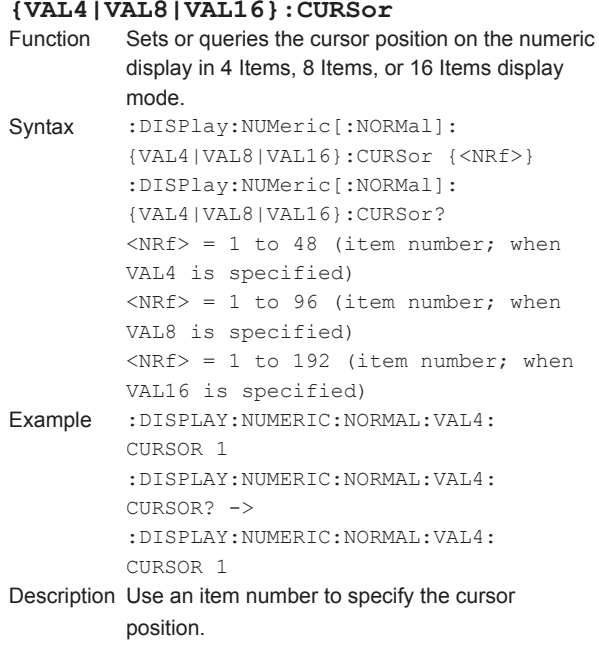

#### <span id="page-65-0"></span>**:DISPlay:NUMeric[:NORMal]:**

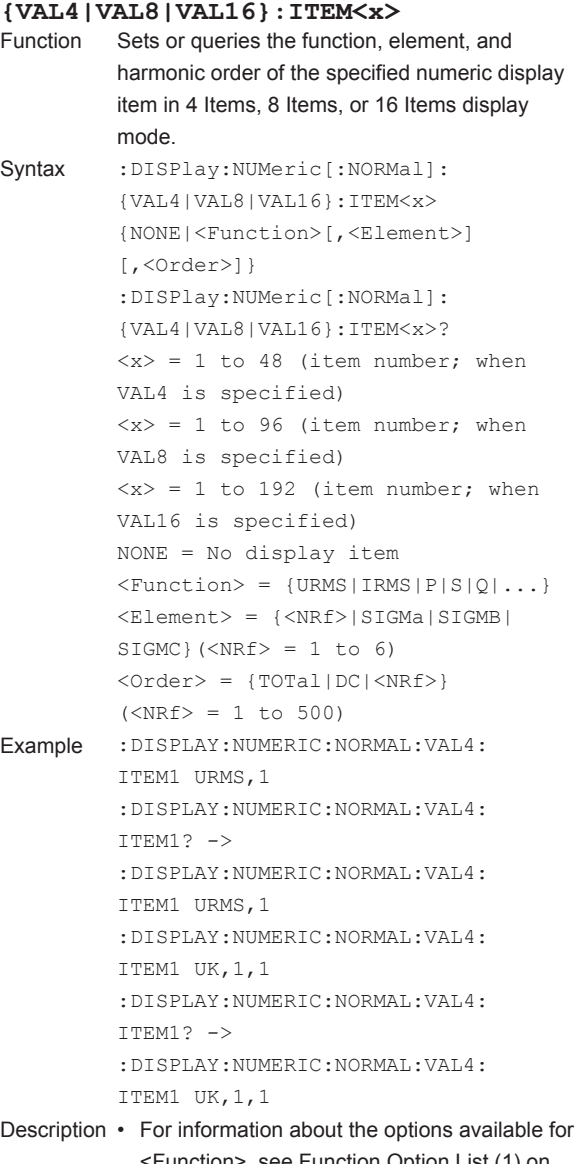

- <Function>, see Function Option List (1) on page 5-38.
	- If <Element> is omitted, the element is set to 1.
	- If <Order> is omitted, the order is set to TOTal.
	- <Element> and <Order> are omitted from responses to functions that do not need them.

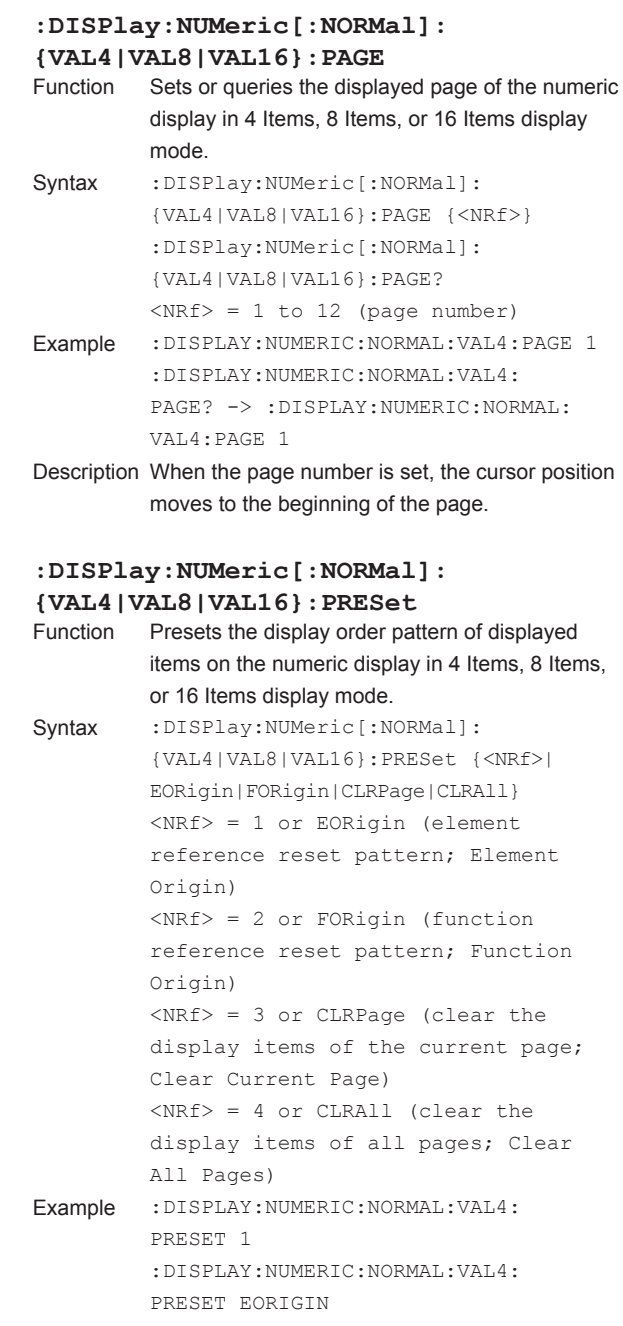

Description The numeric display item display pattern (order) will be the same as the order when the displayed items are reset using the ITEM setup menu that is displayed on the screen of this instrument (Reset Items Exec). For details on the display pattern that appears when the displayed items are reset, see the getting started guide, IM WT1801E-03EN.

# **:DISPlay:TRENd?**

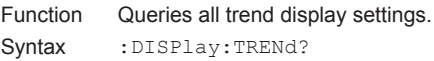

#### **:DISPlay:TRENd:ALL**

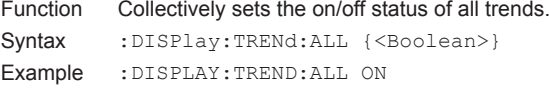

**Communication Commands**

**7**

**6**

**5**

<span id="page-66-0"></span>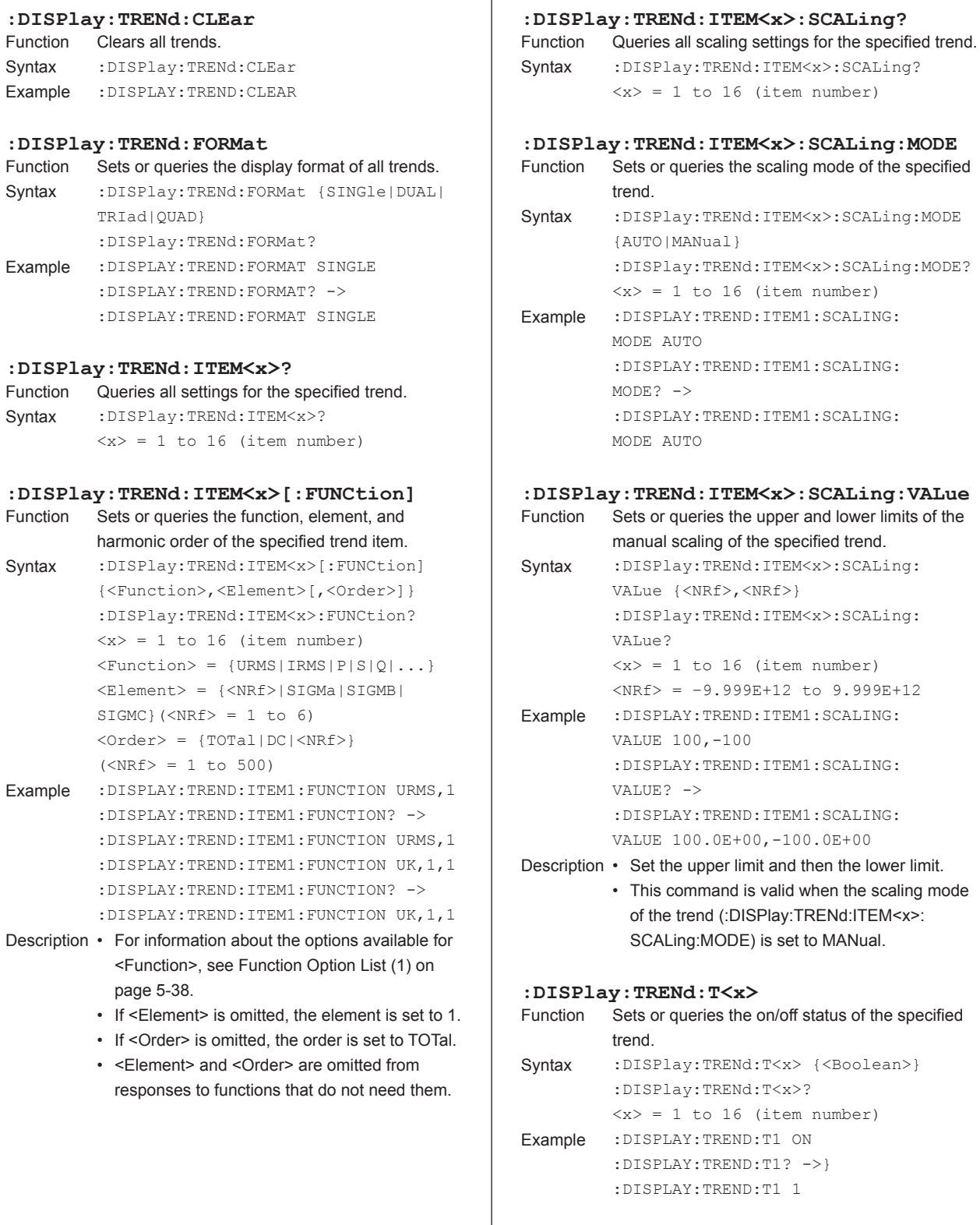

# <span id="page-67-0"></span>**:DISPlay: TRENd: TDIV**<br>Function Sets or queries the t

Sets or queries the trend horizontal axis (T/div). Syntax : DISPlay:TRENd:TDIV {<NRf>,<NRf>,  $<$ NRf $>$ } :DISPlay:TRENd:TDIV? {<NRf>,<NRf>,<NRf>} = 0, 0, 3 to 24, 0, 0 First  $\langle \text{NRf} \rangle = 1, 3, 6, 12, 24$  (hours) Second  $\langle \text{NRF} \rangle = 1, 3, 6, 10, 30$ (minutes) Third  $\langle \text{NRf} \rangle = 3, 6, 10, 30$  (seconds) Example : DISPLAY: TREND: TDIV 0, 0, 3 :DISPLAY:TREND:TDIV? -> :DISPLAY:TREND:TDIV 0,0,3

Description Set the three <NRf>'s so that one <NRf> is a non-zero value and the other two are zero.

#### **:DISPlay:VECTor?**

- Function Queries all vector display settings.
- Syntax : DISPlay: VECTor?
- Description The vector display is only available on models with the harmonic measurement (/G5 or /G6) option.

#### **:DISPlay:VECTor:FORMat**

- Function Sets or queries the display format of all vectors. Syntax : DISPlay: VECTor: FORMat {SINGle | DUAL}
- :DISPlay:VECTor:FORMat? Example :DISPLAY:VECTOR:FORMAT SINGLE :DISPLAY:VECTOR:FORMAT? ->
	- :DISPLAY:VECTOR:FORMAT SINGLE

#### **:DISPlay:VECTor:ITEM<x>?**

Function Queries all settings for the specified vector. Syntax : DISPlay: VECTor: ITEM<x>?  $\langle x \rangle = 1$  or 2 (item number)

#### **:DISPlay:VECTor:ITEM<x>:OBJect**

- Function Sets or queries the wiring unit that is displayed using the specified vector. Syntax : DISPlay: VECTor: ITEM<x>:
- OBJect {<Element>} :DISPlay:VECTor:ITEM<x>:OBJect?  $= 1$  or 2 (item number) <Element> = {<NRf>|SIGMa|SIGMB| SIGMC} $(\langle \text{NRf} \rangle = 1 \text{ to } 6)$
- Example :DISPLAY:VECTOR:ITEM1:OBJECT SIGMA :DISPLAY:VECTOR:ITEM1:OBJECT? -> :DISPLAY:VECTOR:ITEM1:OBJECT SIGMA

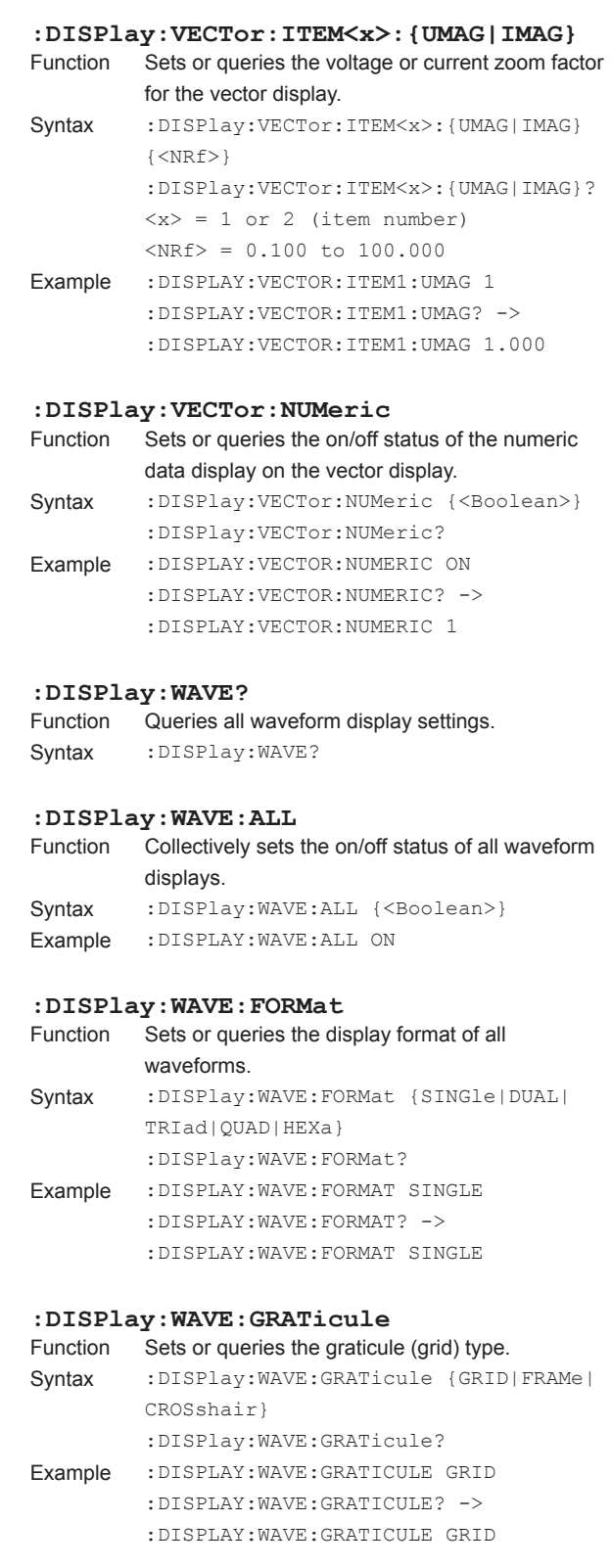

**5**

<span id="page-68-0"></span>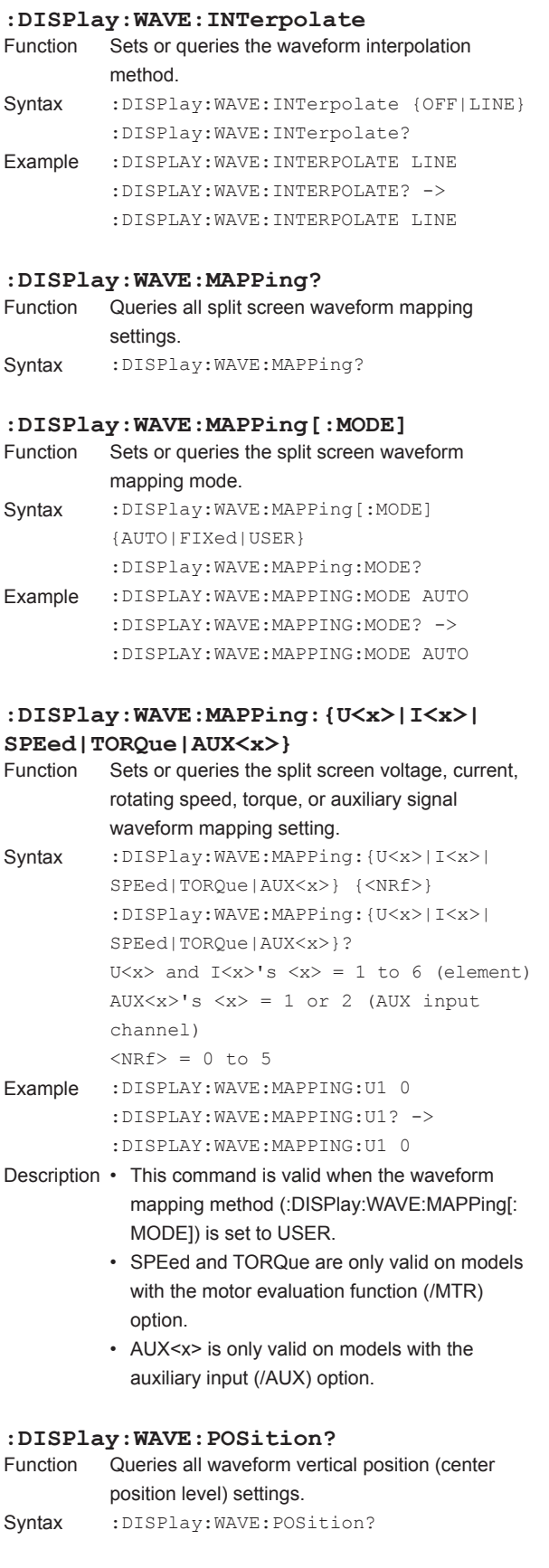

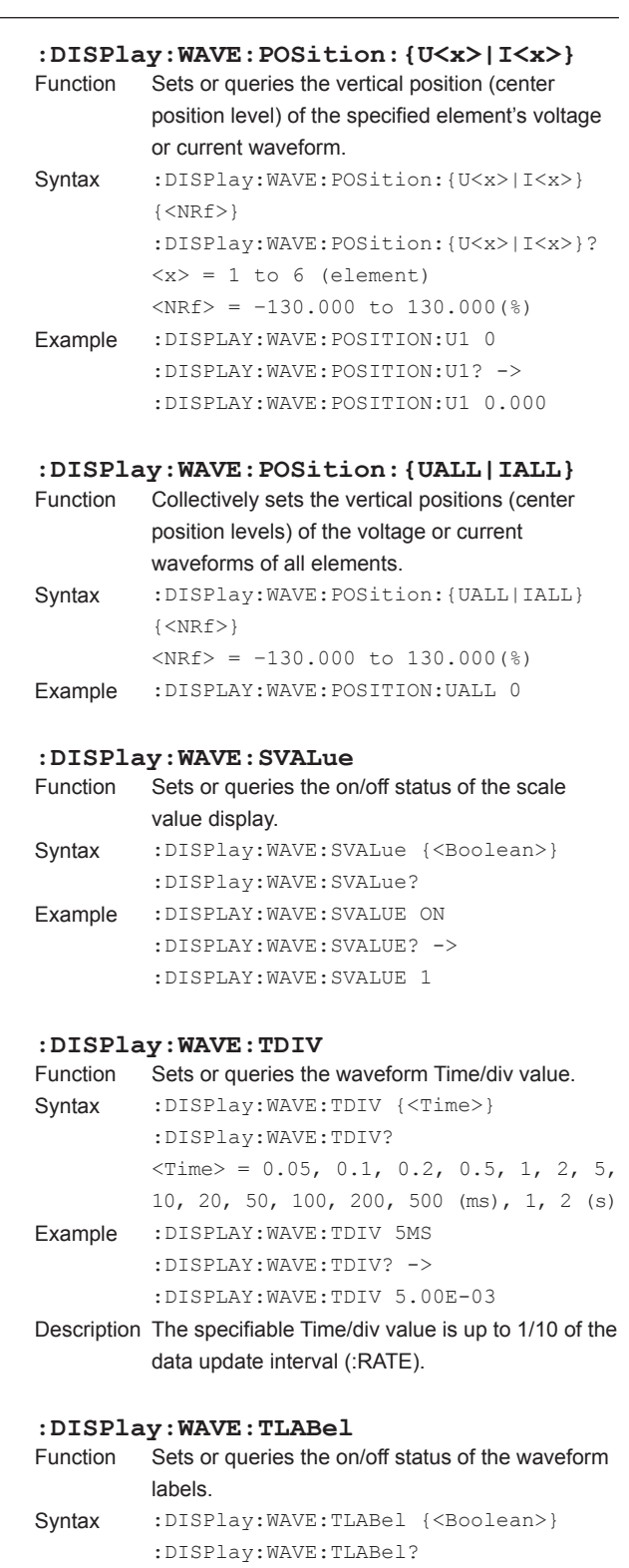

Example :DISPLAY:WAVE:TLABEL OFF

:DISPLAY:WAVE:TLABEL? -> :DISPLAY:WAVE:TLABEL 0

#### <span id="page-69-0"></span>**:DISPlay:WAVE:TRIGger?** Queries all trigger settings. Syntax : DISPlay: WAVE: TRIGger? **:DISPlay:WAVE:TRIGger:LEVel**<br>Function Sets or queries the trigger level. Sets or queries the trigger level. Syntax : DISPlay:WAVE:TRIGger:LEVel {<NRf>} :DISPlay:WAVE:TRIGger:LEVel?  $\langle \text{NRf} \rangle = -100.0 \text{ to } 100.0$  (%) Example :DISPLAY:WAVE:TRIGGER:LEVEL 0 :DISPLAY:WAVE:TRIGGER:LEVEL? -> :DISPLAY:WAVE:TRIGGER:LEVEL 0.0 Description Set the value in terms of a percentage of the full scale value displayed on the screen. **:DISPlay:WAVE:TRIGger:MODE** Sets or queries the trigger mode. Syntax :DISPlay:WAVE:TRIGger:MODE {AUTO|NORMal|OFF} :DISPlay:WAVE:TRIGger:MODE? Example :DISPLAY:WAVE:TRIGGER:MODE AUTO :DISPLAY:WAVE:TRIGGER:MODE? -> :DISPLAY:WAVE:TRIGGER:MODE AUTO Description If the waveform display is enabled and the trigger mode is set to Auto or Normal, the data update interval depends on the trigger operation. **:DISPlay:WAVE:TRIGger:SLOPe** Sets or queries the trigger slope. Syntax :DISPlay:WAVE:TRIGger:SLOPe {RISE|FALL|BOTH} :DISPlay:WAVE:TRIGger:SLOPe? Example :DISPLAY:WAVE:TRIGGER:SLOPE RISE :DISPLAY:WAVE:TRIGGER:SLOPE? -> :DISPLAY:WAVE:TRIGGER:SLOPE RISE **:DISPlay:WAVE:TRIGger:SOURce** Sets or queries the trigger source. Syntax :DISPlay:WAVE:TRIGger:SOURce {U<x>|I<x>|EXTernal} :DISPlay:WAVE:TRIGger:SOURce?  $\langle x \rangle = 1$  to 6 (element) EXTernal = External trigger input (Ext  $C1k)$ Example :DISPLAY:WAVE:TRIGGER:SOURCE U1 :DISPLAY:WAVE:TRIGGER:SOURCE? -> :DISPLAY:WAVE:TRIGGER:SOURCE U1 **:DISPlay:WAVE:{U<x>|I<x>|SPEed| TORQue | AUX<x>}**<br>Function Sets or que Sets or queries the on/off status of the voltage, current, rotating speed, torque, or auxiliary signal waveform display. Syntax : DISPlay:WAVE: {U<x>|I<x>|SPEed| TORQue|AUX<x>} {<Boolean>} :DISPlay:WAVE:{U<x>|I<x>|SPEed| TORQue|AUX<x>}? U $\langle x \rangle$  and I $\langle x \rangle$ 's  $\langle x \rangle = 1$  to 6 AUX $\langle x \rangle$ 's  $\langle x \rangle = 1$  or 2 (AUX i channel) Example :DISPLAY:WAVE:U1 ON :DISPLAY:WAVE:U1? -> :DISPLAY:WAVE:U1 1 Description • SPEed and TORQue are only valid with the motor evaluation function (/ option. • AUX<x> is only valid on models with auxiliary input (/AUX) option. **:DISPlay:WAVE:VZoom?** Queries all waveform vertical zoom factor settings. Syntax : DISPlay: WAVE: VZoom? **:DISPlay:WAVE:VZoom:{U<x>|I<x>}** Sets or queries the vertical zoom factor specified element's voltage or current waveform. Syntax : DISPlay: WAVE: VZoom: {U<x> | I<x>}  $\{<\texttt{NRf}> \}$ :DISPlay:WAVE:VZoom:{U<x>|I<x>}?  $\langle x \rangle = 1$  to 6 (element)  $<sub>NRF</sub> = 0.1 to 100$ </sub> Example :DISPLAY:WAVE:VZOOM:U1 1 :DISPLAY:WAVE:VZOOM:U1? -> :DISPLAY:WAVE:VZOOM:U1 1.00 Description For details on the available zoom factors, see the features guide, IM WT1801E-01EN. **:DISPlay: WAVE: VZoom: {UALL | IALL}**<br>Function Collectively sets the vertical zoom factor Collectively sets the vertical zoom factor for the voltage or current waveforms of all elements. Syntax : DISPlay: WAVE: VZoom: {UALL | IALL }  $\{<\texttt{NRf}> \}$  $<sub>NRF</sub> = 0.1 to 100$ </sub> Example :DISPLAY:WAVE:VZOOM:UALL 1 Description For details on the available zoom factors, see the

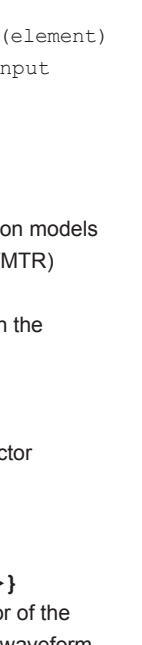

**5**

features guide, IM WT1801E-01EN.

#### **\* Function Option List (Settings That Can Be Used for <Function>)**

#### **(1)Numeric data functions**

#### Applicable commands

```
:AOUTput[:NORMal]:CHANnel<x> {NONE|<Function>[,<Element>][,<Order>]}
:DISPlay:NUMeric:CUSTom:ITEM<x>[:FUNCtion] {<Function>[,<Element>]
[,<Order>]|<String>}
:DISPlay:NUMeric[:NORMal]:{VAL4|VAL8|VAL16}:ITEM<x> {NONE|<Function>
[,<Element>][,<Order>]}
:DISPlay:NUMeric[:NORMal]:MATRix:ITEM<x> {NONE|<Function>[,<Element>]
[,<Order>]}
:DISPlay:NUMeric[:NORMal]:ALL:CURSor {<Function>}
:DISPlay:TRENd:ITEM<x>[:FUNCtion] {<Function>,<Element>[,<Order>]}
:FILE:SAVE:NUMeric:NORMal:<Function> {<Boolean>}
:MEASure:EVENt<x>:EXPRession:ITEM {<Function>[,<Element>][,<Order>]}
:NUMeric[:NORMal]:ITEM<x> {NONE|<Function>[,<Element>][,<Order>]}
```

```
:STORe:NUMeric[:NORMal]:<Function> {<Boolean>}
```
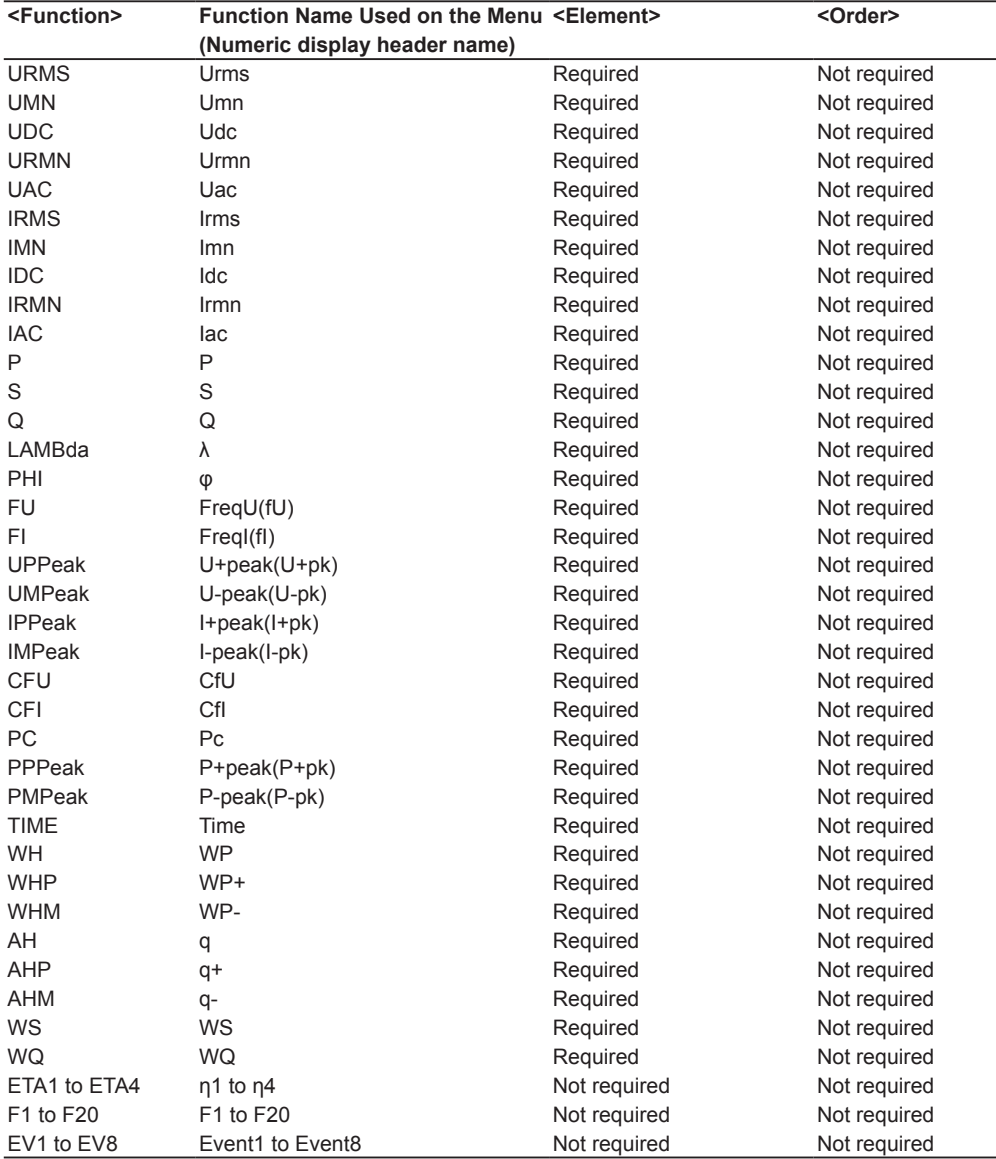

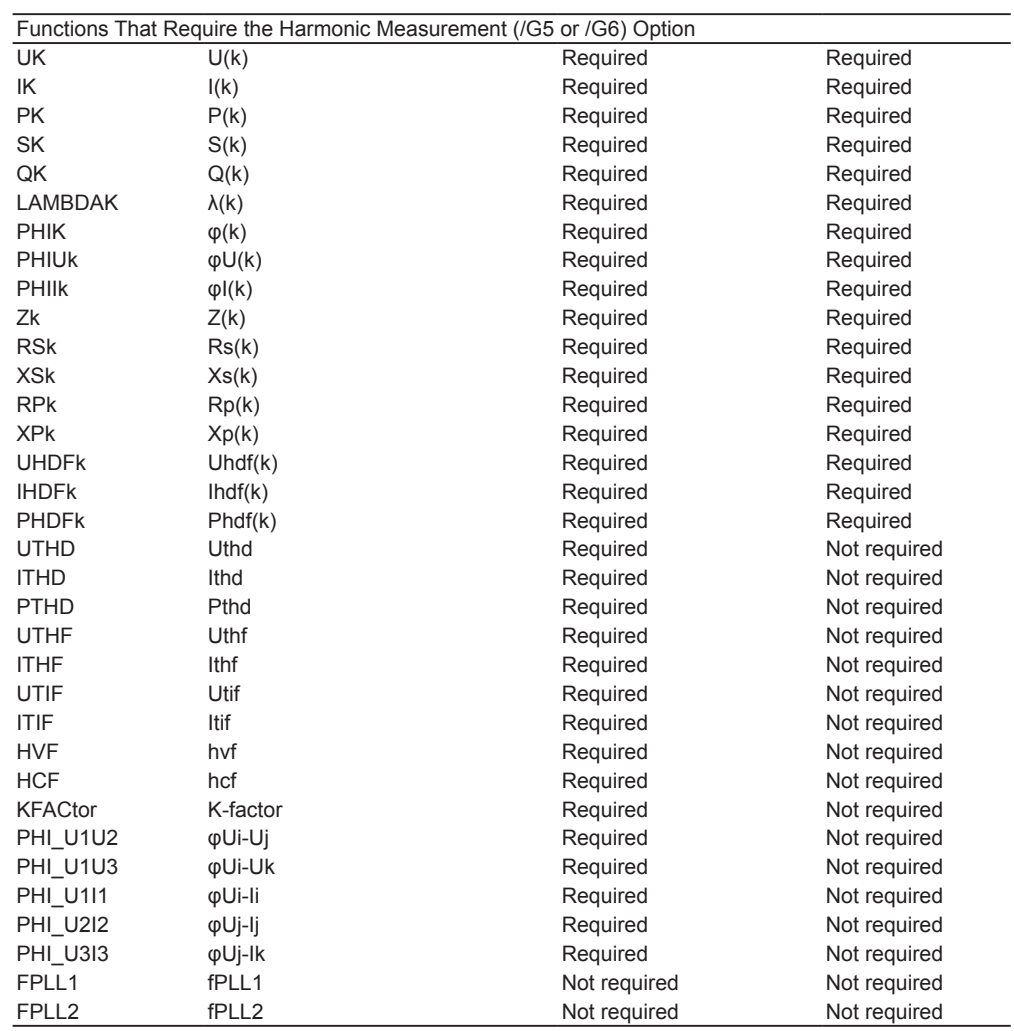
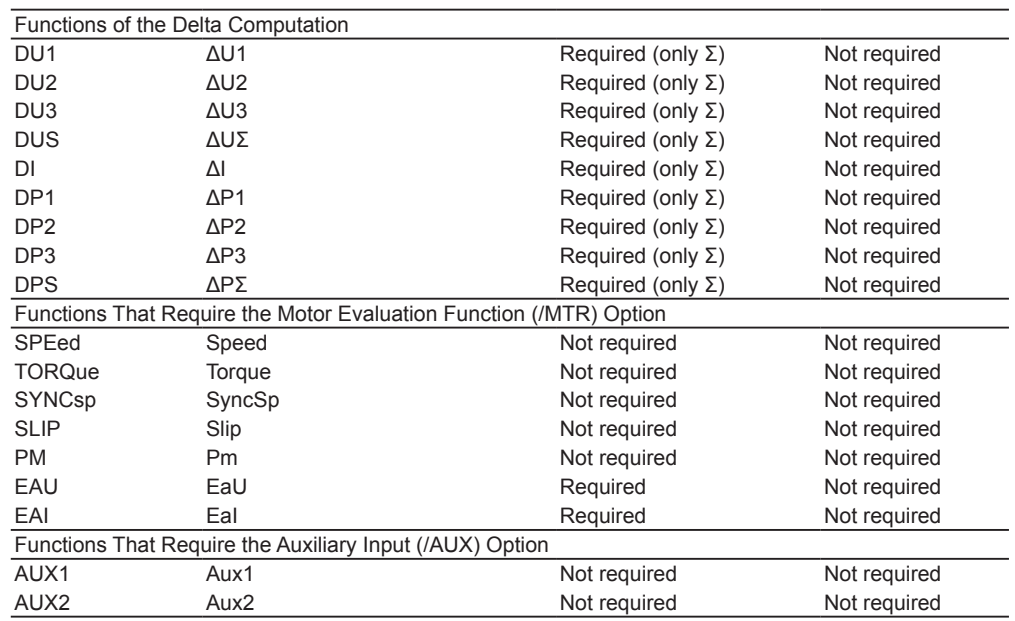

#### *Note*

• For functions in the list above that do not require the element to be specified but whose commands have a parameter for specifying the element (<Element>), omit the parameter or set it to 1.

• Likewise, for functions in the list above that do not require the harmonic order to be specified but whose commands have a parameter for specifying the harmonic order (<Order>), omit the parameter or set it to TOTal.

For :NUMeric[:NORMal]:ITEM<x> {NONE|<Function>[,<Element>][,<Order>]} commands, the following functions can also be selected.

These functions are not displayed on the menu.

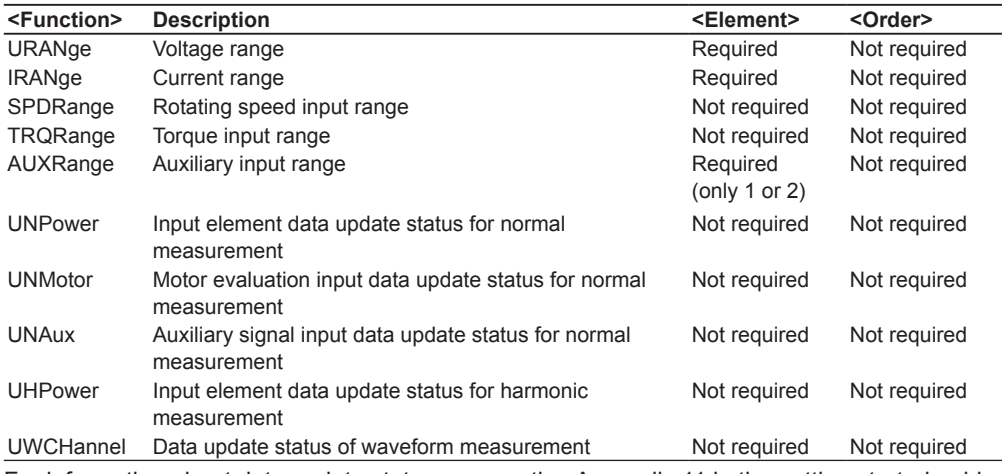

For information about data update status, see section Appendix 11 in the getting started guide, IM WT1801E-03EN.

#### **(2)Numeric list data functions (these functions require the harmonic measurement option) Applicable commands**

:DISPlay:BAR:ITEM<x>[:FUNCtion] {**<Function>**,<Element>} :DISPlay:NUMeric[:NORMal]:LIST:ITEM<x> {**<Function>**,<Element>} :NUMeric:LIST:ITEM<x> {NONE|**<Function>**,<Element>}

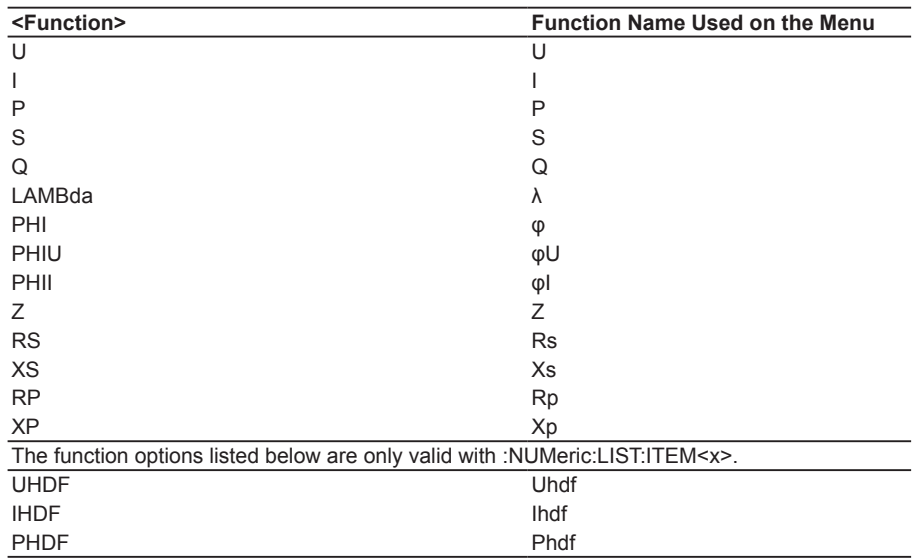

# **5.7 FILE Group**

The commands in this group deal with file operations.

You can perform the same operations and make the same settings and queries that you can make by pressing FILE on the front panel.

#### **:FILE?**

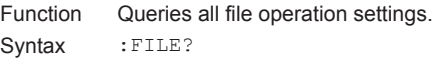

#### **:FILE:CDIRectory**

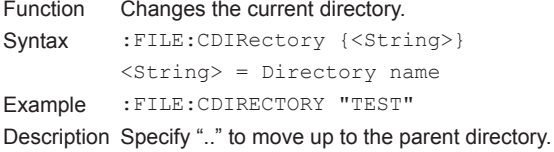

#### **:FILE:DELete:IMAGe:{BMP|PNG|JPEG}**

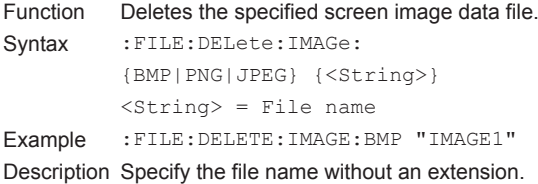

#### **:FILE:DELete:NUMeric:ASCii**

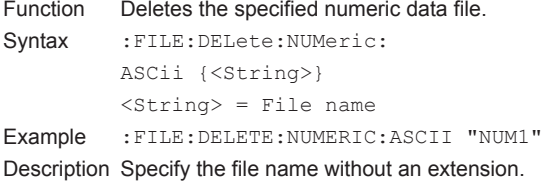

#### **:FILE:DELete:SETup**

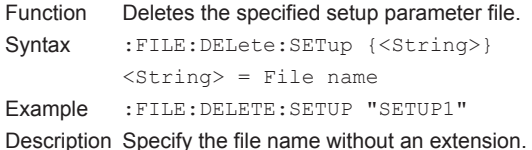

#### **:FILE:DELete:STORe:{DATA|HEADer}**

```
Function Deletes the specified stored numeric data file.
Syntax :FILE:DELete:STORe:{DATA|
          HEADer}{<String>}
          \langleString> = File name
Example :FILE:DELETE:STORE:DATA "STR1"
Description Specify the file name without an extension.
```
#### **:FILE:DELete:WAVE:ASCii**

```
Function Deletes the specified waveform display data file.
Syntax :FILE: DELete: WAVE: ASCii {<String>}
          \langleString> = File name
Example :FILE:DELETE:WAVE:ASCII "WAVE1"
Description Specify the file name without an extension.
```
#### **:FILE:DRIVe**

#### Function Sets the current drive.

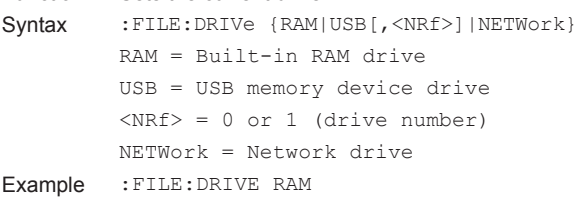

#### **:FILE:FILTer**

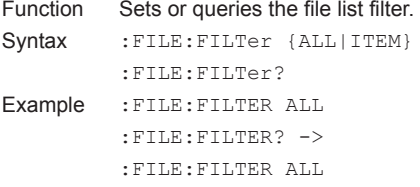

#### **:FILE:FREE?**

```
Function Queries the free space (in bytes) on the current 
          drive.
Syntax : FILE: FREE?
```

```
Example :FILE:FREE? -> 20912128
```
### **:FILE:LOAD:ABORt**

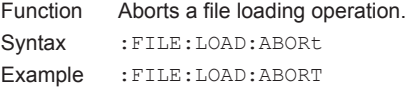

#### **:FILE:LOAD:SETup**

```
Function Loads the specified setup parameter file.
Syntax : FILE:LOAD: SETup {<String>}
          \langleString> = File name
Example :FILE:LOAD:SETUP "SETUP1"
Description • Specify the file name without an extension.
          • This command is an overlap command.
```
#### **:FILE:PATH?**

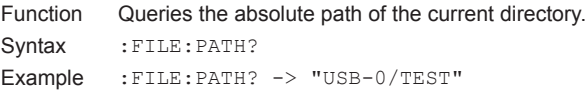

#### **5.7 FILE Group**

**:FILE: SAVE: NUMeric: NORMal?**<br>Function Queries all numeric data file say

Syntax : FILE: SAVE: NUMeric: NORMal? Description This command is valid when the save item

**:FILE:SAVE:NUMeric:NORMal:ALL**

Syntax :FILE:SAVE:NUMeric:NORMal:ALL

Example :FILE:SAVE:NUMERIC:NORMAL:ALL ON

to a file.

 $SIGMC$ }  $\cdot$ FILE $\cdot$ S {ELEMen  $\langle x \rangle = 1$ 

ELEMENT

ELEMENT

ELEMENT

file.

 $<$ Functi  $:$  FILE:  $S$ NORMal:

{<Boolean>}

Queries all numeric data file save settings (for the

selection method (:FILE:SAVE:NUMeric:ITEM) is set to SELected (the manual selection method).

all element functions when numeric data is saved

manual save item selection method).

Function Collectively sets the on/off status of the output of

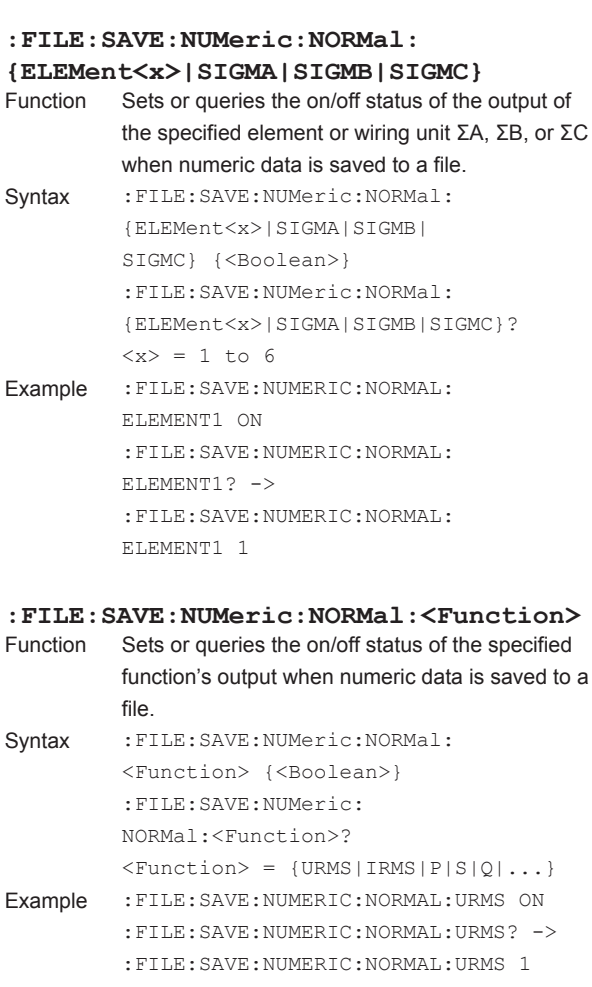

Description For information about the options available for <Function>, see Function Option List (1), in the DISPlay Group section on page 5-38.

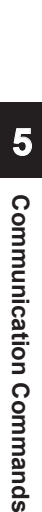

**:FILE:SAVE?** Function Queries all file save settings.

Syntax : FILE: SAVE?

#### **:FILE:SAVE:ABORt**

Function Aborts a file saving operation. Syntax : FILE: SAVE: ABORt Example :FILE:SAVE:ABORT

#### **:FILE:SAVE:ANAMing**

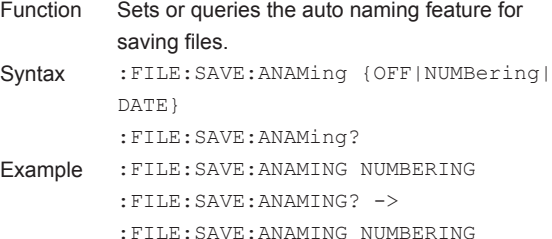

#### **:FILE:SAVE:COMMent**

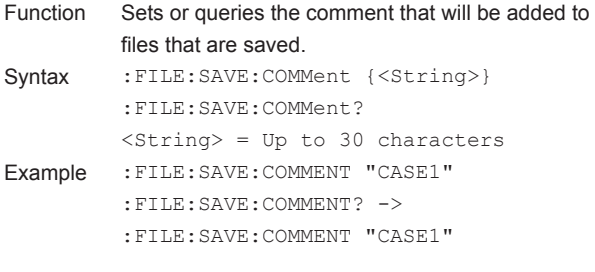

#### **:FILE:SAVE:NUMeric[:EXECute]**

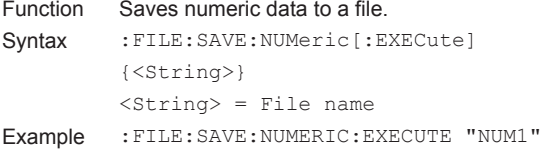

Description • Specify the file name without an extension. • This command is an overlap command.

#### **:FILE:SAVE:NUMeric:ITEM**

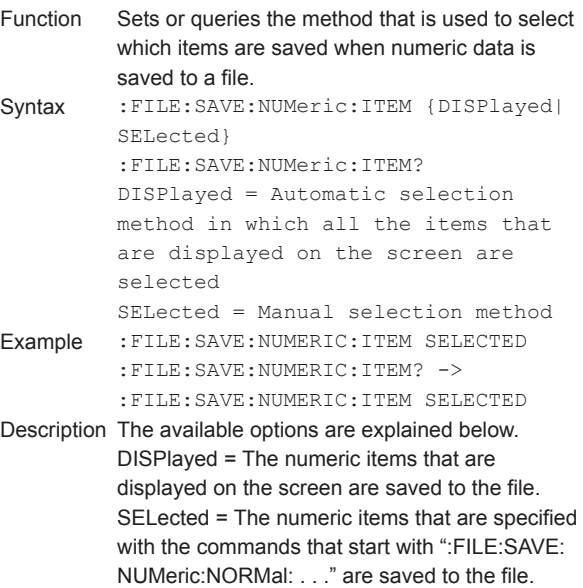

#### **IM WT18O1E-17EN 5-43**

#### **5.7 FILE Group**

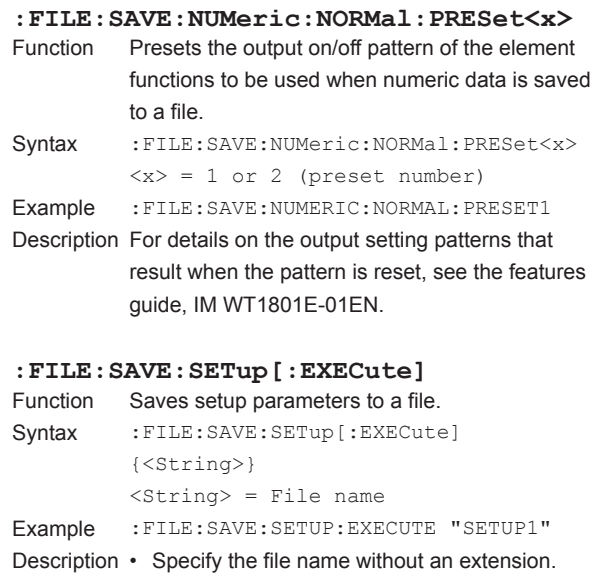

• This command is an overlap command.

Syntax :FILE:SAVE:WAVE[:EXECute] {<String>}

<String> = File name Example :FILE:SAVE:WAVE:EXECUTE "WAVE1" Description • Specify the file name without an extension. • This command is an overlap command.

**:FILE:SAVE:WAVE[:EXECute]** Function Saves waveform display data to a file.

**5-44 IM WT18O1E-17EN**

# **5.8 HARMonics Group**

The commands in this group deal with harmonic measurement.

You can make the same settings and queries that you can make by pressing HRM SET on the front panel. The commands in this group are only valid on models with the simultaneous dual harmonic measurement (/G6) option or the harmonic measurement (/G5) option.

#### **:HARMonics<x>?**

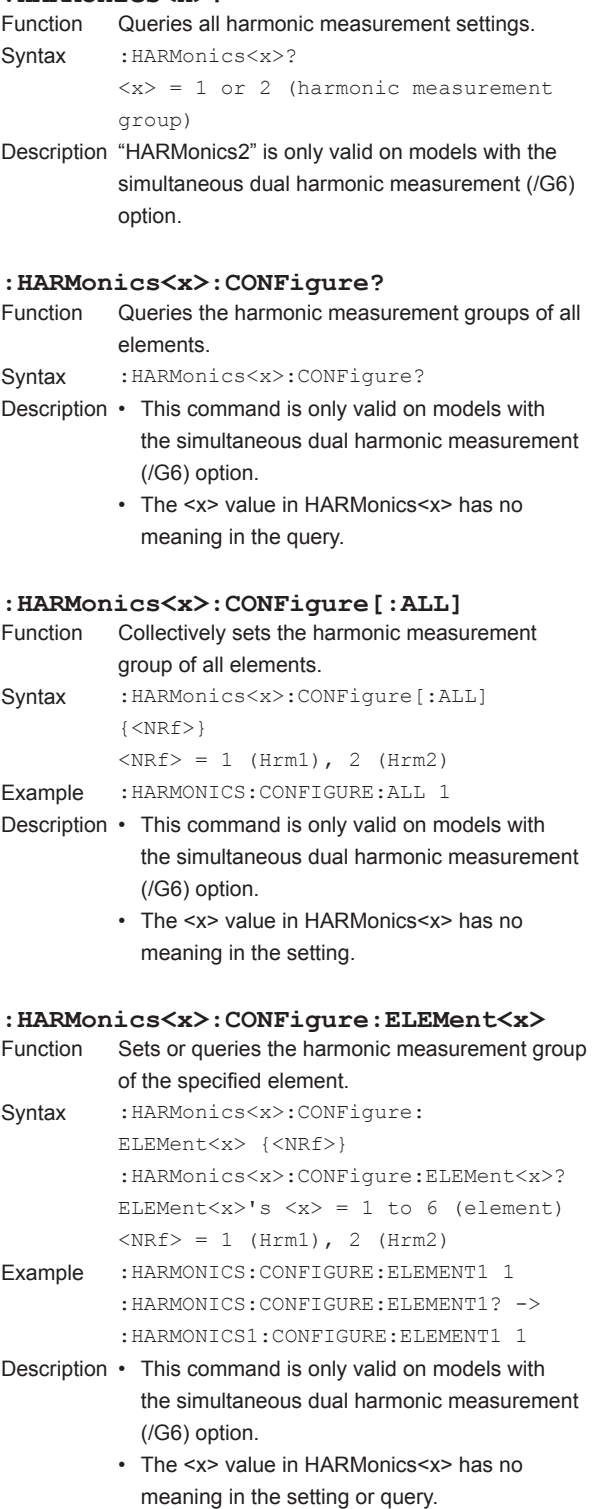

#### **:HARMonics<x>:CONFigure: {SIGMA|SIGMB|SIGMC}**

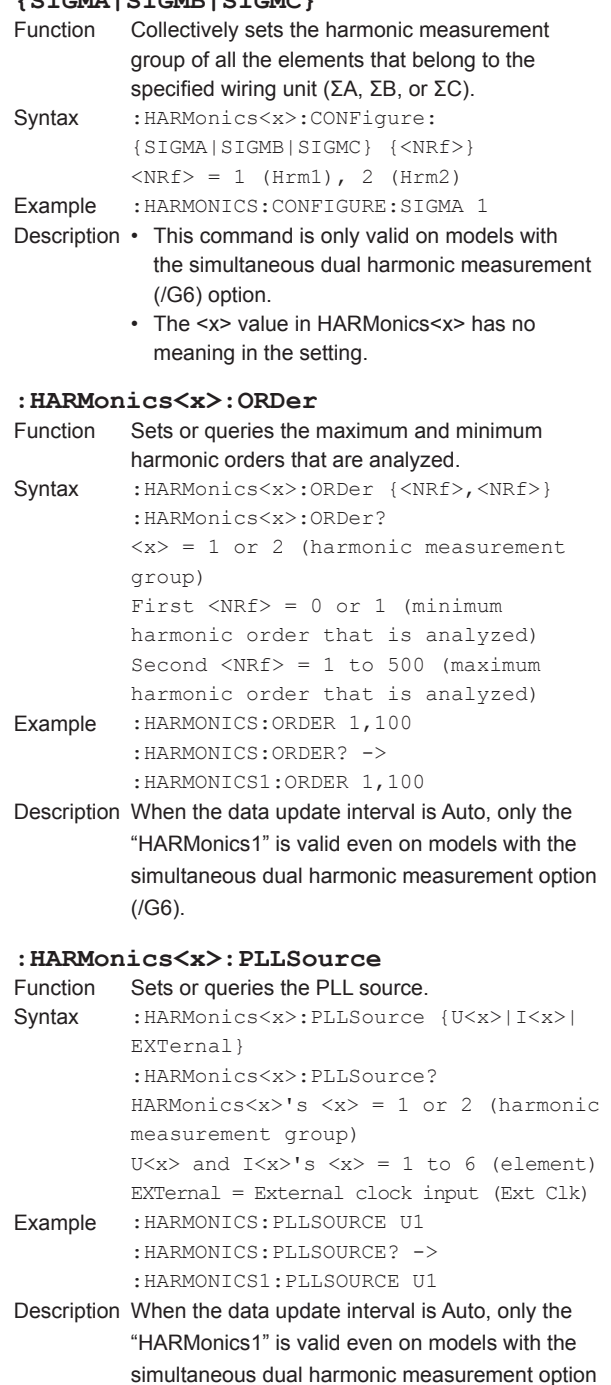

(/G6).

#### **5.8 HARMonics Group**

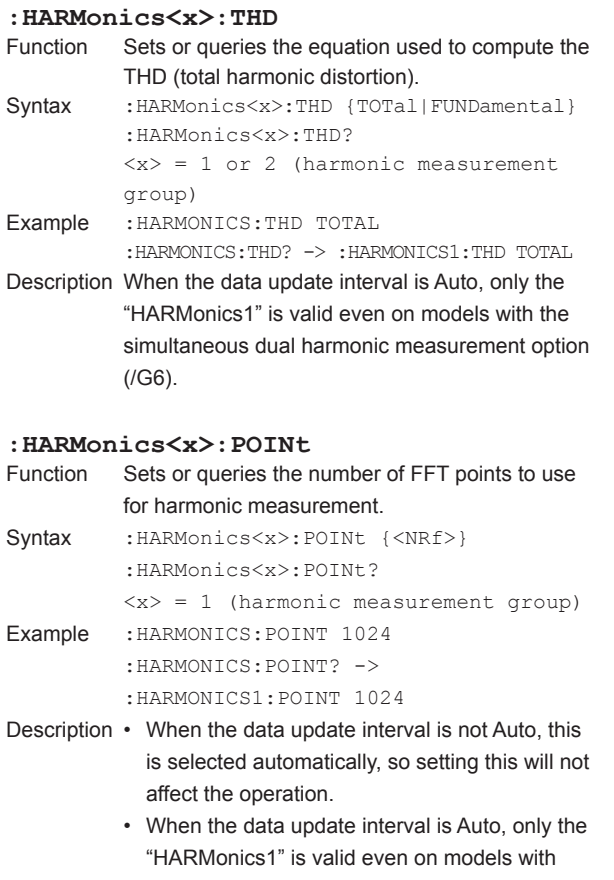

the simultaneous dual harmonic measurement option (/G6).

# **5.9 HCOPy Group**

The commands in this group deal with printing on the built-in printer.

You can make the same settings and queries that you can make by pressing PRINT and MENU (SHIFT+PRINT) on the front panel.

The commands in this group are only valid on models with the built-in printer (/B5) option.

#### **:HCOPy?**

Function Queries all print settings. Syntax : HCOPy?

#### **:HCOPy:ABORt**

Function Aborts a print operation. Syntax : HCOPy: ABORt Example : HCOPY: ABORT

#### **:HCOPy:AUTO?**

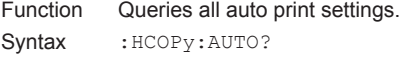

#### **:HCOPy:AUTO:COUNt**

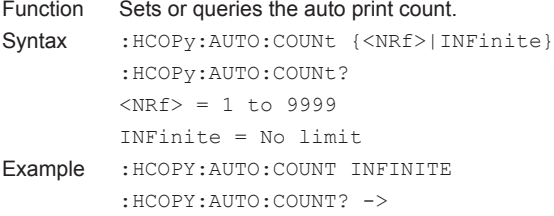

:HCOPY:AUTO:COUNT INFINITE Description This command is valid when the auto print operation mode (:HCOPy:AUTO:MODE) is set to INTerval, RTIMe, or EVENt.

### **:HCOPy:AUTO:INTerval**

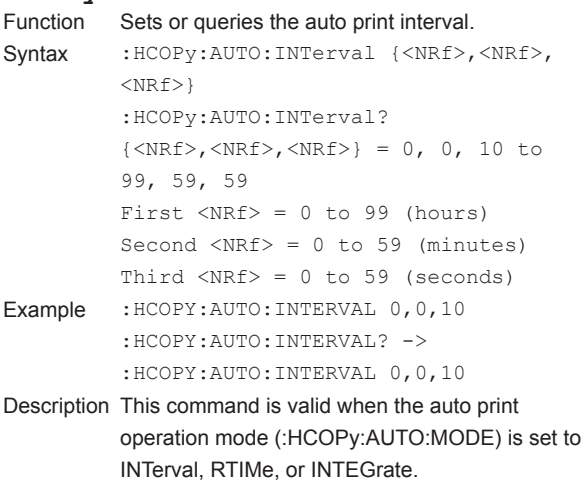

**:HCOPy:AUTO:MODE**

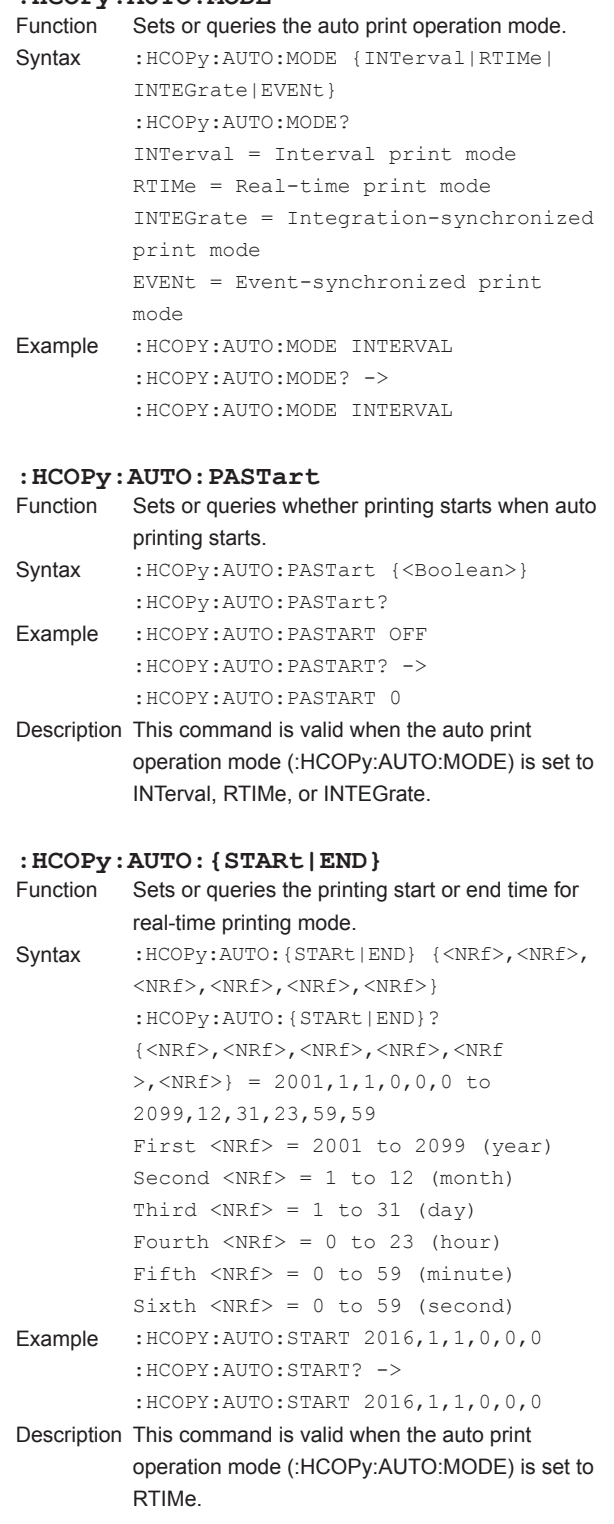

#### **5.9 HCOPy Group**

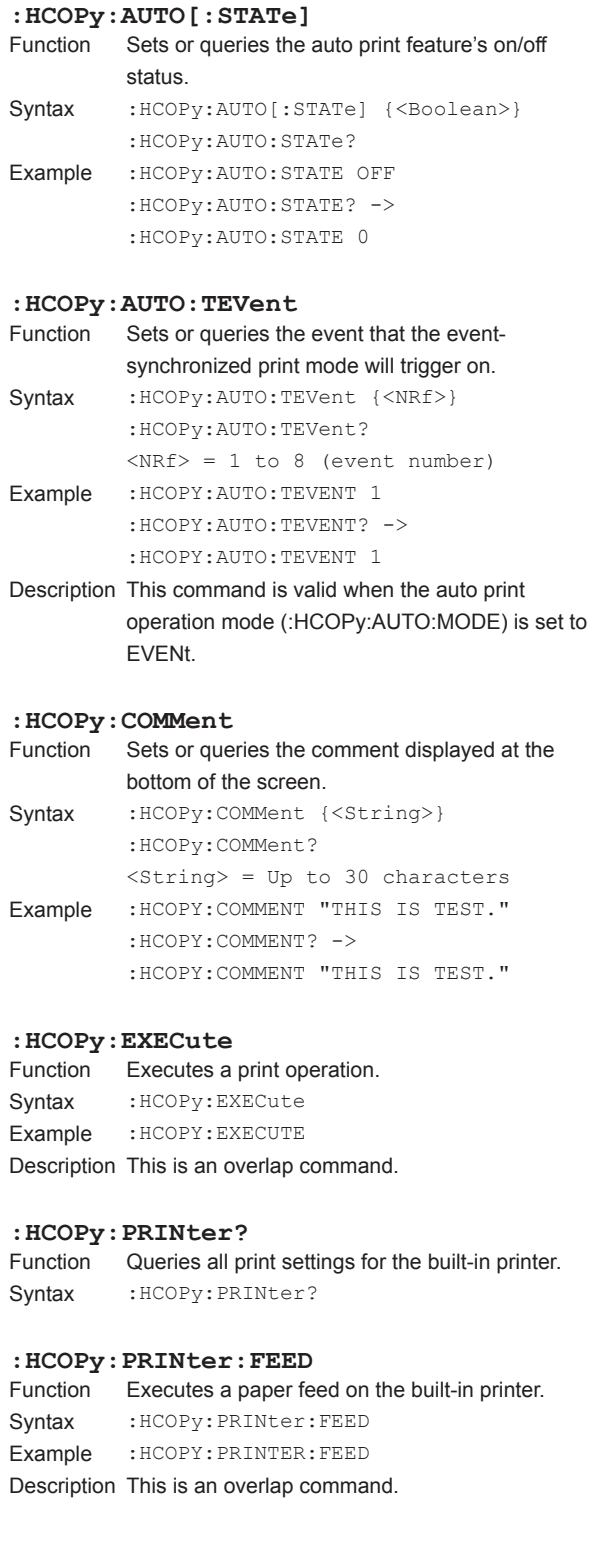

#### **:HCOPy:PRINter:FORMat** Function Sets or queries the contents that will be printed from the built-in printer. Syntax : HCOPy: PRINter: FORMat { SCReen | LIST } :HCOPy:PRINter:FORMat? SCReen = Screen image data LIST = Numeric list data Example :HCOPY:PRINTER:FORMAT SCREEN :HCOPY:PRINTER:FORMAT? -> :HCOPY:PRINTER SCREEN

# **5.10 HOLD Group**

The command in this group deals with the output data hold feature.

You can make the same settings and queries that you can make by pressing HOLD on the front panel.

#### **:HOLD** Sets or queries the on/off status of the output hold feature for display, communication, and other types of data. Syntax : HOLD {<Boolean>} :HOLD? Example : HOLD OFF :HOLD? -> :HOLD 0

# **5.11 HSPeed Group**

The commands in this group deal with the high speed data capturing feature.

These commands allow you to enter and query the same settings that are available under ITEM in the "HS Items"menu and under FORM in the "HS Settings" menu on the front panel.

#### **:HSPeed?**

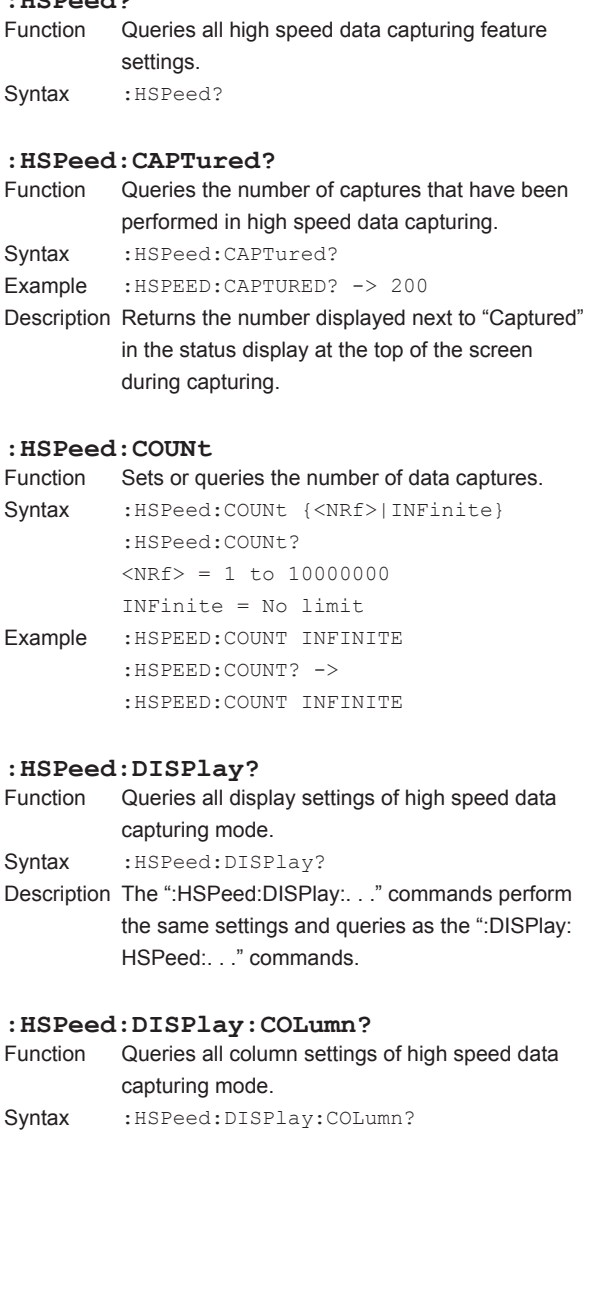

#### **:HSPeed:DISPlay:COLumn:ITEM<x>**

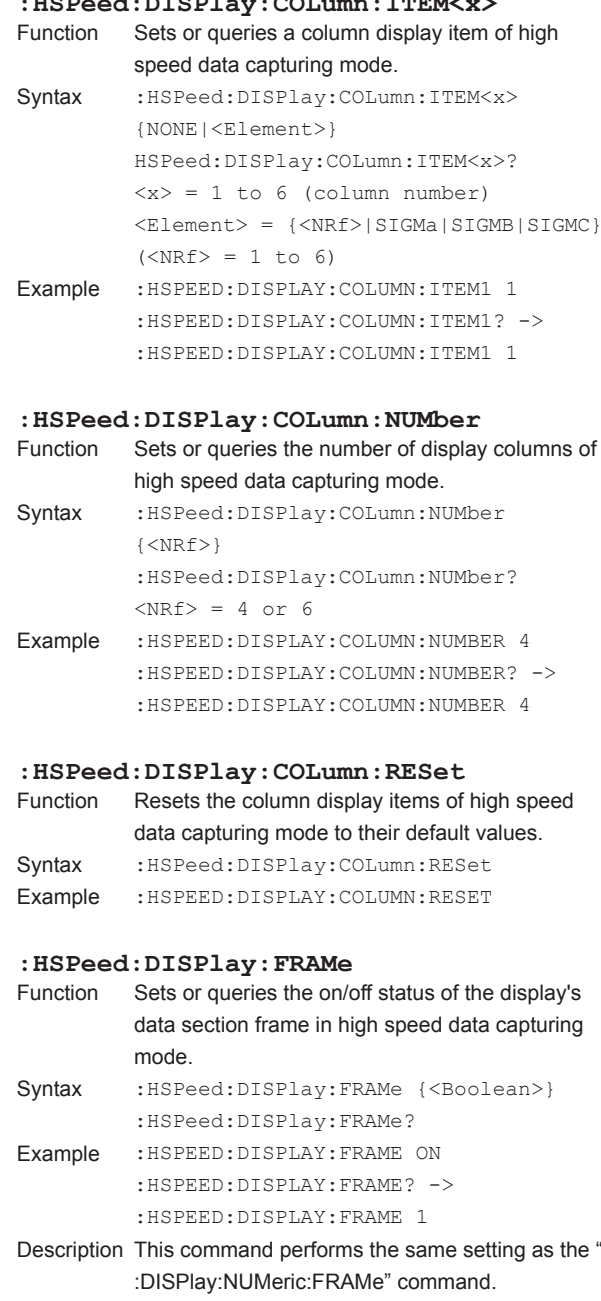

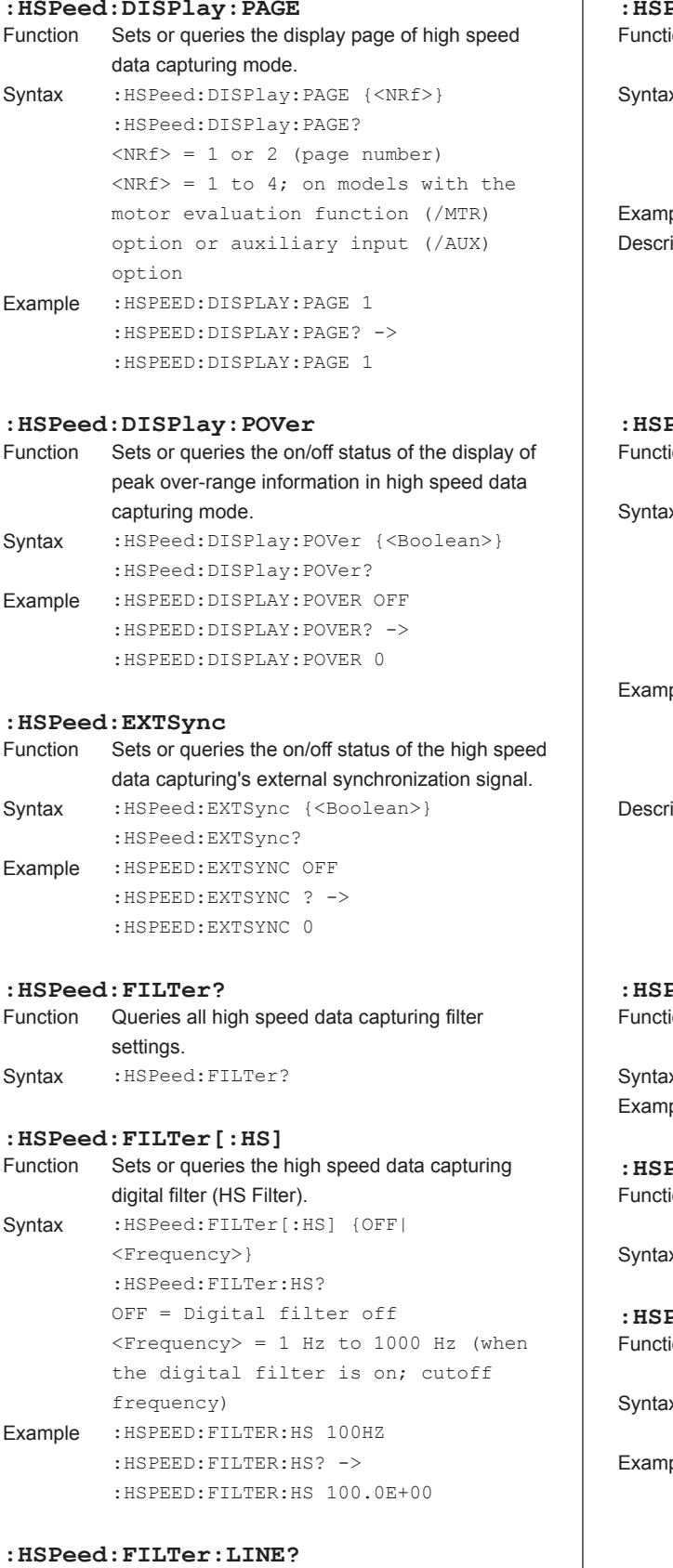

 $\overline{\phantom{a}}$ 

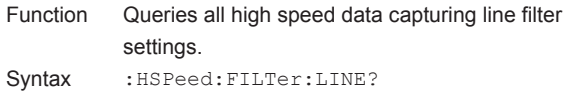

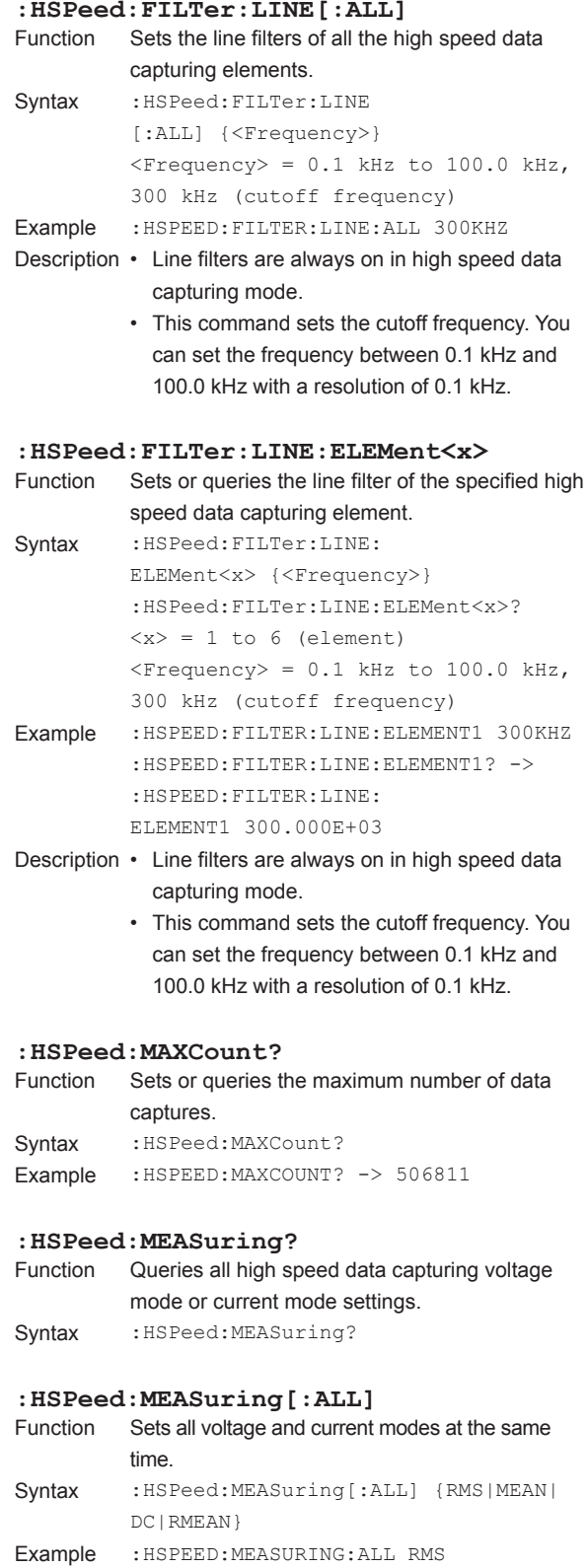

#### **5.11 HSPeed Group**

## **:HSPeed:MEASuring:{U<x>|I<x>}**

Sets or queries the specified voltage or current mode. Syntax :HSPeed:MEASuring:{U<x>|I<x>} {RMS|

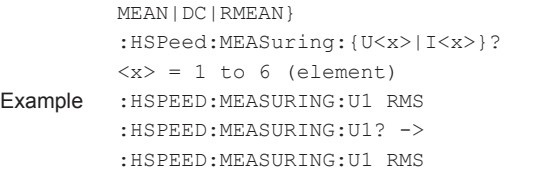

# **: HSPeed: MEASuring: { UALL | IALL }**<br>Function Sets all voltage or current modes at the

```
Sets all voltage or current modes at the same time.
Syntax : HSPeed:MEASuring: {UALL|IALL} {RMS|
          MEAN|DC|RMEAN}
```
Example :HSPEED:MEASURING:UALL RMS

#### **:HSPeed:POVer?**

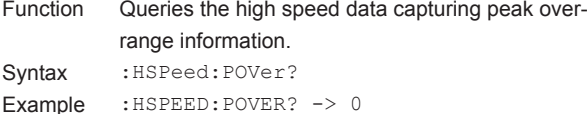

- Description Returns the peak over-range information (the "Peak Over Status" that is displayed in the middle of the screen) during capturing.
	- The peak over-range information of each element is mapped as shown below. For the response, the sum of the values of each bit is returned in decimal format. For example, a response of 16 indicates that a peak overrange is occurring at U3.

#### - - - - Tq Sp I6 U6 I 5 U5 I 4 U4 I 3 U3 I 2 U2 I1 U1 15 14 13 12 11 10 9 8 7 6 5 4 3 2 1 0

Sp: Rotating speed or AUX1 Tq: Torque or AUX2

#### **:HSPeed:RECord?**

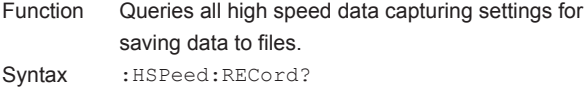

#### **:HSPeed:RECord:FILE?**

Function Queries all settings related to the saving of acquired data to files.

Syntax : HSPeed: RECord: FILE?

Description The ":HSPeed:RECord:FILE:. . ." commands perform the same settings and queries as the ": STORe:FILE:. . ." commands. (Excluding the ": STORe:FILE:CONVert:. . ." commands.)

#### **:HSPeed:RECord:FILE:ANAMing**

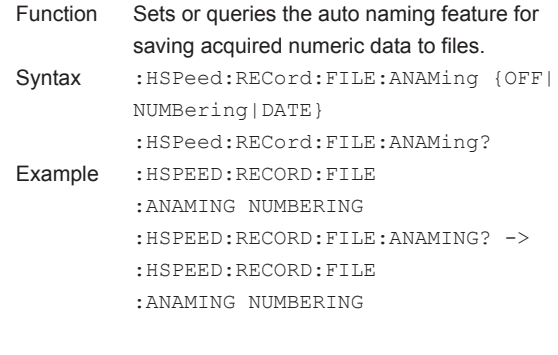

#### **:HSPeed:RECord:FILE:CDIRectory**

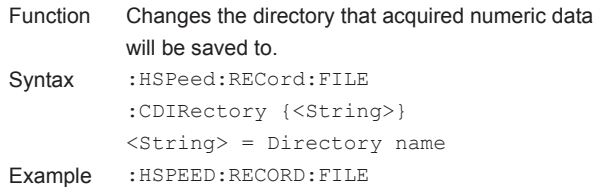

- :CDIRECTORY "RECORD"
- Description Specify ".." to move up to the parent directory.

#### **:HSPeed:RECord:FILE:CONVert?**

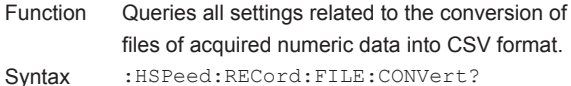

#### **:HSPeed:RECord:FILE:CONVert:ABORt**

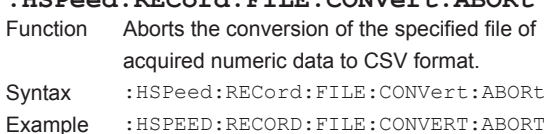

### **:HSPeed:RECord:FILE:CONVert:AUTO**

```
Sets or queries the on/off status of the automatic
          conversion of files of acquired numeric data to 
          CSV format.
Syntax : HSPeed: RECord: FILE: CONVert:
          AUTO {<Boolean>}
          :HSPeed:RECord:FILE:CONVert:AUTO?
Example :HSPEED:RECORD:FILE:CONVERT:AUTO ON
          :HSPEED:RECORD:FILE:CONVERT:AUTO? -> 
          :HSPEED:RECORD:FILE:CONVERT:AUTO 1
:HSPeed:RECord:FILE:CONVert:EXECute
          Converts the specified file of acquired numeric
          data to CSV format.
Syntax : HSPeed: RECord: FILE: CONVert:
          EXECute {<String>}
          \langleString> = File name
Example :HSPEED:RECORD:FILE:CONVERT:
          EXECUTE "RECORD1"
Description • Specify the file name without an extension.
          • This command is an overlap command.
```
#### **:HSPeed:RECord:FILE:DRIVe**

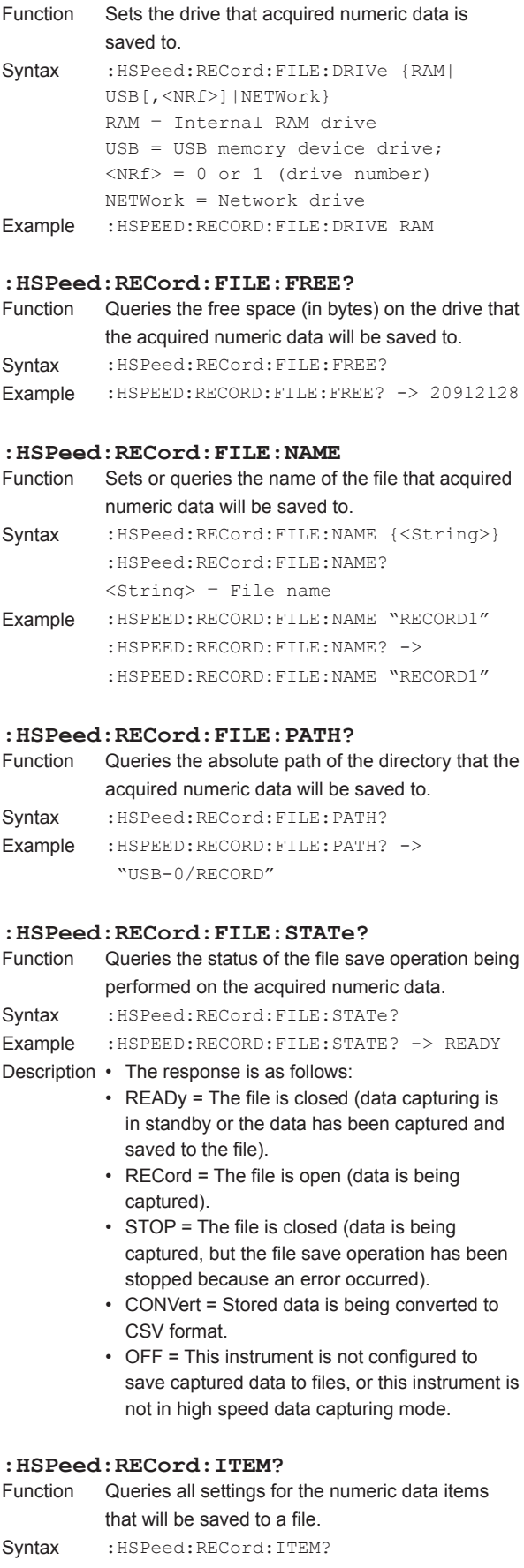

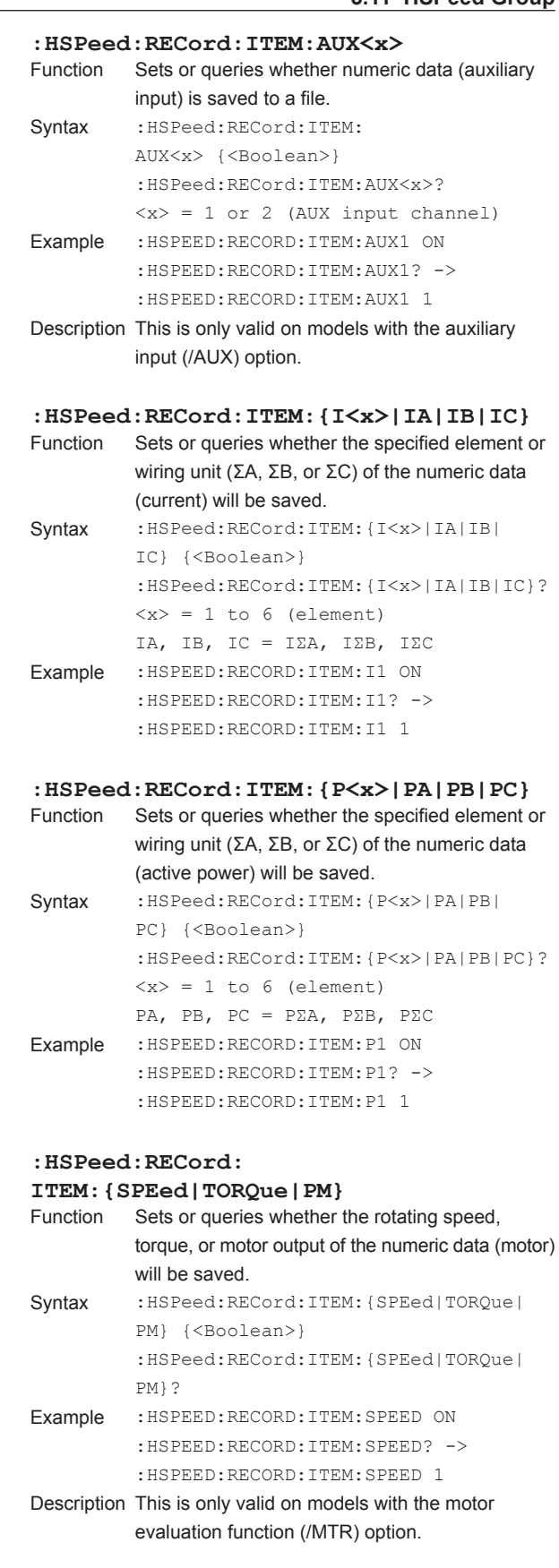

#### **5.11 HSPeed Group**

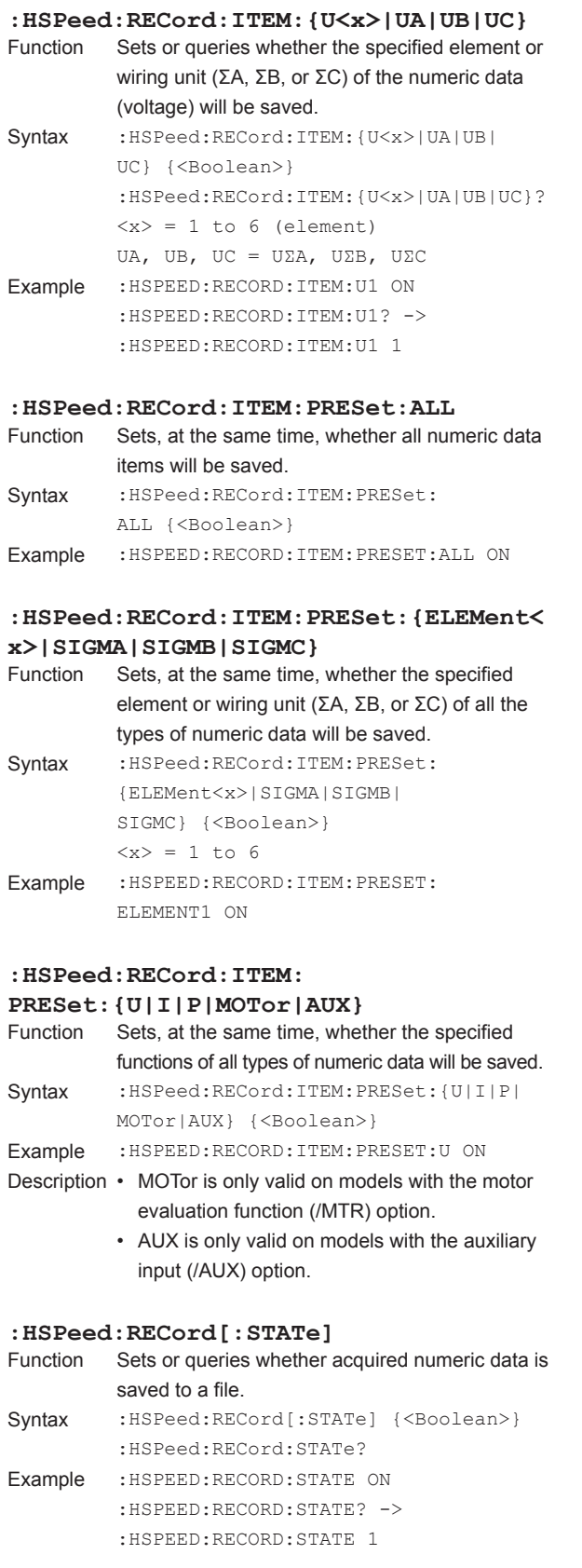

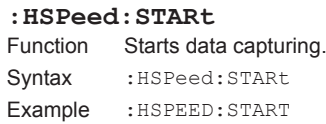

#### **:HSPeed:STATe?**

Function Queries the status of high speed data capturing. Syntax : HSPeed: STATe? Example :: HSPEED: STATE? -> READY Description • The response is as follows: INIT = High-speed data capturing is being initialized. READy = High-speed data capturing is in stand by. STARt = High-speed data capturing is being performed. OFF = This instrument is not in high speed data capturing mode.

# **:HSPeed:STOP**

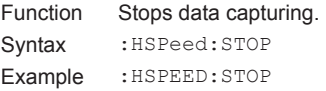

#### **:HSPeed:TRIGger?**

Function Queries all high speed data capturing trigger settings.<br>USDssdu<sup>mpac</sup>i

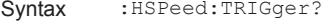

#### **:HSPeed:TRIGger:LEVel**

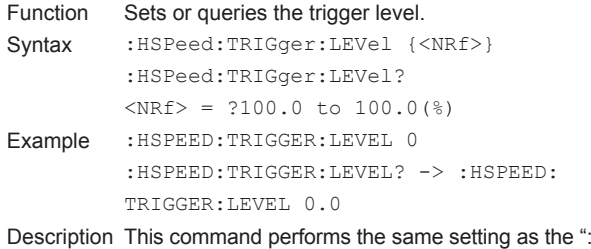

DISPlay:WAVE:TRIGger:LEVel" command.

**:HSPeed:TRIGger:MODE**

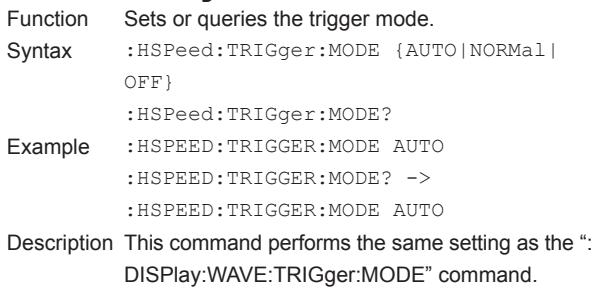

#### **:HSPeed:TRIGger:SLOPe**

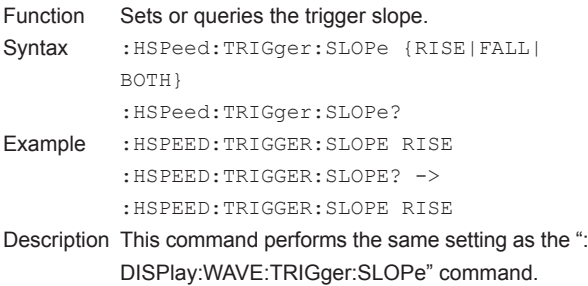

#### **:HSPeed:TRIGger:SOURce**

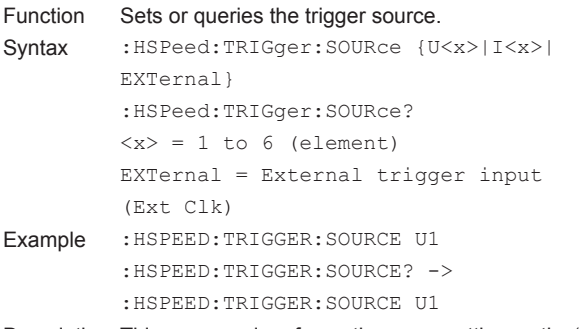

Description This command performs the same setting as the ": DISPlay:WAVE:TRIGger:SOURce" command.

# **5.12 IMAGe Group**

The commands in this group deal with saving screen image data. You can perform the same operations and make the same settings and queries that you can by pressing IMAGE SAVE and MENU (SHIFT+IMAGE SAVE) on the front panel.

### **:IMAGe?** Function Queries all screen image data output settings. Syntax : IMAGe? **:IMAGe:ABORt** Function Aborts a screen image data output operation. Syntax : IMAGe: ABORt Example :IMAGE:ABORT **:IMAGe:COLor** Function Sets or queries the color tone of the screen image data that will be saved. Syntax : IMAGe: COLor {OFF|COLor|REVerse| GRAY} :IMAGe:COLor? Example :IMAGE:COLOR OFF :IMAGE:COLOR? -> :IMAGE:COLOR OFF **:IMAGe:COMMent** Function Sets or queries the comment displayed at the bottom of the screen. Syntax : IMAGe: COMMent {<String>} :IMAGe:COMMent? <String> = Up to 30 characters Example :IMAGE:COMMENT "THIS IS TEST." :IMAGE:COMMENT? -> :IMAGE:COMMENT "THIS IS TEST." **:IMAGe:EXECute** Function Executes a screen image data output operation. Syntax : IMAGe: EXECute Example :IMAGE:EXECUTE **:IMAGe:FORMat** Function Sets or queries the format of the screen image data that will be saved. Syntax : IMAGe: FORMat {BMP|PNG|JPEG} :IMAGe:FORMat? Example :IMAGE:FORMAT BMP :IMAGE:FORMAT? -> :IMAGE:FORMAT BMP **:IMAGe:SAVE?** Function Queries all screen image data save settings. Syntax : IMAGe: SAVE?

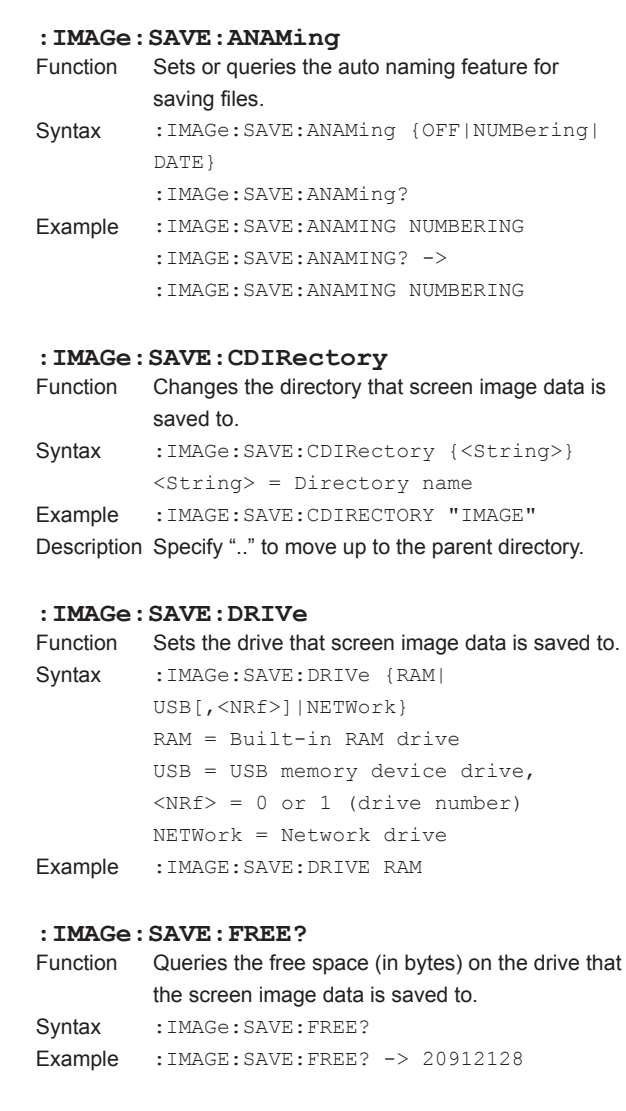

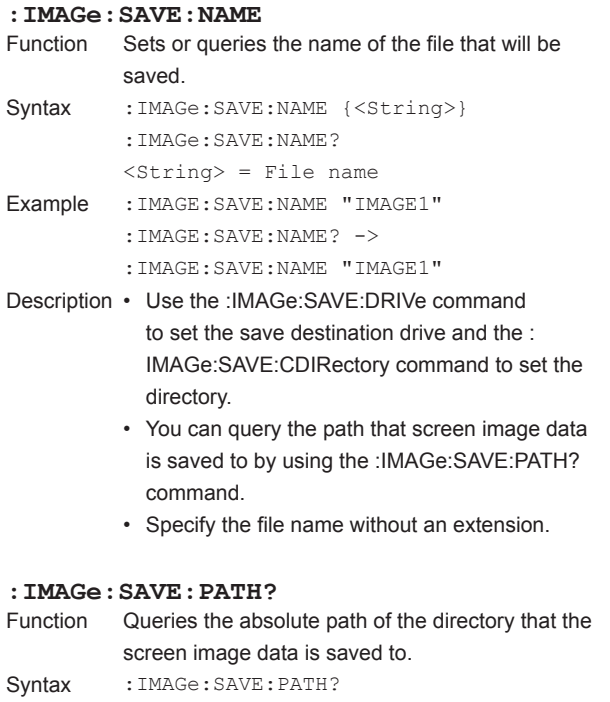

Example :IMAGE:SAVE:PATH? -> "USB-0/IMAGE"

#### **:IMAGe:SEND?**

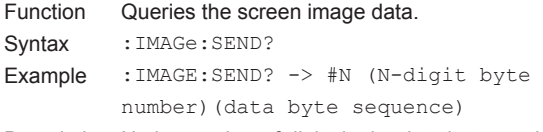

Description N, the number of digits in the data byte number, varies depending on the output data size.

# **5.13 INPut Group**

The commands in this group deal with the measurement conditions of the input elements.

You can make the same settings and queries that you can make by pressing the keys in the measurement condition setup area (the area outlined in blue), SCALING, LINE FILTER, FREQ FILTER (SHIFT+LINE FILTER), SYNC SOURCE, NULL, and NULL SET (SHIFT+NULL) on the front panel.

#### **:INPut?**

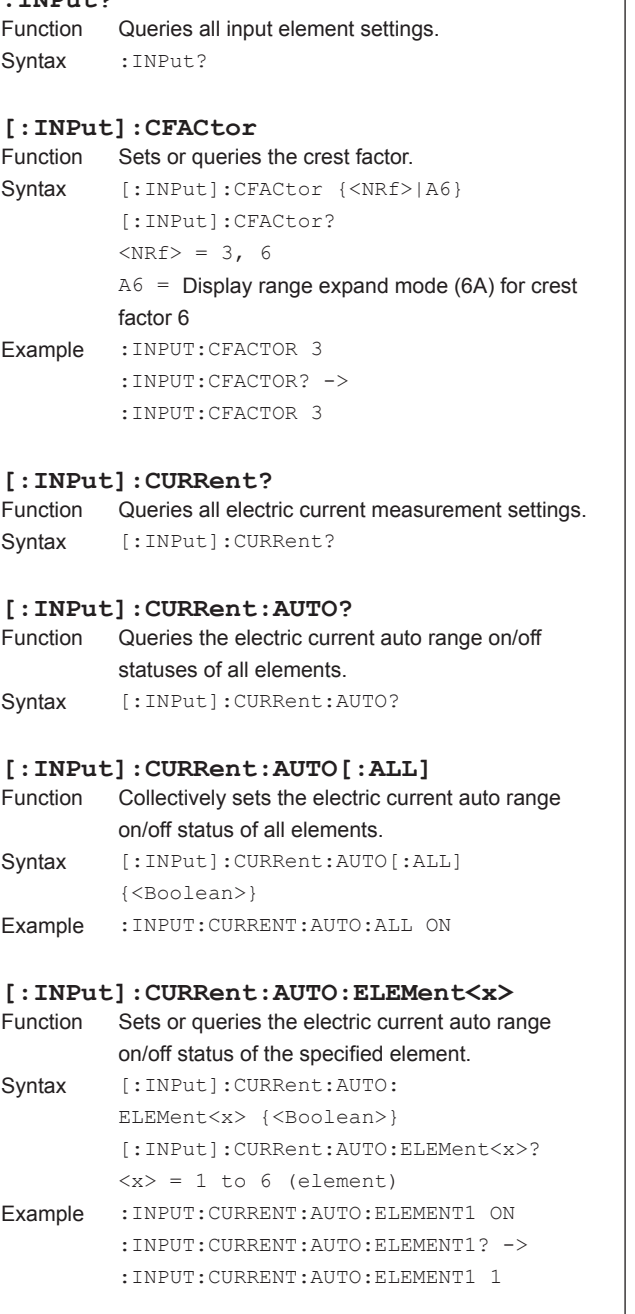

#### **AUTO: {SIGMA | SIGMB | SIGMC }**<br>Function Collectively sets the electric Collectively sets the electric current auto range on/off status of all the elements that belong to the specified wiring unit (ΣA, ΣB, or ΣC).

**[:INPut]:CURRent:**

Syntax [:INPut]: CURRent: AUTO:{SIGMA|SIGMB|SIGMC} {<Boolean>} Example :INPUT:CURRENT:AUTO:SIGMA ON Description SIGMA, SIGMB, or SIGMC is invalid if the wiring system setting ([:INPut]:WIRing) is made in such a way that the corresponding wiring unit (ΣA, ΣB, or ΣC) does not exist. **[:INPut]:CURRent:CONFig?** Function Queries the valid electric current ranges of all elements. Syntax [:INPut]:CURRent:CONFig? **[:INPut]:CURRent:CONFig[:ALL]** Collectively sets the valid electric current range of all elements. Syntax [:INPut]:CURRent:CONFig[:ALL] {ALL| <Current>[,<Current>][, <Current>]...} ALL = All ranges are valid. • 50 A input elements • When the crest factor is set to 3:  $<$ Current $>$  = 1 A, 2 A, 5 A, 10 A, 20 A, 50 A • When the crest factor is set to 6 or 6A:  $<$ Current $>$  = 500 mA, 1 A, 2.5 A, 5 A, 10 A, 25 A • 5 A input elements • When the crest factor is set to 3: <Current> = 10 mA, 20 mA, 50 mA, 100 mA, 200 mA, 500 mA, 1 A, 2 A, 5 A • When the crest factor is set to 6 or 6A: <Current> = 5 mA, 10 mA, 25 mA, 50 mA, 100 mA, 250 mA, 500 mA, 1 A, 2.5 A Example :INPUT:CURRENT:CONFIG:ALL ALL :INPUT:CURRENT:CONFIG:ALL 50,10,5,1 Description In the parameters, list all the electric current ranges that you want to enable. To enable all the ranges, specify the parameter "ALL."

# **[:INPut]:CURRent:CONFig:ELEMent<x>**

```
Sets or queries the valid electric current range of
the specified element.
```
Syntax [:INPut]:CURRent:CONFig:ELEMent<x> {ALL|<Current>[,<Current>][,<Current  $>$ ]...} [:INPut]:CURRent:CONFig:ELEMent<x>?  $\langle x \rangle = 1$  to 6 (element) ALL = All ranges are valid.

<Current> = See [:INPut]:CURRent: CONFig[:ALL]

Example :INPUT:CURRENT:CONFIG:ELEMENT1 ALL :INPUT:CURRENT:CONFIG:ELEMENT1? -> :INPUT:CURRENT:CONFIG:ELEMENT1 ALL :INPUT:CURRENT:CONFIG: ELEMENT1 50,10,5,1 :INPUT:CURRENT:CONFIG:ELEMENT1? -> :INPUT:CURRENT:CONFIG:ELEMENT1 50.0E +00,10.0E+00,5.0E+00,1.0E+00

Description In the parameters, list all the electric current ranges that you want to enable. To enable all the ranges, specify the parameter "ALL."

#### **[:INPut]:CURRent:EXTSensor?**

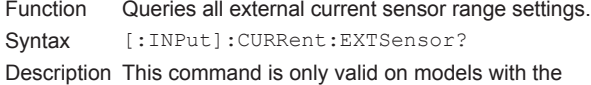

external current sensor input (/EX) option.

- **[:INPut]:CURRent:EXTSensor:CONFig?** Function Queries the valid external current sensor ranges of all elements.
- Syntax [:INPut]:CURRent:EXTSensor:CONFig?

#### **[:INPut]:CURRent:EXTSensor:**

#### **CONFig[:ALL]**

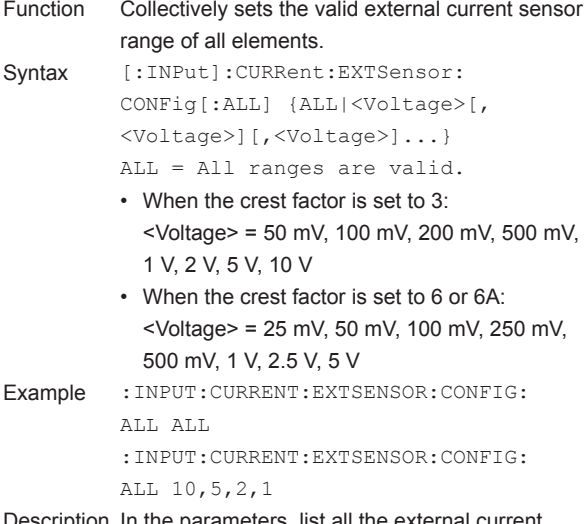

Description In the parameters, list all the external current sensor ranges that you want to enable. To enable all the ranges, specify the parameter "ALL."

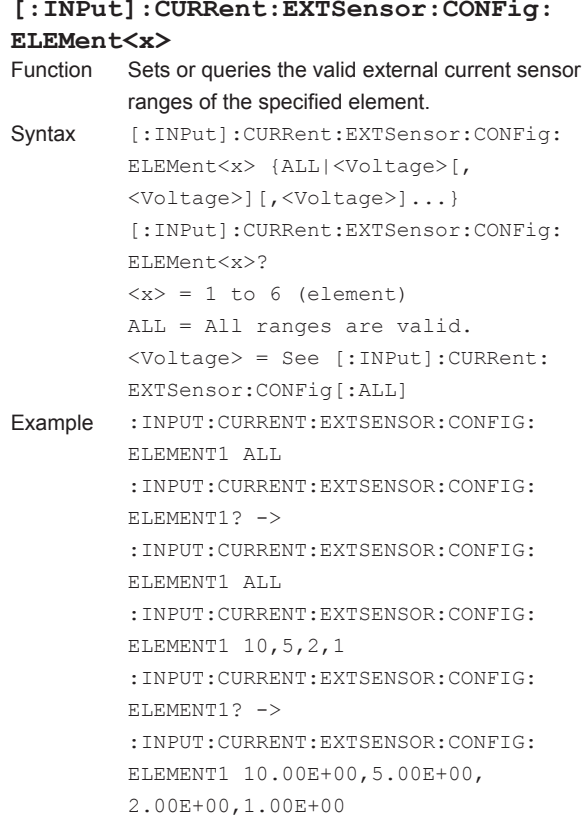

Description In the parameters, list all the external current sensor ranges that you want to enable. To enable all the ranges, specify the parameter "ALL."

#### **[:INPut]:CURRent:EXTSensor:DISPlay**

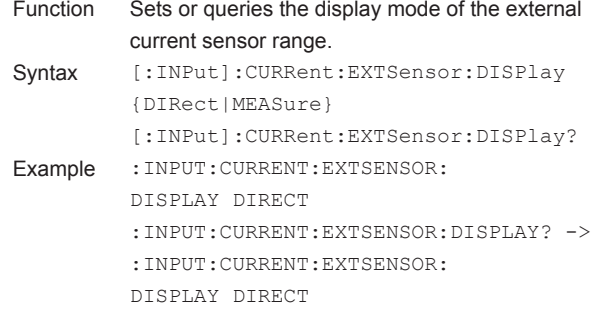

#### **[:INPut]:CURRent:EXTSensor:POJump?**

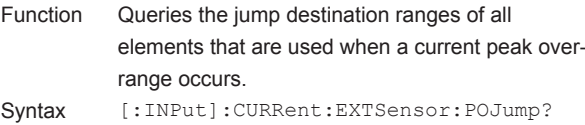

#### **5.13 INPut Group**

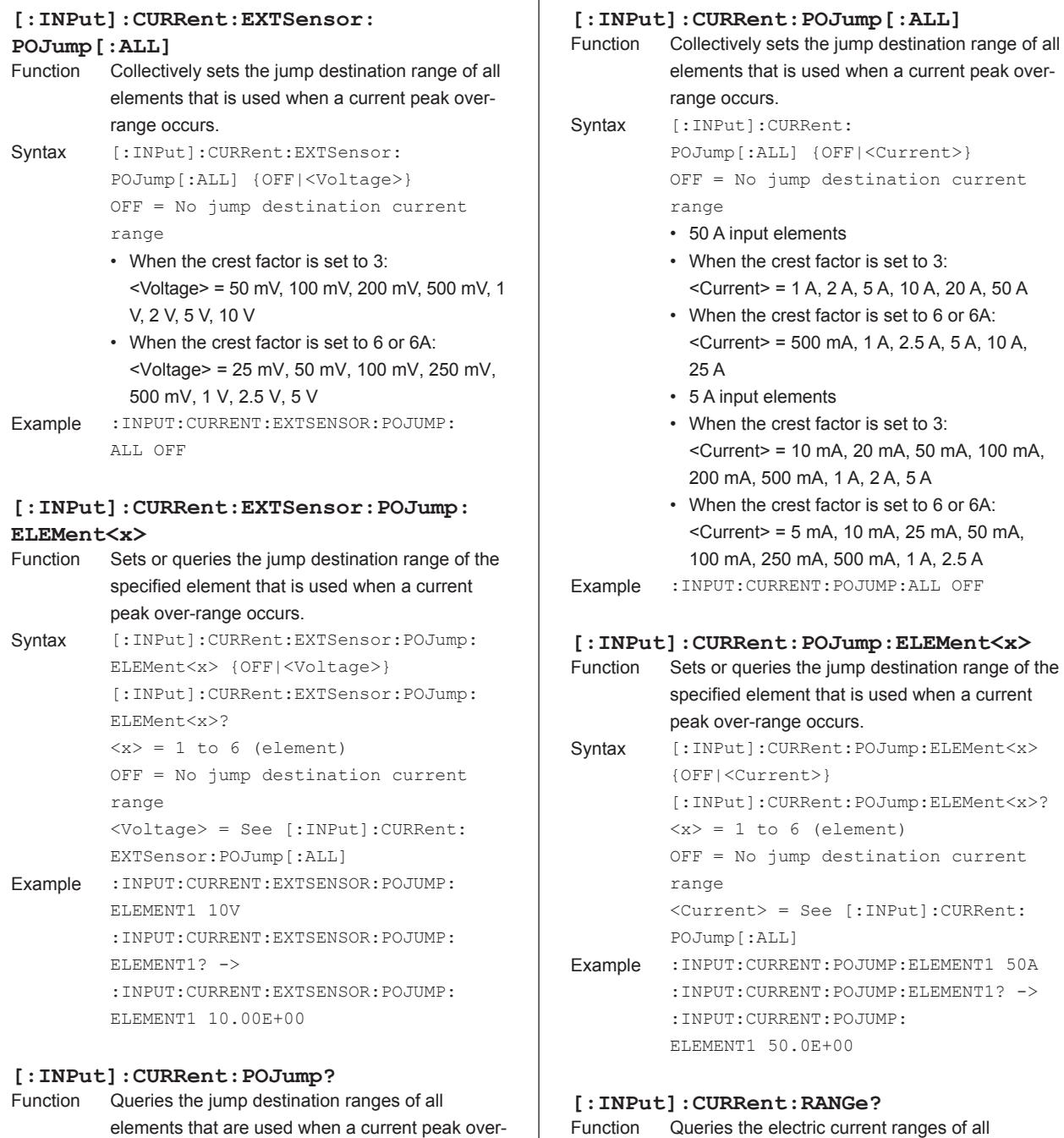

```
Function Queries the electric current ranges of all 
          elements.
Syntax [:INPut]: CURRent: RANGe?
```
range occurs. Syntax [:INPut]:CURRent:POJump?

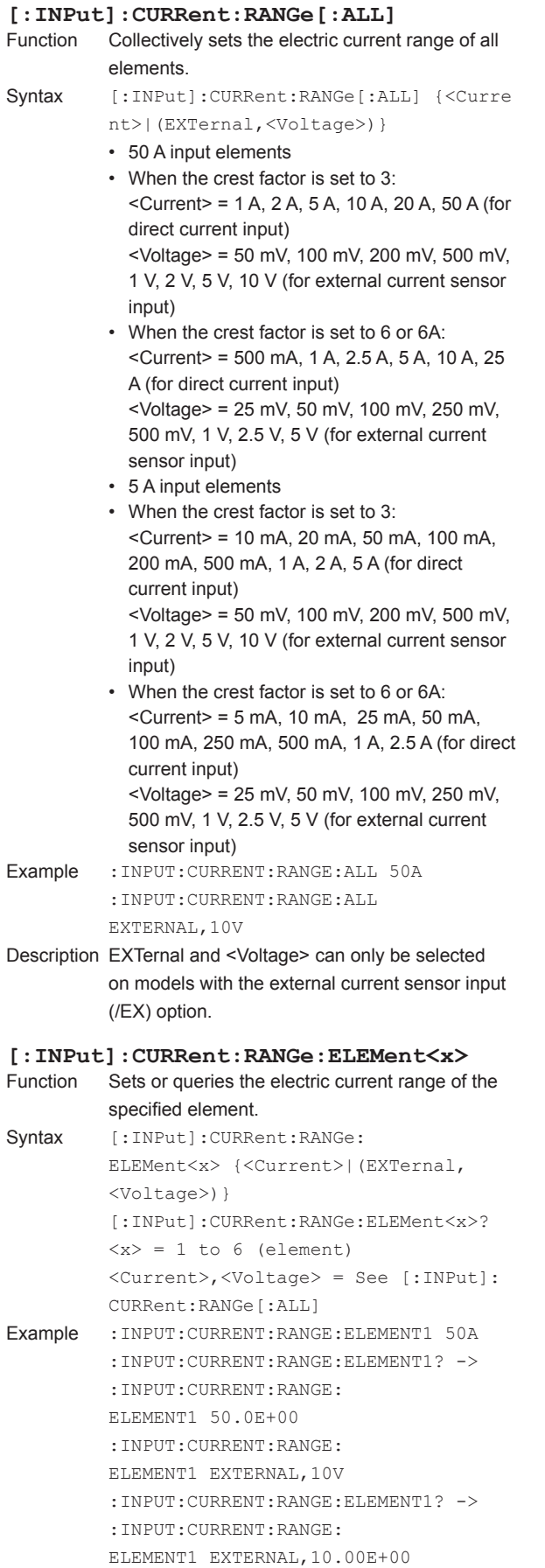

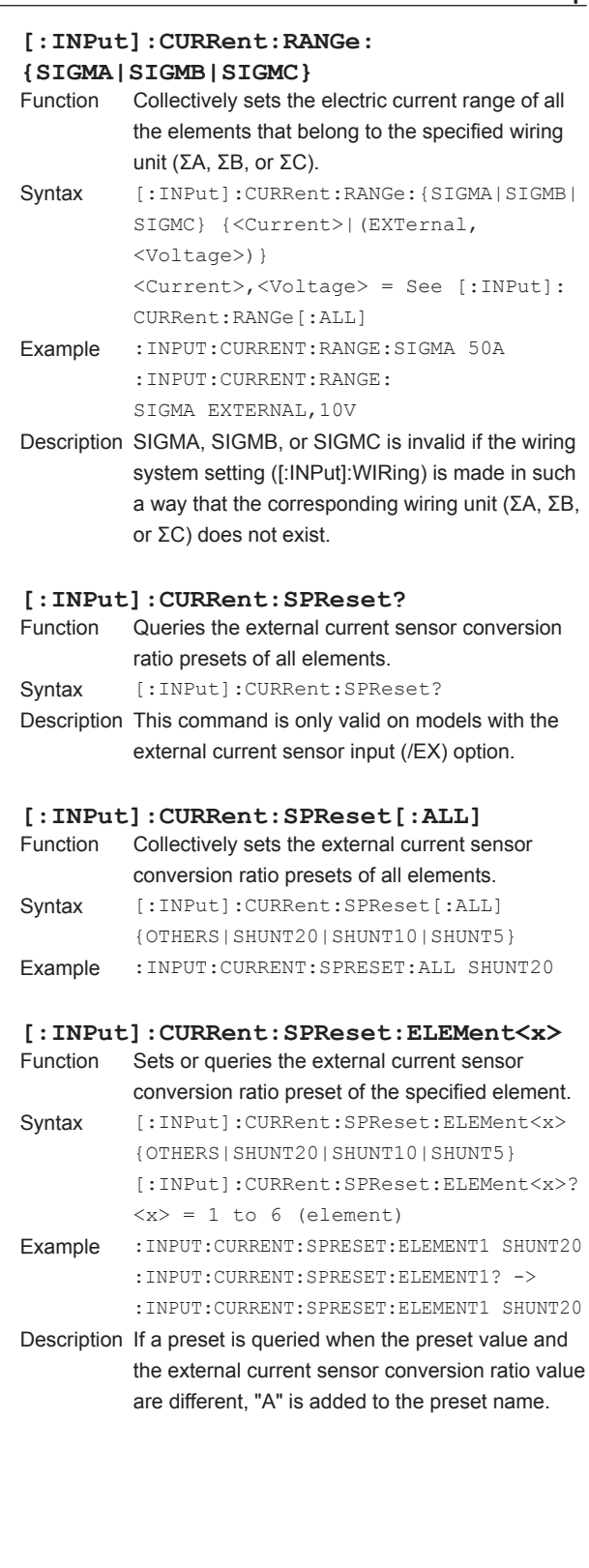

#### **5.13 INPut Group**

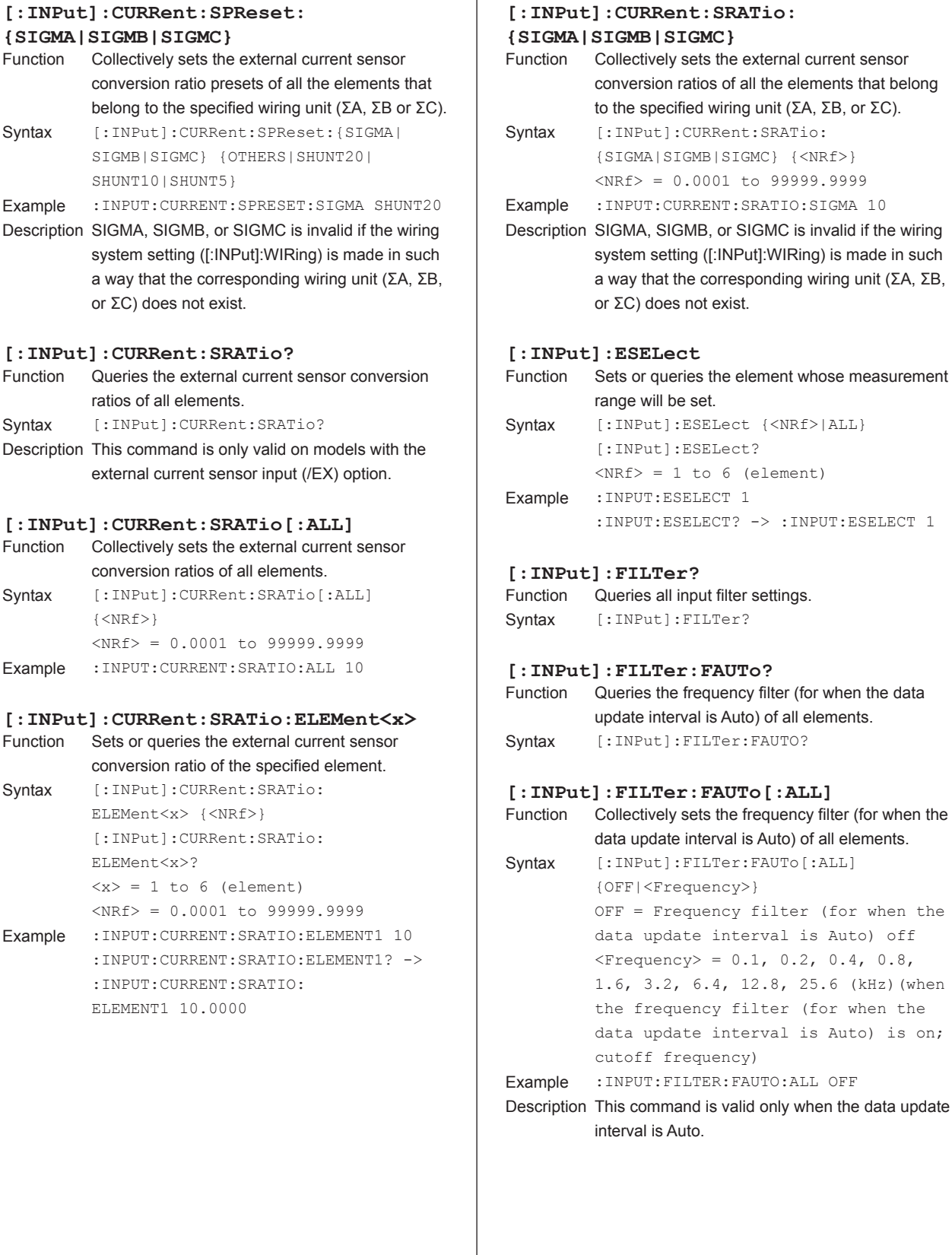

ī

## **[:INPut]:FILTer:FAUTo:ELEMent<x>**

- Sets or queries the frequency filter (for when the data update interval is Auto) of the specified element.
- Syntax [:INPut]:FILTer:FAUTo:ELEMent<x> {OFF|<Frequency>} [:INPut]:FILTer:FAUTo:ELEMent<x>?  $\langle x \rangle = 1$  to 6 (element) OFF = Frequency filter (for when the data update interval is Auto) off  $\langle$ Frequency> = 0.1, 0.2, 0.4, 0.8, 1.6, 3.2, 6.4, 12.8, 25.6 (kHz)(when the frequency filter (for when the data update interval is Auto) is on; cutoff frequency)
- Example : INPUT: FILTER: FAUTO: ELEMNT1? -> :INPUT:FILTER:FAUTO:ELEMNT1 100.0E+00
- Description This command is valid only when the data update interval is Auto.

## **[:INPut]:FILTer:FREQuency?**

- Queries the frequency filters of all elements. Syntax [:INPut]:FILTer:FREQuency?
- 

## [: **INPut]: FILTer: FREQuency [: ALL]**<br>Function Collectively sets the frequency filter of a

```
Collectively sets the frequency filter of all
          elements.
Syntax [:INPut]:FILTer:FREQuency[:ALL]
          {OFF|<Frequency>}
         OFF = Frequency filter off
          \langleFrequency> = 100 Hz, 1 kHz (when the
          line filter is on; cutoff frequency)
Example :INPUT:FILTER:FREQUENCY:ALL OFF
```
#### **[:INPut]:FILTer:FREQuency:ELEMent<x>**

```
Function Sets or queries the frequency filter of the 
          specified element.
Syntax [:INPut]:FILTer:FREQuency:
          ELEMent<x> {OFF|<Frequency>}
          [:INPut]:FILTer:FREQuency:
```

```
ELEMent<x>?
          \langle x \rangle = 1 to 6 (element)
         OFF = Frequency filter of f\langleFrequency> = 100 Hz, 1 kHz (when the
          line filter is on; cutoff frequency)
Example :INPUT:FILTER:FREQUENCY:
         ELEMENT1 100HZ
          :INPUT:FILTER:FREQUENCY:ELEMENT1? -> 
          :INPUT:FILTER:FREQUENCY:
         ELEMENT1 100.0E+00
```
### **[:INPut]:FILTer:LINE?** Queries the line filters of all elements. Syntax [:INPut]:FILTer:LINE? **[:INPut]:FILTer[:LINE][:ALL]** Collectively sets the line filter of all elements. Syntax [:INPut]:FILTer[:LINE][:ALL] {OFF| <Frequency>}

OFF = Line filter off  $\langle$ Frequency> = 0.1 kHz to 100.0 kHz, 300 kHz, 1 MHz (when the line filter is on; cutoff frequency) Example :INPUT:FILTER:LINE:ALL OFF

Description You can set the frequency between 0.1 kHz and 100.0 kHz with a resolution of 0.1 kHz.

```
[:INPut]:FILTer[:LINE]:ELEMent<x>
          Sets or queries the line filter of the specified
          element.
```
Syntax [:INPut]:FILTer[:LINE]: ELEMent<x> {OFF|<Frequency>} [:INPut]:FILTer[:LINE]: ELEMent<x>?  $\langle x \rangle = 1$  to 6 (element) OFF = Line filter off  $<$ Frequency> = 0.1 kHz to 100.0 kHz, 300 kHz, 1 MHz (when the line filter is on; cutoff frequency) Example :INPUT:FILTER:LINE:ELEMENT1 0.5KHZ :INPUT:FILTER:LINE:ELEMENT1? -> :INPUT:FILTER:LINE:

ELEMENT1 500.0E+00

Description You can set the frequency between 0.1 kHz and 100.0 kHz with a resolution of 0.1 kHz.

#### **[:INPut]:FILTer[:LINE]:**

# **{SIGMA|SIGMB|SIGMC}**

Collectively sets the line filter of all the elements that belong to the specified wiring unit (ΣA, ΣB, or ΣC).

```
Syntax [:INPut]:FlUTer[:LINE]:{SIGMA}|SIGMB|SIGMC} {OFF|<Frequency>}
          OFF = Line filter off
          \langleFrequency> = 0.1 kHz to 100.0 kHz,
          300 kHz, 1 MHz (when the line filter 
          is on; cutoff frequency)
Example : INPUT: FILTER: LINE: SIGMA 300KHZ
Description You can set the frequency between 0.1 kHz and 
          100.0 kHz with a resolution of 0.1 kHz.
```
#### **5.13 INPut Group**

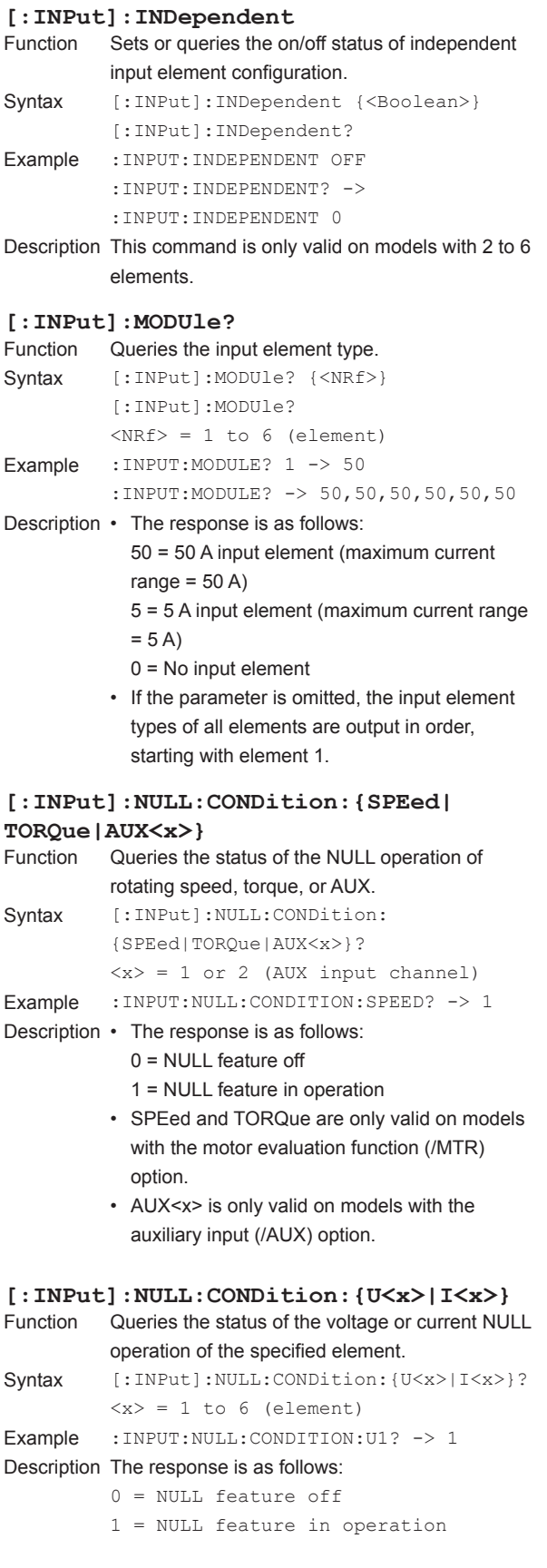

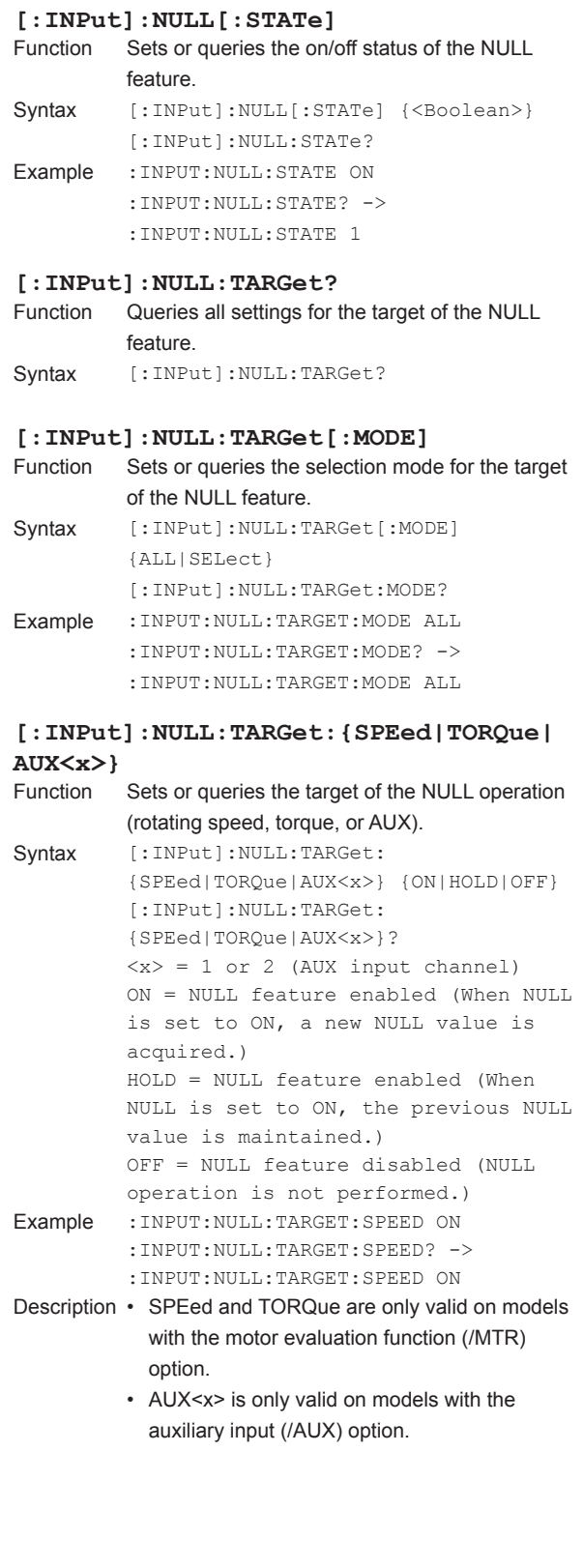

#### **[:INPut]:NULL:TARGet:{U<x>|I<x>}**

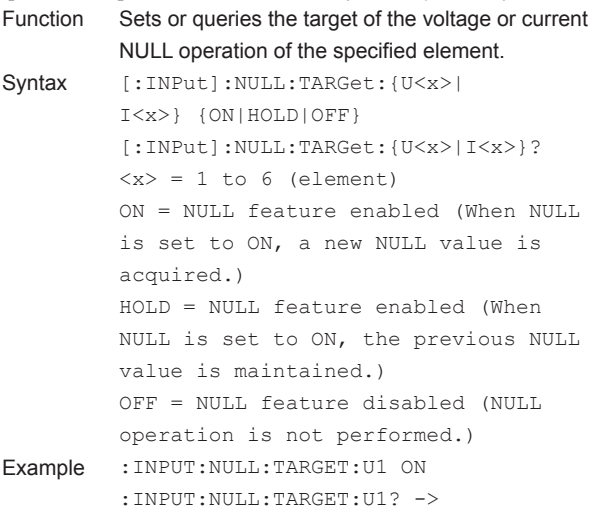

#### **[:INPut]:NULL:TARGet:{UALL|IALL}**

:INPUT:NULL:TARGET:U1 ON

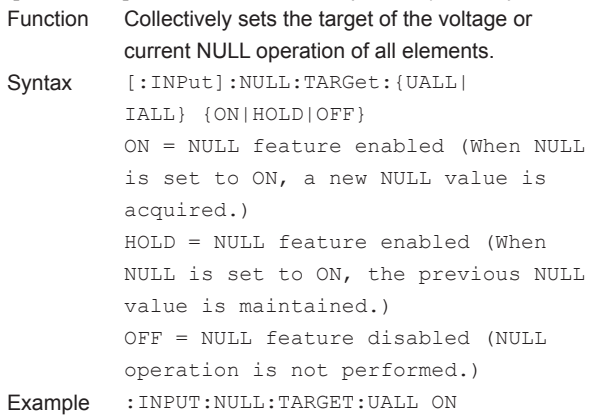

#### **[:INPut]:POVer?**

#### Function Queries the peak over-range information.

- Syntax [:INPut]:POVer?
- Example : INPUT: POVER? -> 0
- Description The peak over-range information of each element is mapped as shown below. For the response, the sum of the values of each bit is returned in decimal format.
	- For example, a response of 16 indicates that a peak over-range is occurring at U3.

#### $A2A1Tq |Sp | 16 | 15 | 15 | 14 | 13 | 13 | 12 | 12 | 11 | 11$ 15 14 13 12 11 10 9 8 7 6 5 4 3 2 1 0

Sp: Rotating speed Tq: Torque A1: AUX1 A2: AUX2

#### **[:INPut]:SCALing?**

Function Queries all scaling settings.

Syntax [:INPut]:SCALing?

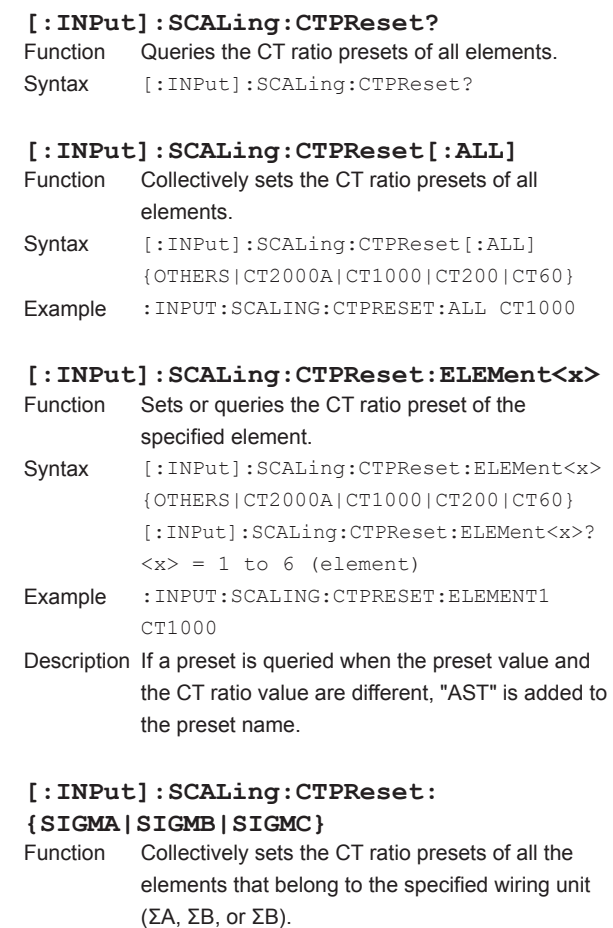

```
Syntax [::INPut]:SCALing:CTPreset: {SIGMA}SIGMB|SIGMC} {OTHERS|CT2000A|
        CT1000|CT200|CT60}
```
#### Example :INPUT:SCALING:CTPRESET:SIGMA CT1000

Description SIGMA, SIGMB, or SIGMC is invalid if the wiring system setting ([:INPut]:WIRing) is made in such a way that the corresponding wiring unit (ΣA, ΣB, or ΣC) does not exist.

**6**

**5**

#### **5.13 INPut Group**

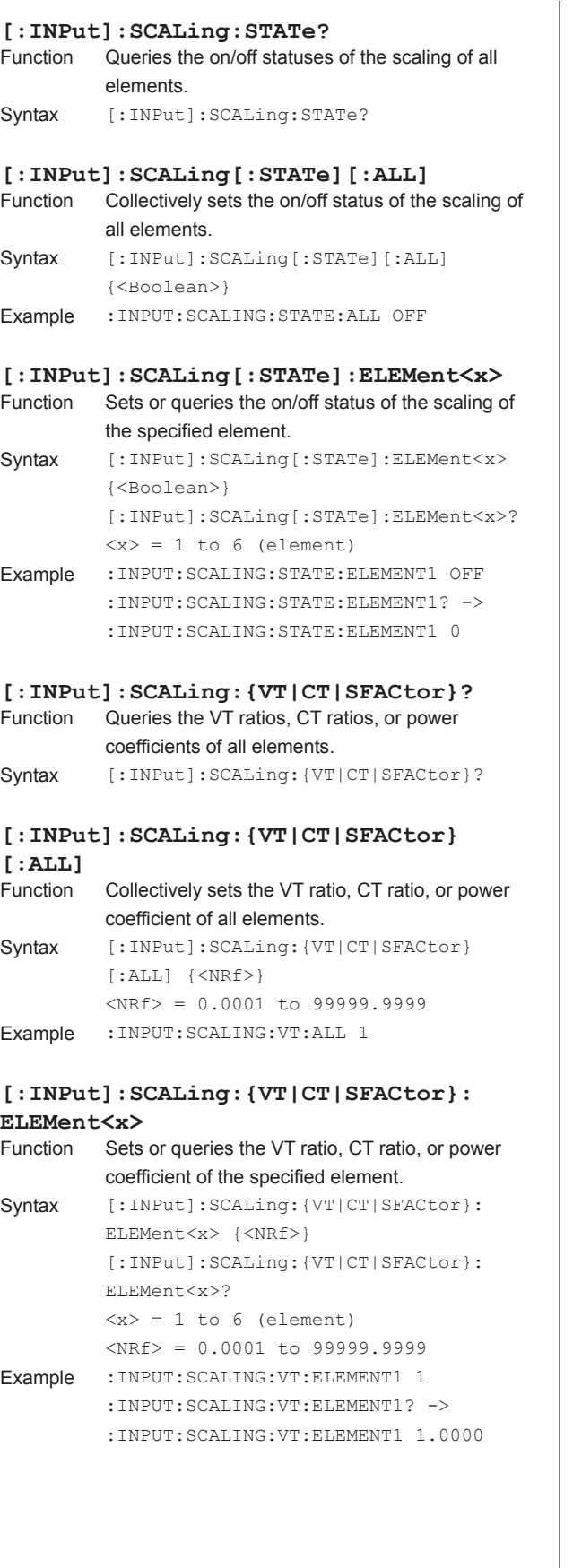

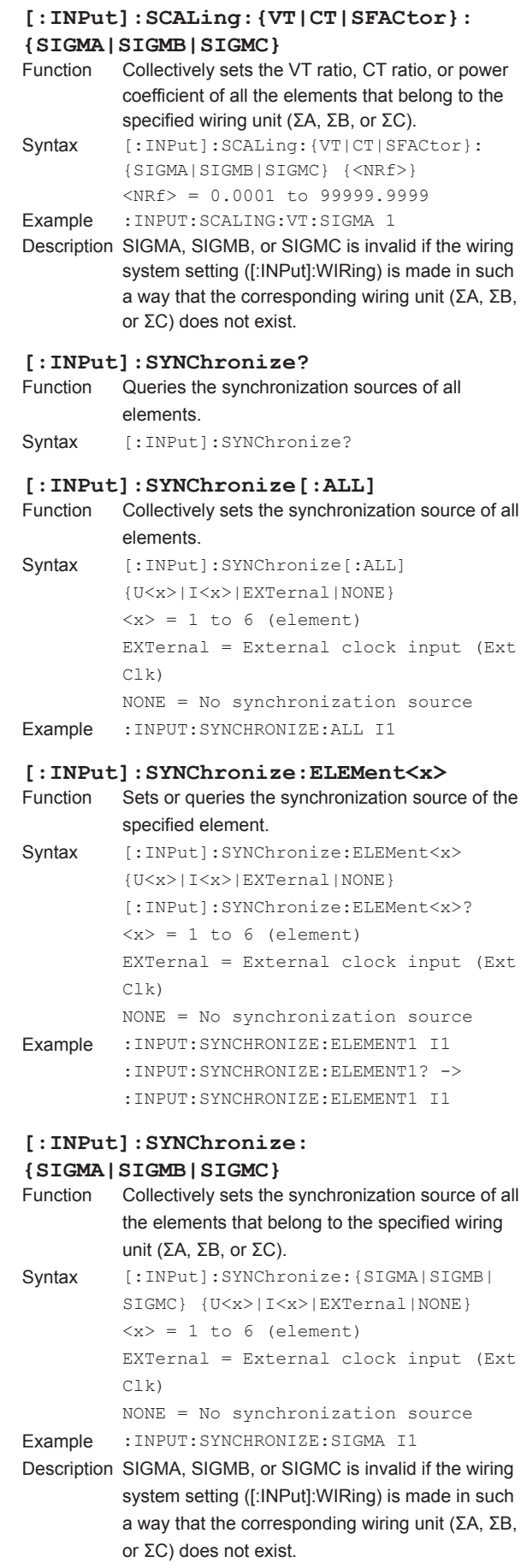

# **[:INPut]:SYNChronize:LEVel?**

Queries all synchronization source level settings. Syntax [:INPut]:SYNChronize:LEVel?

#### **[:INPut]:SYNChronize:LEVel:{VOLTage| CURRent|EXTSensor}[:ALL]**

Function Sets the synchronization source level of the {voltage|current|external current sensor} of all elements at once. Syntax  $[:INPut]:SYNChronize:LEVel: {VOLTagel}$ CURRent|EXTSensor}[:ALL] {<NRf>}  $\langle \text{NRF} \rangle = -100.0 \text{ to } 100.0$  (%) Example :INPUT:SYNCHRONIZE:LEVEL:VOLTAGE:  $AT.T. 10$ 

### **[:INPut]:SYNChronize:LEVel:{VOLTage|**

- **CURRent | EXTSensor } : ELEMent<x>**<br>Function Sets or queries the synchronization s Sets or queries the synchronization source level of the {voltage|current|external current sensor} of the specified element. Syntax [:INPut]:SYNChronize:LEVel:{VOLTage|
- CURRent|EXTSensor}: ELEMent<x> {<NRf>} [:INPut]:SYNChronize:LEVel:{VOLTage| CURRent|EXTSensor}:ELEMent<x>?  $\langle x \rangle = 1$  to 6 (element)  $\langle \text{NRF} \rangle = -100.0 \text{ to } 100.0$  (%) Example :INPUT:SYNCHRONIZE:LEVEL:VOLTAGE: ELEMNT1 0 :INPUT:SYNCHRONIZE:LEVEL:VOLTAGE: ELEMNE1? ->

:INPUT:SYNCHRONIZE:LEVEL:VOLTAGE: ELEMNT1 0.0

#### **[:INPut]:SYNChronize:RECTifier?**

- Function Queries all synchronization source rectifier on/off settings.
- Syntax [:INPut]:SYNChronize:RECTifier?

### **[:INPut]:SYNChronize:RECTifier:**

**{VOLTage|CURRent|EXTSensor}[:ALL]**

- Sets the synchronization source rectifier on/off setting of the {voltage|current|external current sensor} of all elements at once. Syntax [:INPut]:SYNChronize: RECTifier:
- {VOLTage|CURRent|EXTSensor}[:ALL] {<Boolean>} Example :INPUT:SYNCHRONIZE:RECTIFIER:
- VOLTAGE:ALL OFF

### **[:INPut]:SYNChronize:RECTifier: {VOLTage|CURRent|EXTSensor}:** ELEMent<x> **Function**Sets Sets or queries the synchronization source rectifier on/off setting of the {voltage|current|external current sensor} of the specified element. Syntax [:INPut]:SYNChronize:RECTifier:{VOLTage| CURRent|EXTSensor}: ELEMent<x> {<Boolean>} [:INPut]:SYNChronize:RECTifier:{VOLTage| CURRent|EXTSensor}:ELEMent<x>?  $\langle x \rangle = 1$  to 6 (element) Example :INPUT:SYNCHRONIZE:RECTIFIER: VOLTAGE:ELEMNT1 OFF :INPUT:SYNCHRONIZE:RECTIFIER: VOLTAGE:ELEMNE1? -> :INPUT:SYNCHRONIZE:RECTIFIER: VOLTAGE:ELEMNT1 0 **[:INPut]:VOLTage?** Queries all voltage measurement settings. Syntax [:INPut]:VOLTage? **[:INPut]:VOLTage:AUTO?** Queries the voltage auto range on/off statuses of all elements. Syntax [:INPut]:VOLTage:AUTO? **[:INPut]:VOLTage:AUTO[:ALL]** Collectively sets the voltage auto range on/off status of all elements. Syntax  $[:INPut]:VOLTage: AUT0[:ALL] {<}Boolean>$ Example :INPUT:VOLTAGE:AUTO:ALL ON **[:INPut]:VOLTage:AUTO:ELEMent<x>** Sets or queries the voltage auto range on/off status of the specified element. Syntax [:INPut]:VOLTage:AUTO:ELEMent<x> {<Boolean>} [:INPut]:VOLTage:AUTO:ELEMent<x>?  $\langle x \rangle = 1$  to 6 (element) Example :INPUT:VOLTAGE:AUTO:ELEMENT1 ON

:INPUT:VOLTAGE:AUTO:ELEMENT1? -> :INPUT:VOLTAGE:AUTO:ELEMENT1 1

#### **[:INPut]:VOLTage:**

**AUTO:{SIGMA|SIGMB|SIGMC}** Function Collectively sets the voltage auto range on/off status of all the elements that belong to the specified wiring unit (ΣA, ΣB, or ΣC). Syntax [:INPut]:VOLTage: AUTO:{SIGMA|SIGMB|SIGMC} {<Boolean>} Example :INPUT:VOLTAGE:AUTO:SIGMA ON Description SIGMA, SIGMB, or SIGMC is invalid if the wiring system setting ([:INPut]:WIRing) is made in such a way that the corresponding wiring unit (ΣA, ΣB, or ΣC) does not exist.

**5**

### **5.13 INPut Group**

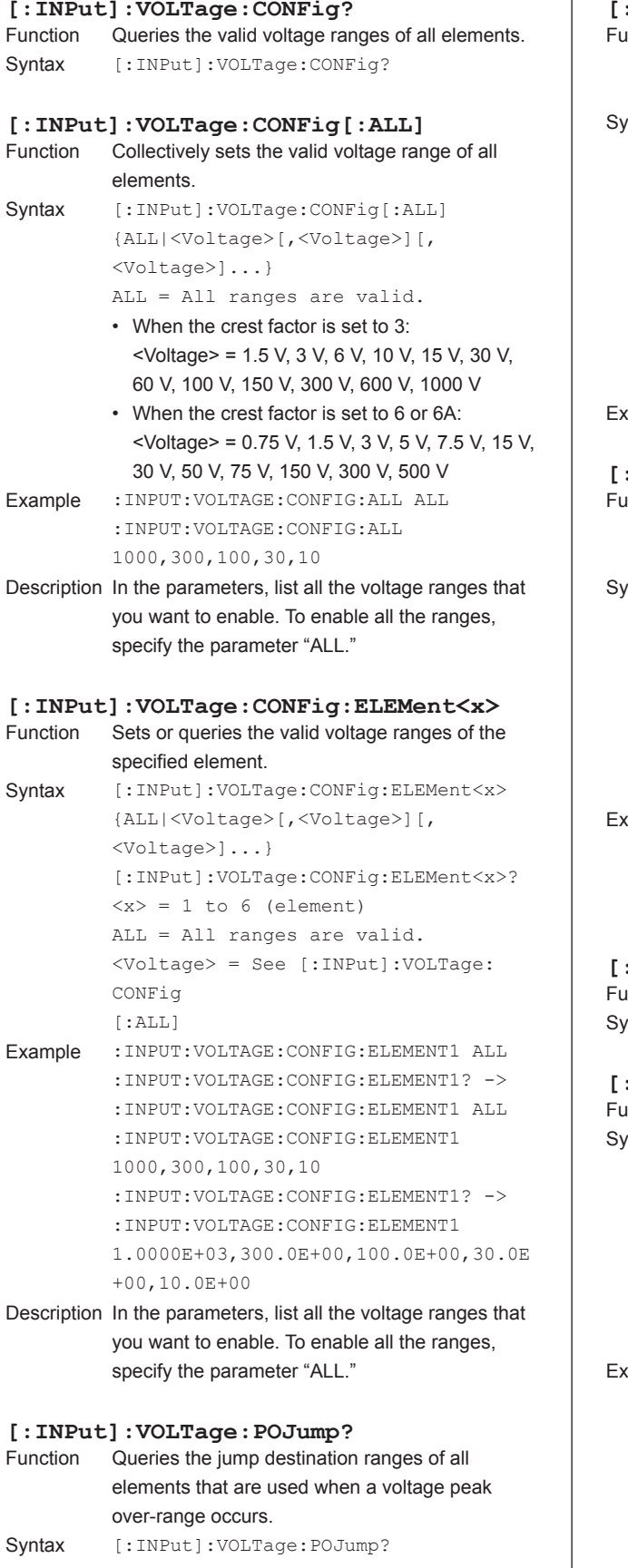

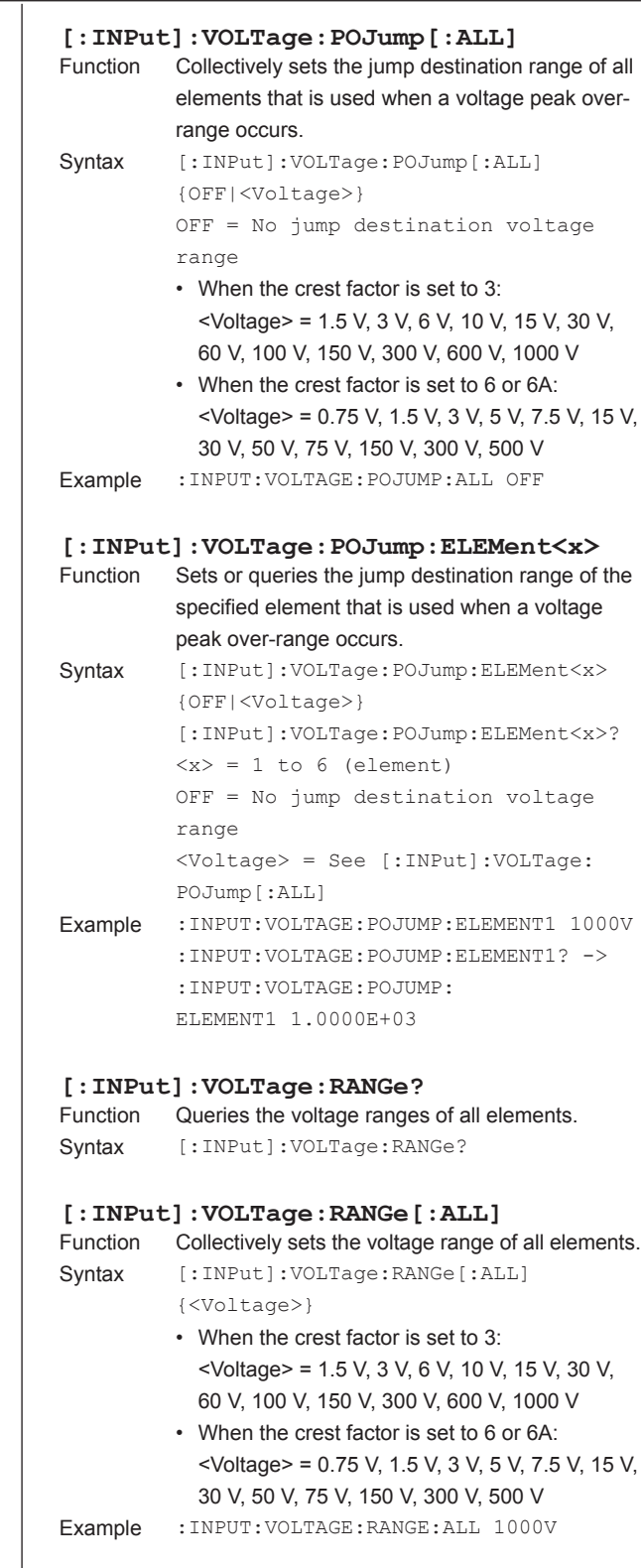

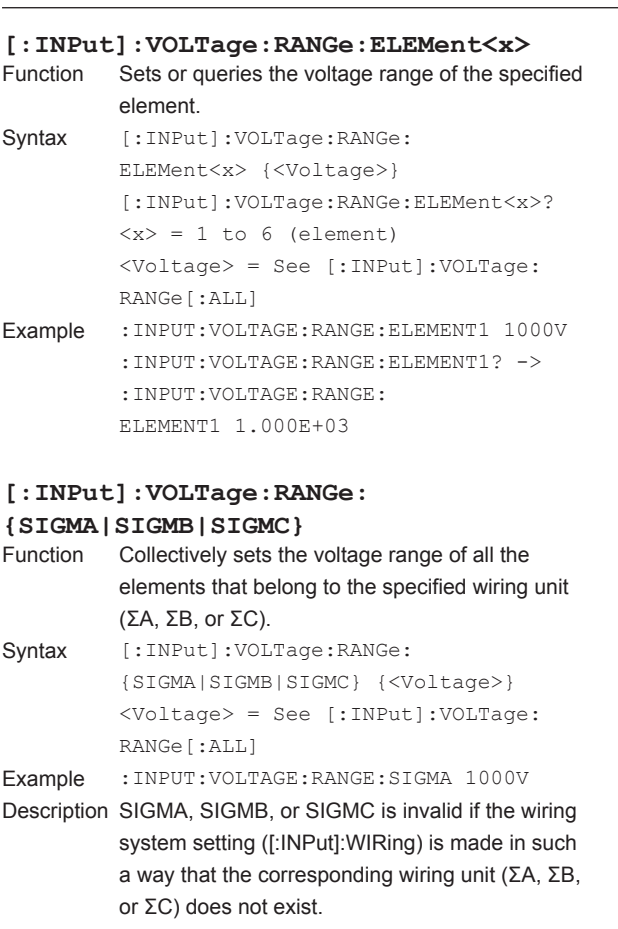

```
[:INPut]:WIRing
         Sets or queries the wiring system.
Syntax [:INPut]:WIRing {(P1W2|P1W3|P3W3|
         P3W4|V3A3)[,(P1W2|P1W3|P3W3|P3W4|
         V3A3)][,(P1W2|P1W3|P3W3|P3W4|V3A3)]
         [,(P1W2|P1W3|P3W3|P3W4|V3A3)]
         [,(P1W2|P1W3|P3W3)][,P1W2]}
         [:INPut]:WIRing?
         P1W2 = Single-phase, two-wire system 
         [1P2W]
         P1W3 = Single-phase, three-wire 
         system [1P3W]
         P3W3 = Three-phase, three-wire 
         system [3P3W]
         P3W4 = Three-phase, four-wire system 
         [3P3W]
         V3A3 = Three-phase, three-wire 
         system with a three-voltage, three-
         current method
         [3P3W(3V3A)]
Example • Example for a 6-element model
         INPUT:WIRING P1W2, P1W2, P1W2, P1W2,
         P1W2,P1W2
         INPUT:WIRING? -> :INPUT:WIRING P1W2,
         P1W2,P1W2,P1W2,P1W2,P1W2
         INPUT:WIRING P1W3,P1W3,P1W3
         INPUT:WIRING? -> 
         :INPUT:WIRING P1W3,P1W3,P1W3
         INPUT:WIRING P3W4,V3A3
         INPUT:WIRING? -> 
         :INPUT:WIRING P3W4,V3A3
         • Example for a 3-element model
         INPUT:WIRING P1W2,P3W3
         INPUT:WIRING? -> 
         :INPUT:WIRING P1W2,P3W3
         INPUT:WIRING P3W4
         INPUT:WIRING? -> 
         :INPUT:WIRING P3W4
Description • Set the wiring system pattern in order starting
```

```
from the element with the smallest number.
• Some wiring system patterns cannot be 
  selected on certain model types. For details on 
  the available wiring system patterns, see the 
  features guide, IM WT1801E-01EN.
```
• The pattern is fixed to P1W2 on 1-element models. No other setting is allowed.

**Communication Commands**

**7**

**6**

**5**

# **5.14 INTEGrate Group**

The commands in this group deal with integration.

You can make the same settings and queries that you can make by pressing INTEG on the front panel.

#### **:INTEGrate?**

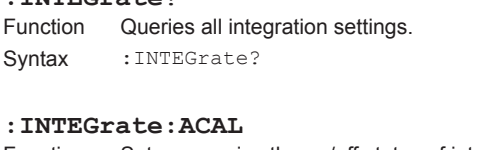

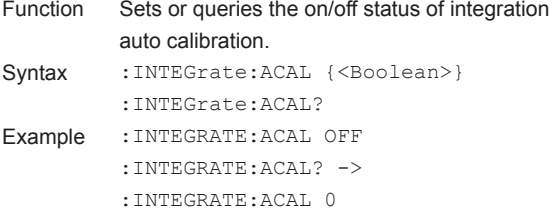

#### **:INTEGrate:INDependent**

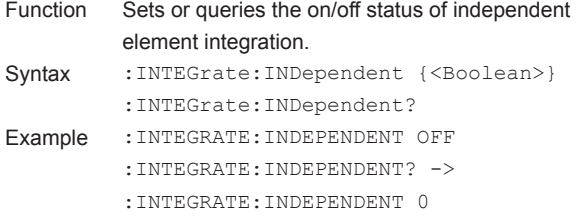

#### **:INTEGrate:MODE**

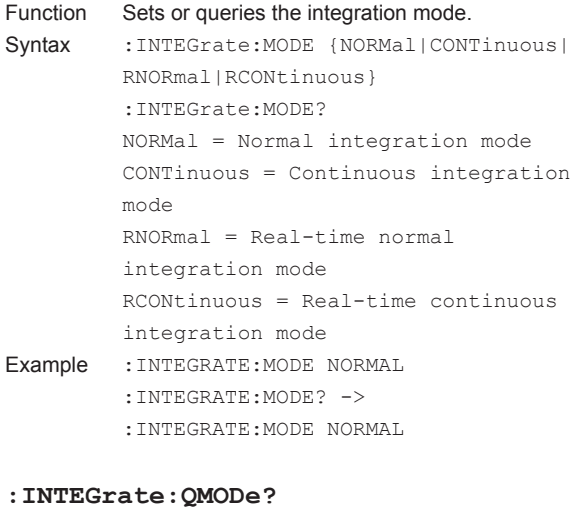

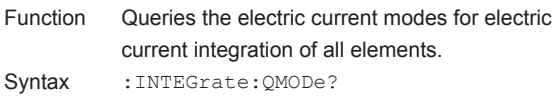

#### **:INTEGrate:QMODe[:ALL]**

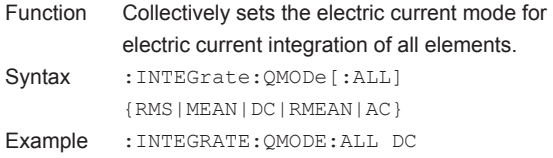

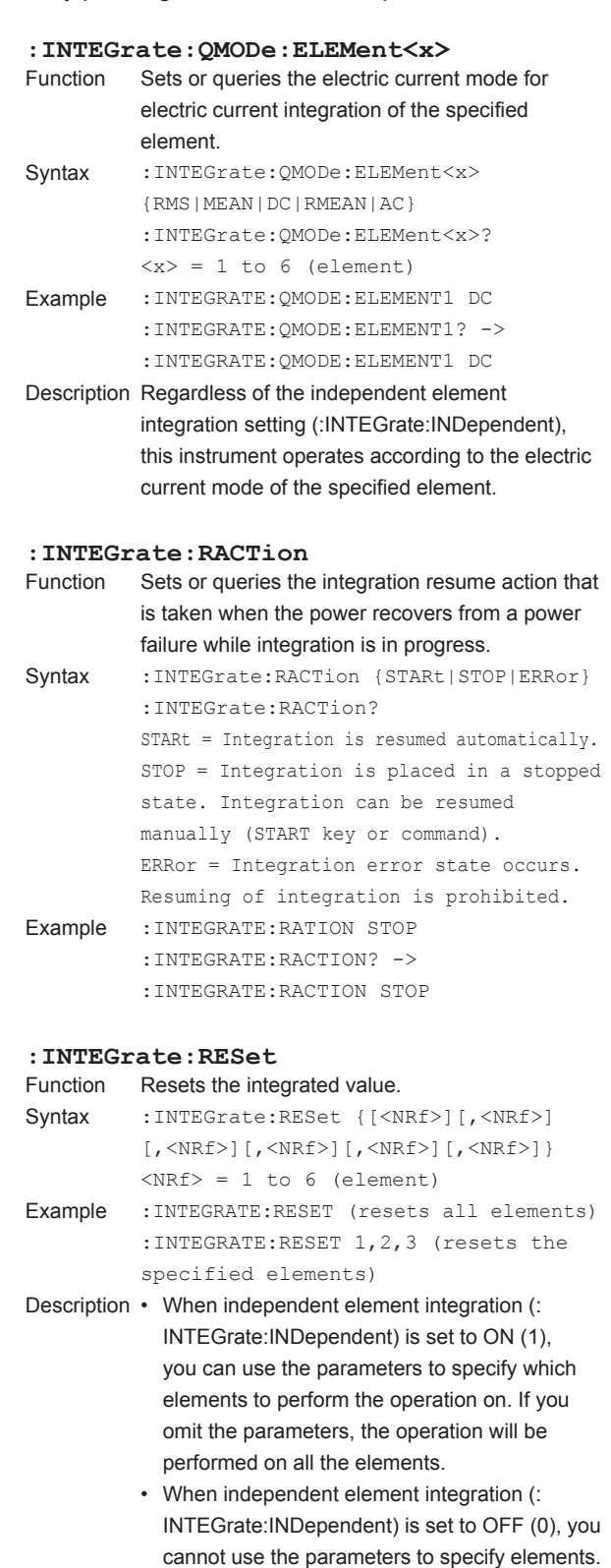

#### **:INTEGrate:RTALl:{STARt|END}**

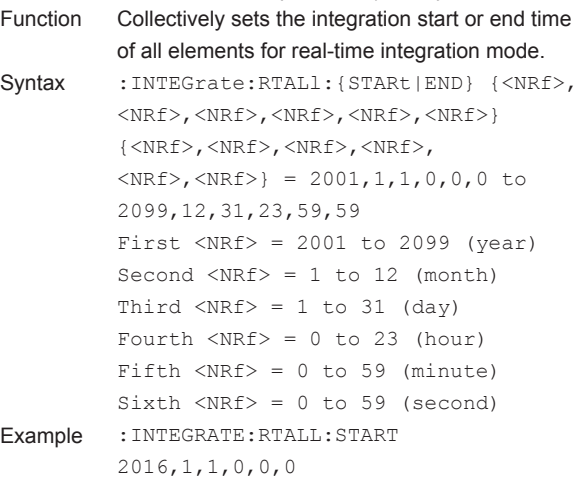

#### **:INTEGrate:RTIMe<x>?**

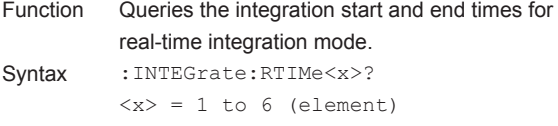

#### **:INTEGrate:RTIMe<x>:{STARt|END}**

```
Function Sets or queries the integration start or end time 
            for real-time integration mode.
Syntax : INTEGrate:RTIMe<x>:{STARt|
            END} {<NRf>,<NRf>,<NRf>,<NRf>,<NRf>,
            <NRf>}
            :INTEGrate:RTIMe<x>:{STARt|END}?
            \langle x \rangle = 1 to 6 (element)
            {<NRf>,<NRf>,<NRf>,<NRf>,
            \langle \text{NRf} \rangle, \langle \text{NRf} \rangle = 2001, 1, 1, 0, 0, 0 to
            2099,12,31,23,59,59
            First \langle \text{NRF} \rangle = 2001 to 2099 (year)
            Second \langle \text{NRf} \rangle = 1 to 12 (month)
            Third \langle \text{NRF} \rangle = 1 to 31 (day)
            Fourth \langle \text{NRF} \rangle = 0 to 23 (hour)
            Fifth \langle \text{NRf} \rangle = 0 to 59 (minute)
            Sixth \langle \text{NRf} \rangle = 0 to 59 (second)
Example :INTEGRATE:RTIME1:START 2016,1,1,
            0,0,0
            :INTEGRATE:RTIME1:START? -> 
            :INTEGRATE:RTIME1:START 2016,1,1,
            0,0,0
Description • This command is valid when the integration 
              mode (:INTEGrate:MODE) is set to real-time
```
integration mode (RNORmal or RCONtinuous). • When independent element integration (: INTEGrate:INDependent) is set to OFF (0), you can omit  $\langle x \rangle$  ( $\langle x \rangle$  = 1). The operation is performed on all elements using element 1's integration start or end time.

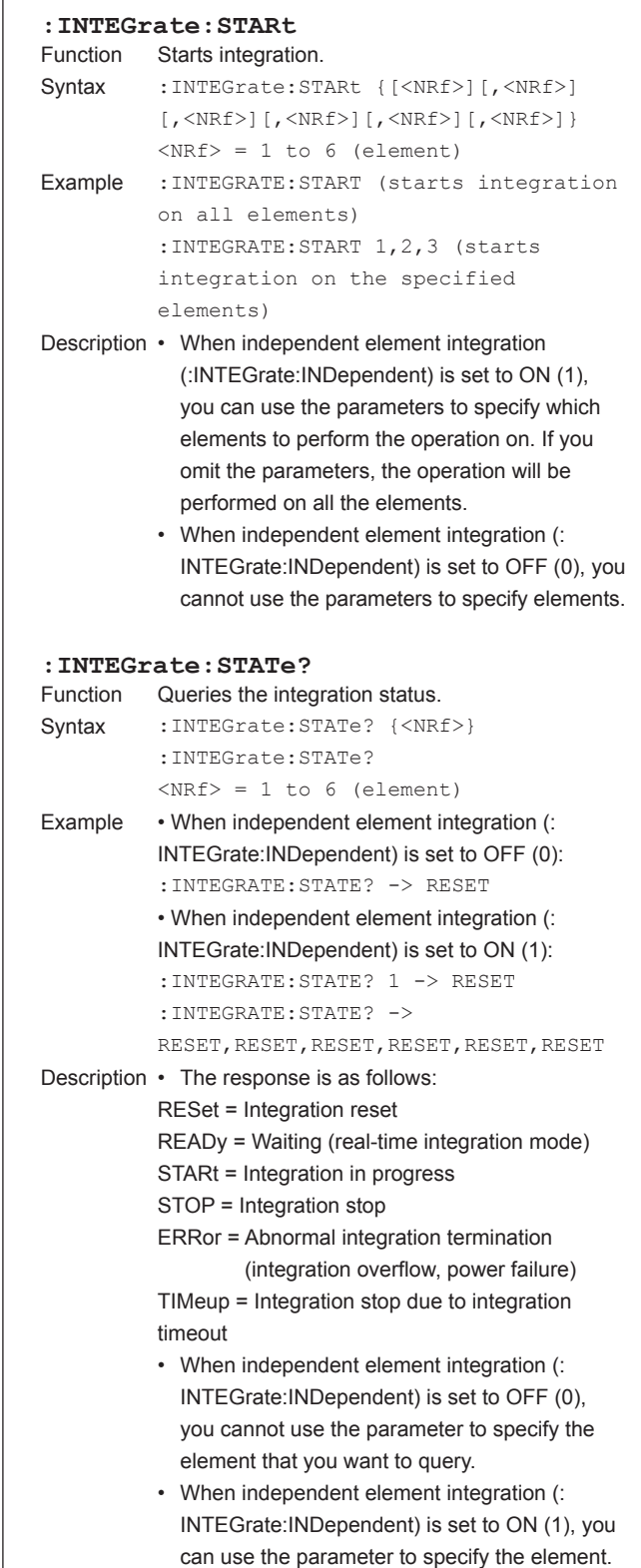

If the parameter is omitted, the integration statuses of all elements are output in order,

starting with element 1.

#### **5.14 INTEGrate Group**

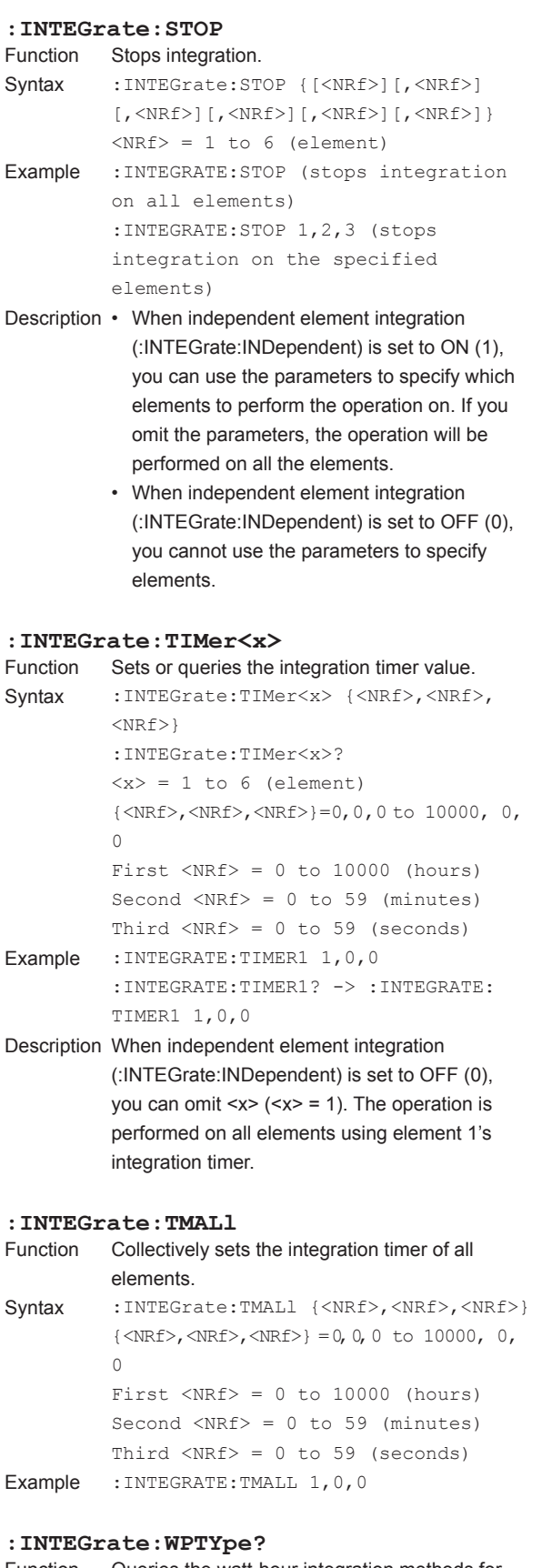

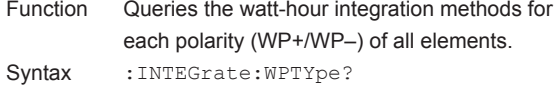

#### **: INTEGrate: WPTYpe [: ALL]**<br>Function Collectively sets the watt-h Collectively sets the watt-hour integration method for each polarity (WP+/WP–) of all elements. Syntax : INTEGrate:WPTYpe[:ALL] {CHARge|SOLD} Example :INTEGRATE:WPTYPE:ALL CHARGE **:INTEGrate:WPTYpe:ELEMent<x>** Function Sets or queries the watt-hour integration method for each polarity (WP+/WP–) of the specified element. Syntax : INTEGrate: WPTYpe: ELEMent<x> {CHARge|SOLD} :INTEGrate:WPTYpe:ELEMent<x>?  $$  = 1 to 6 (element) CHARge = Charge-discharge SOLD = Commercial power Example :INTEGRATE:WPTYPE:ELEMENT1 CHARGE :INTEGRATE:WPTYPE:ELEMENT1? -> :INTEGRATE:WPTYPE:ELEMENT1 CHARGE Description Regardless of the independent element integration setting (:INTEGrate:INDependent), this instrument operates according to the integration method of the specified element.

# **5.15 MEASure Group**

#### The commands in this group deal with computation.

You can make the same settings and queries that you can make by pressing MEASURE, FREQ MEASURE (SHIFT+MEASURE), and AVG on the front panel or by pressing WIRING on the front panel and then using the η Formula or Δ Measure menu.

#### **:MEASure?**

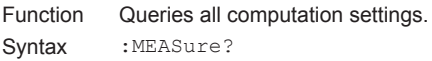

#### **:MEASure:AVERaging?**

Function Queries all averaging settings. Syntax : MEASure: AVERaging?

#### **:MEASure:AVERaging:COUNt**

#### Function Sets or queries the averaging coefficient. Syntax : MEASure: AVERaging: COUNt {<NRf>} :MEASure:AVERaging:COUNt? <NRf> = 2 to 64 (attenuation constant when TYPE = EXPonent)  $\langle \text{NRf} \rangle = 8$  to 64 (moving average

- count when TYPE = LINear) Example : MEASURE: AVERAGING: COUNT 2 :MEASURE:AVERAGING:COUNT? -> :MEASURE:AVERAGING:COUNT 2
- Description The averaging of harmonic measurement functions (option) is only valid when TYPE is set to EXPonent (attenuation constant). For details, see the features guide, IM WT1801E-01EN.

#### **:MEASure:AVERaging[:STATe]**

Function Sets or queries the on/off status of averaging. Syntax : MEASure: AVERaging [: STATe] {<Boolean>} :MEASure:AVERaging:STATe? Example :MEASURE:AVERAGING:STATE ON :MEASURE:AVERAGING:STATE? -> :MEASURE:AVERAGING:STATE 1

#### **:MEASure:AVERaging:TYPE**

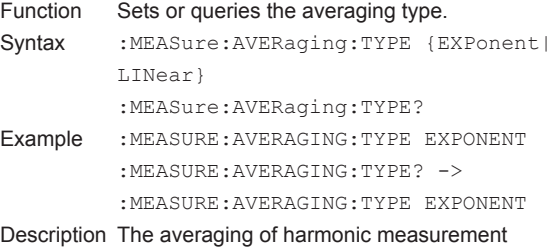

functions (option) is only valid when the type is set to EXPonent. For details, see the features guide, IM WT1801E-01EN.

#### **:MEASure:DMeasure?**

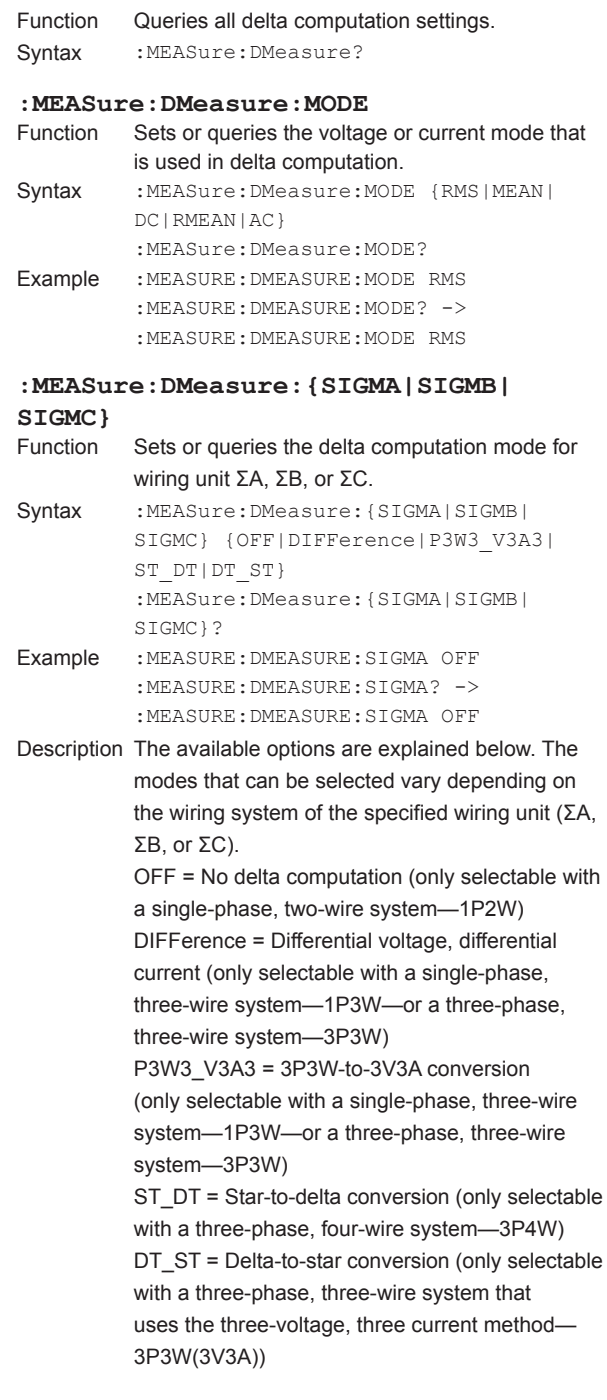

**5**

#### **5.15 MEASure Group**

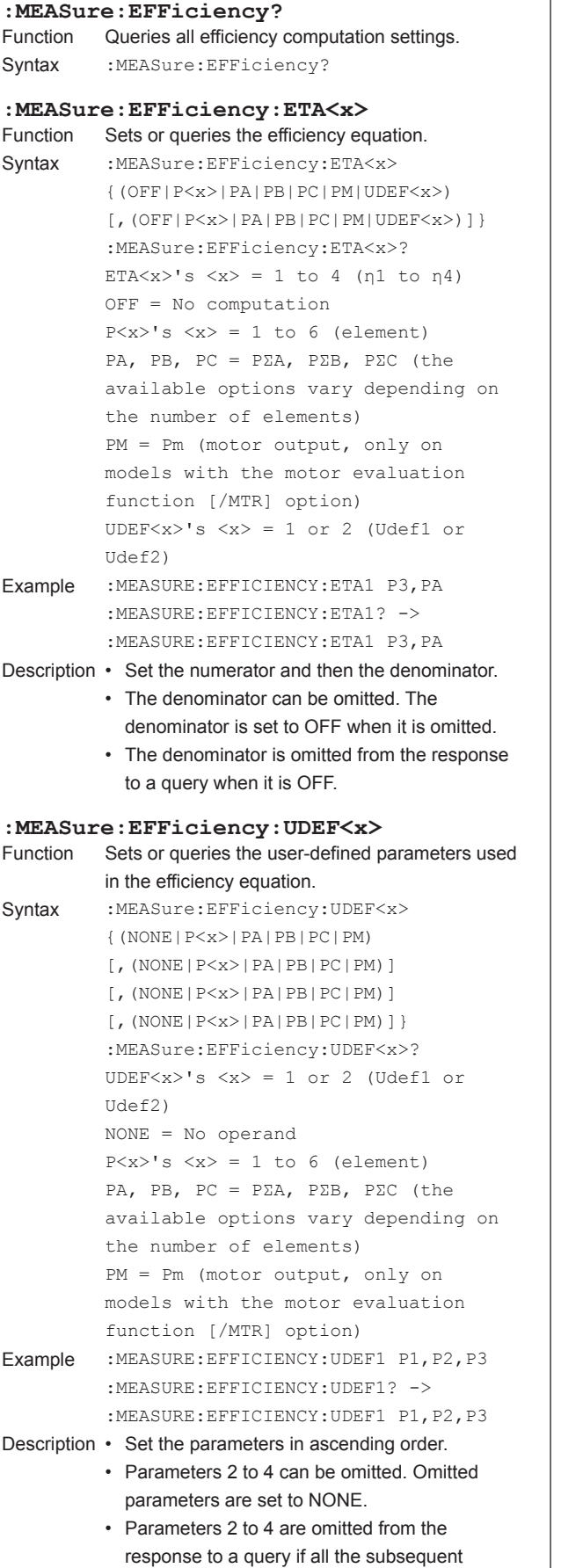

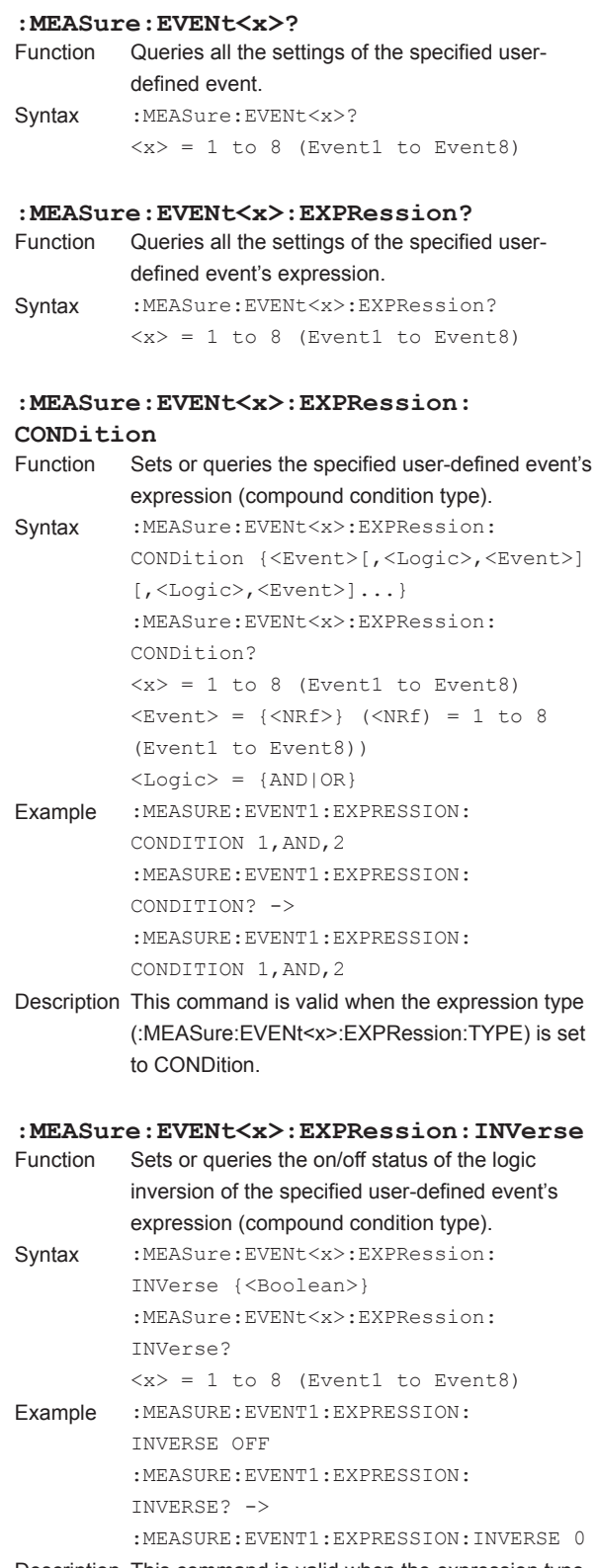

T

Description This command is valid when the expression type (:MEASure:EVENt<x>:EXPRession:TYPE) is set to CONDition.

parameters are NONE.

#### **5.15 MEASure Group**

**Communication Commands 5 6 7**

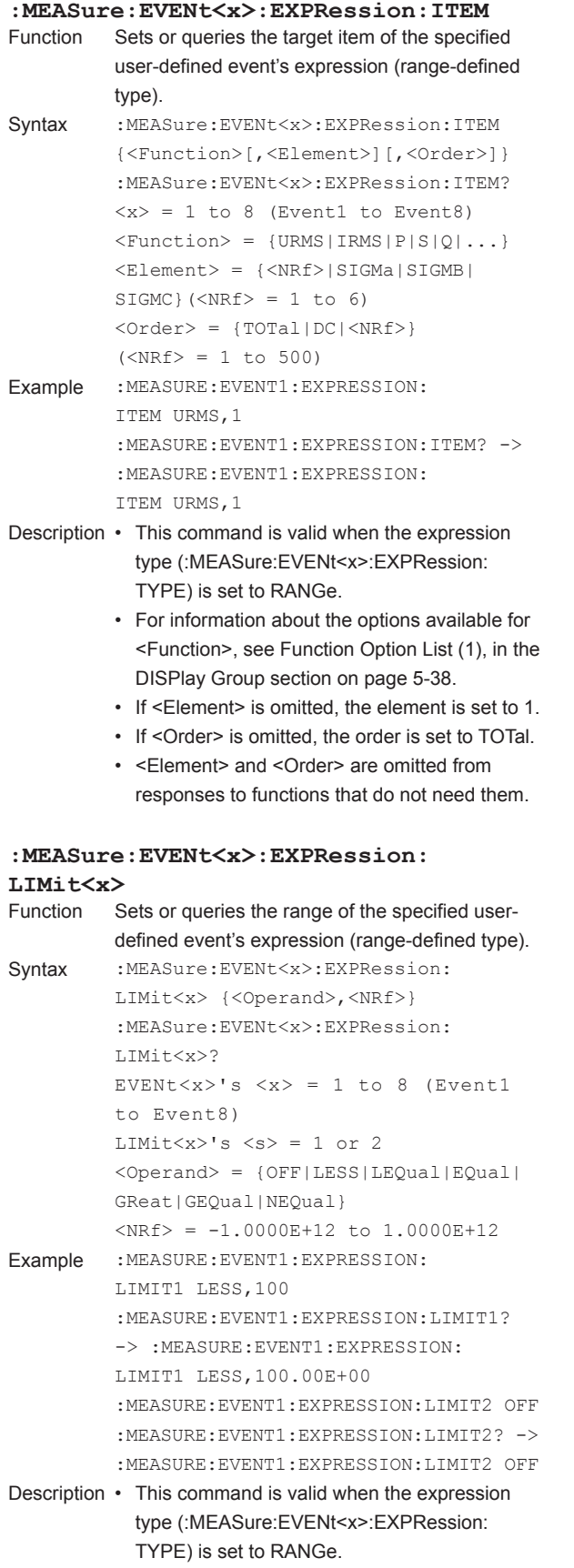

• When <Operand> is set to OFF, <NRf> can be omitted.

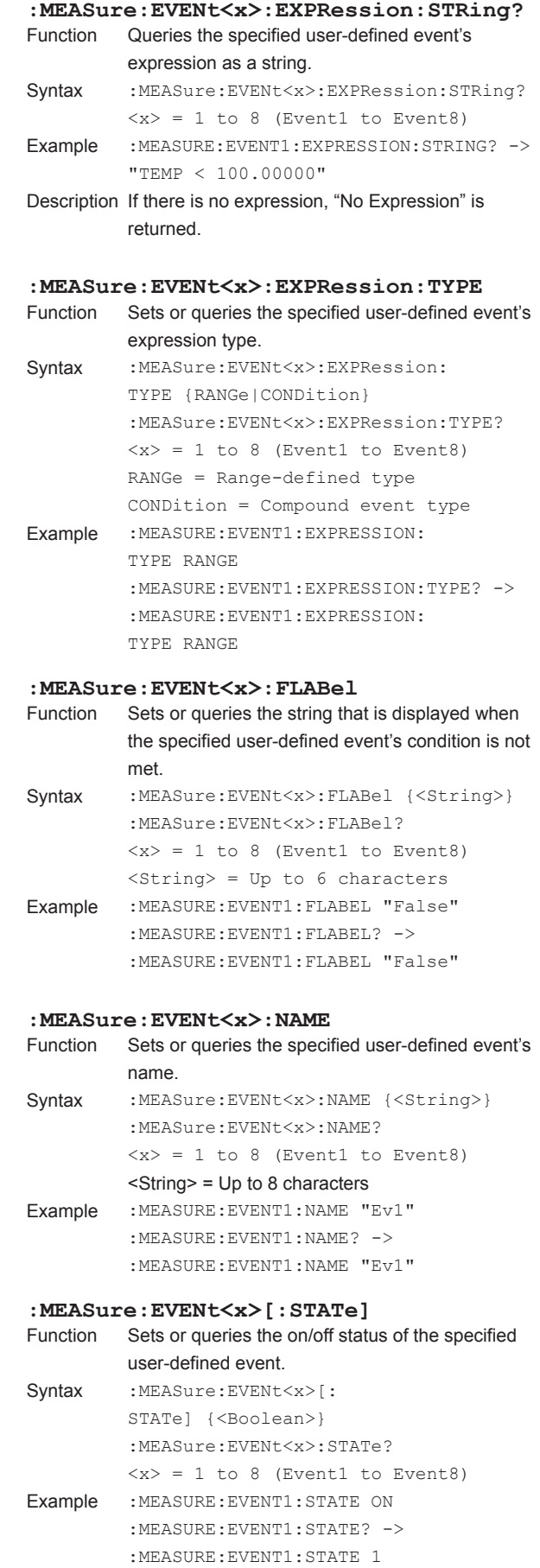
#### **5.15 MEASure Group**

# **: MEASure: EVENt<x>: TLABel**<br>Function Sets or queries the string that Sets or queries the string that is displayed when the specified user-defined event's condition is met. Syntax : MEASure: EVENt <x>>>>>>: TLABel {<String>} :MEASure:EVENt<x>:TLABel?  $\langle x \rangle = 1$  to 8 (Event1 to Event8) <String> = Up to 6 characters Example : MEASURE: EVENT1: TLABEL "True" :MEASURE:EVENT1:TLABEL? -> :MEASURE:EVENT1:TLABEL "True" **:MEASure:FUNCtion<x>?** Function Queries all the settings of the specified userdefined function. Syntax : MEASure: FUNCtion<x>?  $\langle x \rangle = 1$  to 20 (F1 to F20) **:MEASure:FUNCtion<x>:EXPRession** Sets or queries the equation of the specified userdefined function. Syntax : MEASure: FUNCtion<x>: EXPRession {<String>} :MEASure:FUNCtion<x>:EXPRession?  $\langle x \rangle = 1$  to 20 (F1 to F20) <String> = Up to 50 characters Example :MEASURE:FUNCTION1: EXPRESSION "WH(E1)/TI(E1)\*3600" :MEASURE:FUNCTION1:EXPRESSION? -> :MEASURE:FUNCTION1:

#### **:MEASure:FUNCtion<x>:NAME**

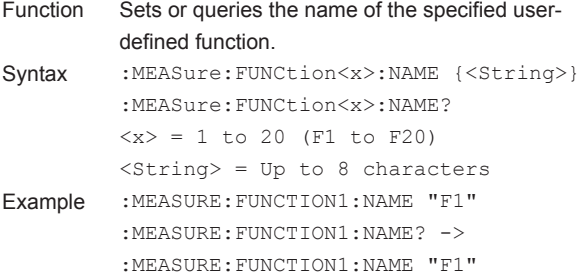

EXPRESSION "WH(E1)/TI(E1)\*3600"

# **:MEASure: FUNCtion<x>[:STATe]**<br>Function Sets or queries the on/off status of Sets or queries the on/off status of the specified user-defined function. Syntax : MEASure: FUNCtion <x>[: STATe] {<Boolean>} :MEASure:FUNCtion<x>:STATe?  $= 1$  to 20 (F1 to F20) Example :MEASURE:FUNCTION1:STATE ON :MEASURE:FUNCTION1:STATE? -> :MEASURE:FUNCTION1:STATE 1 **:MEASure: FUNCtion<x>: UNIT**<br>Function Sets or queries the unit that is Sets or queries the unit that is added to the computation result of the specified user-defined function. Syntax :MEASure: FUNCtion<x>: UNIT {<String>} :MEASure:FUNCtion<x>:UNIT?  $\langle x \rangle = 1$  to 20 (F1 to F20)  $\langle$ String> = Up to 8 characters Example :MEASURE:FUNCTION1:UNIT "W" :MEASURE:FUNCTION1:UNIT? -> :MEASURE:FUNCTION1:UNIT "W" Description This command has no effect on the computation result. **:MEASure:MHOLd** Function Sets or queries the on/off status of the MAX HOLD feature used in user-defined functions. Syntax : MEASure: MHOLd {<Boolean>} :MEASure:MHOLd? Example : MEASURE: MHOLD ON :MEASURE:MHOLD? -> :MEASURE:MHOLD 1 Description • The MAX HOLD operation starts when the

- MAX HOLD feature is specified by a userdefined function and :MEASure:MHOLd is set to ON.
	- When :MEASure:MHOLd is set to OFF, the MAX HOLD operation ends, and the MAX HOLD value becomes "no data."
	- If :MEASure:MHOLd is set to ON after having already been set to ON before, the MAX HOLD value is reset, and the MAX HOLD operation starts again.
	- For information about specifying the MAX HOLD feature, see the features guide, IM WT1801E-01EN.

#### **5.15 MEASure Group**

#### **:MEASure:PC?**

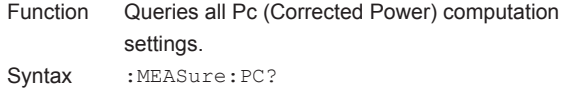

#### **:MEASure:PC:IEC**

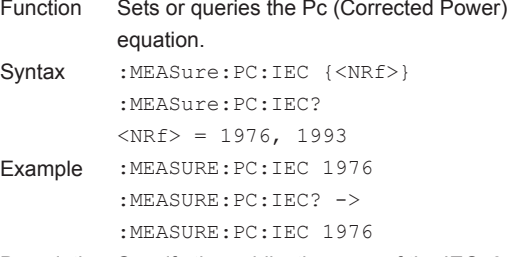

Description Specify the publication year of the IEC76-1 in which the Pc equation that you want to use was written.

# **: MEASure: PC: P<x>**<br>Function Sets or queries a Pc (Corrected Power

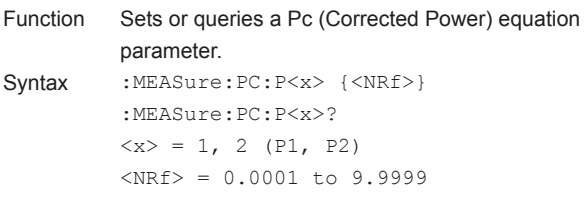

Example : MEASURE: PC: P1 0.5 :MEASURE:PC:P1? -> :MEASURE:PC: P1 0.5000

Description These parameters are used when :MEASure:PC:IEC is set to 1976 (IEC76-1 1976).

#### **:MEASure:PHASe**

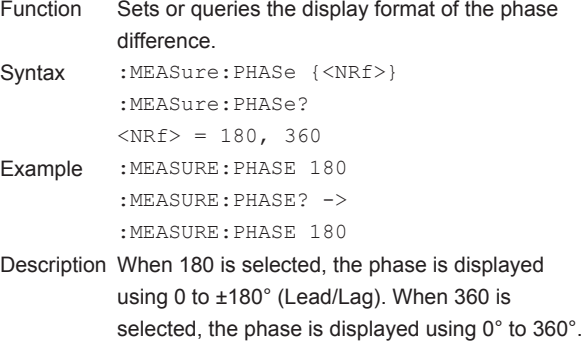

#### **:MEASure:SAMPling**

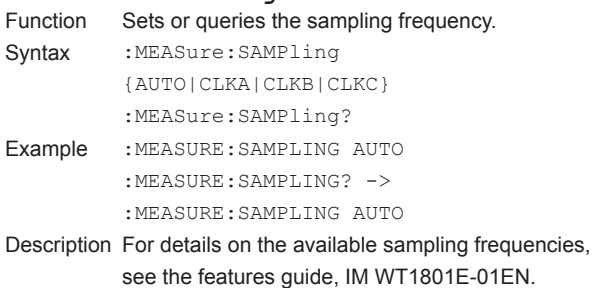

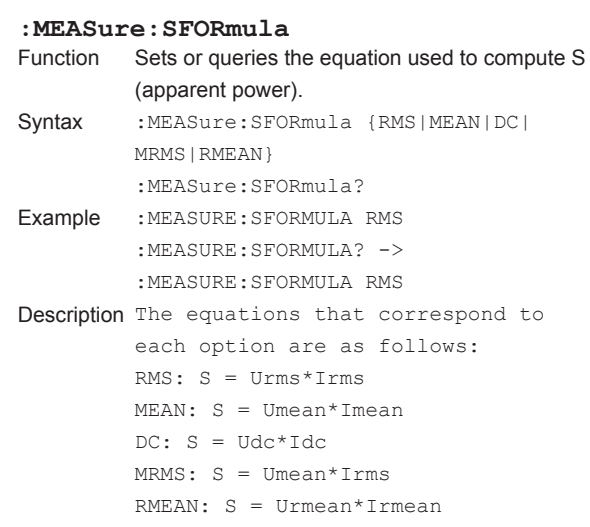

### **:MEASure:SQFormula**

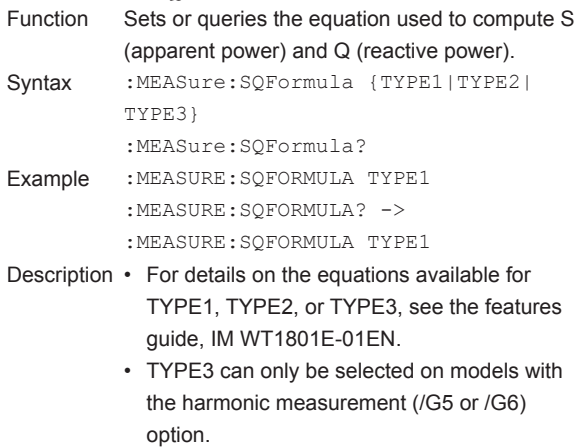

### **:MEASure:SYNChronize**

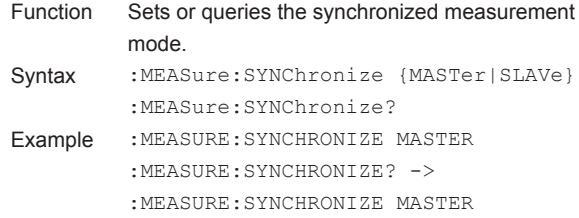

The commands in this group deal with the motor evaluation function.

You can make the same settings and queries that you can make by pressing MOTOR/AUX SET (SHIFT+SCALING) on the front panel.

The commands in this group are only valid on models with the motor evaluation function (/MTR) option.

### **:MOTor?**

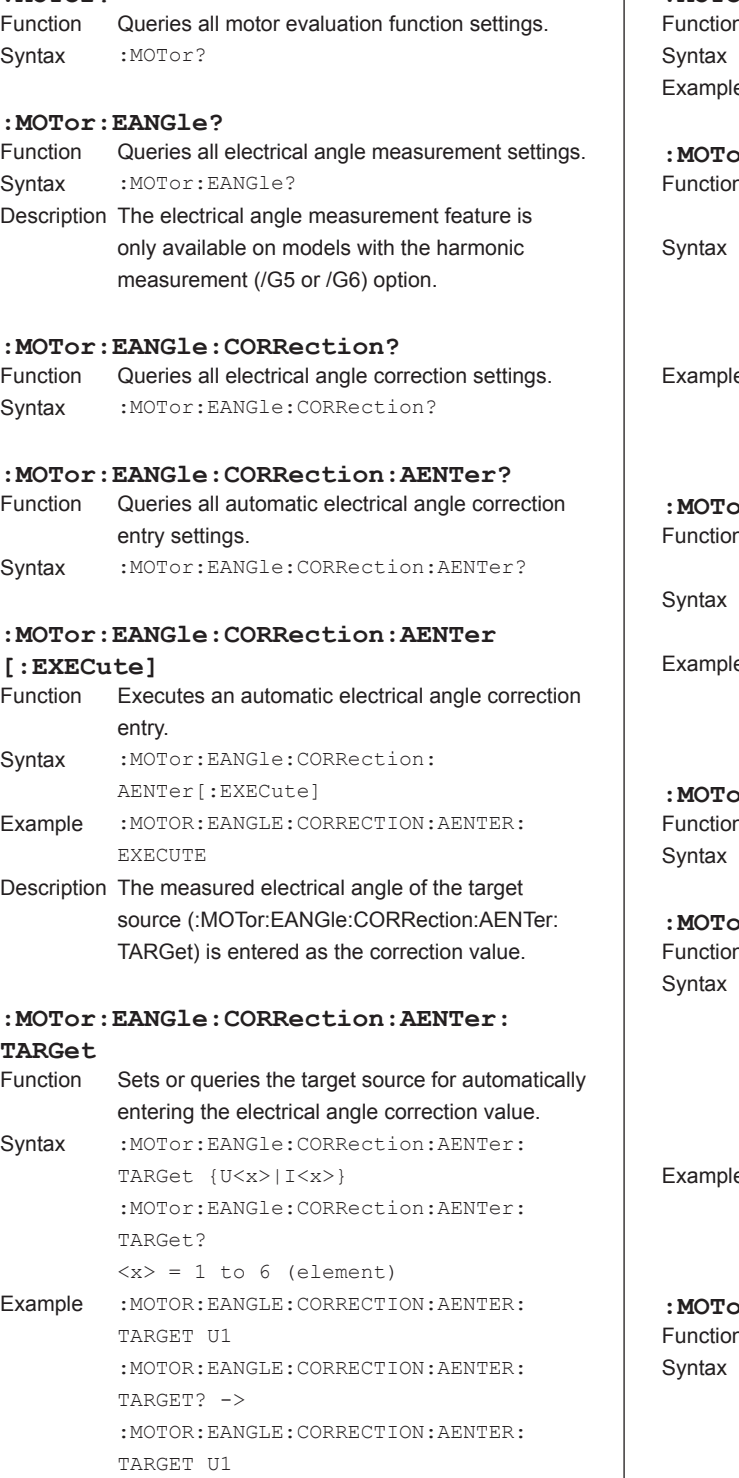

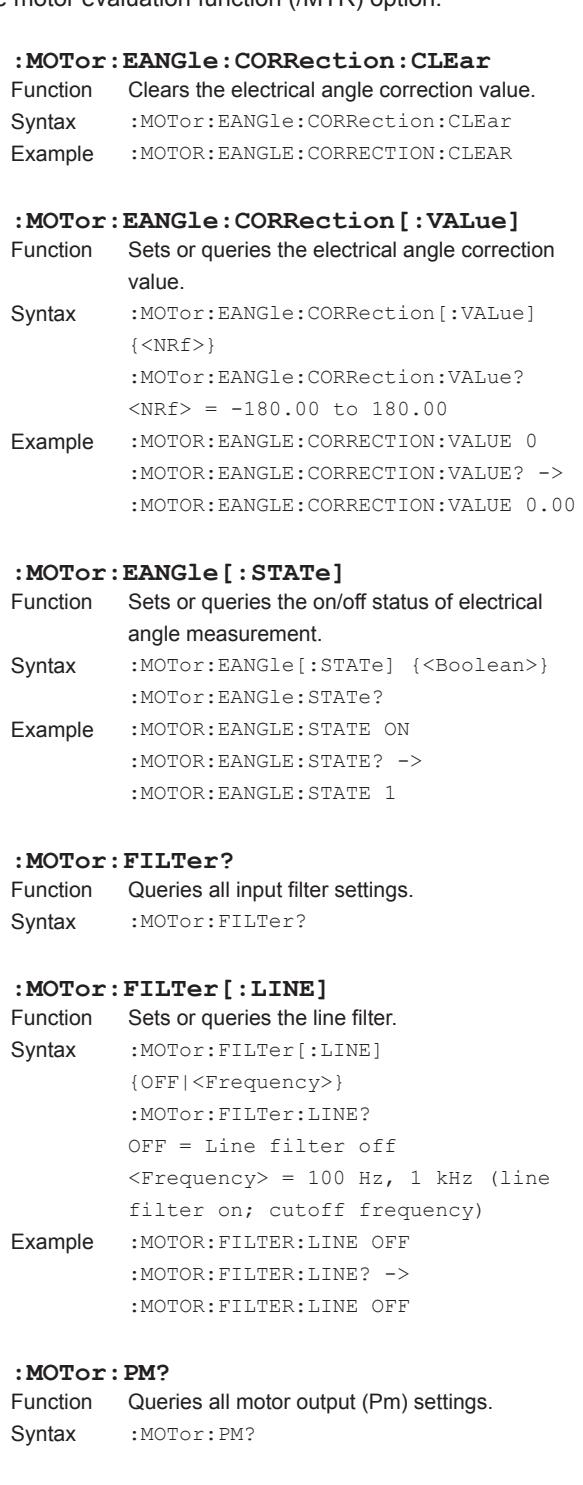

Sets or queries the slope (A) of the linear scale of

Sets or queries the offset (B) of the linear scale of

the revolution signal (analog input type). Syntax : MOTor: SPEed: LSCale: AVALue {<NRf>} :MOTor:SPEed:LSCale:AVALue?  $<sub>NRf</sub> > = 1.000E-03 to 1.000E+06$ </sub>

> :MOTOR:SPEED:LSCALE:AVALUE? -> :MOTOR:SPEED:LSCALE:AVALUE 1.000E+00

the revolution signal (analog input type). Syntax :MOTor:SPEed:LSCale:BVALue {<NRf>} :MOTor:SPEed:LSCale:BVALue?  $<sub>NRf</sub> > -1.000E+06 to 1.000E+06$ </sub>

Example :MOTOR:SPEED:LSCALE:AVALUE 1.000

**: MOTor: SPEed: LSCale: AVALue**<br>Function Sets or queries the slope (A) of

**: MOTor: SPEed: LSCale: BVALue**<br>Function Sets or queries the offset (B) of

# Example :MOTOR:SPEED:LSCALE:BVALUE 0 :MOTOR:SPEED:LSCALE:BVALUE? -> :MOTOR:SPEED:LSCALE:BVALUE 0.000E+00 **:MOTor:SPEed:LSCale:CALCulate?** Queries all parameter calculation settings for the linear scale of the revolution signal (analog input type). Syntax : MOTor: SPEed: LSCale: CALCulate? **:MOTor:SPEed:LSCale:CALCulate: {P1X|P1Y|P2X|P2Y}** Sets or queries the data (Point1X, Point1Y, Point2X, or Point2Y) for parameter calculations of the linear scale of the revolution signal (analog input type). Syntax : MOTor: SPEed: LSCale: CALCulate: {P1X|P1Y|P2X|P2Y} {<NRf>} :MOTor:SPEed:LSCale:CALCulate: {P1X|P1Y|P2X|P2Y}?  $<sub>NRf</sub> > = -1.000E+12 to 1.000E+12$ </sub> Example :MOTOR:SPEED:LSCALE:CALCULATE:P1X 0 :MOTOR:SPEED:LSCALE:CALCULATE:  $P1X? - >$ :MOTOR:SPEED:LSCALE:CALCULATE: P1X 0.000E+00 **:MOTor:SPEed:LSCale:CALCulate:** Calculates parameters for the linear scale of the revolution signal (analog input type). Syntax : MOTor: SPEed: LSCale: CALCulate: **EXECute** Example : MOTOR: SPEED: LSCALE: CALCULATE: EXECUTE

Description This instrument uses the data that has been specified (Point1X, Point1Y, Point2X, and Point2Y) to calculate and set the slope (A) and offset (B) of the linear scale.

**EXECute**

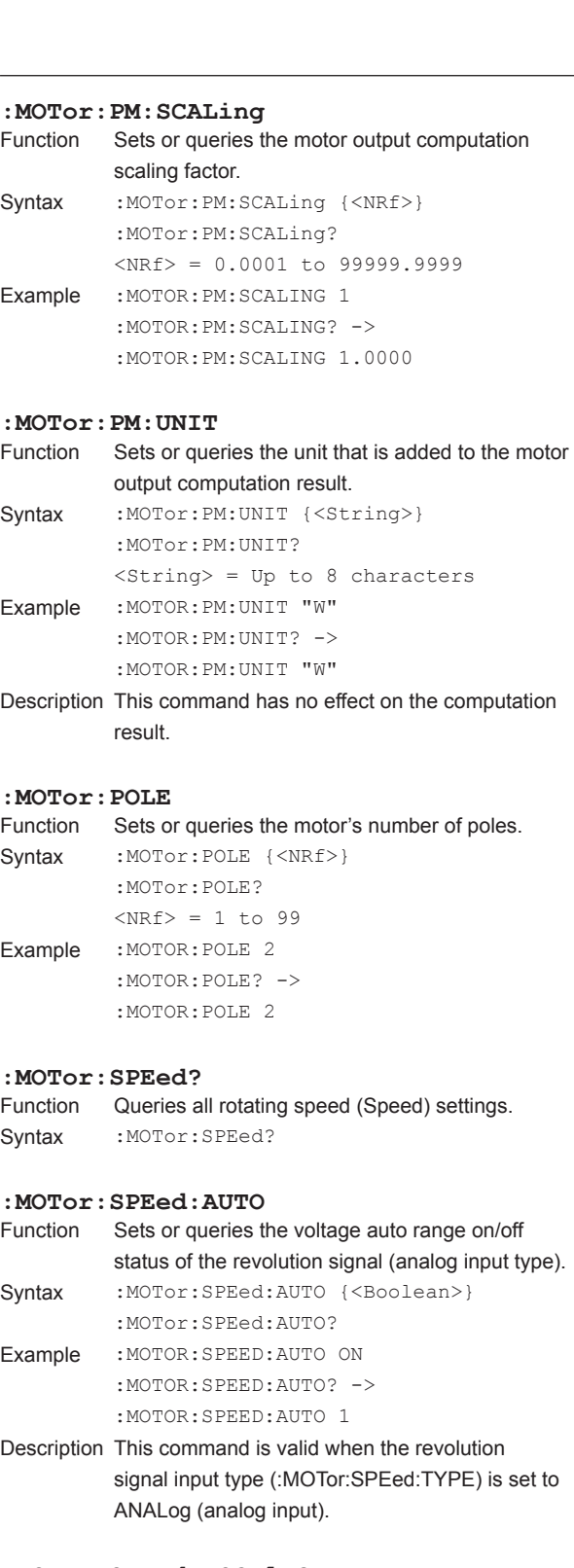

# **:MOTor:SPEed:LSCale?**

Queries all revolution signal (analog input type) linear scaling settings.

Syntax : MOTor: SPEed: LSCale?

Description Linear scaling settings are valid when the revolution signal input type (:MOTor:SPEed:TYPE) is set to ANALog (analog input).

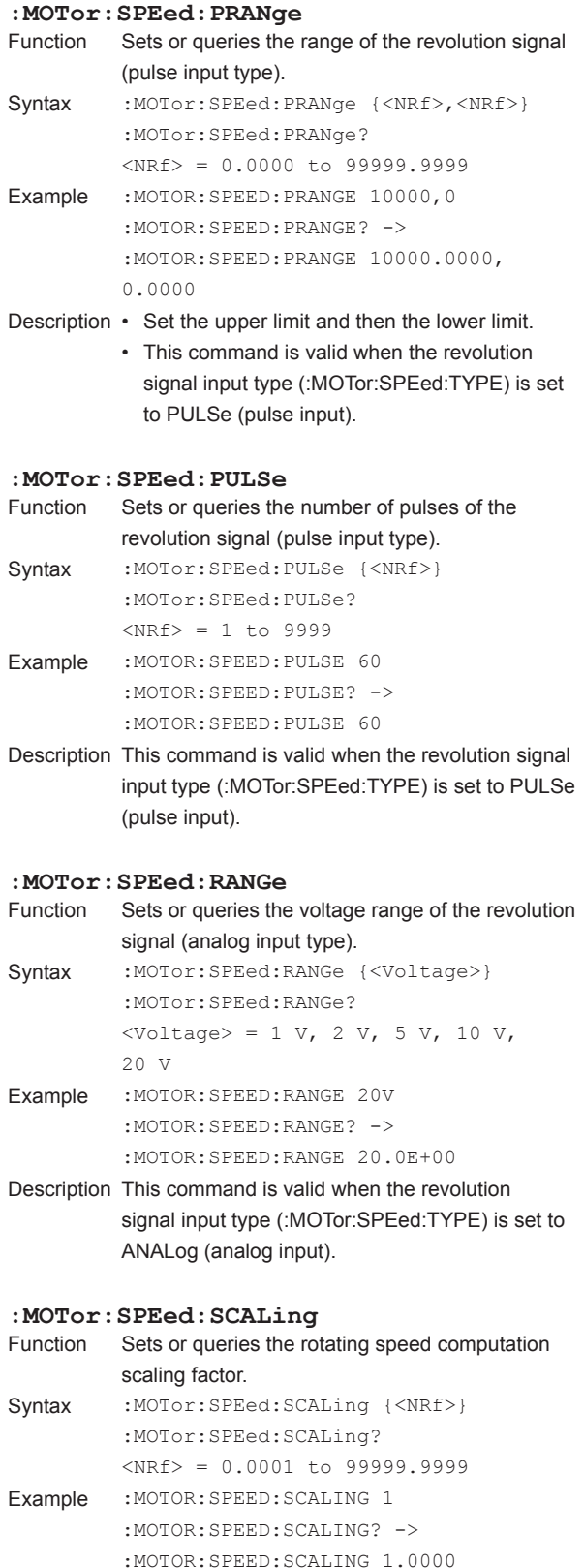

# **:MOTor:SPEed:TYPE** Function Sets or queries the revolution signal input type. Syntax :MOTor:SPEed:TYPE {ANALog|PULSe} :MOTor:SPEed:TYPE? Example :MOTOR:SPEED:TYPE ANALOG :MOTOR:SPEED:TYPE? -> :MOTOR:SPEED:TYPE ANALOG **:MOTor:SPEed:UNIT** Function Sets or queries the unit that is added to the rotating speed computation result. Syntax : MOTor: SPEed: UNIT {<String>} :MOTor:SPEed:UNIT? <String> = Up to 8 characters Example : MOTOR: SPEED: UNIT "rpm" :MOTOR:SPEED:UNIT? -> :MOTOR:SPEED:UNIT "rpm" Description This command has no effect on the computation result. **:MOTor:SSPeed** Function Sets or queries the frequency measurement source for the synchronous speed (SyncSp) computation. Syntax : MOTor: SSPeed {U<x>|I<x>} :MOTor:SSPeed?  $\langle x \rangle = 1$  to 6 (element) Example : MOTOR: SSPEED I1 :MOTOR:SSPEED? -> :MOTOR:SSPEED I1 **:MOTor:SYNChronize** Function Sets or queries the synchronization source for the rotating speed (Speed) and torque (Torque) computations. Syntax : MOTor: SYNChronize {U<x>|I<x>| EXTernal|NONE} :MOTor:SYNChronize?  $\langle x \rangle = 1$  to 6 (element) EXTernal = External clock input (Ext Clk) NONE = No synchronization source Example : MOTOR: SYNCHRONIZE NONE :MOTOR:SYNCHRONIZE? -> :MOTOR:SYNCHRONIZE NONE **:MOTor:TORQue?**

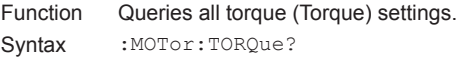

### **:MOTor:TORQue:AUTO**

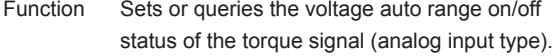

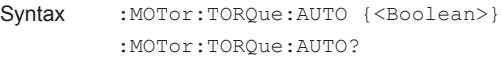

- Example :MOTOR:TORQUE:AUTO ON :MOTOR:TORQUE:AUTO? -> :MOTOR:TORQUE:AUTO 1
- Description This command is valid when the torque signal input type (:MOTor:TORQue:TYPE) is set to ANALog (analog input).

#### **:MOTor:TORQue:LSCale?**

Function Queries all torque signal (analog input type) linear scaling settings.

Syntax : MOTor: TORQue: LSCale?

Description Linear scaling settings are valid when the torque signal input type (:MOTor:TORQue:TYPE) is set to ANALog (analog input).

#### **:MOTor:TORQue:LSCale:AVALue**

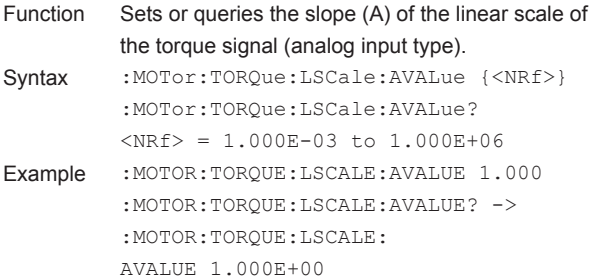

#### **:MOTor:TORQue:LSCale:BVALue**

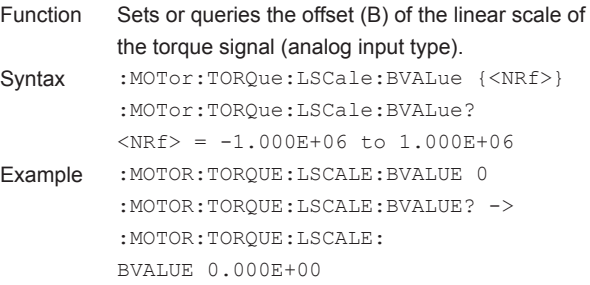

# **: MOTor: TORQue: LSCale: CALCulate?**<br>Function Queries all parameter calculation setting

```
Queries all parameter calculation settings for the
           linear scale of the torque signal (analog input 
           type).
Syntax :MOTor:TORQue:LSCale:CALCulate?
```
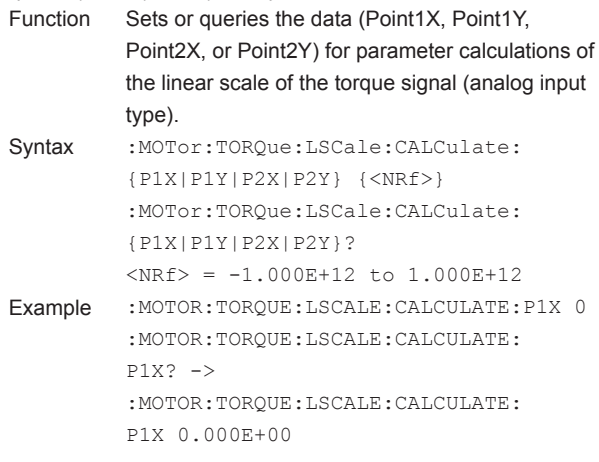

**:MOTor:TORQue:LSCale:CALCulate:**

**{P1X|P1Y|P2X|P2Y}**

#### **:MOTor:TORQue:LSCale:CALCulate: EXECute** Calculates parameters for the linear scale of the

torque signal (analog input type). Syntax : MOTor: TORQue: LSCale: CALCulate: EXECute Example : MOTOR: TORQUE: LSCALE: CALCULATE: EXECUTE Description This instrument uses the data that has been specified (Point1X, Point1Y, Point2X, and Point2Y) to calculate and set the slope (A) and offset (B) of the linear scale.

#### **:MOTor:TORQue:PRANge**

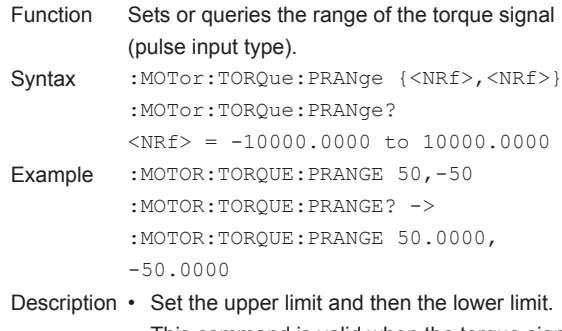

### • This command is valid when the torque signal input type (:MOTor:TORQue:TYPE) is set to PULSe (pulse input).

# **:MOTor:TORQue:RANGe**

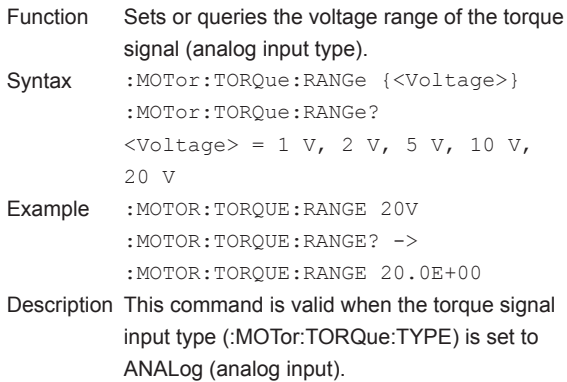

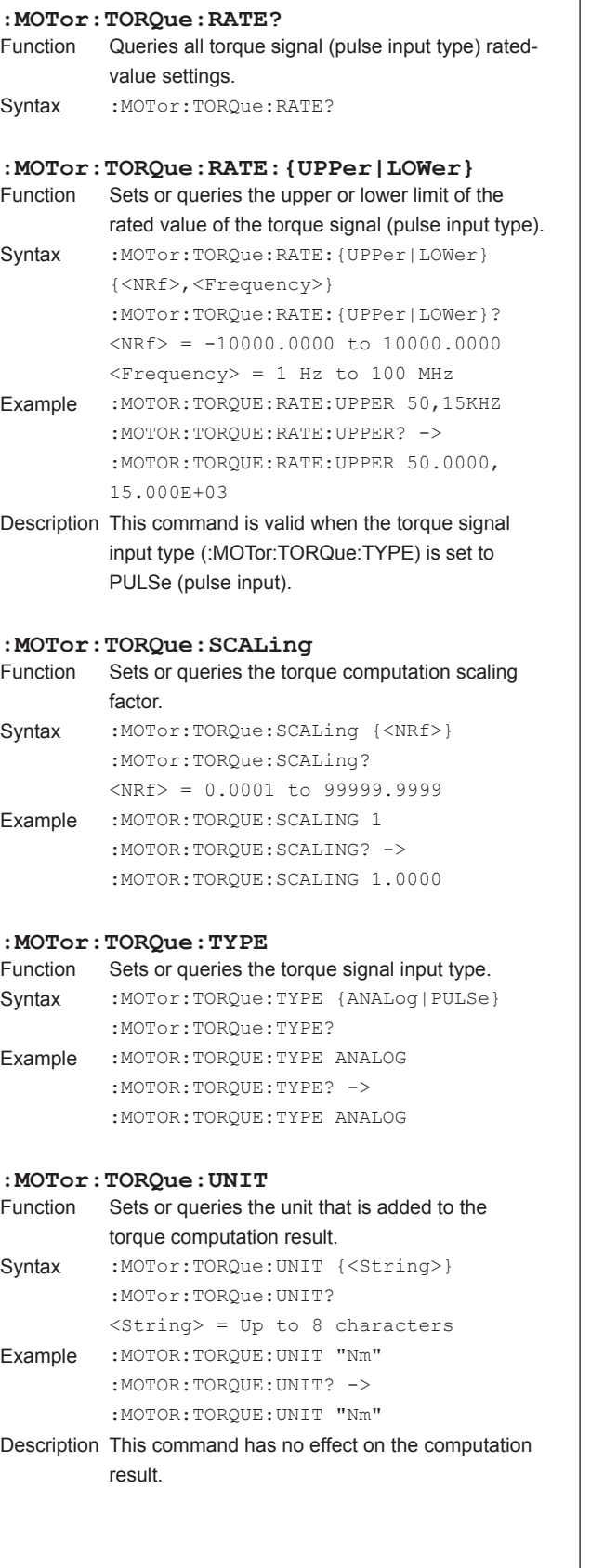

T

# **5.17 NUMeric Group**

The command in this group deal with numeric data output.

There are no front panel keys that correspond to the commands in this group. The commands in the DISPlay group are used to make the same settings and queries as the NUMERIC key on the front panel.

#### **:NUMeric?**

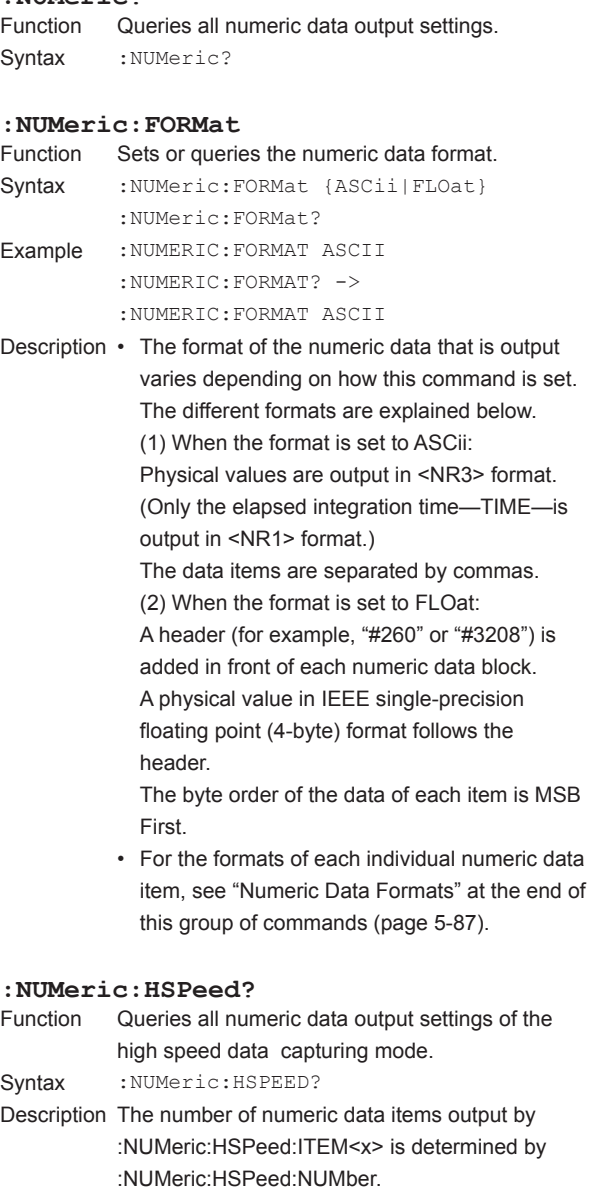

#### **:NUMeric:HSPeed:CLEar**

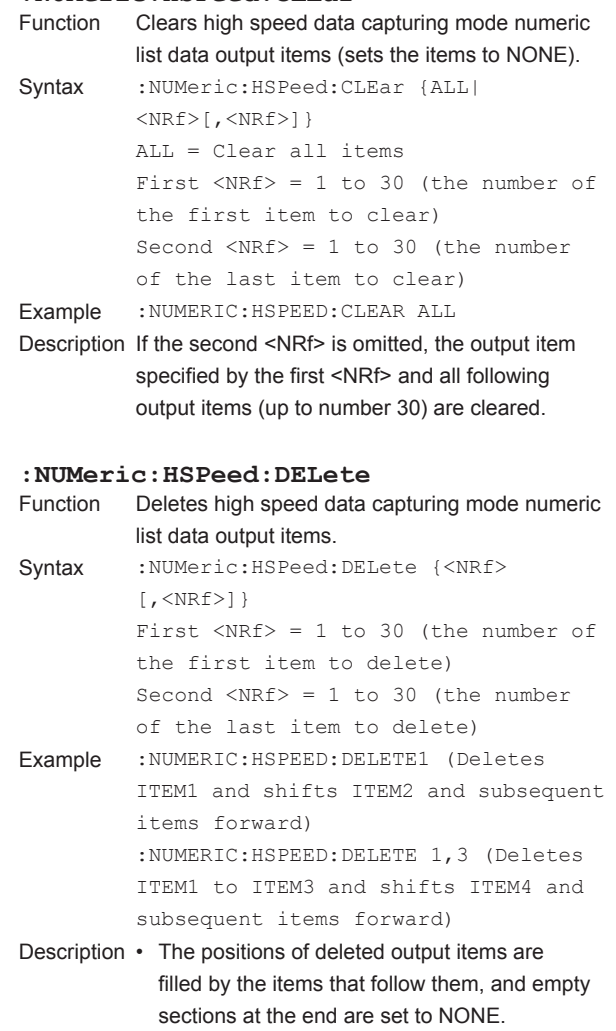

• If the second <NRf> is omitted, only the output item specified by the first <NRf> is deleted.

#### **5.17 NUMeric Group**

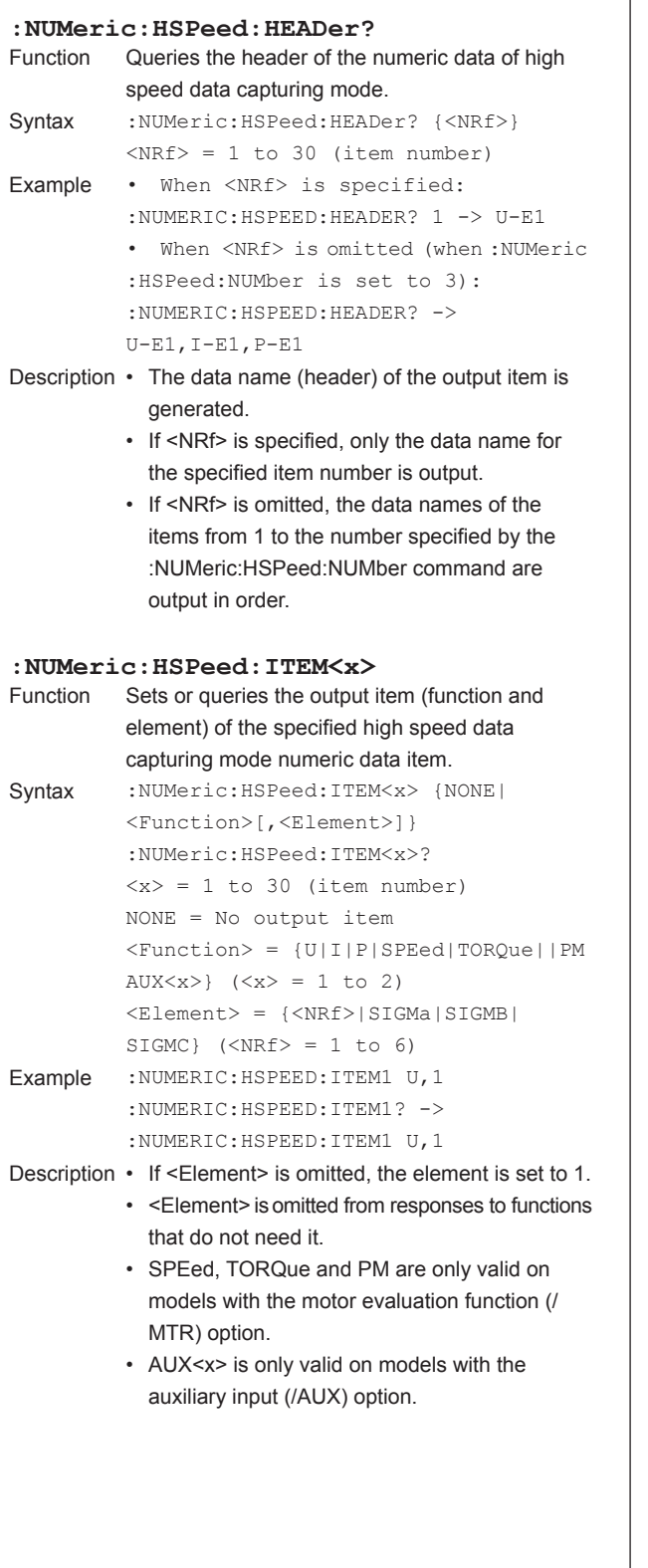

**: NUMeric: HSPeed: {MAXimum | MINimum}?**<br>Function Queries the maximum or minimum value of the

 $\langle \text{NRf} \rangle = 1$  to 30 (item number)

:NUMERIC:HSPEED:MAXIMUM? 1 ->

:HSPeed:NUMber is set to 3): :NUMERIC:HSPEED:MAXIMUM? -> 103.79E+00,1.0185E+00,105.27E+00 • When :NUMeric:FORMat is set to FLOat:

:NUMERIC:HSPEED:MAXIMUM? ->

Description • The maximum value or minimum value of all

specified item number is output.

Sets or queries the number of numeric data items that are transmitted by the :NUMeric:HSPeed:VALue? command.

Syntax :NUMeric:HSPeed:NUMber {<NRf>} :NUMeric:HSPeed:NUMber?

> :NUMERIC:HSPEED:NUMBER -> :NUMERIC:HSPEED:NUMBER 3

:NUMeric:HSPeed:VALue? query, as many data records as are captured in a single data update interval are output in order. A single data record contains the numeric data items from number 1 to the specified value. • By default, the number of numeric data items is

 $SNRf$  = 1 to 30 Example :NUMERIC:HSPEED:NUMBER 3

Description • If you omit the parameters to the

set to 3.

#N (N-digit byte number; data byte

the numeric data from the time that capturing started to the current data update is output. • If <NRf> is specified, only the maximum value or minimum value of the numeric data of the

• If <NRf> is omitted, the maximum values or minimum values of the numeric data of the items from 1 to the number specified by the :NUMeric:HSPeed:NUMber command are

• When <NRf> is omitted (when :NUMeric

Syntax : NUMeric: HSPeed: { MAXimum | MINimum}? {<NRf>}

Example • When <NRf> is specified:

103.79E+00

sequence)

output in order.

**:NUMeric:HSPeed:NUMber**

Queries the maximum or minimum value of the numeric data of high speed data capturing mode.

### **:NUMeric:HSPeed:PRESet**

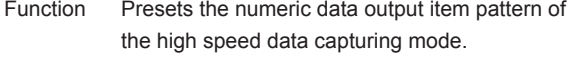

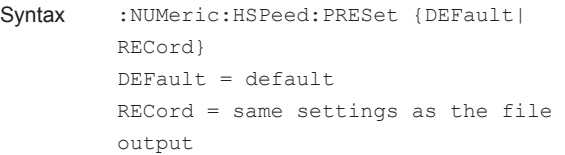

Example :NUMERIC:HSPEED:PRESET DEFAULT

Description For the default, see "(3) Preset Patterns for High Speed Data Capturing Mode Numeric Data Output Items" at the end of this group of commands (page 5-91).

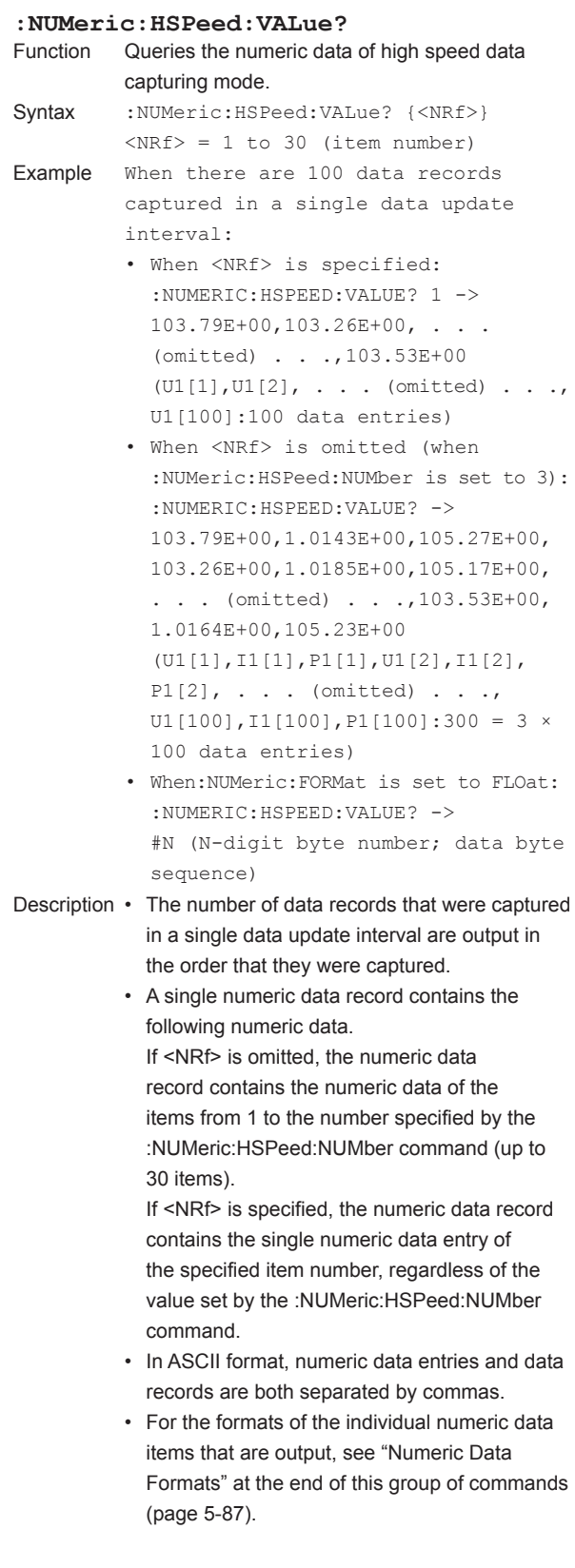

#### **5.17 NUMeric Group**

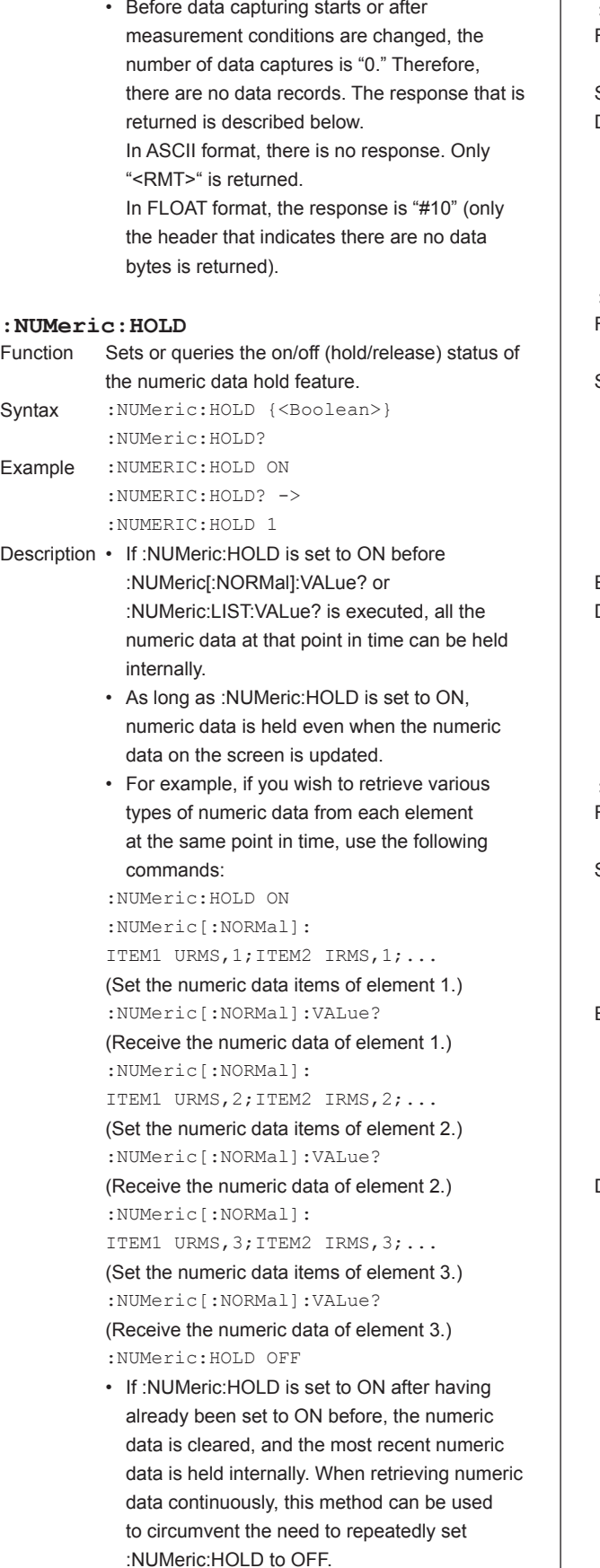

# **:NUMeric:LIST?** Queries all harmonic measurement numeric list data output settings. Syntax :NUMeric:LIST? Description • This is only valid on models with the harmonic measurement (/G5 or /G6) option. • The number of numeric list data items output by :NUMeric:LIST:ITEM<x> is determined by :NUMeric:LIST:NUMber. **:NUMeric:LIST:CLEar** Clears harmonic measurement numeric list data output items (sets the items to NONE). Syntax :NUMeric:LIST:CLEar {ALL|<NRf>  $[\, , <\text{NRF}> ]$ } ALL = Clear all items First  $\langle \text{NRF} \rangle = 1$  to 64 (the number of the first item to clear) Second  $\langle \text{NRf} \rangle = 1$  to 64 (the number of the last item to clear) Example :NUMERIC:LIST:CLEAR ALL Description • This is only valid on models with the harmonic measurement (/G5 or /G6) option. • If the second <NRf> is omitted, the output item specified by the first <NRf> and all following output items (up to number 64) are cleared. **:NUMeric:LIST:DELete** Deletes harmonic measurement numeric list data output items. Syntax :NUMeric:LIST:DELete {<NRf>[,<NRf>]} First  $\langle \text{NRF} \rangle = 1$  to 64 (the number of the first item to delete) Second  $\langle \text{NRf} \rangle = 1$  to 64 (the number of the last item to delete) Example :NUMERIC:LIST:DELETE 1 (Deletes ITEM1 and shifts ITEM2 and subsequent items forward) :NUMERIC:LIST:DELETE 1,3 (Deletes ITEM1 to ITEM3 and shifts ITEM4 and subsequent items forward) Description • This is only valid on models with the harmonic measurement (/G5 or /G6) option. • The positions of deleted output items are filled by the items that follow them, and empty sections at the end are set to NONE.

• If the second <NRf> is omitted, only the output item specified by the first <NRf> is deleted.

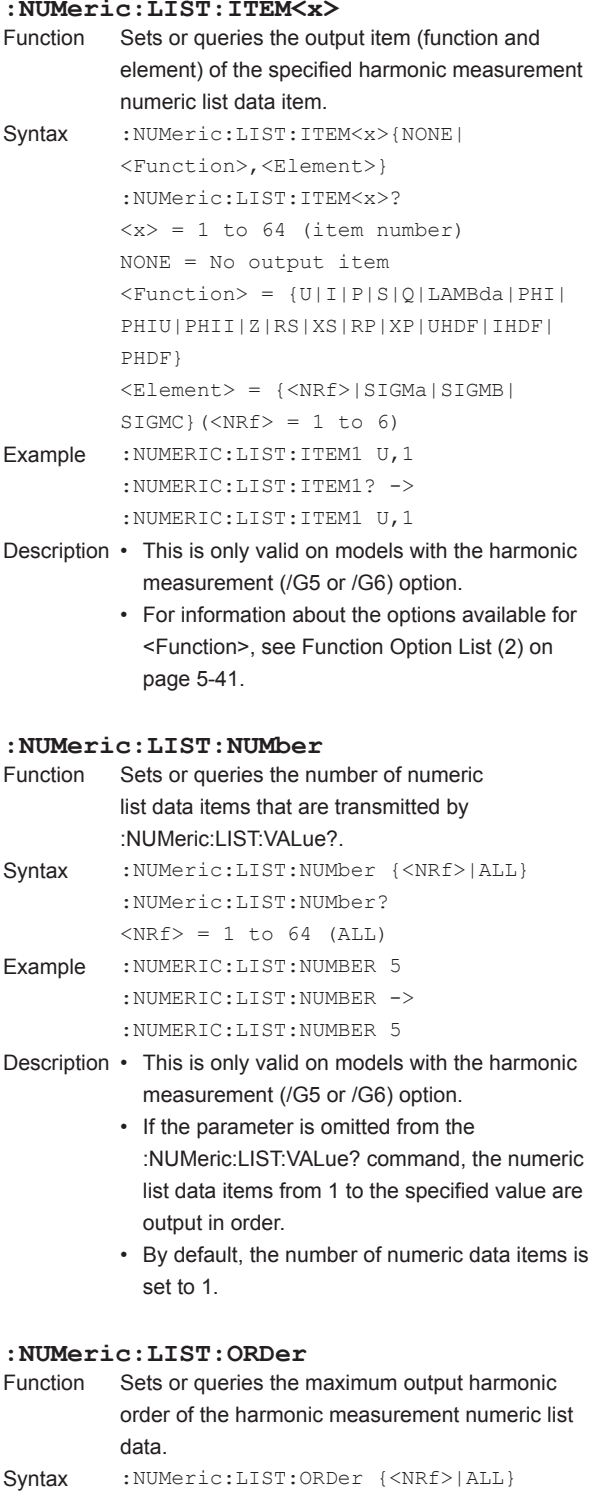

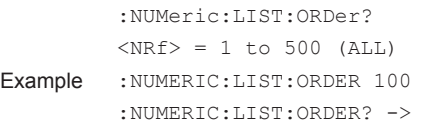

:NUMERIC:LIST:ORDER 100 Description This is only valid on models with the harmonic measurement (/G5 or /G6) option.

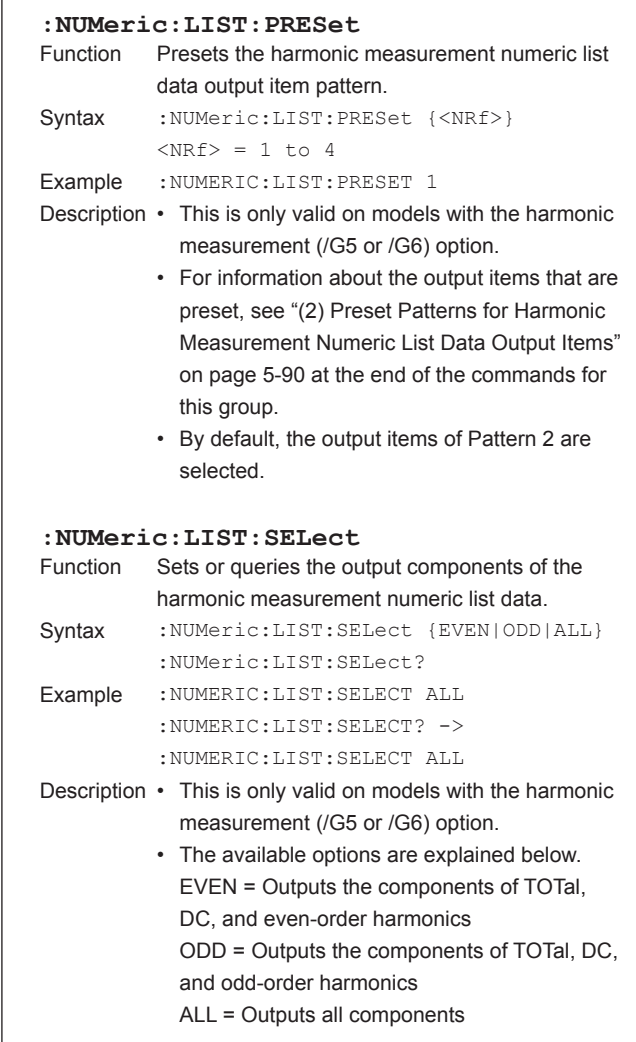

#### **5.17 NUMeric Group**

```
:NUMeric:LIST:VALue?
          Queries the harmonic measurement numeric list
           data.
Syntax :NUMeric:LIST:VALue? {<NRf>}
           <NRf> = 1 to 64 (item number)
Example • When <NRf> is specified:
           :NUMERIC:LIST:VALUE? 1 -> 103.58E+00,
           0.00E+00,103.53E+00,0.09E+00,
           2.07E+00,0.04E+00,..(omitted)..,
           0.01E+00,0.01E+00 (502 data items 
          max)
           • When <NRf> is omitted:
           (When :NUMeric:LIST:NUMber is set to 
           5<sub>1</sub>:NUMERIC:LIST:VALUE? -> 103.58E+00,
           0.00E+00,103.53E+00,0.09E+00,
           2.07E+00,0.04E+00,..(omitted)..,
           0.00E+00,0.00E+00
           (502 \times 5 = 2510 data items max)
           • When :NUMeric:FORMat is set to FLOat:
           :NUMERIC:LIST:VALUE? -> #N (N-digit 
          byte number)(data byte sequence)
Description • This is only valid on models with the harmonic 
             measurement (/G5 or /G6) option.
          • A single numeric list data item consists 
             of up to 502 items of numeric data in the 
             following order: TOTal, DC, 1st order, ..., 
             :NUMeric:LIST:ORDer.
           • If <NRf> is specified, only the numeric list data 
             of the specified item number is output (up to 
             502 items of data).
           • If <NRf> is omitted, the numeric list data of 
             item numbers from 1 to :NUMeric:LIST:NUMber 
             is output in order (up to 502 times the number 
             specified by :NUMeric:LIST:NUMber).
           • For the formats of the individual numeric data 
             items that are output, see "Numeric Data 
             Formats" at the end of this group of commands 
             (page 5-87).
```
# **:NUMeric:NORMal?**

```
Queries all numeric data output settings.
```
Syntax :NUMeric:NORMal?

Description The number of numeric data items output by :NUMeric[:NORMal]:ITEM<x> is determined by :NUMeric[:NORMal]NUMber.

```
:NUMeric[:NORMal]:CLEar
          Clears numeric data output items (sets the items
          to NONE).
Syntax :NUMeric[:NORMal]:CLEar {ALL|
           <NRf>[,<NRf>]}
          ALL = Clear all items
          First \langle NRf \rangle = 1 to 1000 (the number
          of the first item to clear)
           Second \langle NRf \rangle = 1 to 1000 (the number
          of the last item to clear)
Example :NUMERIC:NORMAL:CLEAR ALL
Description If the 2nd <NRf> is omitted, the output item 
          specified by the first <NRf> and all following 
          output items (up to number 1000) are cleared.
:NUMeric[:NORMal]:DELete
          Deletes numeric data output items.
Syntax :NUMeric[:NORMal]:DELete {<NRf>[,
           <NRf>]}
          First \langle NRf \rangle = 1 to 1000 (the number
          of the first item to delete)
          Second \langle \text{NRF} \rangle = 1 to 1000 (the number
          of the last item to delete)
Example :NUMERIC:NORMAL:DELETE 1 (Deletes 
          ITEM1 and shifts ITEM2 and subsequent 
           items forward)
           :NUMERIC:NORMAL:DELETE 1,3 (Deletes 
          ITEM1 to ITEM3 and shifts ITEM4 and 
           subsequent items forward)
Description • The positions of deleted output items are 
             filled by the items that follow them, and empty
```

```
sections at the end are set to NONE.
• If the second <NRf> is omitted, only the output 
  item specified by the first <NRf> is deleted.
```
:79E+

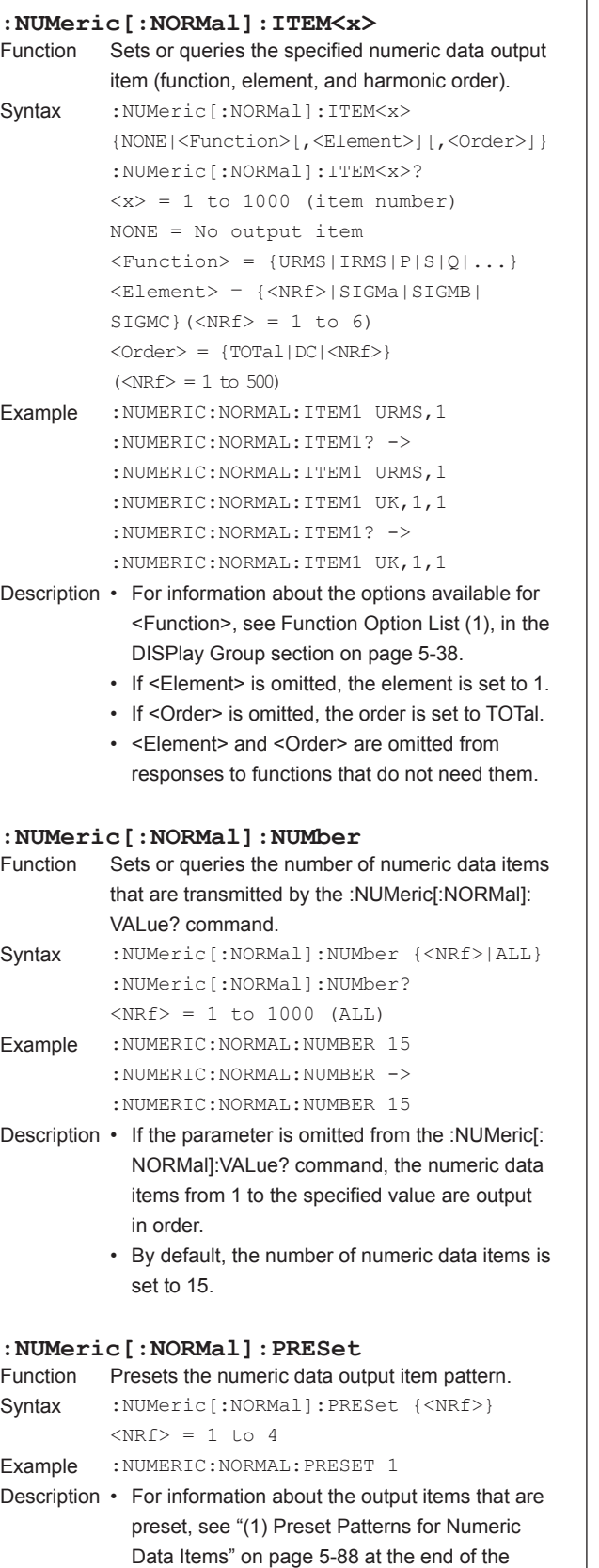

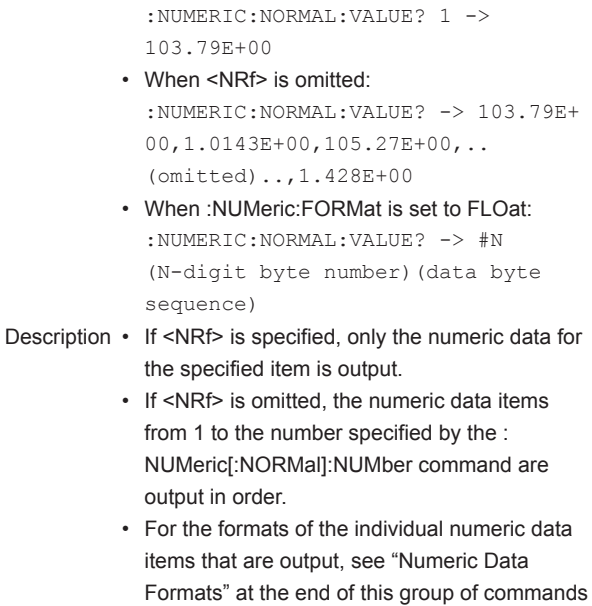

 $\langle \text{NRF} \rangle = 1$  to 1000 (item number)

**:NUMeric[:NORMal]:VALue?** Queries the numeric data. Syntax : NUMeric [: NORMal]: VALue? {<NRf>}

Example • When <NRf> is specified:

(page 5-87).

**5**

commands for this group.

selected.

• By default, the output items of Pattern 2 are

### **\* Numeric Data Formats**

### (1) Normal Data

- The  $\Sigma$  of electric power values P, S, and Q
- Integrated values WH, WHP, WHM, AH, AHP, AHM, WS, and WQ
- Efficiency values ETA1, ETA2, ETA3, and ETA4; harmonic distortion factor values UHDFk, IHDFk, and PHDFk; and distortion factor values UTHD, ITHD, and PTHD. ASCII: <NR3> format (mantissa: up to 6 digits, exponent: 2 digits. Example: [-]123.456E+00)
- FLOAT: IEEE single-precision floating point (4-byte) format
- Elapsed integration time (TIME) ASCII: <NR1> format in units of seconds. Example: 3600 for 1 hour (1:00:00). FLOAT: IEEE single-precision floating point (4-byte) format in units of seconds. Example: 0x45610000 for 1 hour (1:00:00).
- User-Defined Events (EV1 to EV8)
	- ASCII: The character strings that indicate that conditions are met and that conditions are not met (the default values are "True" and "False")
	- FLOAT: 0x3F800000 (1) when the conditions are met and 0x00000000 (0) when the conditions are not met
- No items (NONE) ASCII: NAN (Not A Number) FLOAT: 0x7E951BEE (9.91E+37)
- Data update status

ASCII: <NR1> format in units of seconds.

FLOAT: IEEE single-precision floating point (4-byte) format in units of seconds.

• Measurement range

ASCII: <NR3> format (mantissa: up to 4 digits, exponent: 2 digits. Example: 1.000E+03 for 1000 V range.)

FLOAT: IEEE single-precision floating point (4-byte) format

• Other

ASCII: <NR3> format (mantissa: up to 5 digits, exponent: 2 digits. Example: [-]123.45.456E+00) FLOAT: IEEE single-precision floating point (4-byte) format

# (2) Error Data

- Data does not exist (the display shows "---------") ASCII: NAN (Not A Number) FLOAT: 0x7E951BEE (9.91E+37)
- Over-range (the display shows "---O L---")
- Overflow (the display shows "---O F---")
- Data over (the display shows " Error ") ASCII: INF (INFinity) FLOAT: 0x7E94F56A (9.9E+37)

### *Note*

- In 180° (Lead/Lag) display, the phase differences  $\Phi$  (PHI) of elements 1 to 6 are output in the range between -180.00 to 180.00 with lead (D) and lag (G) set to negative and positive values, respectively.
- There may be up to six digits in the mantissa of the  $\Sigma$  of power values P, S, and Q depending on the combination of the voltage range and current range (e.g. the power range).For the table of power ranges, see the getting started guide, IM WT1801E-03EN.
- The following values always have three decimal places: efficiency values ETA1, ETA2, ETA3, and ETA4; harmonic distortion factor values UHDFk, IHDFk, and PHDFk; and distortion factor values UTHD, ITHD, and PTHD.If the values exceed 100 %, the mantissa will have six digits.

### **\* Preset Patterns for Numeric Data Items**

The Function Option List in the DISPlay Group section contains a list of the function names used in commands (where the command syntax contains <Function>) and the function names in the display menus of this instrument that correspond to them.

#### *Note*

This list indicates the measurement function and element that are assigned to each item number (ITEM<x>). Items that are not set to be measured are displayed or output in the same fashion as when the data does not exist.For example, if frequency FI of the current of element 2 is not set to be measured, the output of ITEM19 in pattern 1 is the same as the output when the data does not exist (NAN if the data format is ASCII).

#### (1) Preset Patterns for Numeric Data Items

These patterns apply to the :NUMeric[:NORMal]:PRESet command.

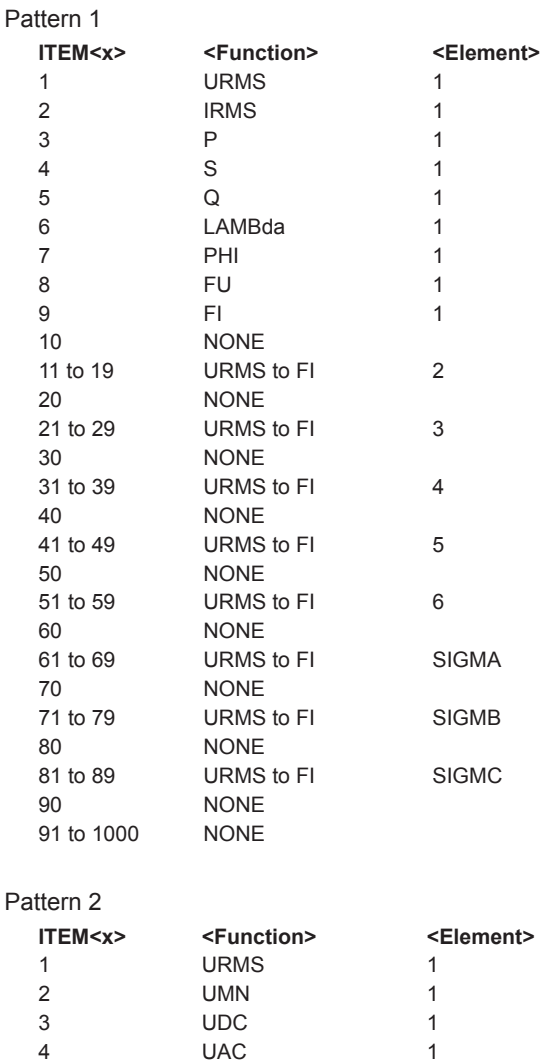

5 IRMS 1 6 IMN 1 7 IDC 1 8 IAC 1 9 P 1 10 S 1 11 Q 1 12 LAMBda 1 13 PHI 1 14 FU 1 15 FI 1

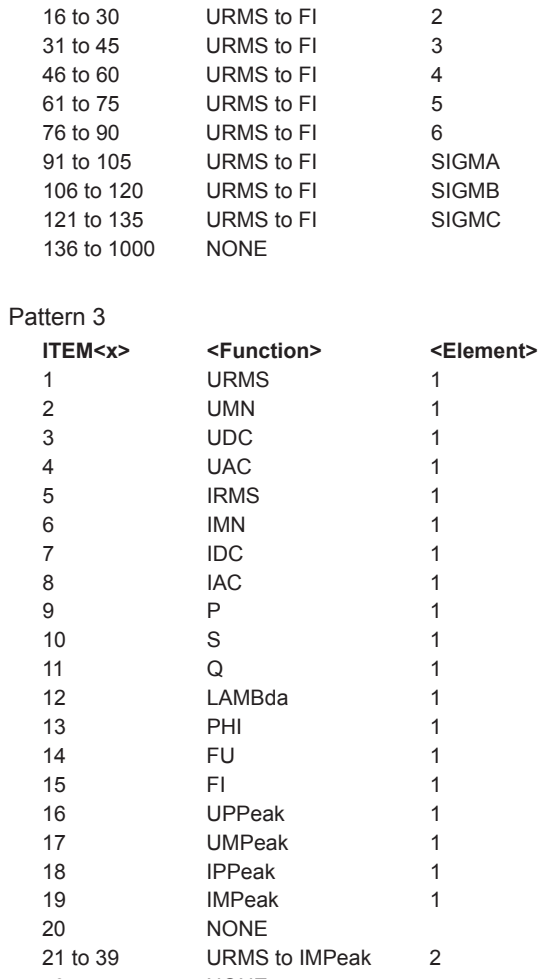

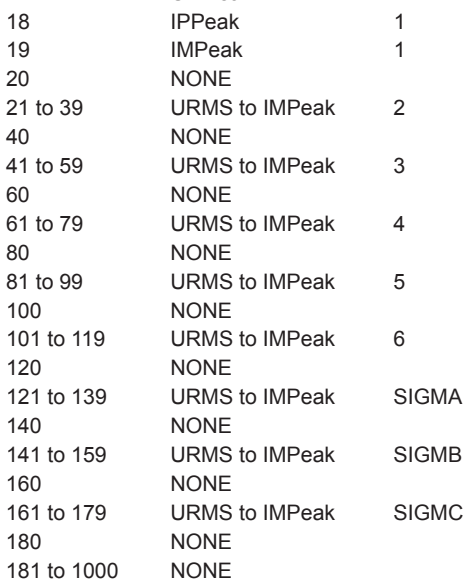

#### Pattern 4

181 to 1000

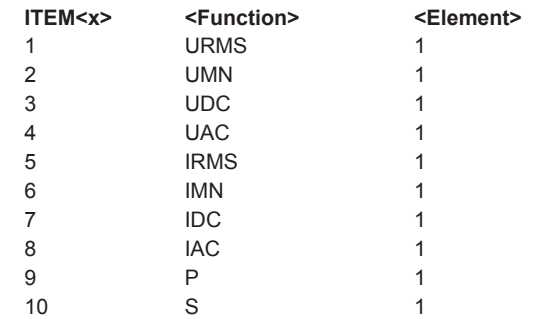

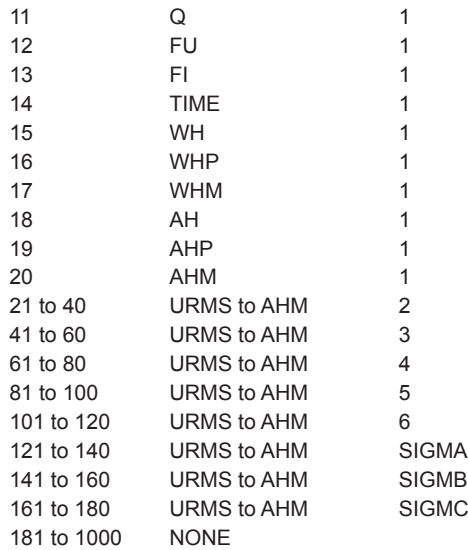

# (2) Preset Patterns for Harmonic Measurement Numeric List Data Output Items These patterns apply to the :NUMeric:LIST:PRESet command.

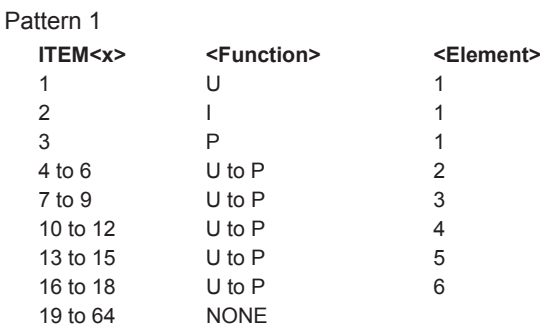

### Pattern 2

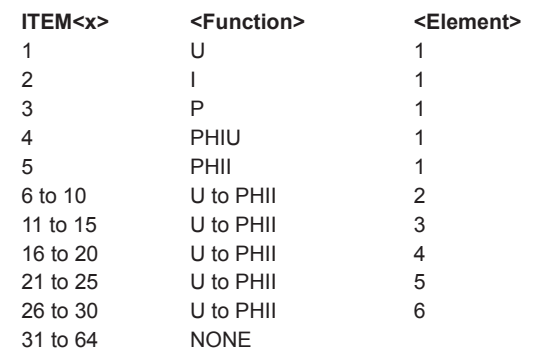

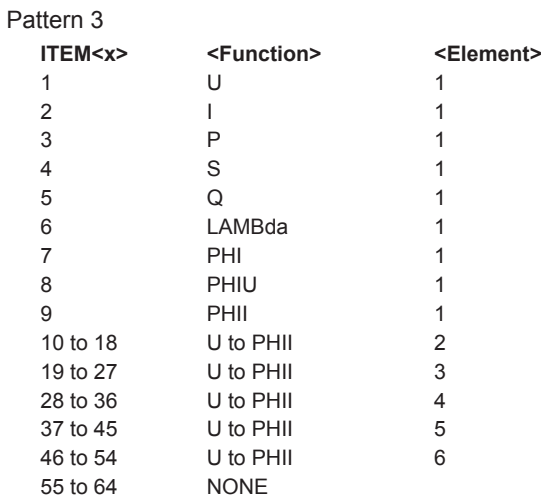

### Pattern 4

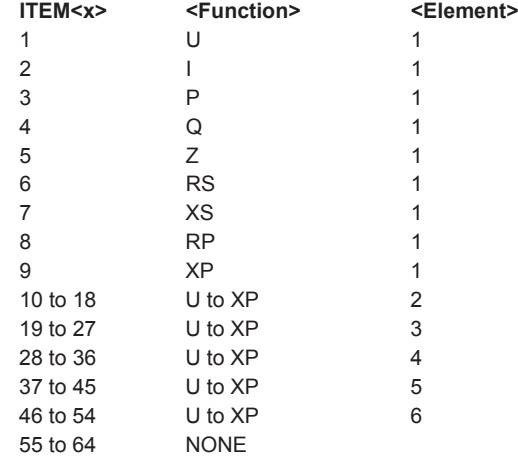

# (3) Preset Patterns for High Speed Data Capturing Mode Numeric Data Output Items These patterns apply to the :NUMeric:HSPeed:PRESet command.

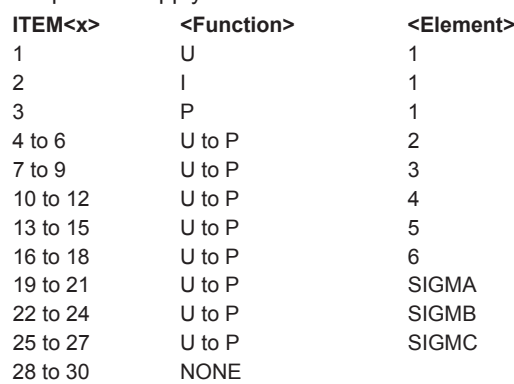

# **5.18 RATE Group**

The command in this group deals with the data update rate.

You can make the same settings and queries that you can make by pressing UPDATE RATE on the front panel.

# **:RATE[:RATE]**

```
Function Sets or queries the data update interval.
Syntax :RATE[:RATE] {<Time>|AUTO}
           :RATE[:RATE]?
           \timesTime> = 50, 100, 200, 500 (ms),
           1, 2, 5, 10, 20 (s)
Example :RATE 500MS
           :RATE? -> 
           :RATE 500.0E-03
Description • The [:RATE] portion in the syntax can be 
             omitted.
           • By default, the header response to queries is in 
             the abbreviated form (:COMMunicate:VERBose 
             OFF), so the response will be as shown in the 
             above example.
           • If not in abbreviated form 
             (:COMMunicate:VERBose ON), the response 
             will be as shown in the following example.
             :RATE? -> :RATE:RATE 500.0E-03
           • If the waveform display is enabled and the 
             trigger mode is set to Auto or Normal, the 
             data update interval depends on the trigger 
             operation.
:RATE:AUTO?
          Queries all applicable settings for when the data
           update interval is set to Auto.
Syntax : RATE: AUTO?
:RATE:AUTO:TIMeout
Function Sets or queries the timeout for when the data 
           update interval is set to Auto.
Syntax : RATE: AUTO: TIMeout {<NRf>}
           :RATE:AUTO:TIMeout?
           \langle \text{NRF} \rangle = 1, 5, 10, 20 (s)Example :RATE:AUTO:TIMEOUT 1
           :RATE:AUTO:TIMEOUT? -> 
           :RATE:AUTO:TIMEOUT 1
```
# **5.19 STATus Group**

The commands in this group are used to make settings and queries related to the status report.There are no front panel keys that correspond to the commands in this group.For information about status reports, see chapter 6.

# **:STATus?**

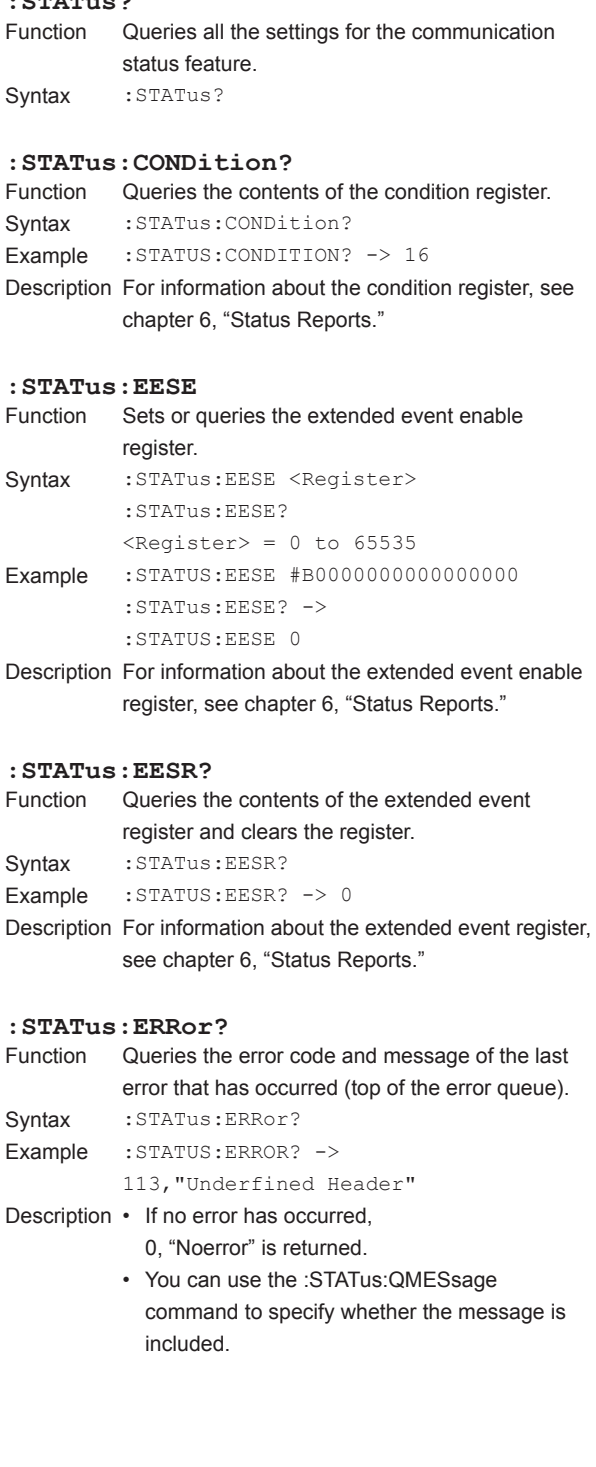

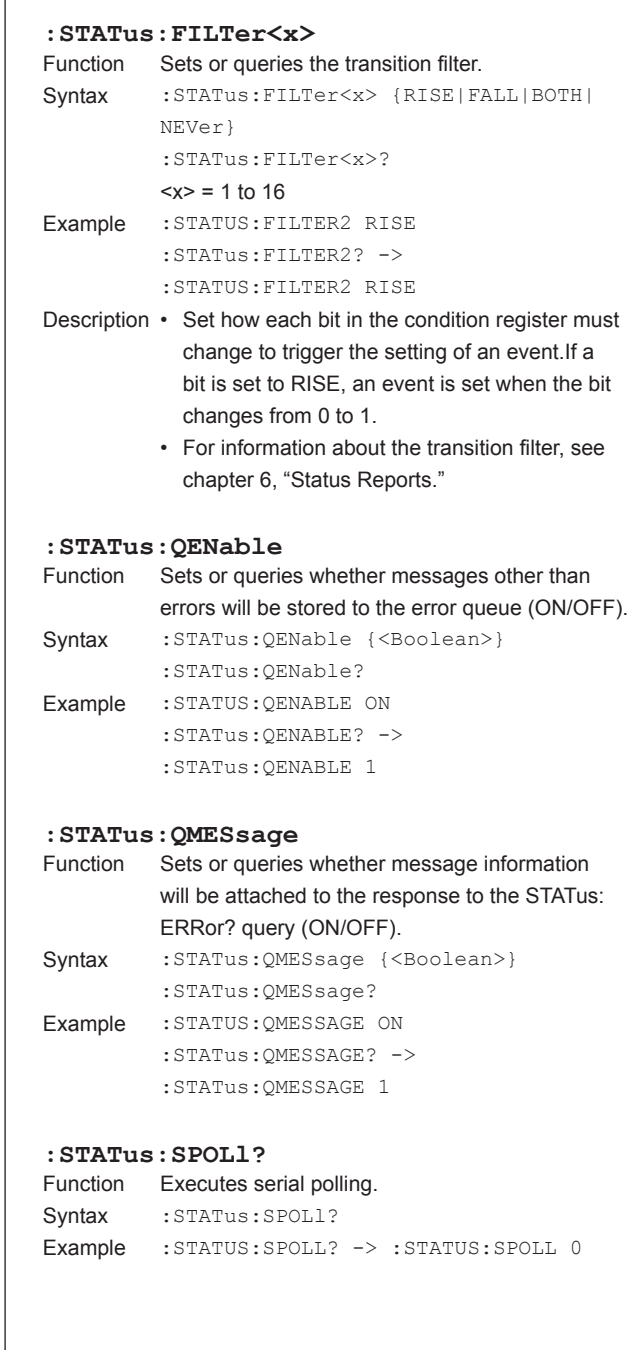

**5**

# **5.20 STORe Group**

The commands in this group deal with storage.

You can make the same settings and queries that you can make by pressing STORE START, STORE STOP, STORE RESET (SHIFT+STORE STOP), and STORE SET (SHIFT+STORE START) on the front panel.

#### **:STORe?**

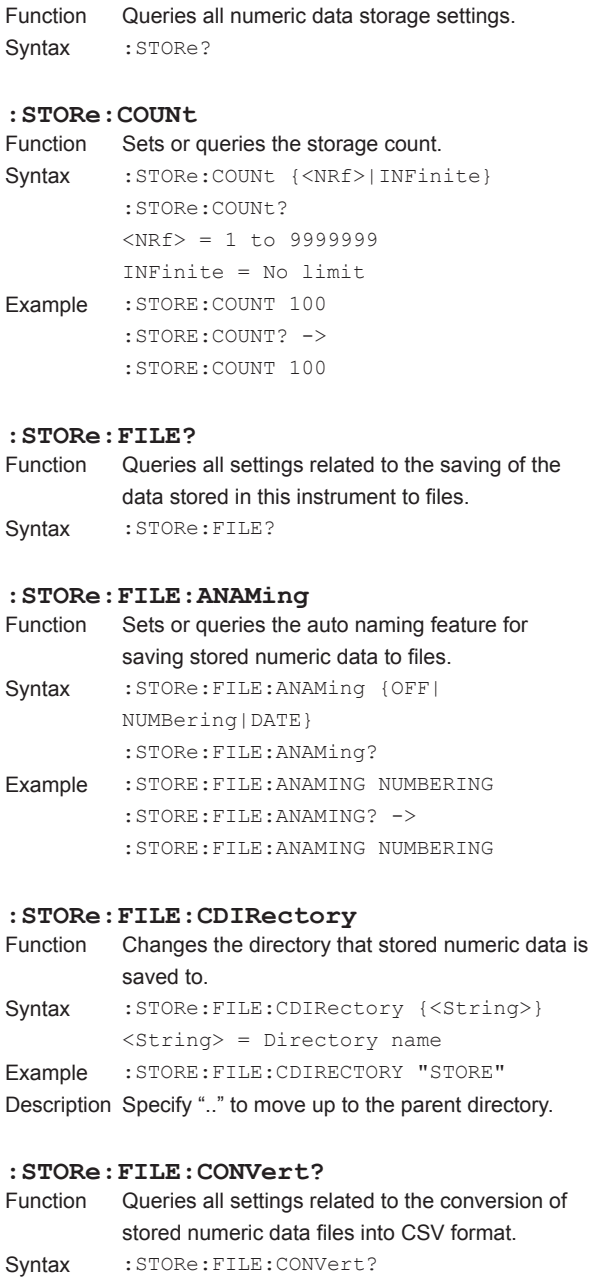

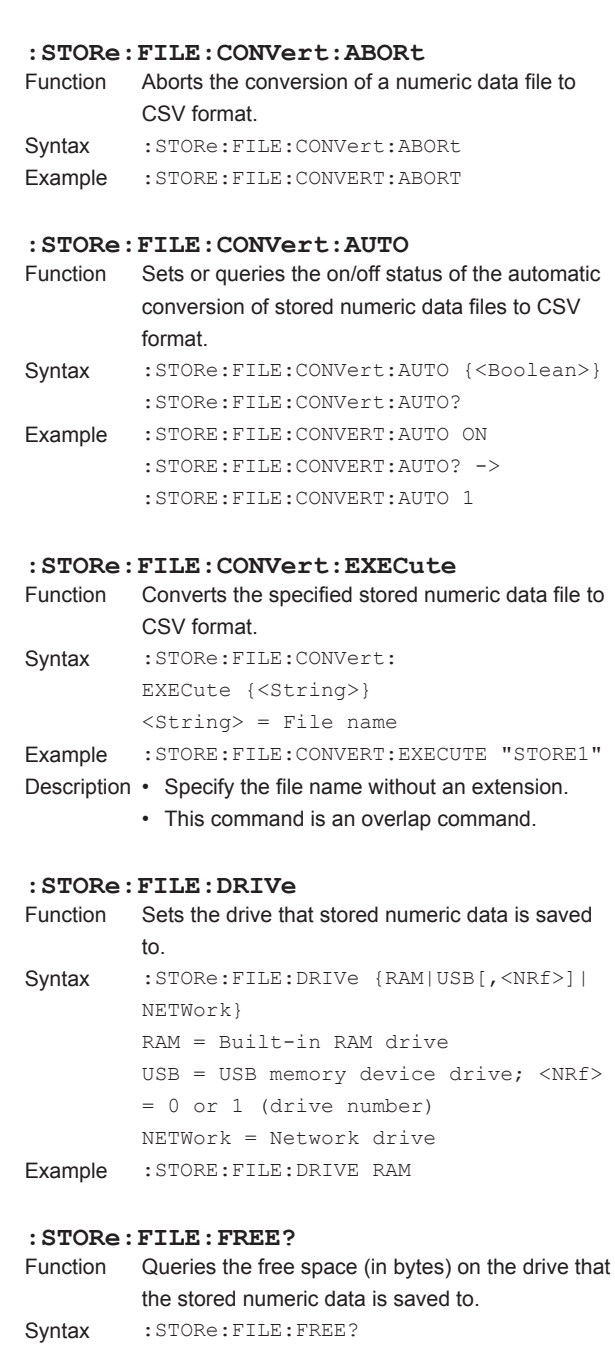

Example : STORE: FILE: FREE? -> 20912128

# **5.20 STORe Group**

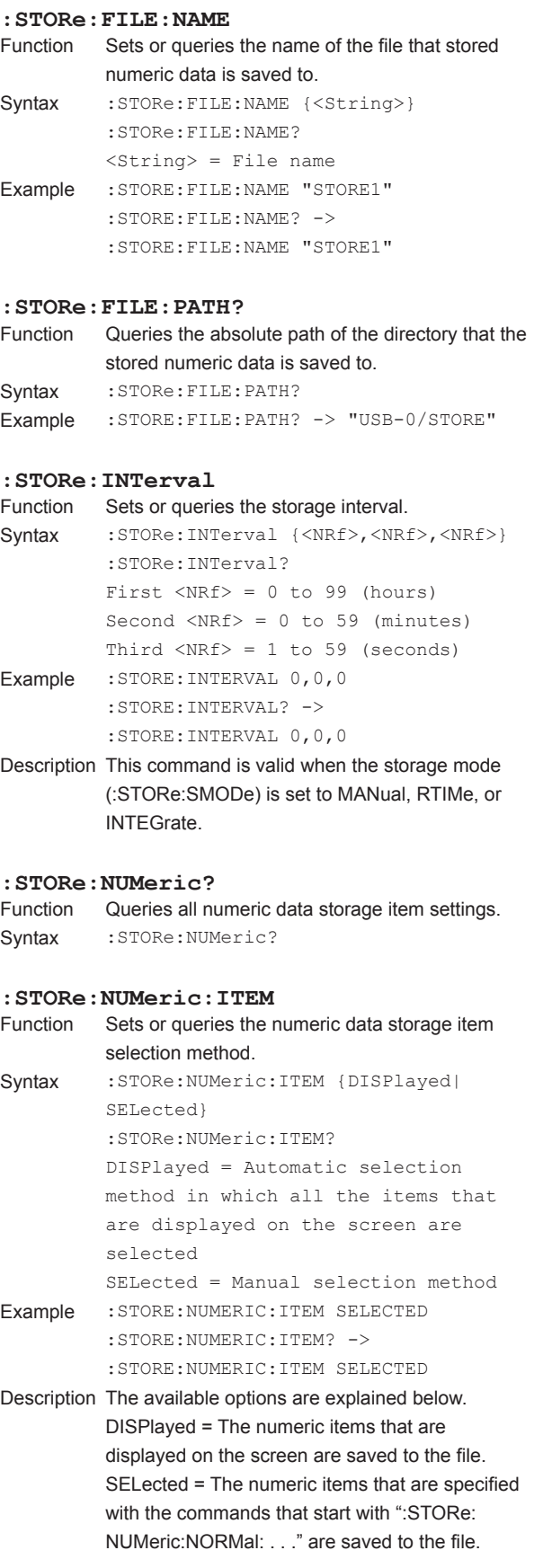

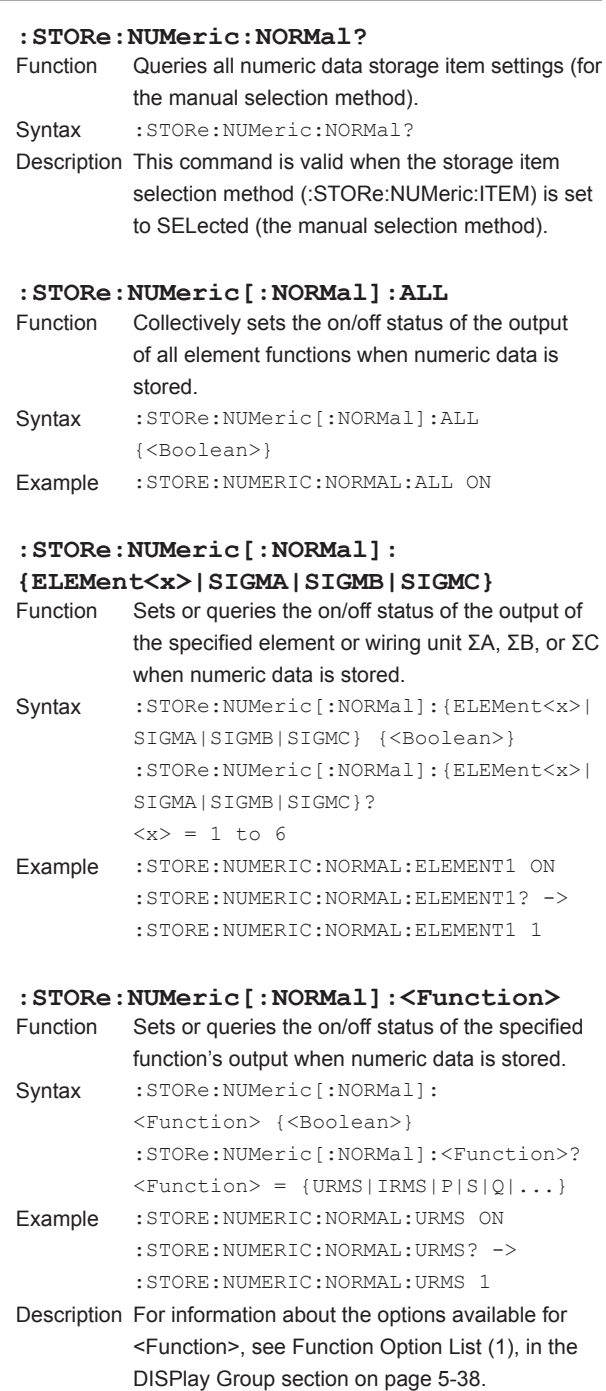

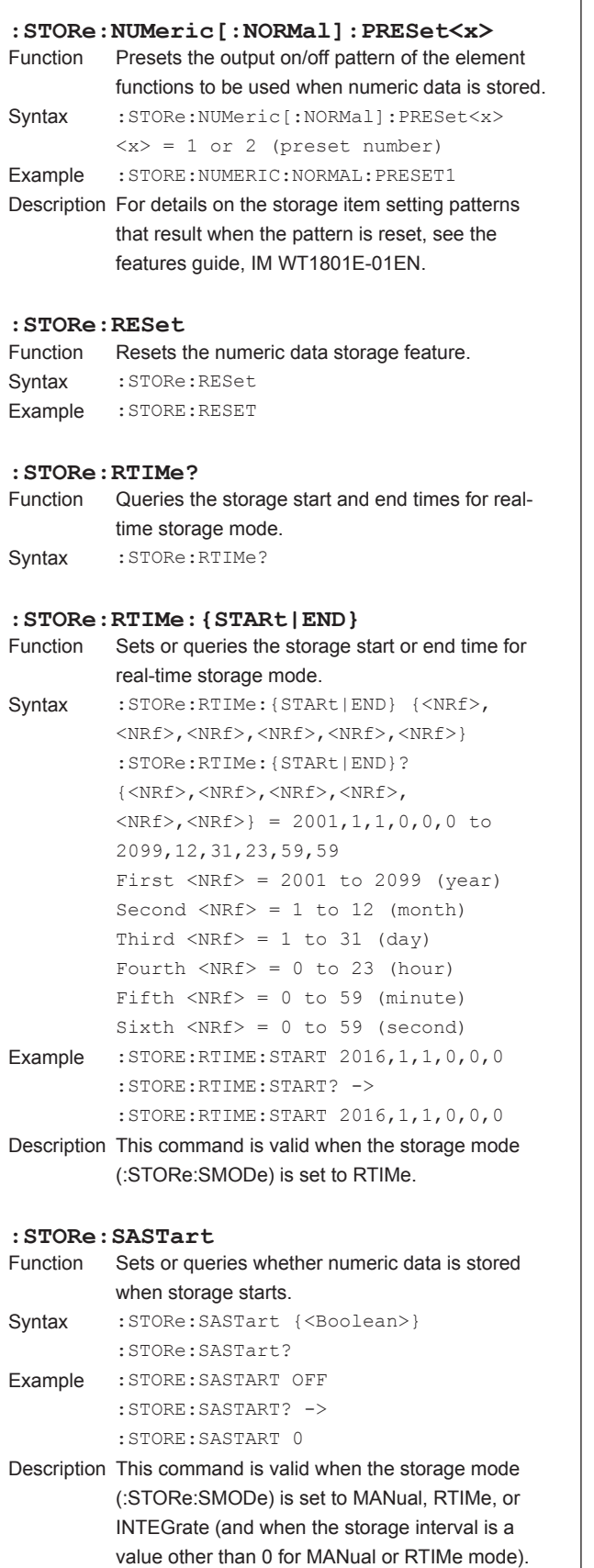

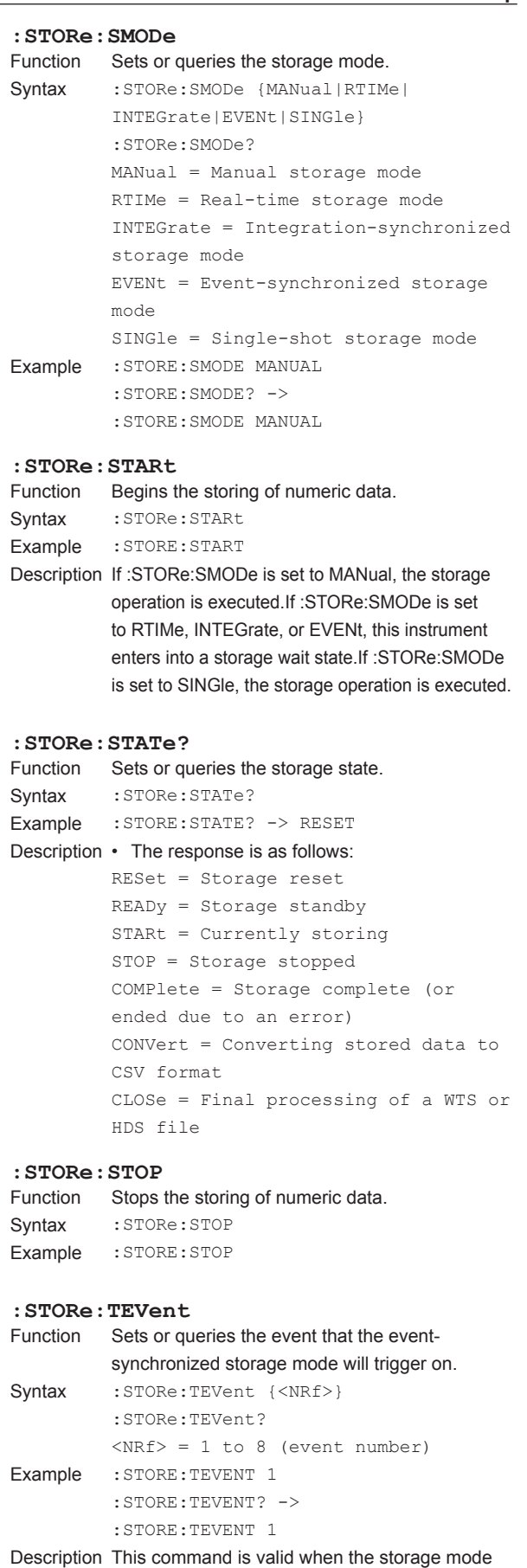

(:STORe:SMODe) is set to EVENt.

**Communication Commands**

**7**

**6**

**5**

# **5.21 SYSTem Group**

The commands in this group deal with the system.You can make the same settings and queries that you can make by pressing UTILITY on the front panel and then using the System Config menu.

# **:SYSTem?**

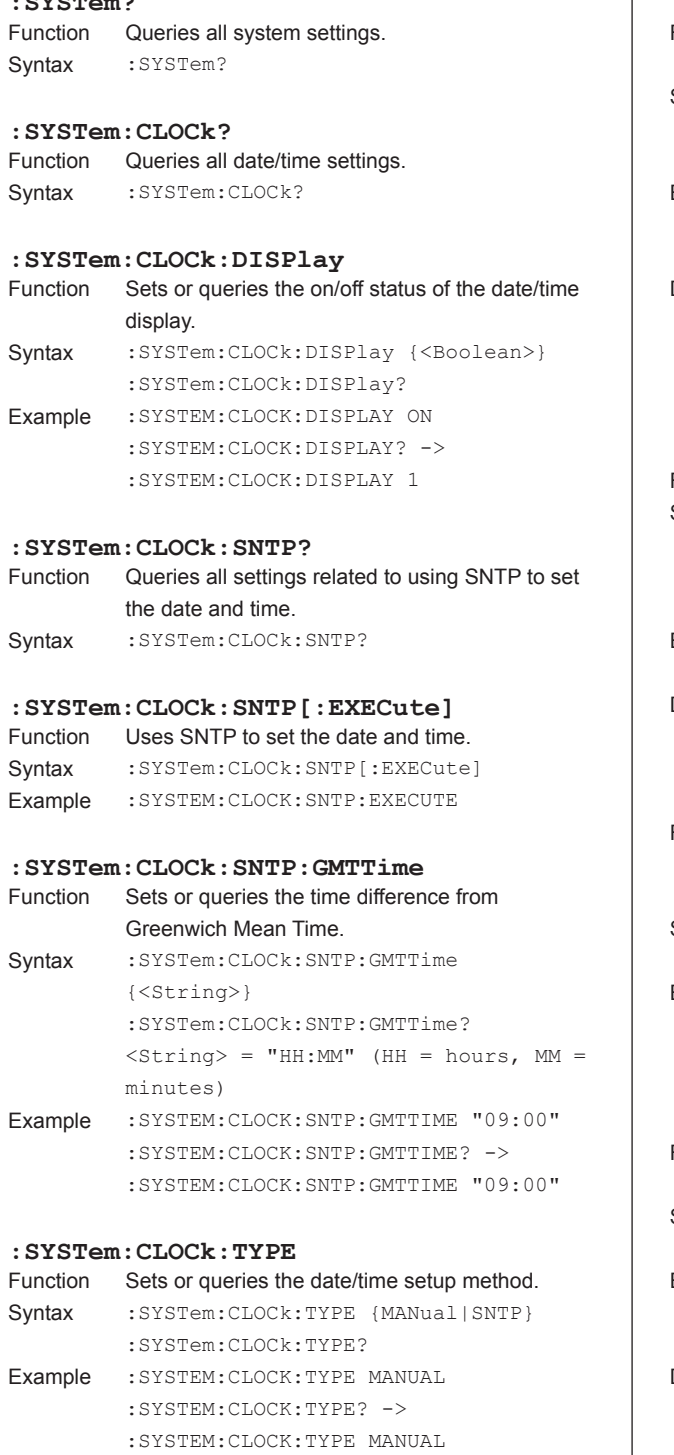

# **:SYSTem:COMMunicate:COMMand**

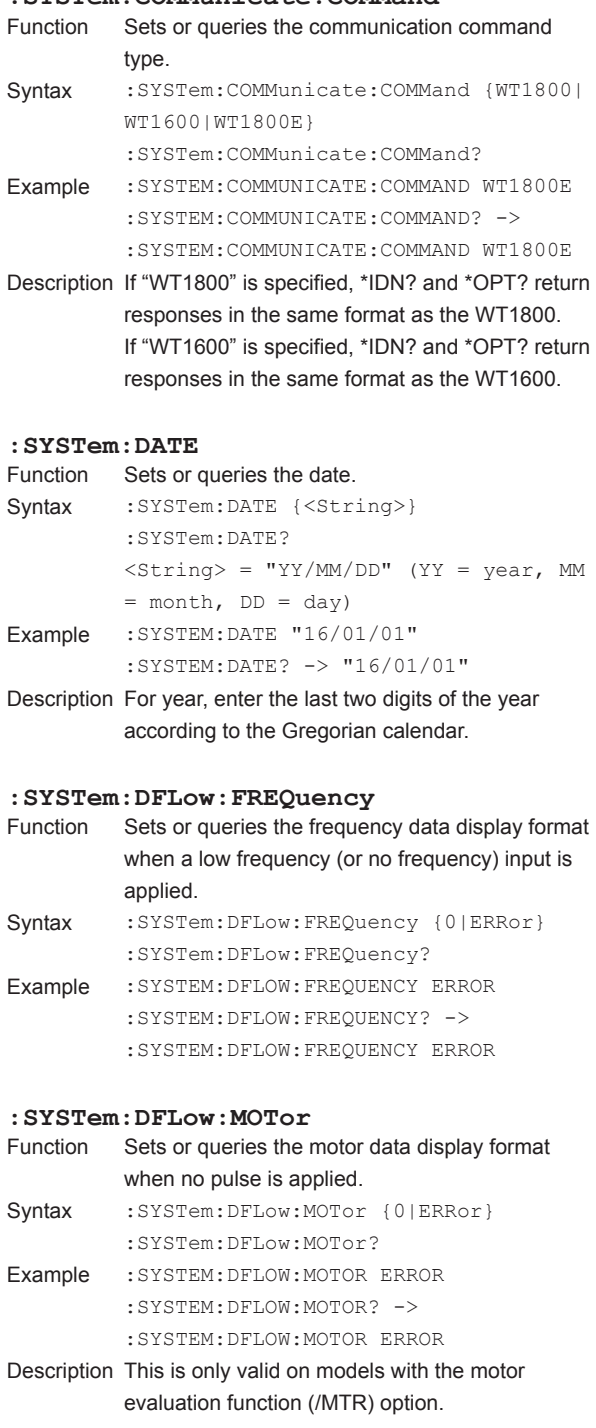

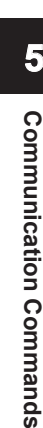

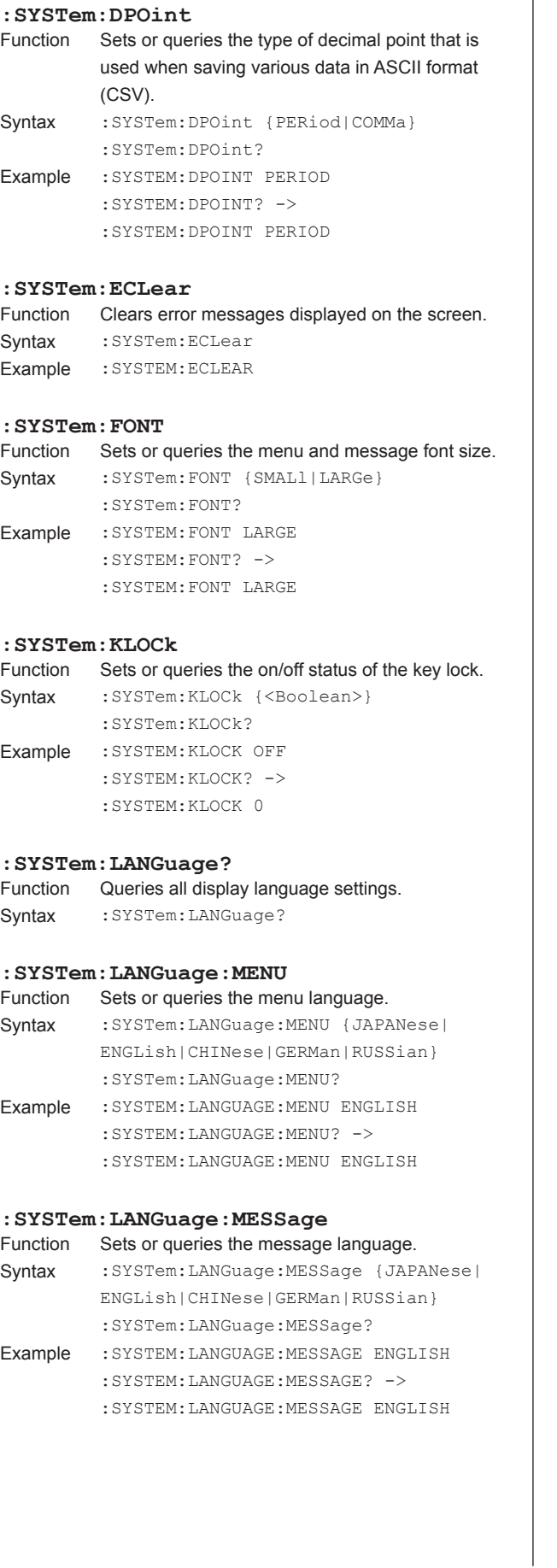

**:SYSTem:LCD?** Function Queries all LCD settings. Syntax : SYSTem: LCD? **:SYSTem:LCD:AOFF?**<br>Function Queries all the se Queries all the settings for the feature that automatically turns off the backlight. Syntax : SYSTem: LCD: AOFF? **:SYSTem:LCD:AOFF[:STATe]** Function Sets or queries the on/off status of the feature that automatically turns off the backlight. Syntax :SYSTem:LCD:AOFF[:STATe] {<Boolean>} :SYSTem:LCD:AOFF:STATe? Example :SYSTEM:LCD:AOFF:STATE ON :SYSTEM:LCD:AOFF:STATE? -> :SYSTEM:LCD:AOFF:STATE 1 **: SYSTem: LCD: AOFF: TIME**<br>Function Sets or queries the amo Sets or queries the amount of time until the backlight is automatically turned off. Syntax : SYSTem: LCD: AOFF: TIME {<NRf>} :SYSTem:LCD:AOFF:TIME?  $\langle \text{NRf} \rangle = 1$  to 60 (minutes) Example : SYSTEM: LCD: AOFF: TIME 5 :SYSTEM:LCD:AOFF:TIME? -> :SYSTEM:LCD:AOFF:TIME 5 **:SYSTem:LCD:BRIGhtness** Function Sets or queries the LCD brightness. Syntax : SYSTem: LCD: BRIGhtness {<NRf>} :SYSTem:LCD:BRIGhtness?  $<sub>NRF</sub> = 1 to 10$ </sub> Example : SYSTEM: LCD: BRIGHTNESS 7 :SYSTEM:LCD:BRIGHTNESS? -> :SYSTEM:LCD:BRIGHTNESS 7 **:SYSTem:LCD:COLor?** Function Queries all LCD color settings. Syntax : SYSTem: LCD: COLor? **:SYSTem:LCD:COLor:BASecolor** Sets or queries the screen (menu) base color. Syntax : SYSTem: LCD: COLor: BASecolor {BLUE| GRAY} :SYSTem:LCD:COLor:BASecolor? Example :SYSTEM:LCD:COLOR:BASECOLOR BLUE :SYSTEM:LCD:COLOR:BASECOLOR? ->

ī

#### **:SYSTem:LCD:COLor:GRAPh?**

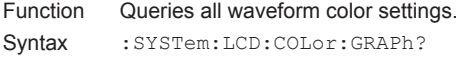

:SYSTEM:LCD:COLOR:BASECOLOR BLUE

### **5.21 SYSTem Group**

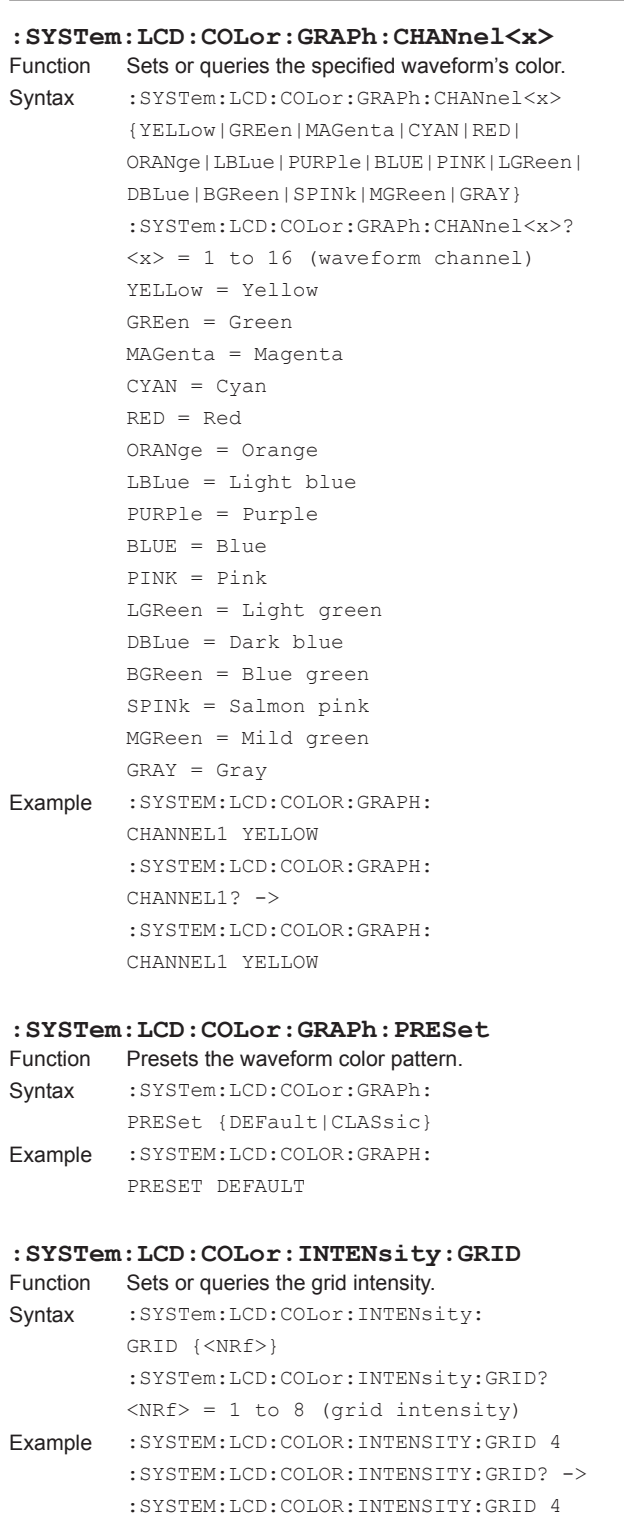

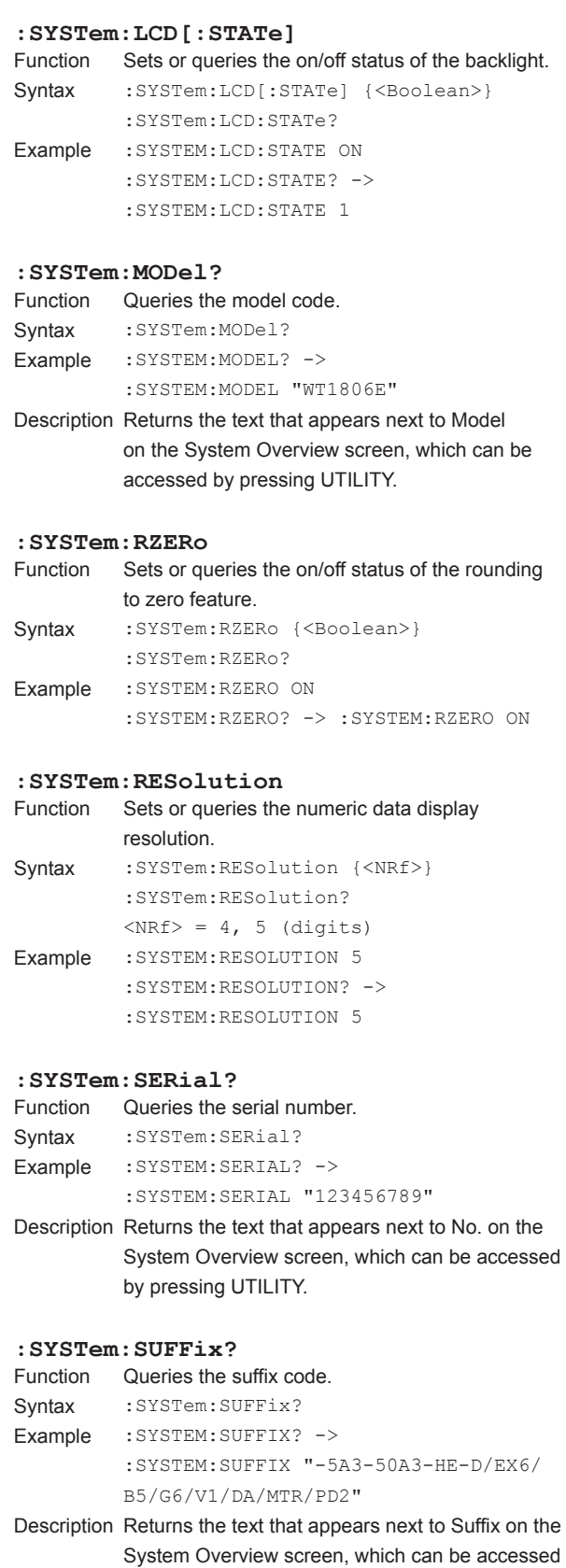

by pressing UTILITY.

### **:SYSTem:TIME**

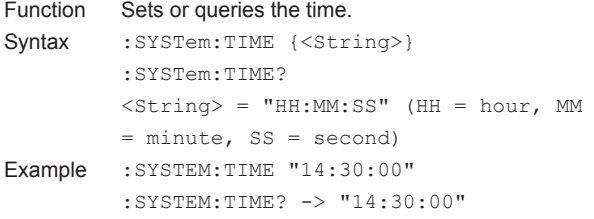

# **:SYSTem:USBKeyboard**

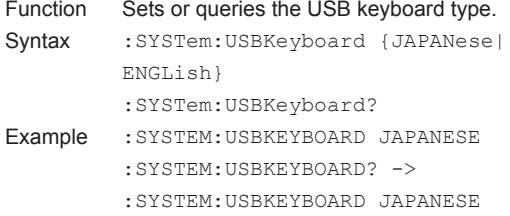

# **5.22 WAVeform Group**

The commands in this group deal with the acquired waveform data. There are no front panel keys that correspond to the commands in this group.

#### **:WAVeform?**

Function Queries all waveform display data output settings. Syntax : WAVeform?

### **:WAVeform:BYTeorder**

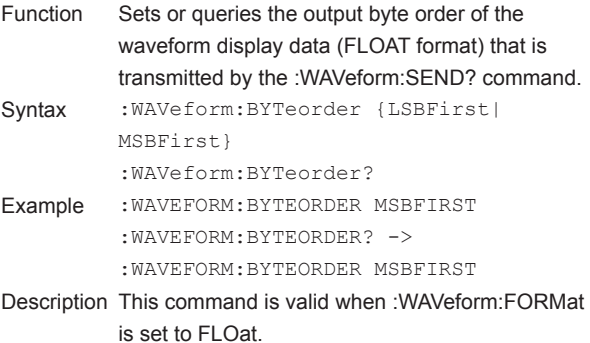

#### **:WAVeform:END**

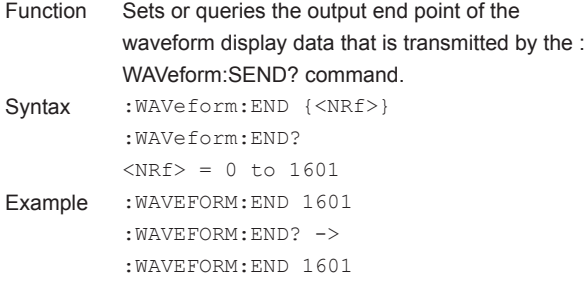

#### **:WAVeform:FORMat**

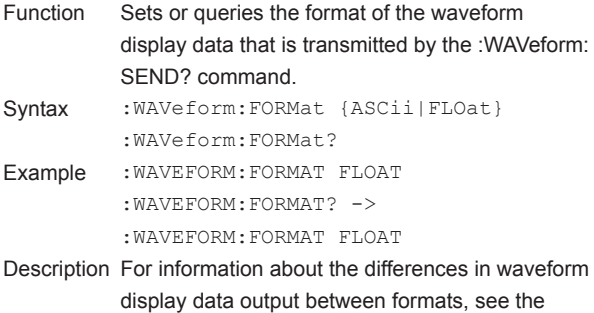

description of the :WAVeform:SEND? command.

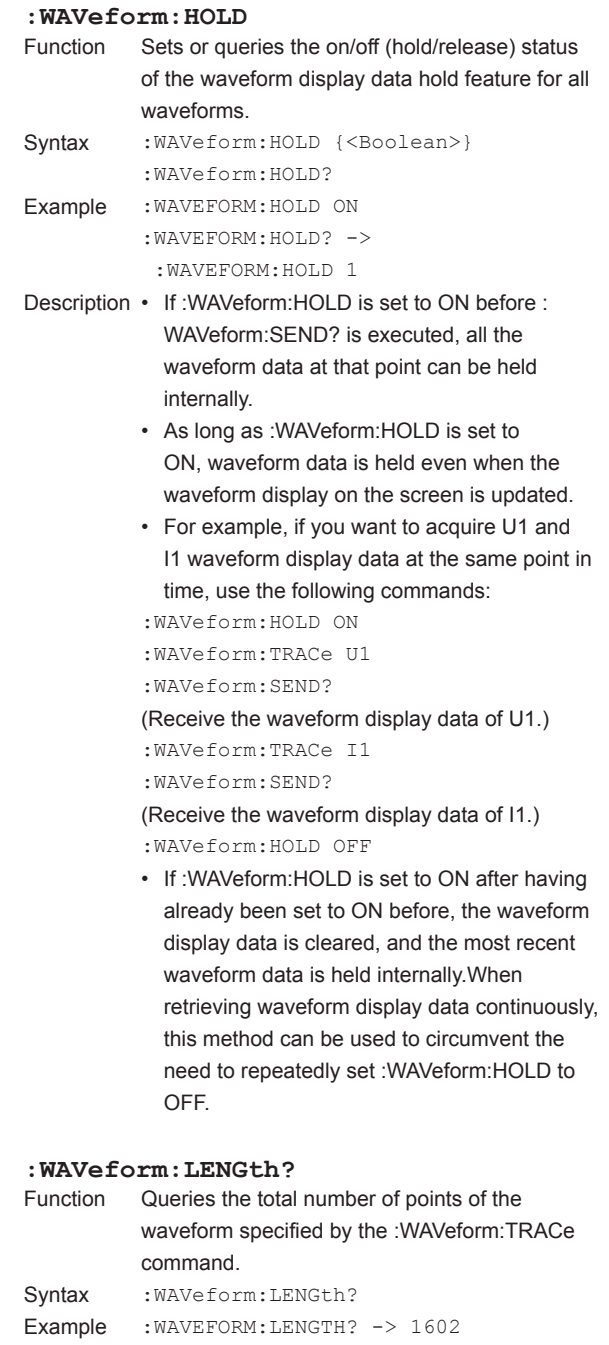

Description The number of data points is fixed.This command always returns 1602.

#### **:WAVeform:SEND?**

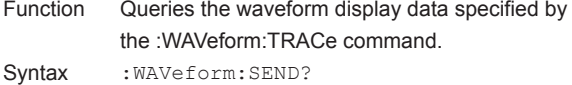

- Example When :WAVeform:FORMat is set to ASCii: :WAVEFORM:SEND? -> <NR3>,<NR3>,...
	- When :WAVeform:FORMat is set to FLOat: :WAVEFORM:SEND? -> #4? (4-digit number of bytes)(data byte sequence)
- Description The format of the waveform display data that is output varies depending on how the :WAVeform: FORMat command is set. The different formats are explained below. (1) When the format is set to ASCii: Physical values are output in <NR3> format.The points are separated by commas. (2) When the format is set to FLOat: Physical values are output in IEEE singleprecision floating point (4-byte) format. The output byte order of the data of each point follows the order that is set by using the : WAVeform:BYTeorder command.

#### **:WAVeform:SRATe?**

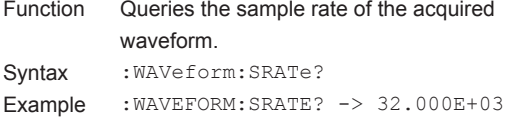

#### **:WAVeform:STARt**

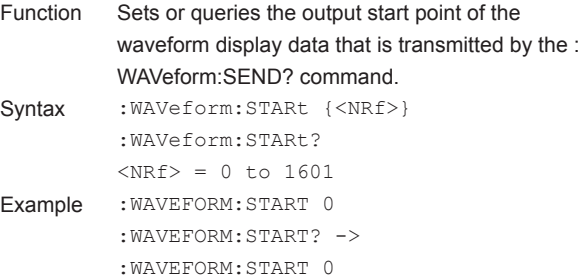

#### **:WAVeform:TRACe**

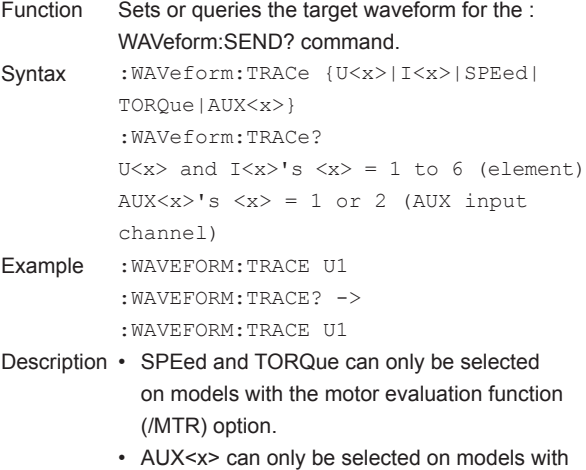

the auxiliary input (/AUX) option.

#### **:WAVeform:TRIGger?**

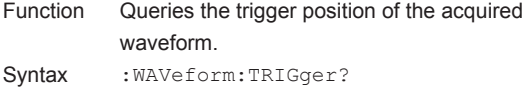

# Example : WAVEFORM: TRIGGER? -> 0

Description Because the trigger position is always at the beginning of the waveform display data, 0 is returned.

# **5.23 Common Command Group**

The commands in this group are defined in IEEE 488.2-1992 and are independent from the instrument's individual functions.There are no front panel keys that correspond to the commands in this group.

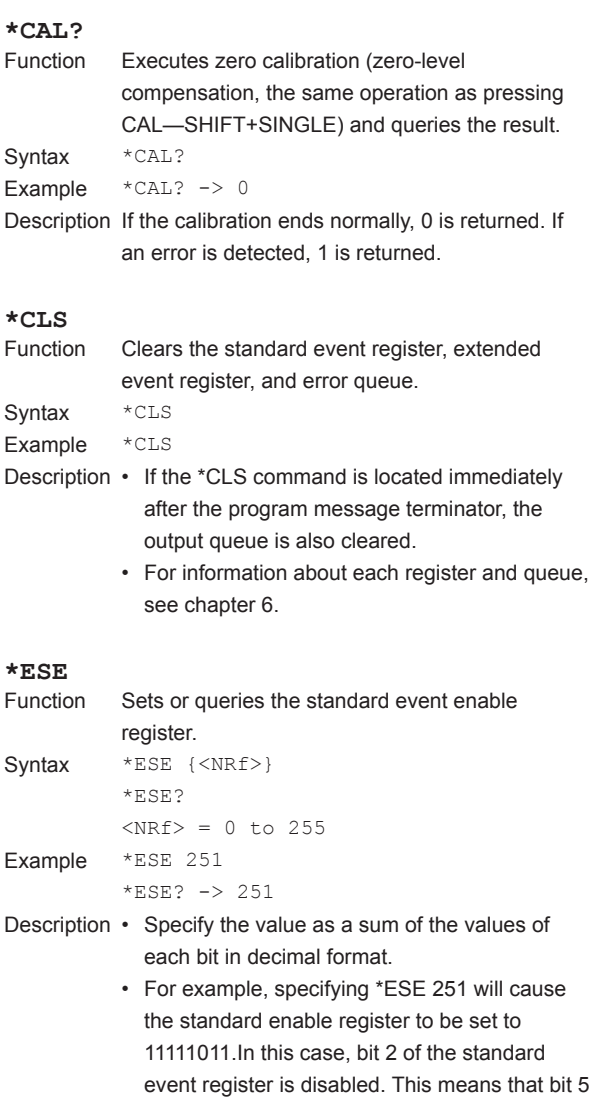

- (ESB) of the status byte register is not set to 1, even if a query error occurs.
- The default value is \*ESE 0 (all bits disabled).
- A query using \*ESE? will not clear the contents of the standard event enable register.
- For information about the standard event enable register, see page 6-4.

# **\*ESR?**

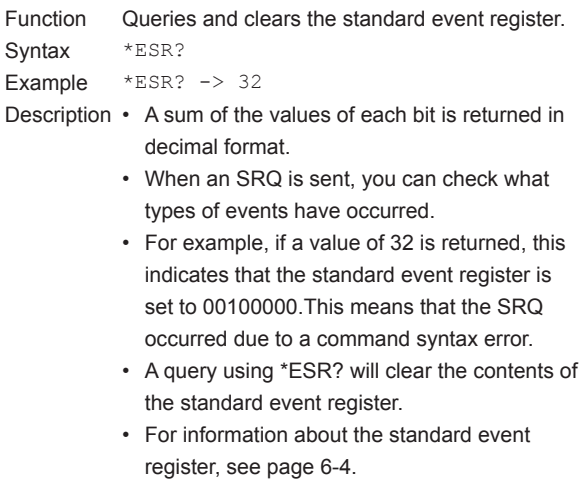

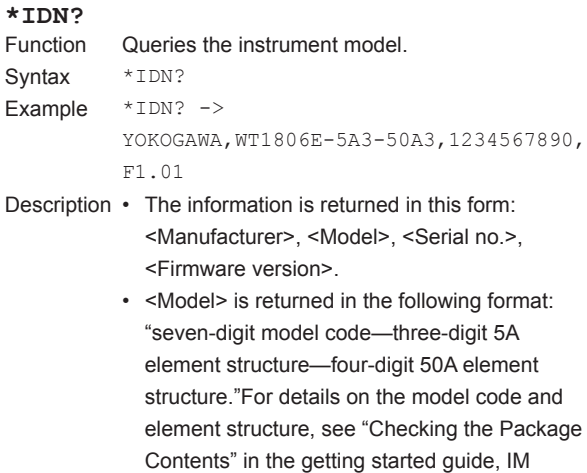

#### **\*OPC**

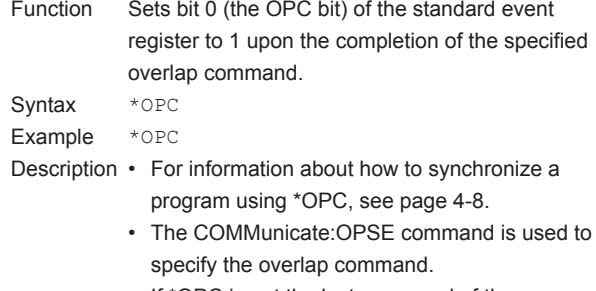

WT1801E-03EN.

• If \*OPC is not the last command of the message, its operation is not guaranteed.

# **5.23 Common Command Group**

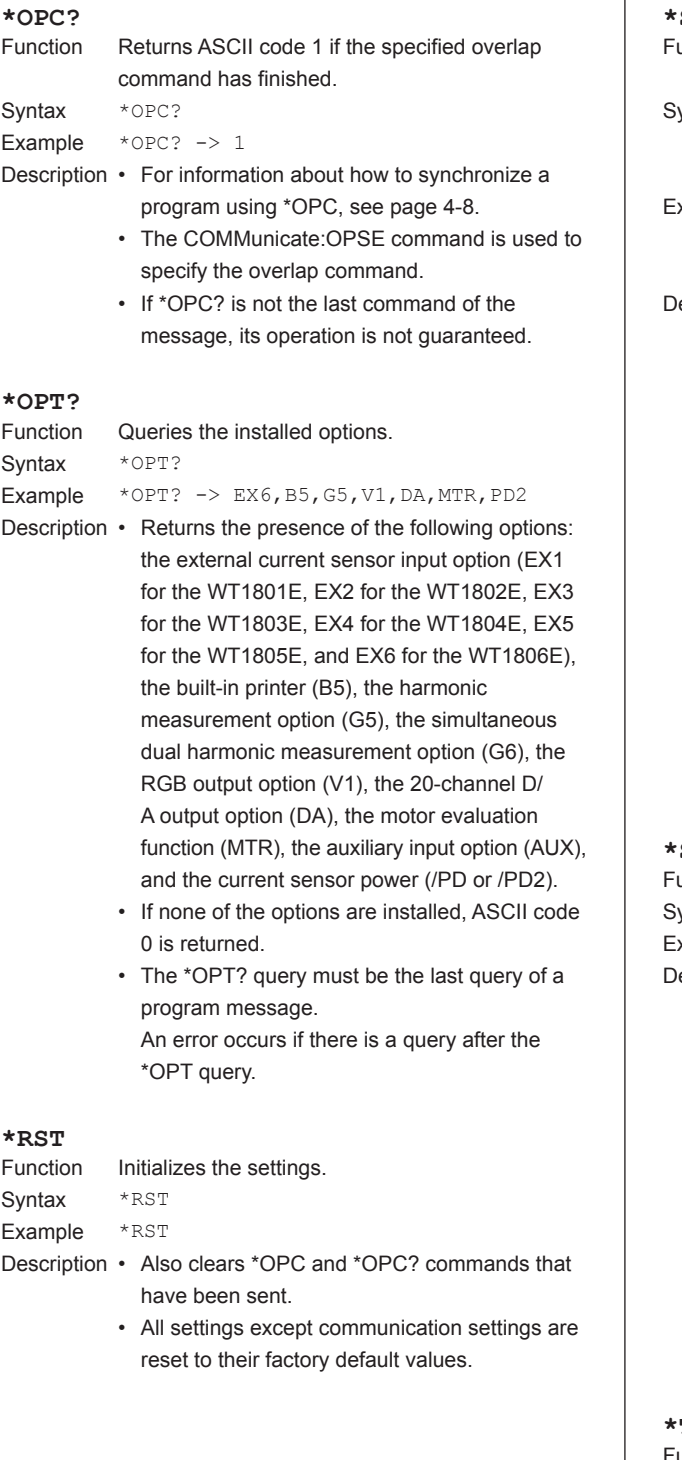

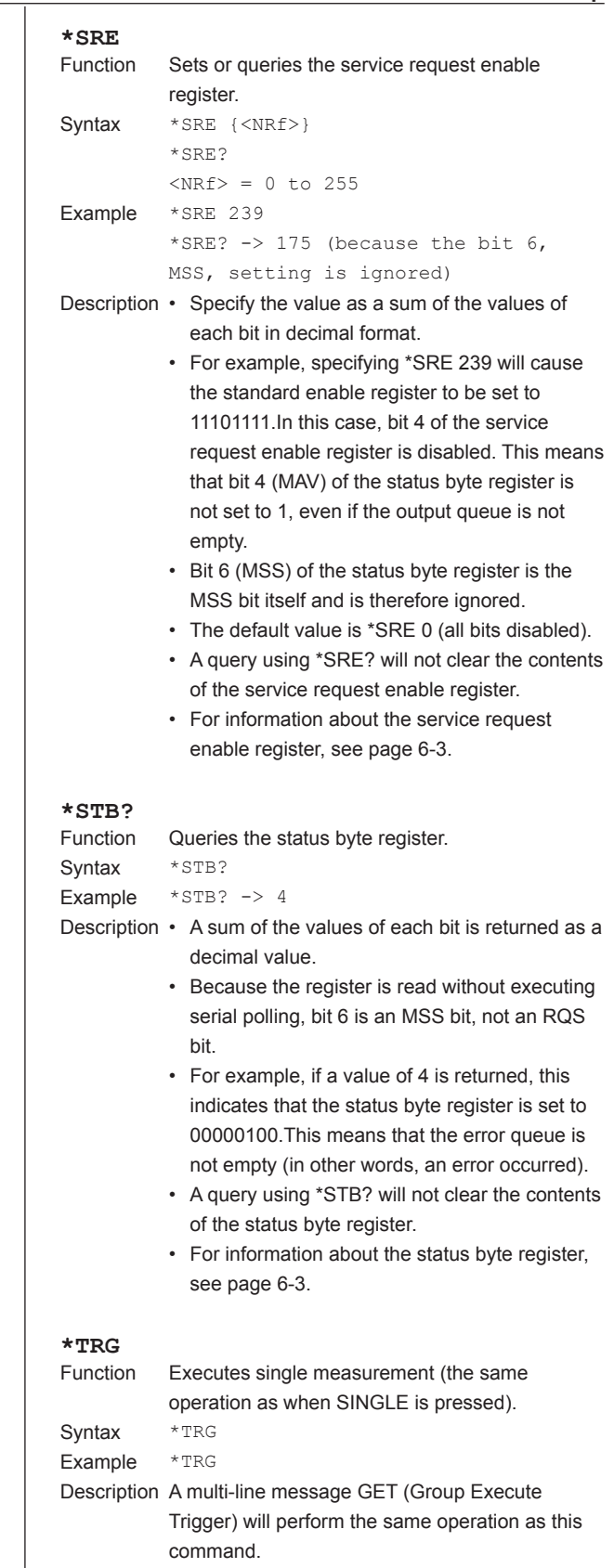

### **5.23 Common Command Group**

# **\*TST?**

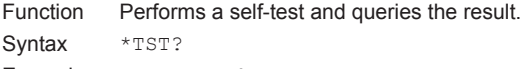

- Example \*TST? -> 0
- Description The self-test consists of tests of each kind of internal memory.
	- This command returns 0 if the self-test is successful and 1 if it is not.If the condition of this instrument prevents the self-test from being executed (this happens for example if this instrument is performing integration or storage), this instrument will return an appropriate error code.
	- It takes at most 30 seconds for the test to complete.When receiving a response from this instrument, set the timeout to a relatively large value.

#### **\*WAI**

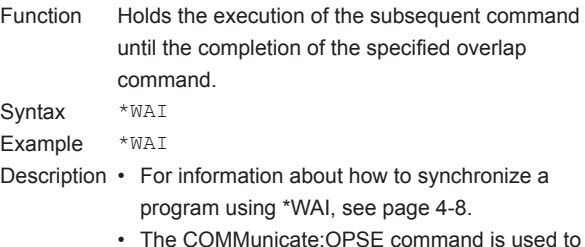

• The COMMunicate:OPSE command is used to specify the overlap command.

# **6.1 About Status Reports**

# **Status Reports**

The figure below shows the format of status reports that are read by serial polling. This status report format is an extended version of the status report format defined in IEEE 488.2-1992.

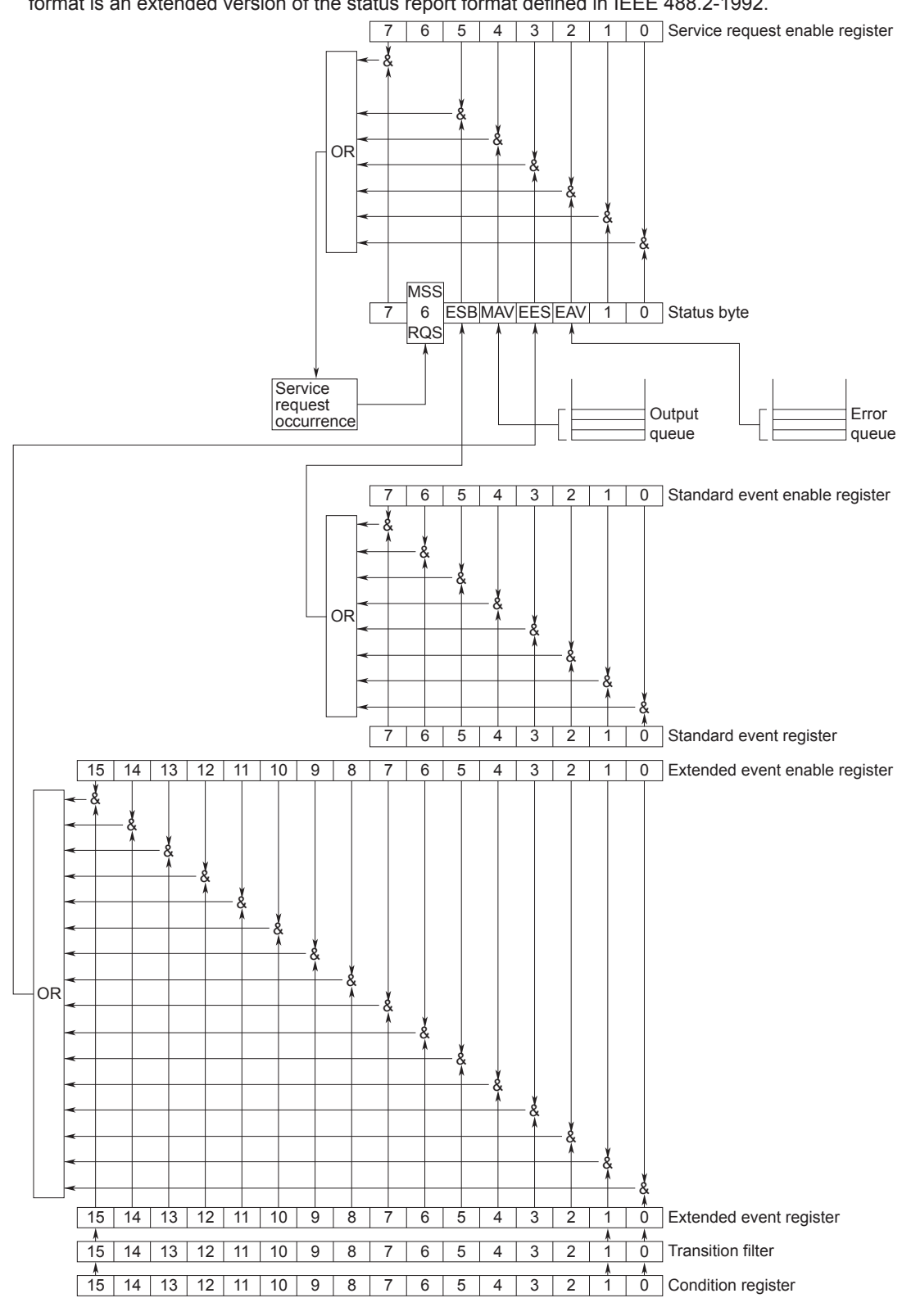

# **Overview of Registers and Queues**

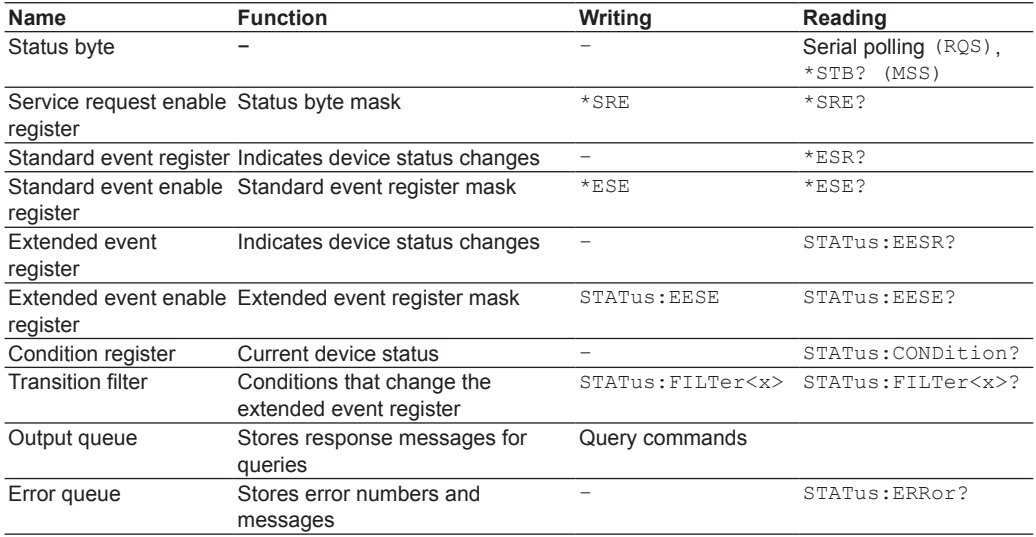

# **Registers and Queues That Affect the Status Byte**

The following registers affect the status byte bits.

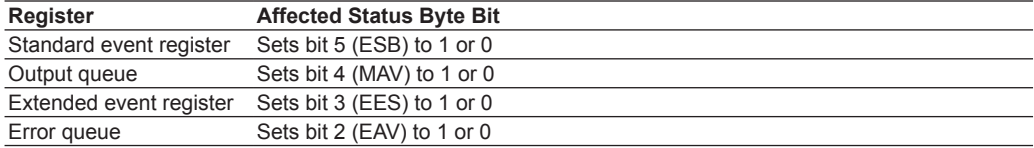

# **Enable Registers**

The following registers are used to mask a bit so that the bit will not affect the status byte even when the bit is set to 1.

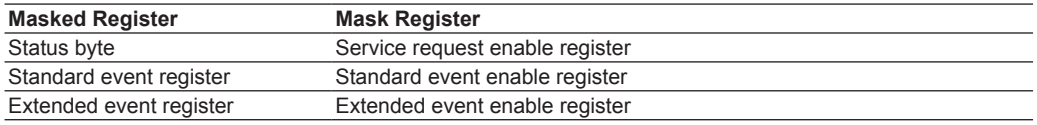

# **Reading and Writing to Registers**

For example, you can use the \*ESE command to set the standard event enable register bits to ones and zeros. You can use the \*ESE? command to query whether the standard event enable register bits are ones or zeros. For details on these commands, see chapter 5.

# **6.2 Status Byte**

# **Status Byte**

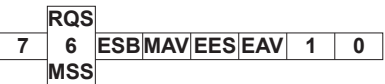

- **• Bits 0, 1, and 7** Not used (always 0)
- **• Bit 2 EAV (Error Available)** This bit is set to 1 when the error queue is not empty. In other words, this bit is set to 1 when an error occurs. For details, see page 6-6.
- **• Bit 3 EES (Extend Event Summary Bit)** This bit is set to 1 when the logical AND of the extended event register and the extended event enable register is 1. In other words, this bit is set to 1 when a certain event takes place inside the instrument. For details, see page 6-5.
- **• Bit 4 MAV (Message Available)** This bit is set to 1 when the output queue is not empty. In other words, this bit is set to 1 when there is data to be transmitted in response to a query. For details, see page 6-6.
- **• Bit 5 ESB (Event Summary Bit)** This bit is set to 1 when the logical AND of the standard event register and the standard event enable register is 1. In other words, this bit is set to 1 when a certain event takes place inside the instrument. For details, see page 6-4.
- **• Bit 6 RQS (Request Service)/ MSS (Master Status Summary)**

This bit is set to 1 when the logical AND of the status byte (excluding bit 6) and the service request enable register is 1. In other words, this bit is set to 1 when the instrument requests service from the controller. RQS is set to 1 when the MSS bit changes from 0 to 1 and is cleared when serial polling is carried out or when the MSS bit changes to 0.

# **Bit Masking**

To mask a bit in the status byte so that it does not cause an SRQ, set the corresponding bit of the service request enable register to 0.

For example, to mask bit 2 (EAV) so that service is not requested when an error occurs, set bit 2 of the service request enable register to 0. Do this using the \*SRE command. To query whether each bit of the service request enable register is 1 or 0, use \*SRE?. For details on the \*SRE command, see chapter 5.

# **Status Byte Operation**

A service request is issued when bit 6 in the status byte becomes 1. Bit 6 is set to 1 when any other bit becomes 1 (when the corresponding bit of the service request enable register is also set to 1). For example, if an event occurs and the logical AND of a standard event register bit and its corresponding enable register bit is 1, then bit 5 (ESB) is set to 1. At this point, if bit 5 of the service request enable register is 1, bit 6 (MSS) is set to 1, and this instrument requests service from the controller.

You can check what type of event occurred by reading the contents of the status byte.

# **Reading the Status Byte**

There are two ways to read the contents of the status byte.

**• \*STB? query**

Bit 6 functions as MSS when a query is made using \*STB?. This causes the MSS to be read. This query does not cause any of the status byte bits to be cleared after the status byte is read.

**• Serial polling**

Bit 6 functions as RQS when serial polling is issued. This causes the RQS to be read. After the status byte is read, only the RQS bit is cleared. You cannot read the MSS bit when serial polling is used.

# **Clearing the Status Byte**

There is no way to clear all the bits in the status byte. The bits that are cleared for each operation are shown below.

**• \*STB? query**

None of the bits are cleared.

- **• Serial polling** Only the RQS bit is cleared.
- **• When a \*CLS command is received**

When a \*CLS command is received, the status byte itself is not cleared, but the contents of the standard event register, which affect the bits in the status byte, are cleared. As a result, the corresponding status byte bits are cleared. Because the output queue is not cleared with a \*CLS command, bit 4 (MAV) in the status byte is not affected. However, the output queue will be cleared if the \*CLS command is received just after a program message terminator.
# <span id="page-144-0"></span>**6.3 Standard Event Register**

#### **Standard Event Register**

**PON URQ 6 7 5 4 3 2 1 0 CME EXE DDE QYE RQC OPC** 

- **• Bit 7 PON (Power ON)** This bit is set to 1 when the instrument is turned on.
- **• Bit 6 URQ (User Request)** Not used (always 0)

**• Bit 5 CME (Command Error)** This bit is set to 1 when there is a command syntax error.

Examples Command names are misspelled, or character data that is not one of the available options has been received.

### **• Bit 4 EXE (Execution Error)**

This bit is set to 1 when the command syntax is correct, but the command cannot be executed in the current state.

Examples Parameters are out of range, or a command has been received for an option that is not installed.

### **• Bit 3 DDE (Device Error)**

This bit is set to 1 when a command cannot be executed for internal reasons other than a command syntax error or command execution error.

### **• Bit 2 QYE (Query Error)**

This bit is set to 1 when a query command is received, but the output queue is empty or the data is lost.

Examples There is no response data, or data is lost due to an overflow in the output queue.

**• Bit 1 RQC (Request Control)** Not used (always 0)

**• Bit 0 OPC (Operation Complete)**

This bit is set to 1 upon the completion of the operation designated by the \*OPC command (see chapter 5 for details).

### **Bit Masking**

To mask a certain bit of the standard event register so that it does not cause bit 5 (ESB) in the status byte to change, set the corresponding bit of the standard event enable register to 0.

For example, to mask bit 2 (QYE) so that ESB will not be set to 1 even if a query error occurs, set bit 2 of the standard event enable register to 0. Do this using the \*ESE command. To query whether each bit of the standard event enable register is 1 or 0, use \*ESE?. For details on the \*ESE command, see chapter 5.

### **Standard Event Register Operation**

The standard event register indicates eight types of events that occur inside the instrument. When one of the bits in this register becomes 1 (and the corresponding bit of the standard event enable register is also 1), bit 5 (ESB) in the status byte is set to 1. Example

- 1. A query error occurs.
- 2. Bit 2 (QYE) is set to 1.
- 3. If bit 2 of the standard event enable register is 1, bit 5 (ESB) in the status byte is set to 1.

You can also check what type of event occurred in this instrument by reading the contents of the standard event register.

### **Reading the Standard Event Register**

You can use the \*ESR? command to read the contents of the standard event register. The register is cleared after it is read.

### **Clearing the Standard Event Register**

The standard event register is cleared in the following three cases.

- The contents of the standard event register are read using the \*ESR? command.
- $\bullet$  A  $\star$ CLS command is received.
- The instrument is turned off and then back on.

# <span id="page-145-0"></span>**6.4 Extended Event Register**

The extended event register receives information about changes in the condition register, which indicates the instrument's internal condition. The information is the result of edge detection performed by the transition filter.

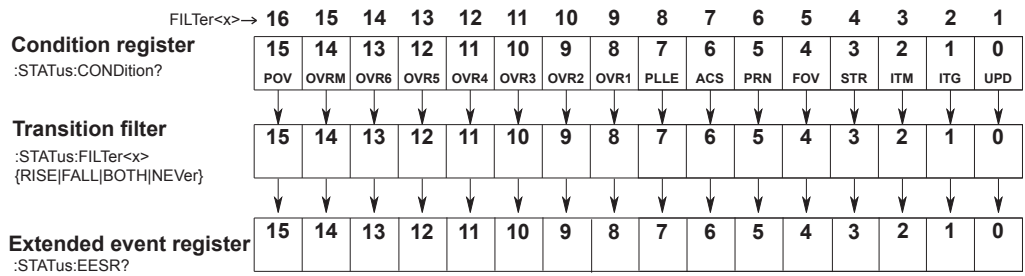

The condition register bits are described below.

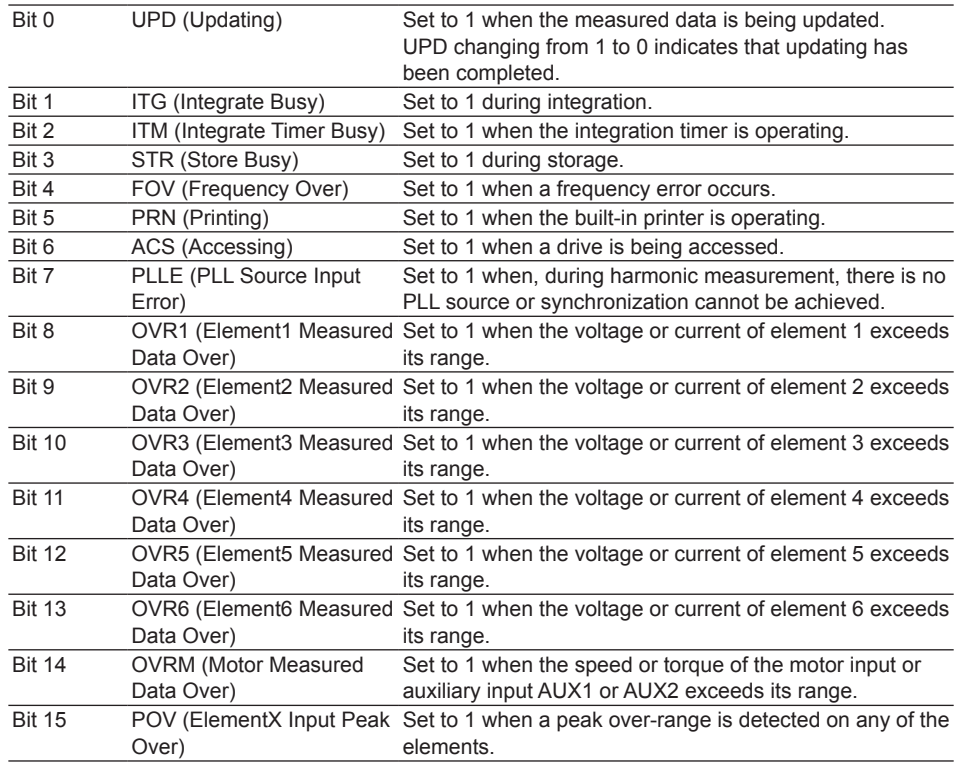

The transition filter parameters detect changes in the specified condition register bits (numeric suffixes 1 to 16) and overwrite the extended event register in the following ways.

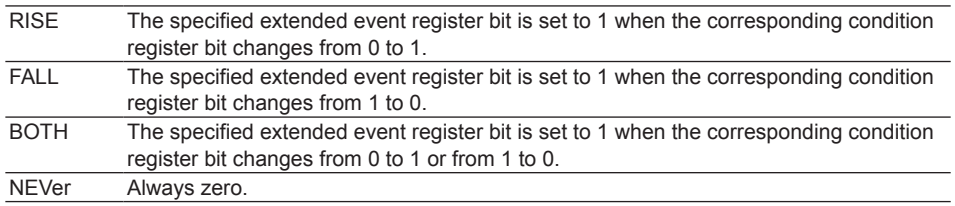

# <span id="page-146-0"></span>**6.5 Output and Error Queues**

### **Output Queue**

The output queue stores query response messages. For example, if you send  $a : WAVeform$ : SEND? command, which requests for the transmission of acquired waveform data, the data is stored in the output queue until it is read.

As shown below, data is stored in order and read from the oldest message first. The output queue is cleared in the following cases.

- A new message is received from the controller.
- A deadlock occurs (see page 4-2).
- A device clear command (DCL or SDC) is received.
- The instrument is turned off and then back on.

The \*CLS command does not clear the output queue. You can determine whether the output queue is empty by checking bit 4 (MAV) in the status byte.

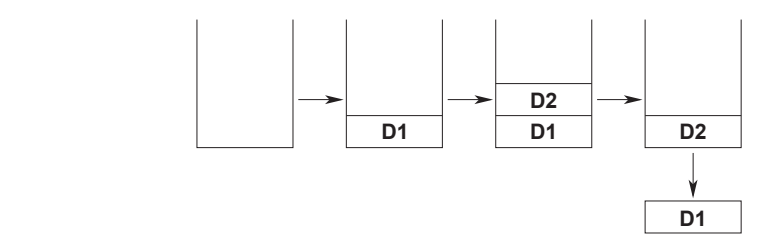

### **Error Queue**

When an error occurs, the error queue stores the error number and message. For example, if the instrument receives an incorrect program message from the controller, the error number (113) and the error message ("Undefined header") are stored in the error queue when the instrument displays the error message.

You can use the :STATus:ERRor? query to read the contents of the error queue. Like those in the output queue, the messages in the error queue are read from the oldest one first.

If the error queue overflows, the last message is replaced with the following message: 350, "Queue overflow"

The error queue is cleared in the following cases.

- A \*CLS command is received.
- The instrument is turned off and then back on.

You can determine whether the error queue is empty by checking bit 2 (EAV) in the status byte.

# <span id="page-147-0"></span>**7.1 Overview of Modbus/TCP Communication**

Modbus/TCP is one of the communication protocols used to communicate with PCs, PLCs (sequencers), and the like using the TCP/IP protocol over Ethernet or other networks. This communication protocol is used to read and write to the instrument's internal registers and exchange data with connected devices.

Hereafter, host devices such as PCs will be referred to as client devices.

This instrument can be connected to an IEEE802.3 network (1000BASE-T/100BASE-TX). The Modbus/TCP protocol typically uses port number 502 to perform communication.

### **Component Names and Functions**

For the names and functions of Ethernet interface components used in Modbus/TCP communication, see section 1.1.

### **Modbus/TCP Function and Specifications**

Ethernet Interface Specifications Used in Modbus/TCP Communication

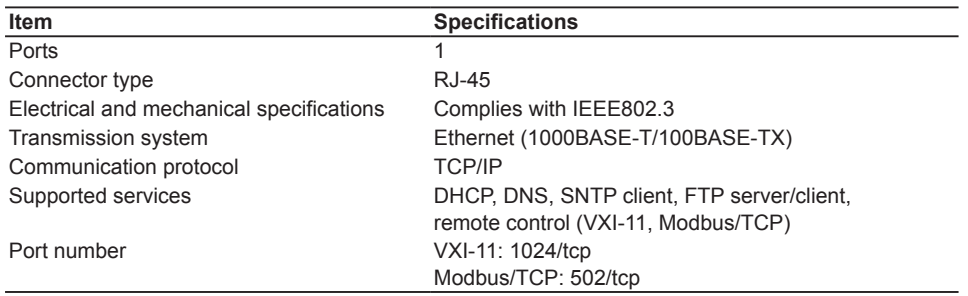

This instrument runs as a Modbus server. The number of simultaneous connections is 1.

### **Connection Procedure**

Connect a UTP (Unshielded Twisted-Pair) or STP (Shielded Twisted-Pair) cable that is connected to a hub or other network device to the Ethernet port on the instrument's rear panel. For details, see section 1.3.

### **Instrument Configuration**

TCP/IP configuration is required. For details, see section 1.4.

# **7.2 Communication with Client Devices**

# **List of Function Codes**

This instrument supports the following function codes.

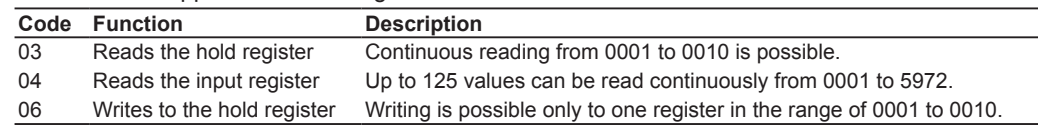

## **Specifying Registers**

Registers are specified from a client device in the following manner.

- If an off-the-shelf SCADA or the like is used, specify the Ref No. (reference number) listed in section 9.3, "Register Functions and Applications."
- In the case of a communication program that you create, specify the H No. (relative number) listed in section 9.3, "Register Functions and Applications."

Example: To specify the voltage rms data of element 1 (float upper bytes) (input register: 0101)

• For a request using an off-the-shelf SCADA or the like, specify Ref No. 30101. • For a request using a communication program that you create, specify H No. 0064.

Measured data, setup data, and other types of data of this instrument are assigned to the internal registers for Modbus/TCP. A client device can send commands to this instrument using Modbus/ TCP communication to read and write to the internal registers of this instrument. This enables measured data and the like to be retrieved and the instrument to be controlled such as starting integration.

# **Register Configuration**

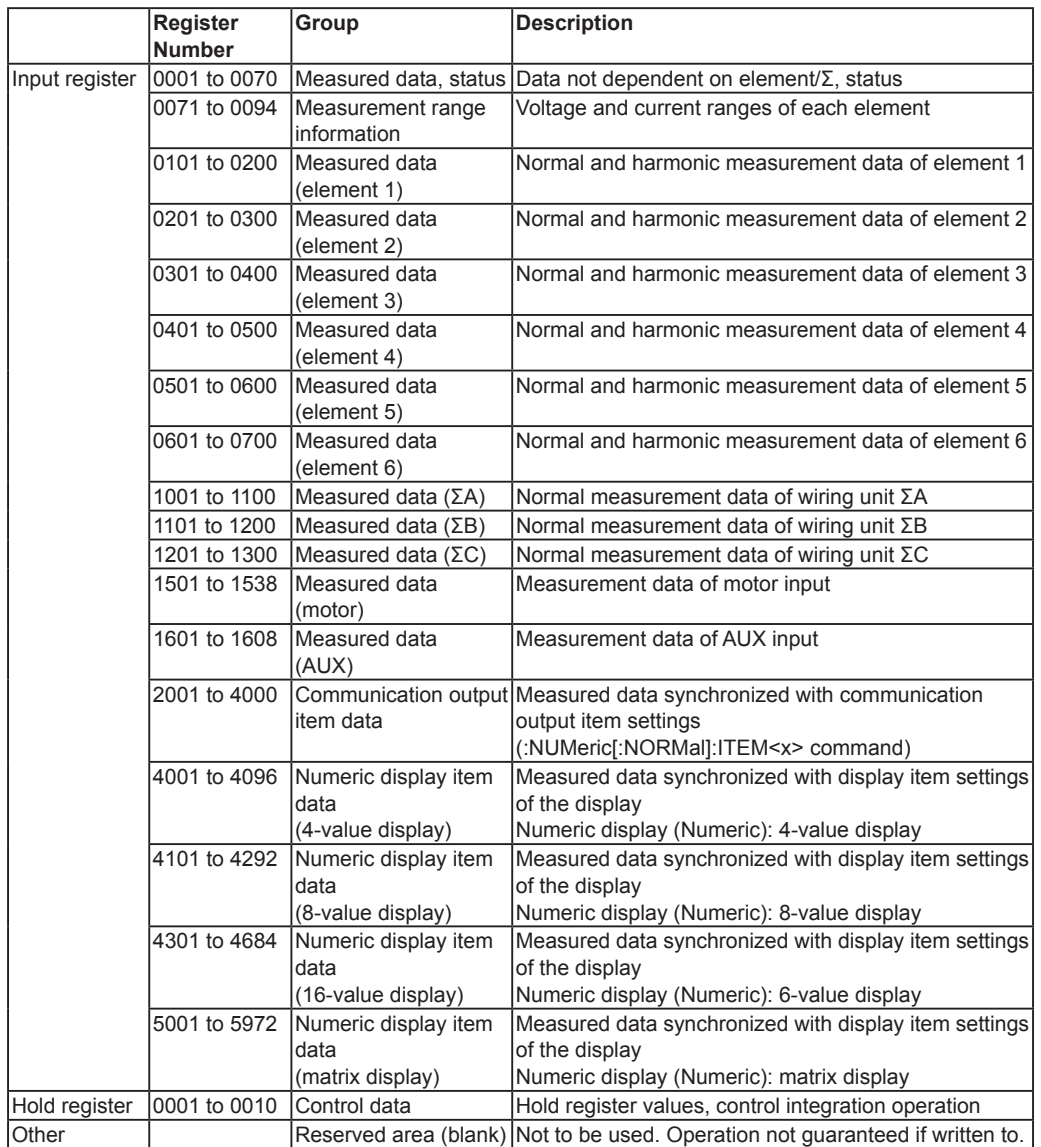

# **Register Map (Input Register)**

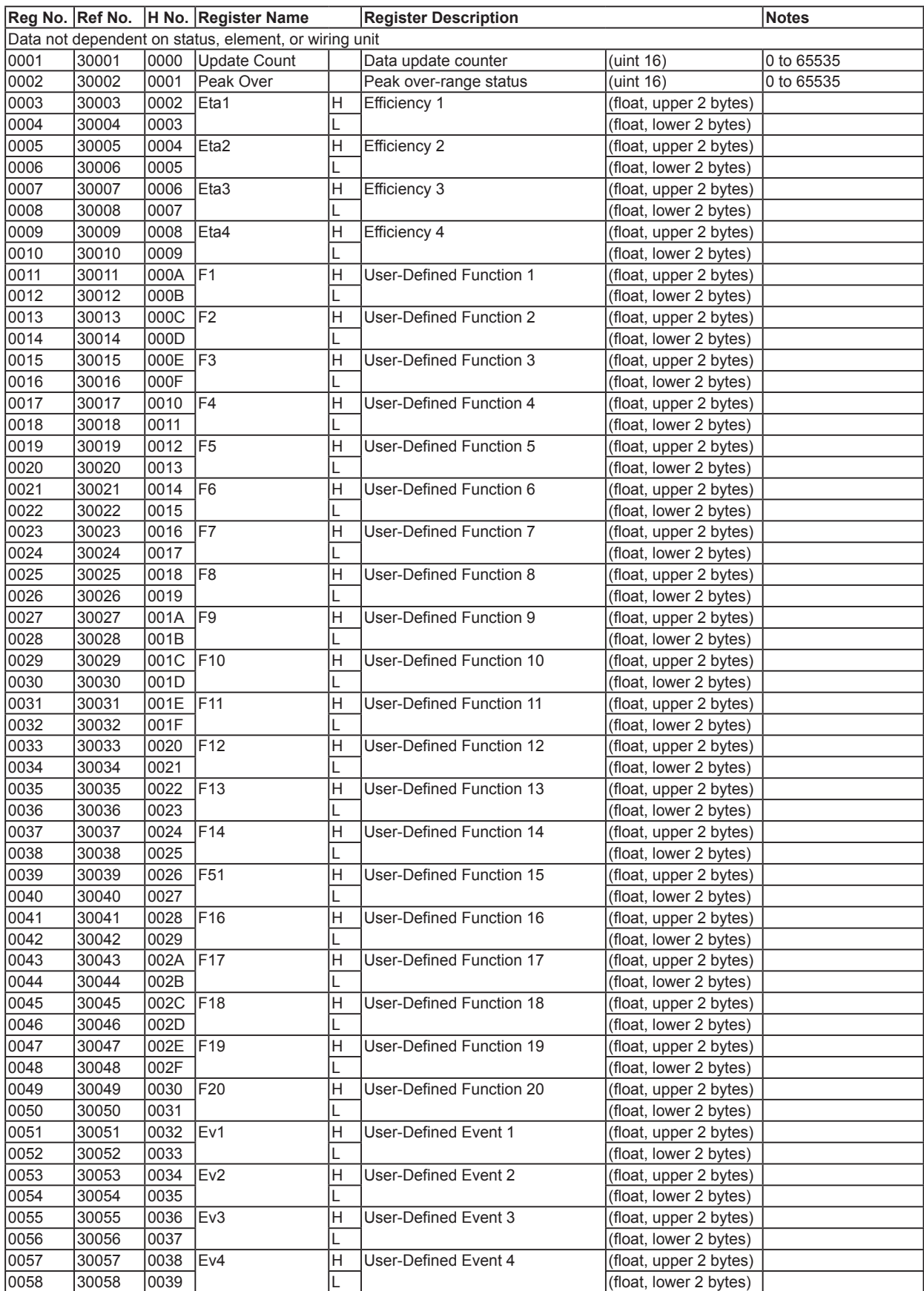

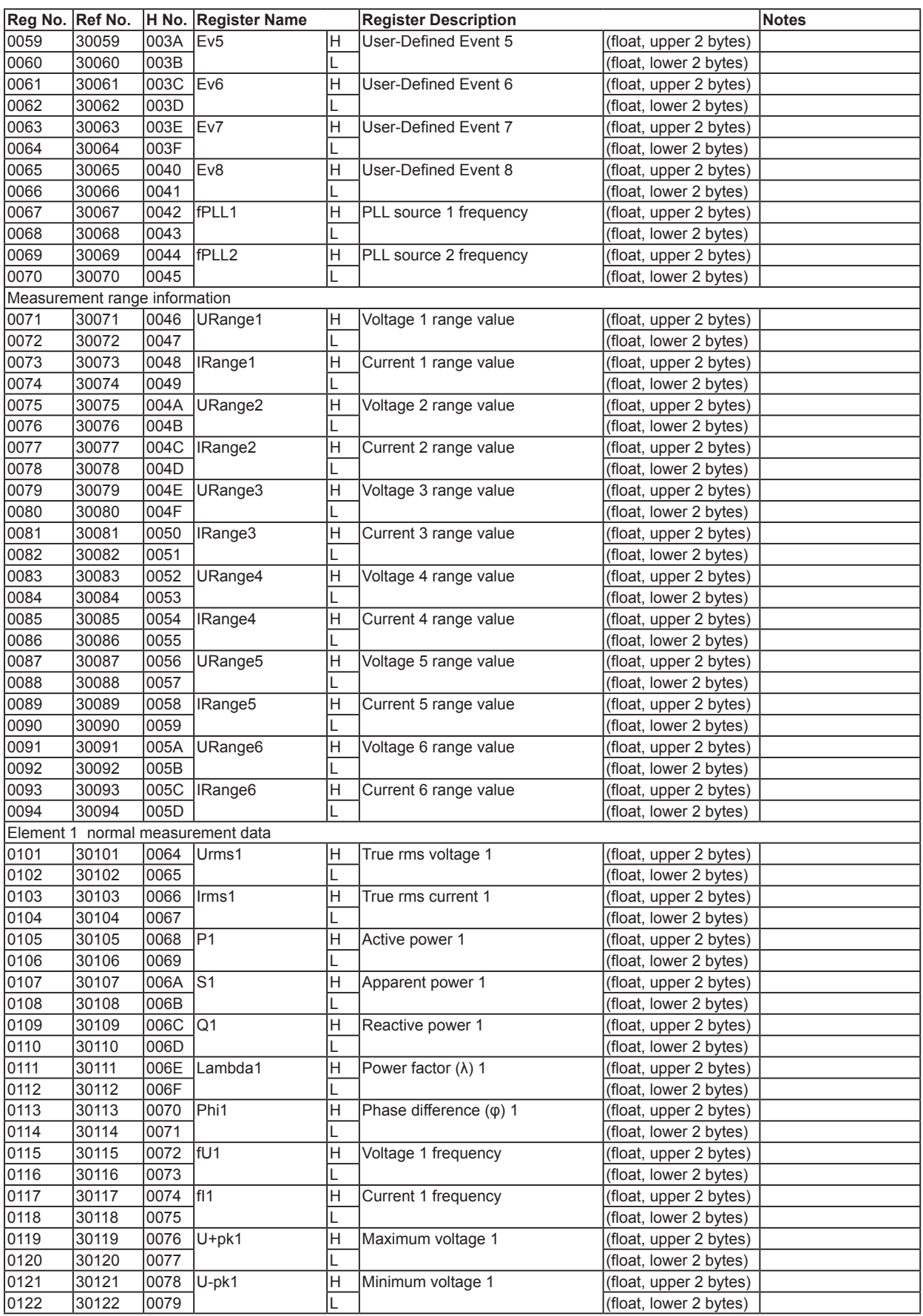

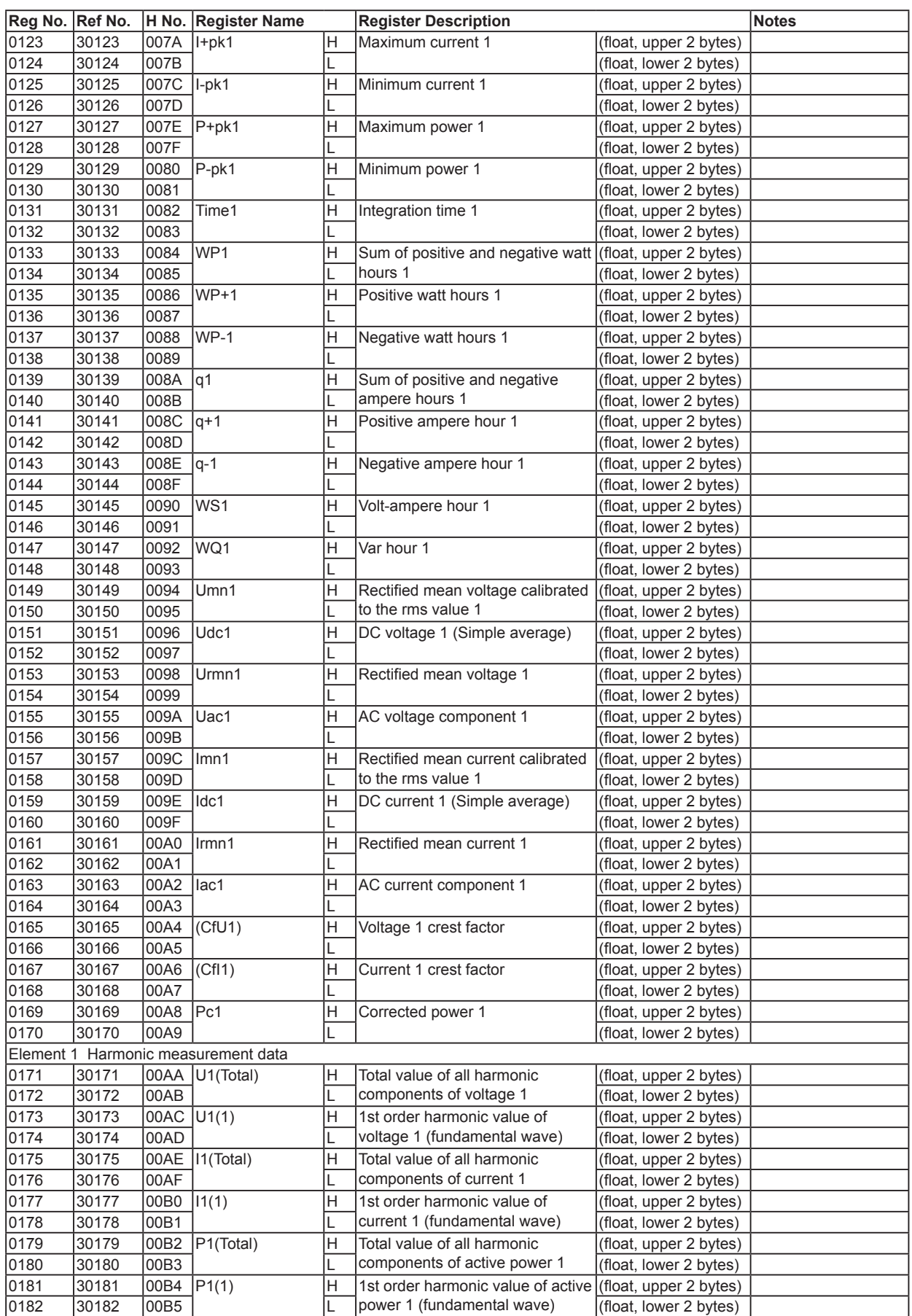

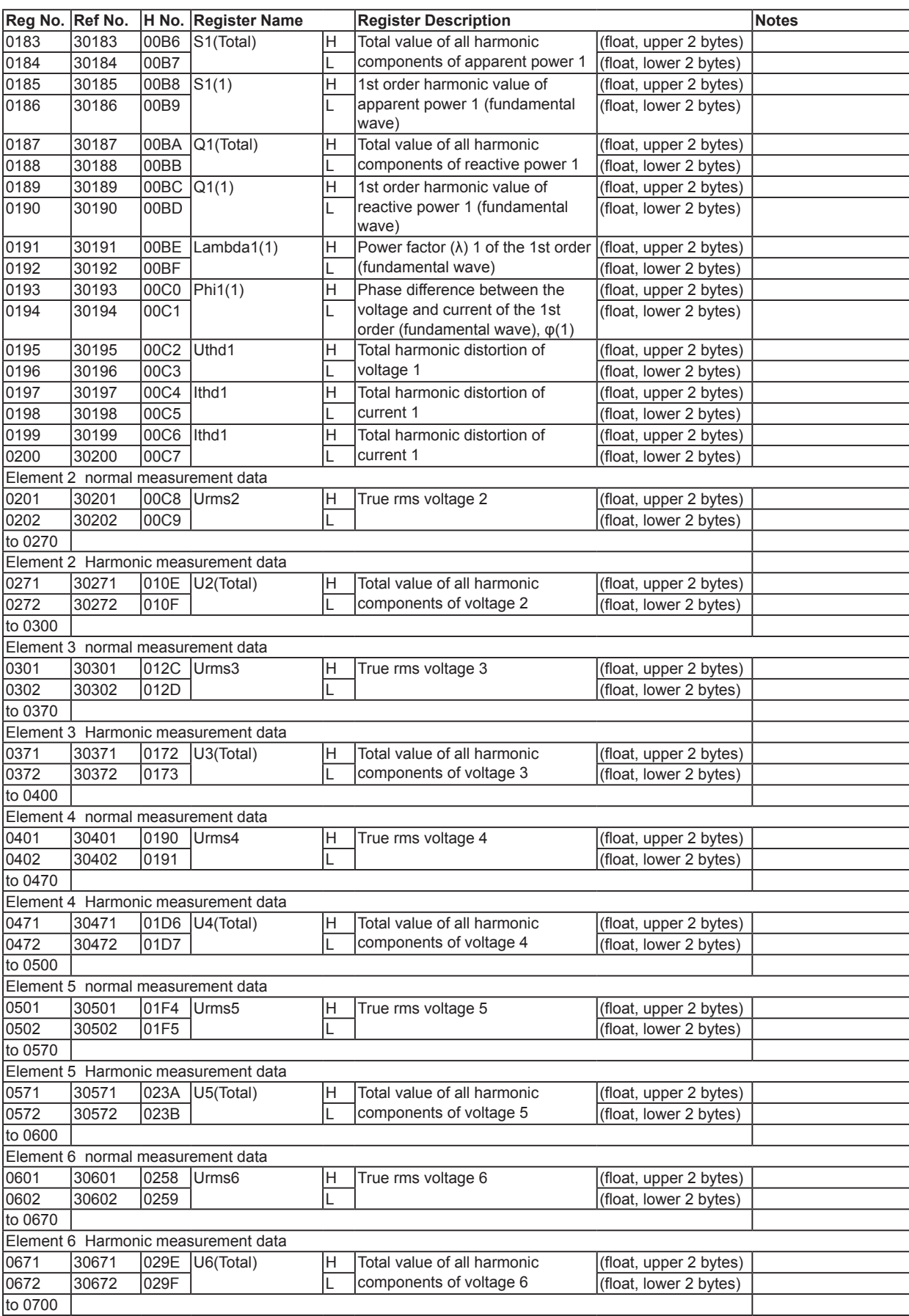

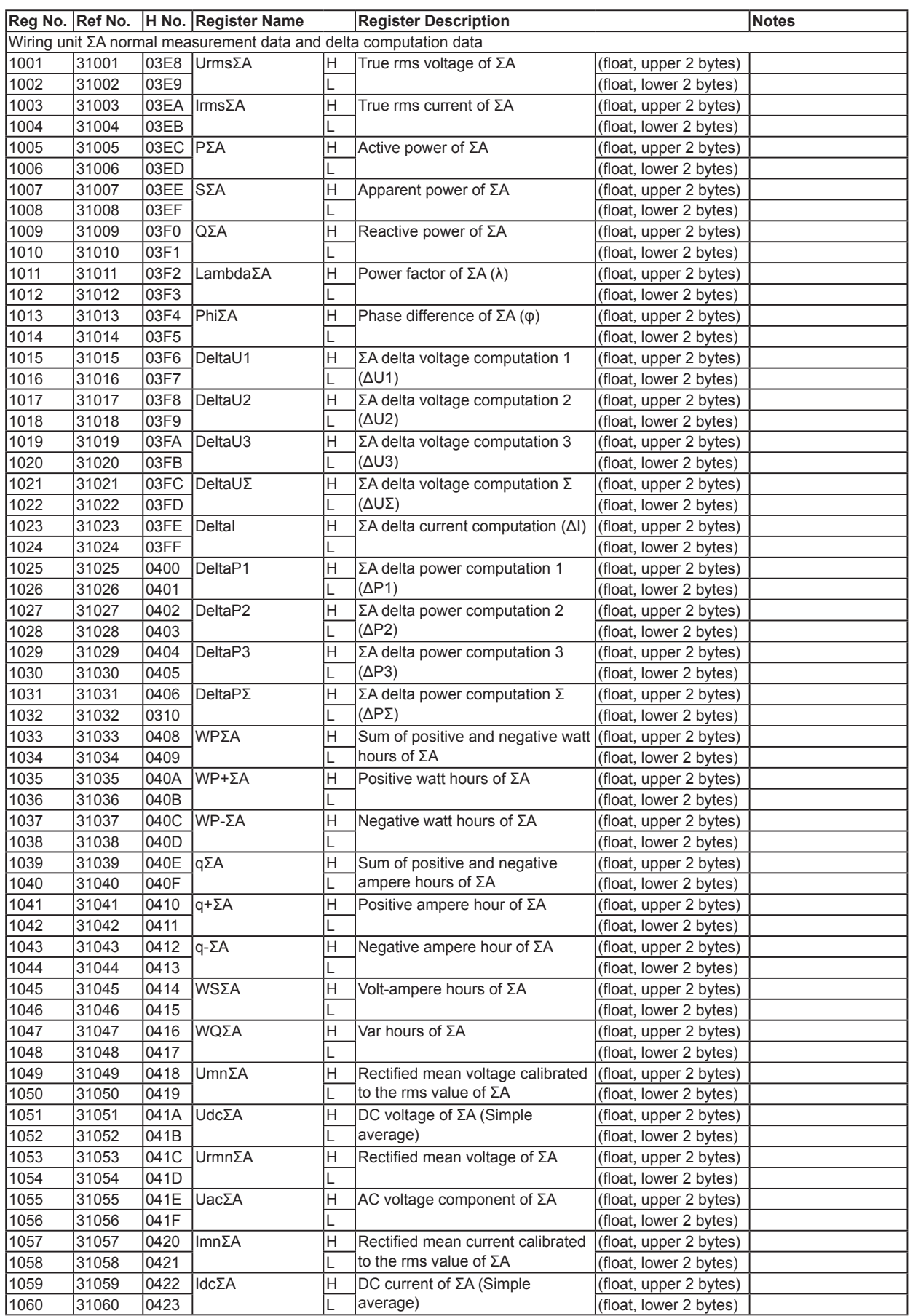

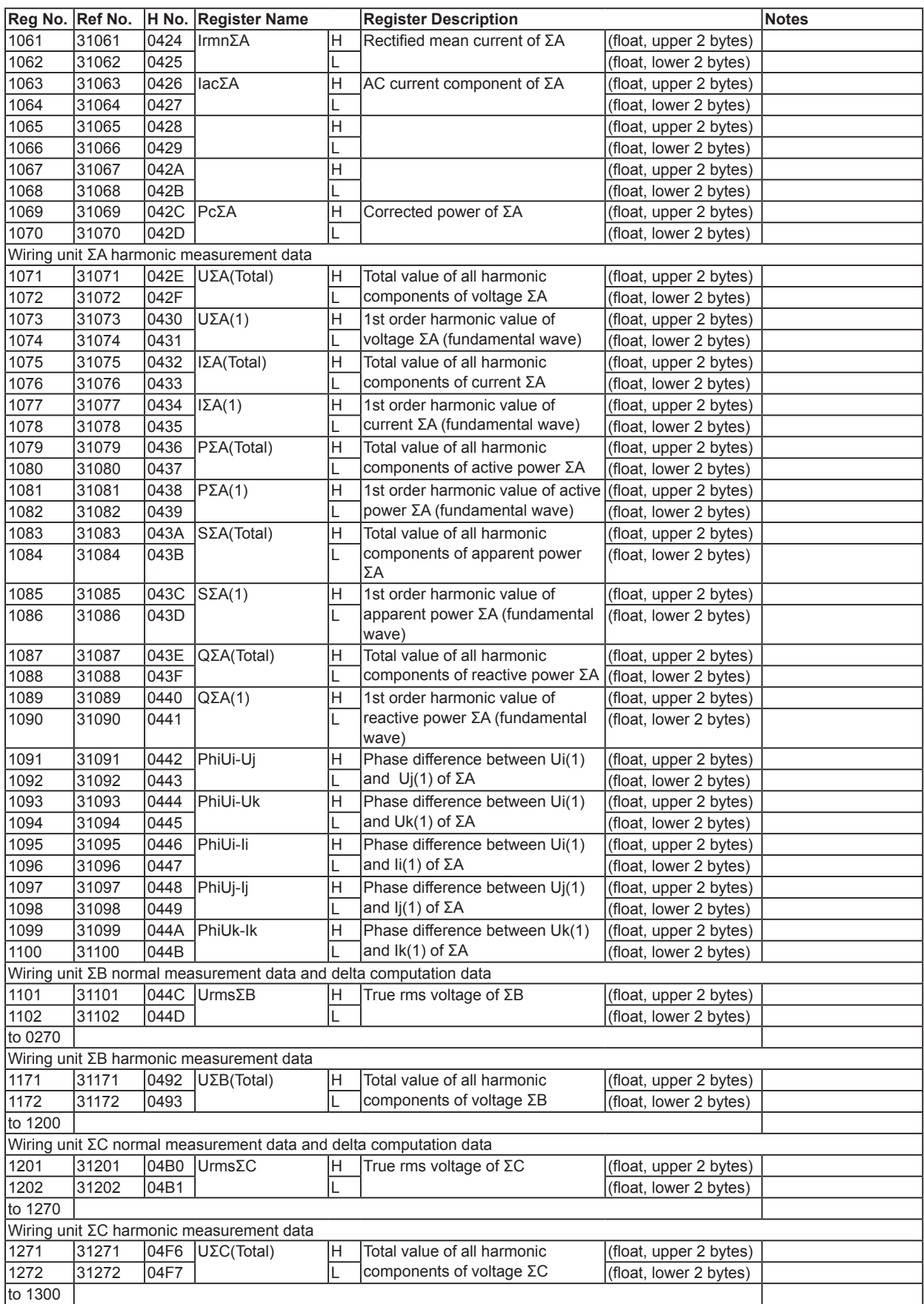

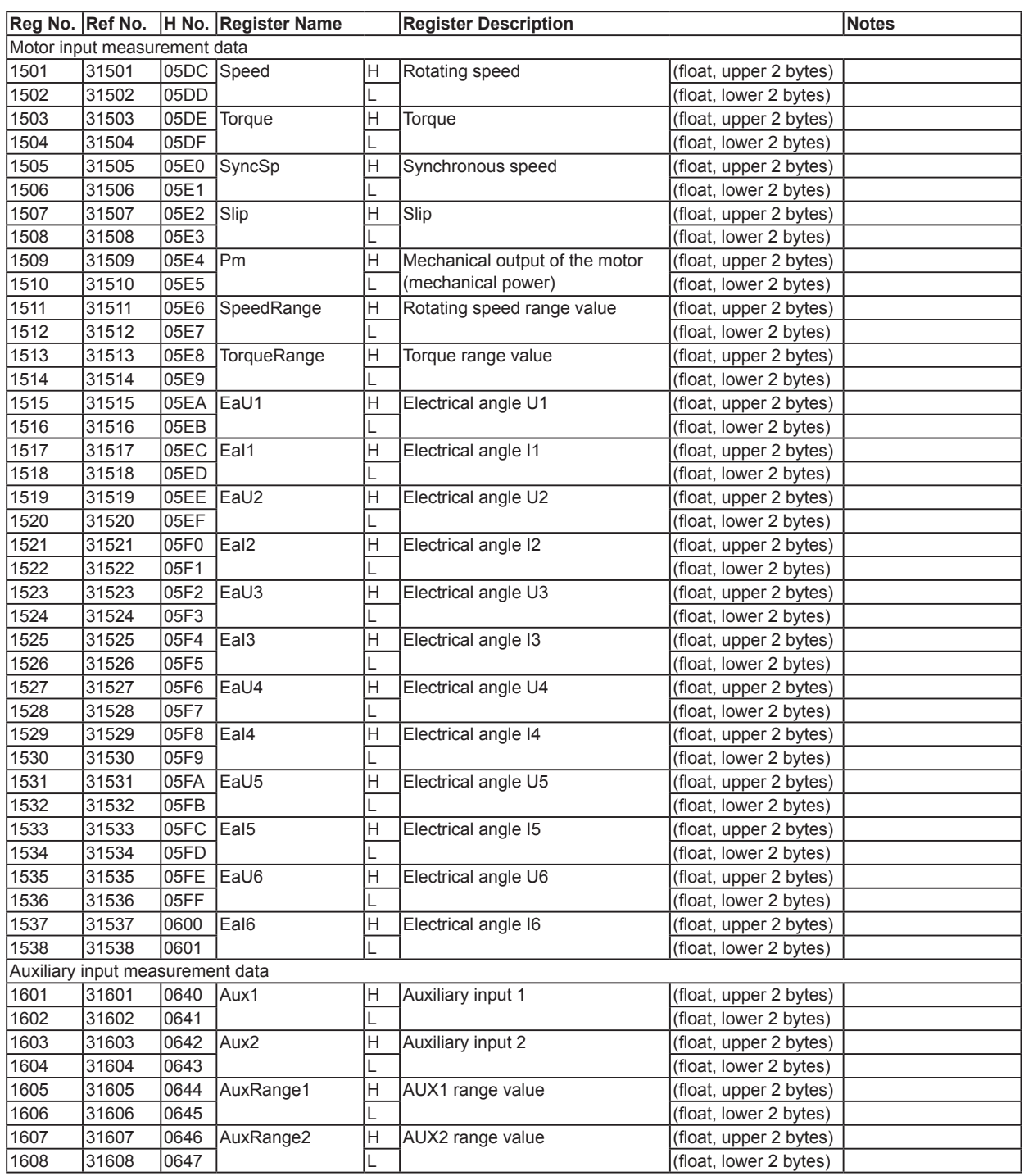

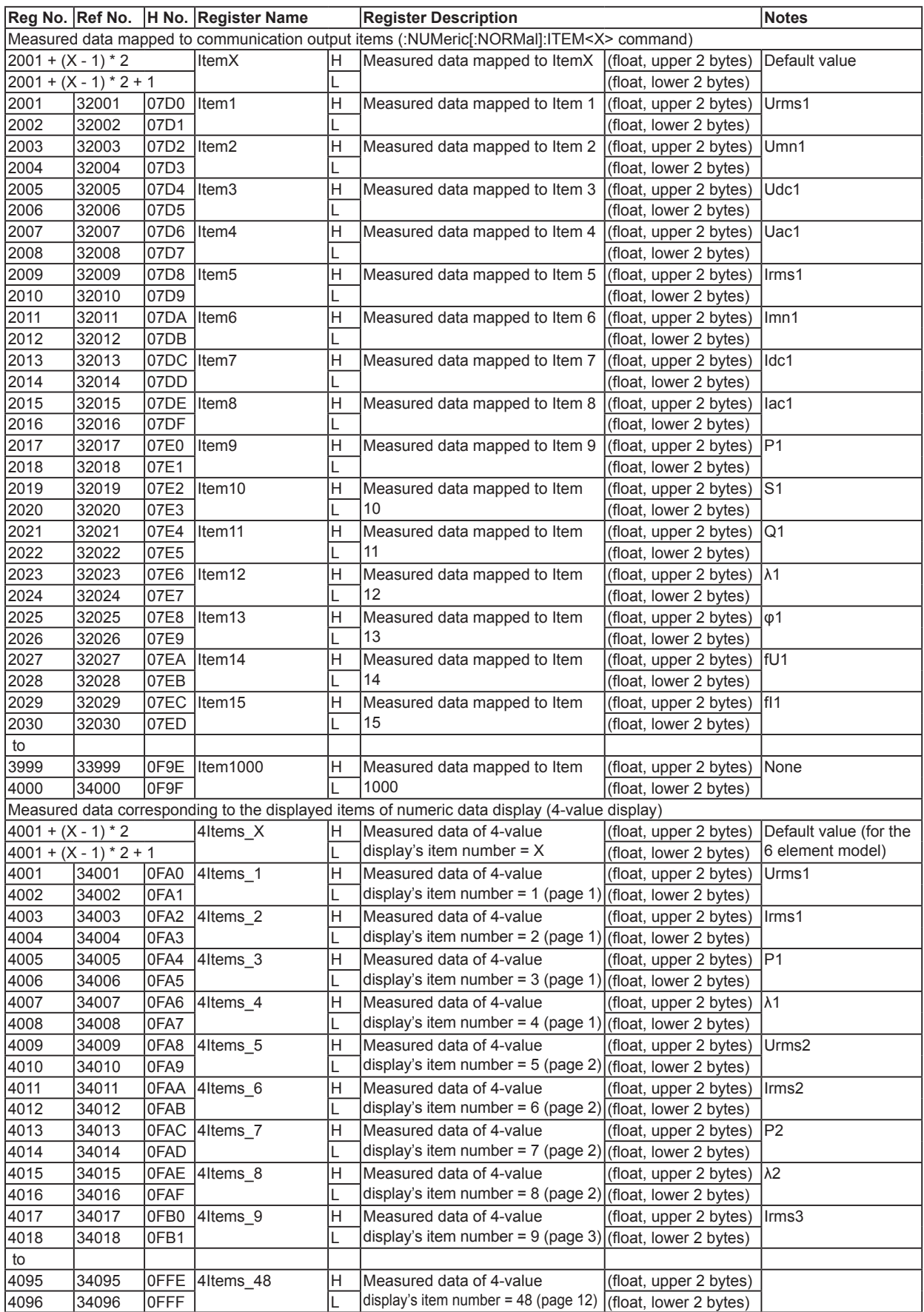

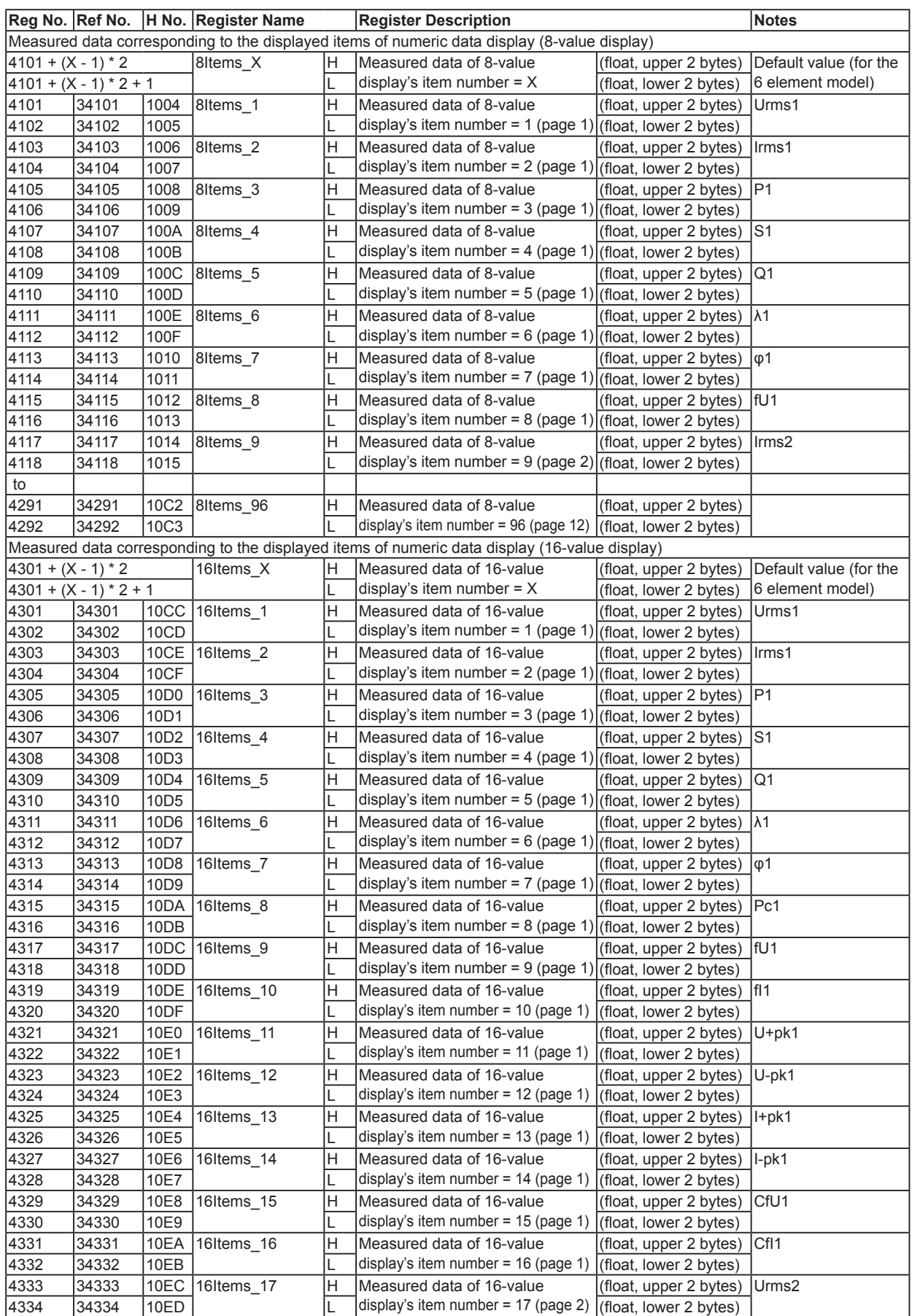

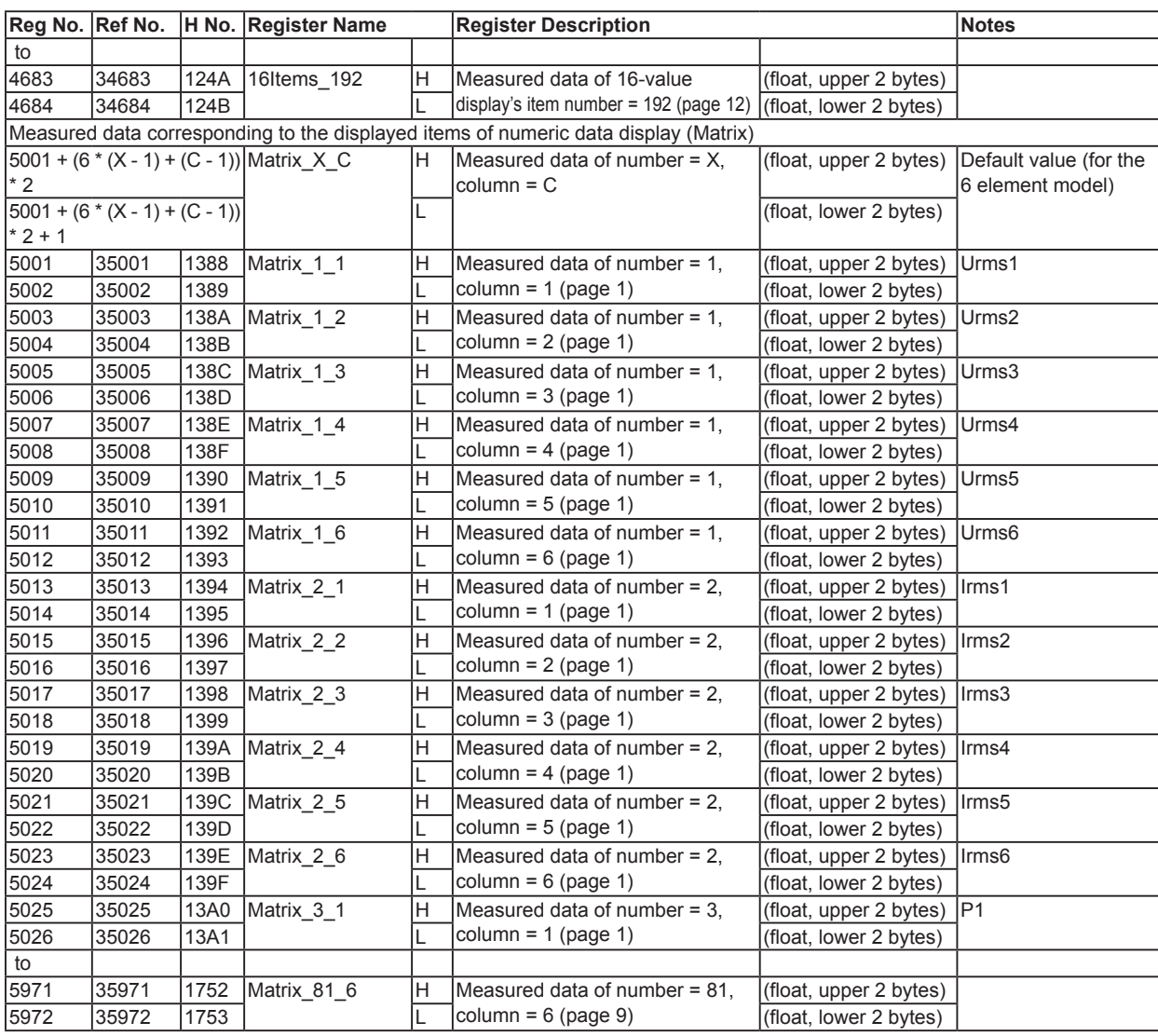

### **Peak over-range status (input register: 0003)**

The peak over-range information of each element is mapped to the bits in the following manner.

The bit corresponding to the input in which a peak over-range occurs is set to 1.

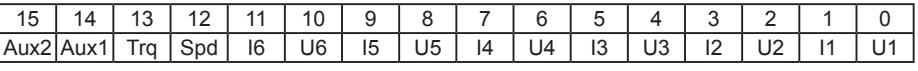

### **Float Type Data**

IEEE single-precision floating-point type data. Data during an error is as follows.

- When the data does not exist (the display shows "------")
- NAN 0x7FC00000
- Over-range (the display shows "--OL-"), computation over-range (the display shows "--OF-"), error (the display shows "Error") INF 0x7F800000

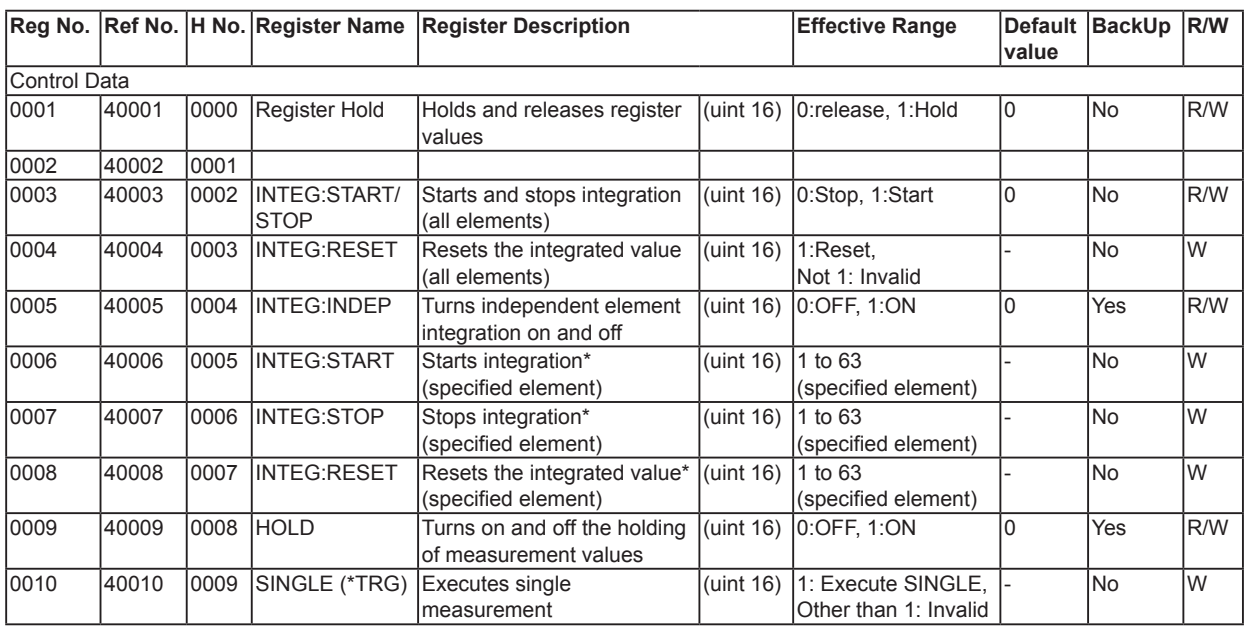

### **Register Map (Hold Register)**

\* Used when independent integration is on. It is invalid when set to off.

### **Specifying the Target Element for Integration Control (Hold registers: 0006, 0007, 0008)**

Each element is assigned to the bits as follows.

Set the bit corresponding to the target element for integration control to 1.

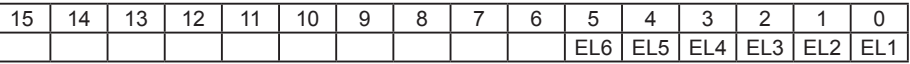

# **8.1 WT1600/WT1800 Compatible Command Type**

Many of the functions of this instrument can be controlled with the legacy model WT1600 or WT1800 communication commands.

For these functions, WT1600 or WT1800 communication programs can be used on this instrument.

- WT1600: 760101
- WT1800: Model WT1801, WT1802, WT1803, WT1804, WT1805, or WT1806

#### **UTILITY Remote Control Menu**

Press **UTILITY**, the **Remote Control** soft key, and then the **Network** soft key to display the following screen.

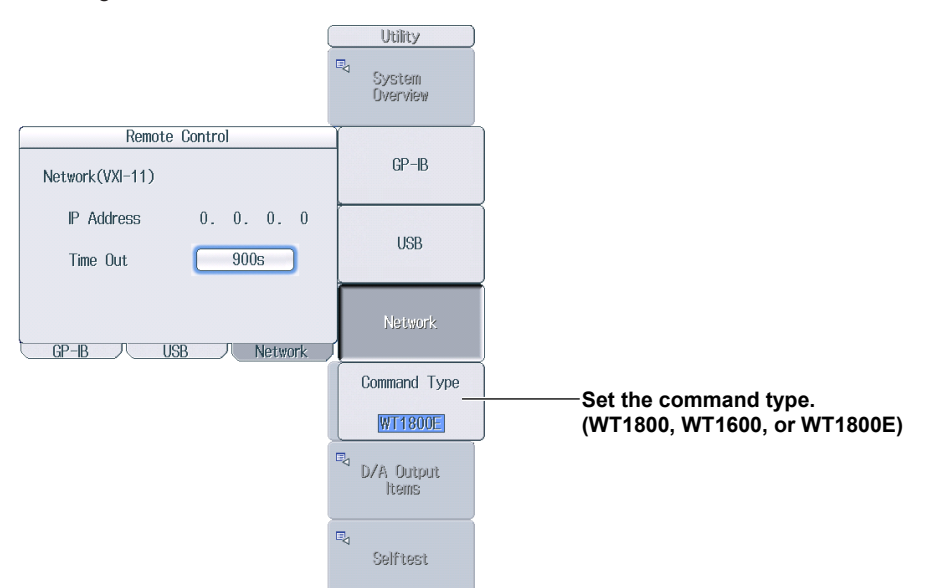

### **Command Type Settings**

- WT1800
	- The responses to the \*IDN? and \*OPT? communication commands will those of the WT1800.
- WT1600
- The responses to the \*IDN? and \*OPT? communication commands will those of the WT1600. • WT1800E
	- The responses to the \*IDN? and \*OPT? communication commands will those of this instrument.

# <span id="page-162-0"></span>**Appendix 1 Error Messages**

This section explains communication error messages.

- On this instrument, the messages can be displayed in the language that you specify with the Menu Language setting on the System Config menu. However, any messages that you read from a PC or other controller will be displayed in English.
- If servicing is necessary to solve the problem indicated by a message, contact your nearest YOKOGAWA dealer.
- Only communication error messages are listed here. For details on other error messages, see the user's manual, IM WT1801E-02EN.

 $>$  Listed below

- Communication syntax errors 100 to 199
- Communication execution errors 200 to 299
- Device-specific and other errors 300 to 399
- Communication query errors 400 to 499
- System communication errors 300 and 399

## **Communication Syntax Errors (100 to 199)**

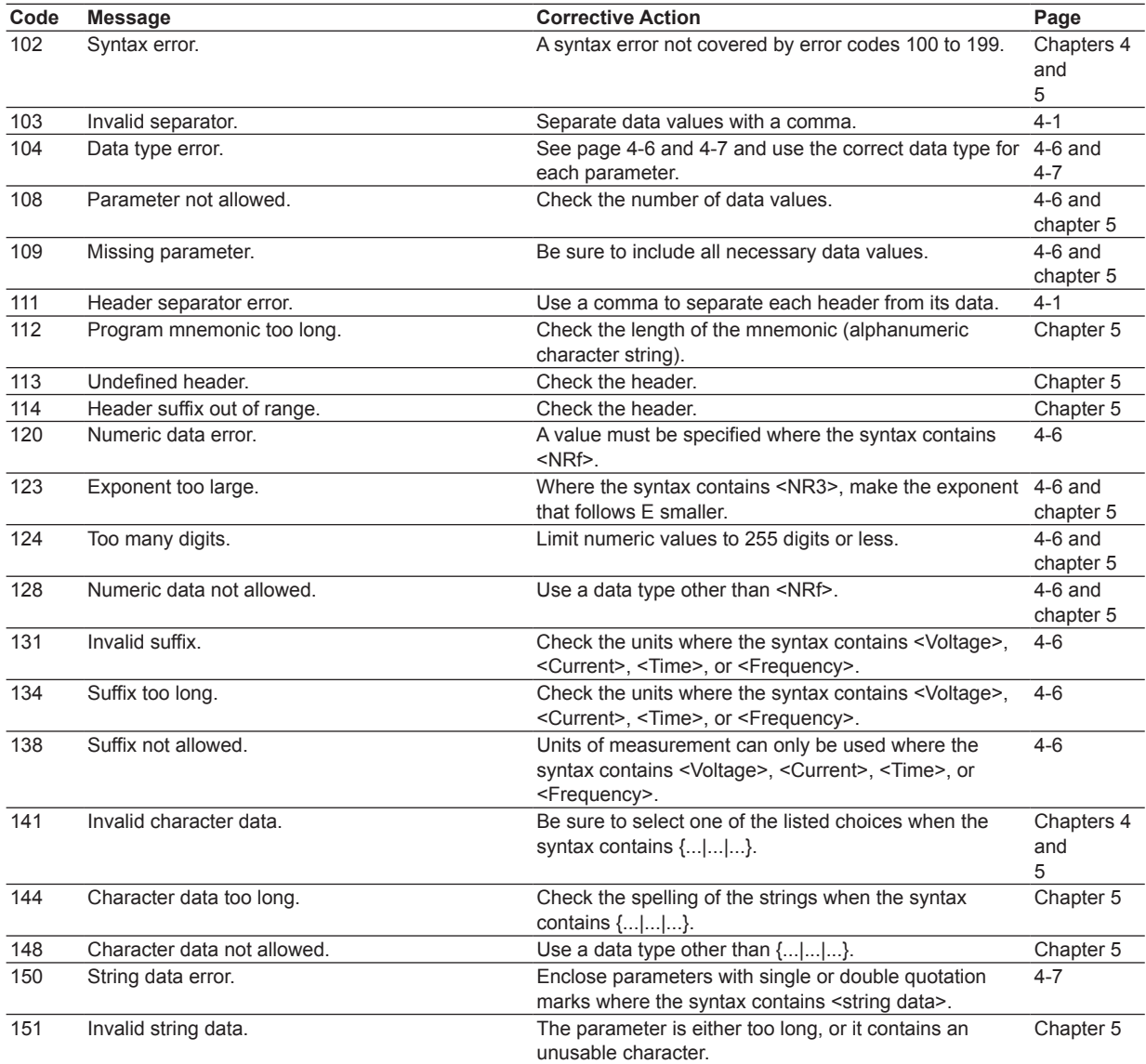

### **Appendix 1 Error Messages**

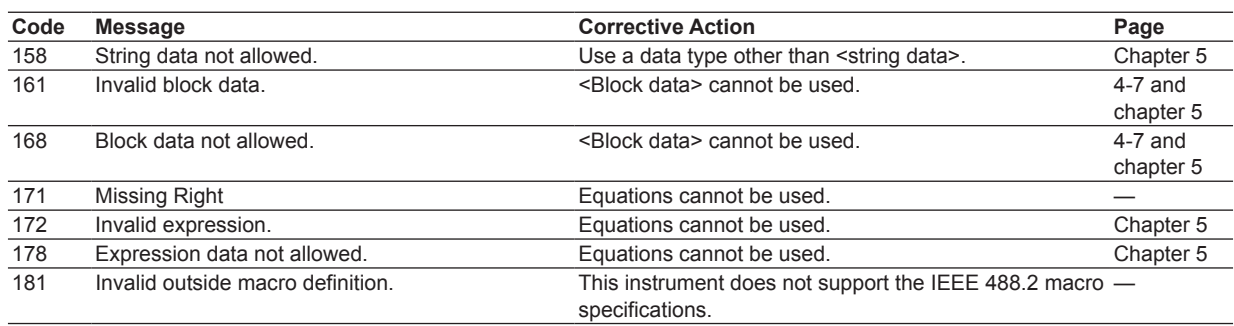

# **Communication Execution Errors (200 to 299)**

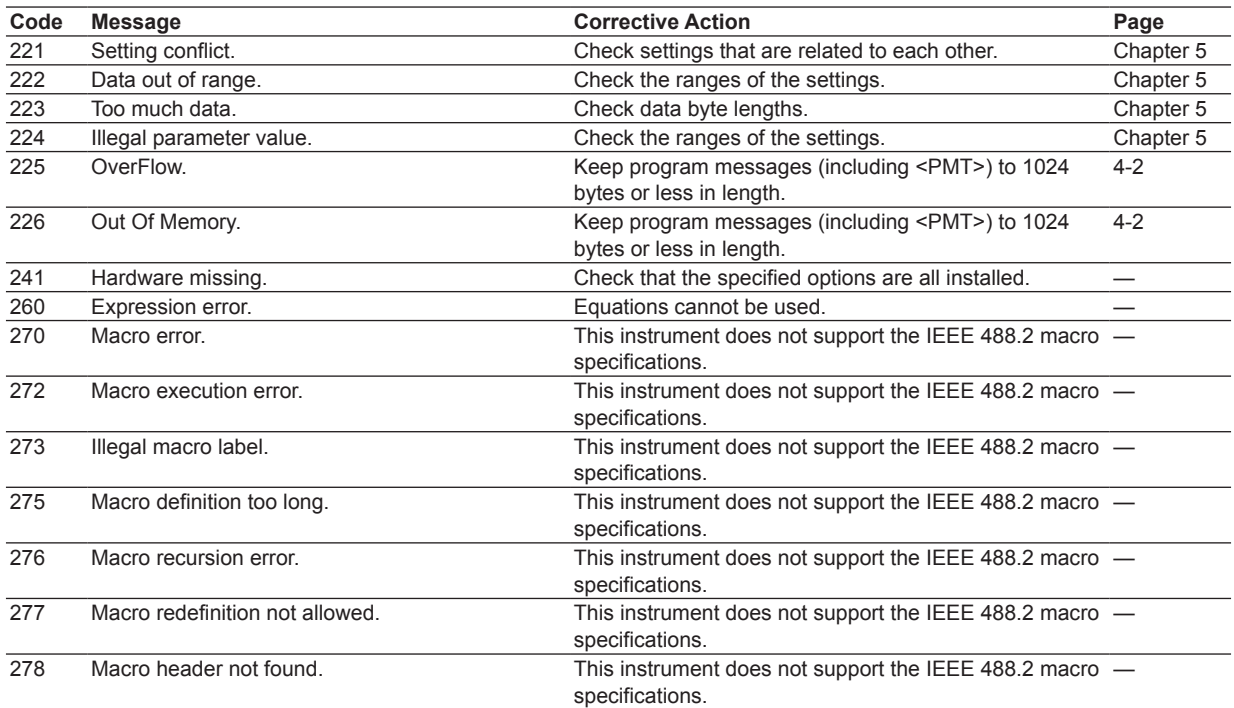

# **Communication Query Errors (400 to 499)**

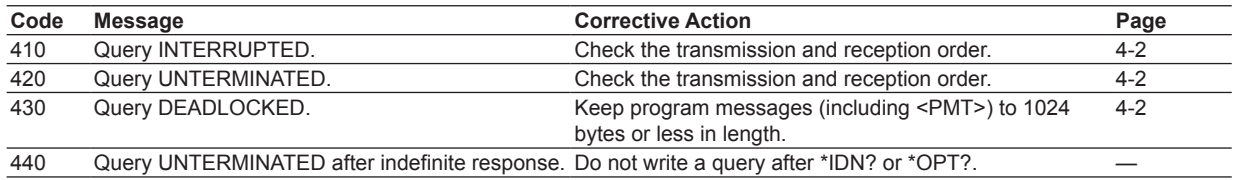

# **System Communication Errors (300 and 399)**

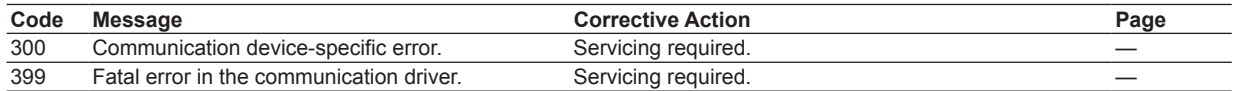

### **Communication Warning (50)**

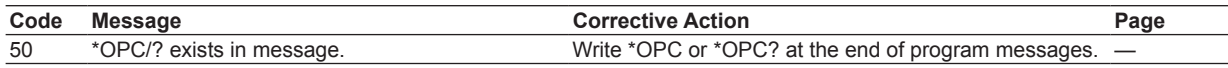

# **Other Error (350)**

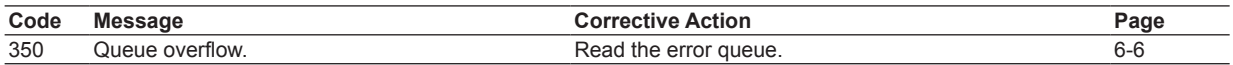

### **Note**

Code 350 occurs when the error queue overflows. This error is only returned in response to a : STATus: ERRor? query; it is never displayed on the screen.

# **Appendix 2 About the IEEE 488.2-1992 Standard**

The GP-IB interface of this instrument conforms to the IEEE 488.2-1992 standard. This standard specifies that the following 23 items be stated in the document. This section describes these items.

- **(1) Of the IEEE 488.1 interface features, the subsets that are supported** See section 3.2, "GP-IB Interface Features and Specifications."
- **(2) The operation of the device when it is assigned an address outside the 0 to 30 range** The address of this instrument cannot be set to an address outside the 0 to 30 range.
- **(3) Reaction of the device when the user changes the address** The address change is detected when the user presses UTILITY and then the Remote Ctrl soft key, and changes the address. The new address
- is valid until the next time it is changed. **(4) Device settings at power-up. The commands that can be used at power-up.** As a basic rule, the previous settings (the settings that were in use when this instrument was turned

off) are used. There are no limitations on the commands that can be used at power-up.

#### **(5) Message exchange options**

- **(a) Input buffer size** 1024 bytes
- **(b) Queries that return multiple response messages**

 See the examples of the commands given in chapter 5.

- **(c) Queries that create response data when the command syntax is being analyzed** All queries create response data when the command syntax is analyzed.
- **(d) Queries that create response data during reception**

 There are no queries of which the response data are created upon receiving a send request from the controller.

**(e) Commands that have parameters that restrict one another**

 See the examples of the commands given in chapter 5.

- **(6) Items that are included in the functional or composite header elements constituting a command** See chapters 4 and 5.
- **(7) Buffer sizes that affect block data transmission** When block data is being transmitted, the output

queue is expanded to match the size of the data that is being transmitted.

- **(8) A list of program data elements that can be used in equations and their nesting limitations** Equations cannot be used.
- **(9) Syntax of the responses to queries** See the examples of the commands given in chapter 5.
- **(10) Communication between devices that do not follow the response syntax** Not supported
- **(11) Size of the response data block** 1 to 2000000 bytes
- **(12) A list of supported common commands** See section 5.23, "Common Command Group."
- **(13) Device condition after a successful calibration** The device will be performing measurements.
- **(14) The maximum length of block data that can be used for the \*DDT trigger macro definition** Not supported
- **(15) The maximum length of the macro label for defining macros, the maximum length of block data that can be used for the macro definition, and the process when recursion is used in macro definitions** Macro functions are not supported.
- **(16) Reply to the \*IDN? query** See section 5.23, "Common Command Group."
- **(17) Size of storage area for protected user data for \*PUD and \*PUD?** \*PUD and \*PUD? are not supported.
- **(18) The length of the \*RDT and \*RDT? resource names**

\*RDT and \*RDT? are not supported.

**(19) The change in the status due to \*RST, \*LRN?, \*RCL, and \*SAV \*RST** See section 5.23, "Common Command Group." **\*LRN?, \*RCL, and \*SAV**

These common commands are not supported.

- **(20) The extent of the self-test using the \*TST? command** Performs the same internal memory test that is executed when the user presses UTILITY and then the Self Test soft key, and executes the MEMORY test.
- **(21) The structure of the extended return status** See chapter 6.
- **(22) Whether each command is processed in an overlapped manner or sequentially** See section 4.5, "Synchronization with the Controller" and chapter 5.
- **(23) The description of the execution of each command**

See the explanations of each command's function in chapter 5; the features guide, IM WT1801E-01EN; and the user's manual, IM WT1801E-02EN.

# **Index**

### **Symbols**

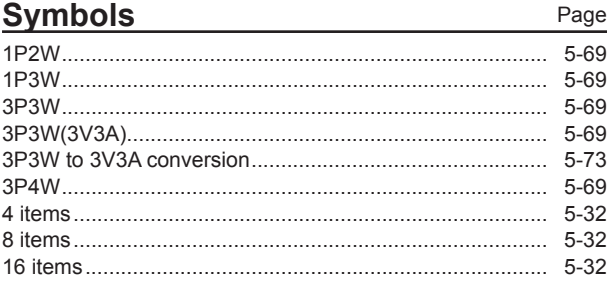

### $\Delta$

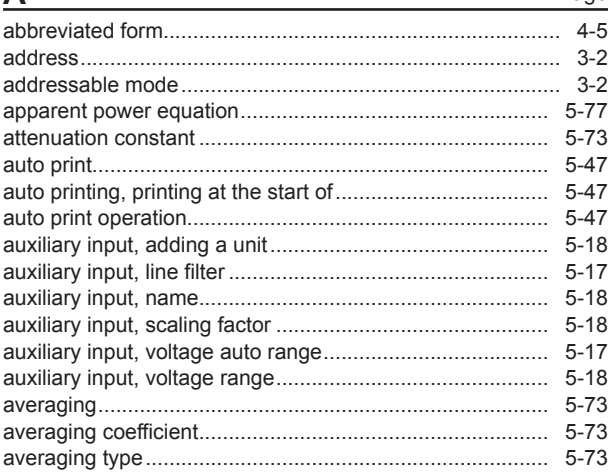

### B

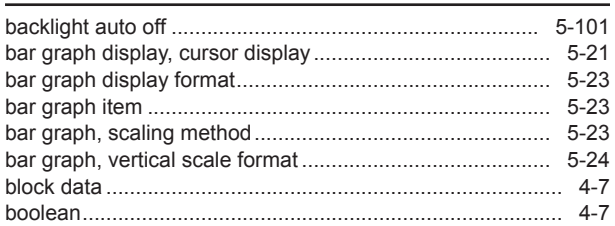

## $\sim$

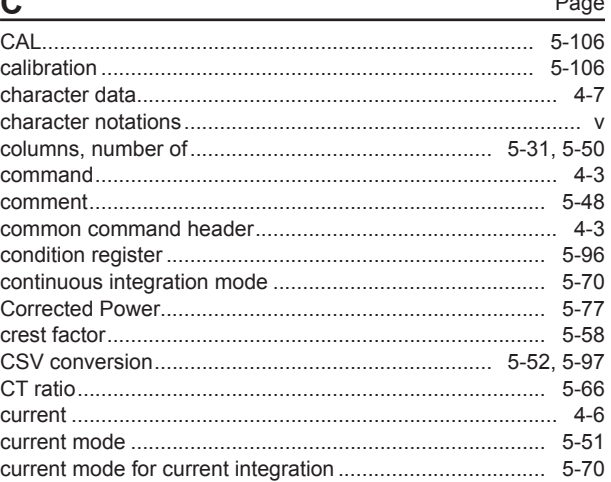

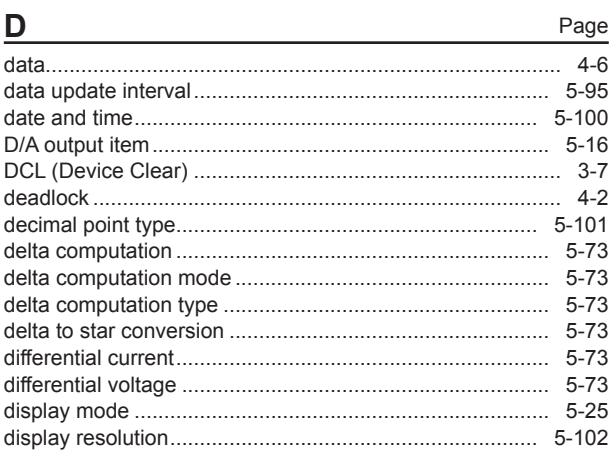

#### Е Page

### $\mathbf{r}$

Page

Page

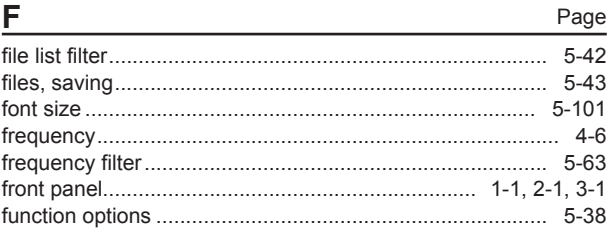

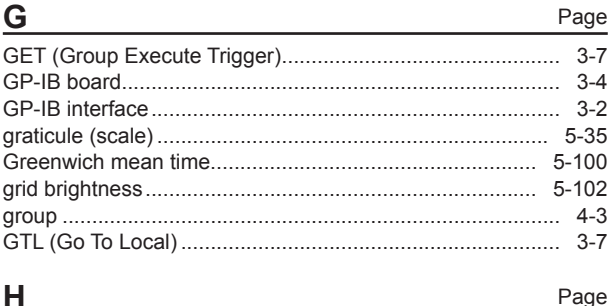

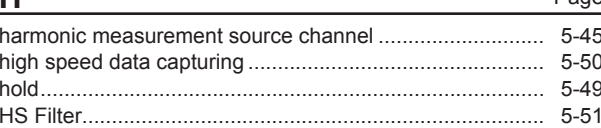

#### Index

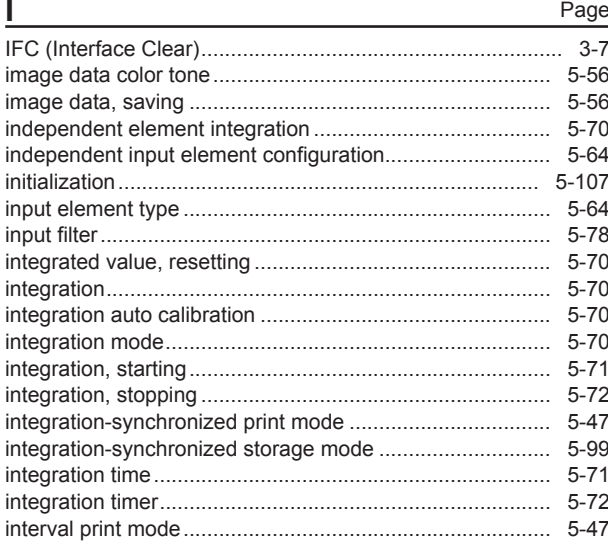

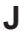

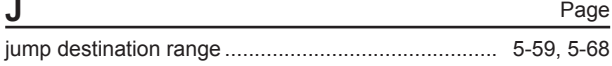

#### K

 $5 - 101$ 

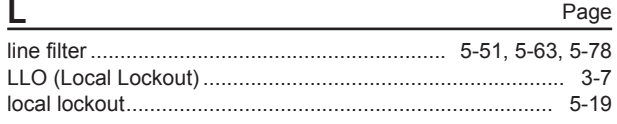

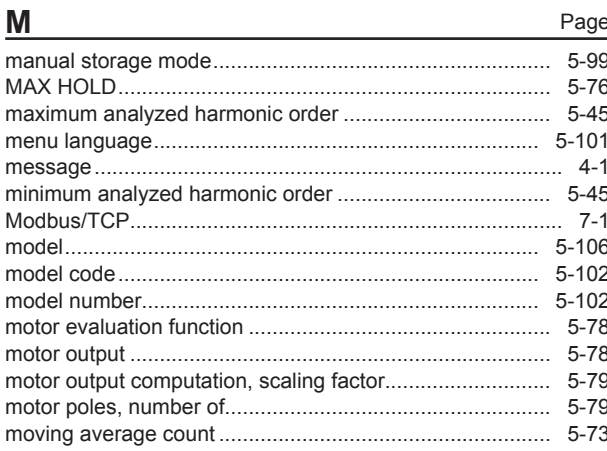

#### N Page numeric display in 4 Items, 8 Items, or 16 Items mode, display numeric display in custom display mode, display item....... 5-27 numeric display in list display modes, display item ............ 5-30 numeric display in matrix display mode, display item......... 5-32

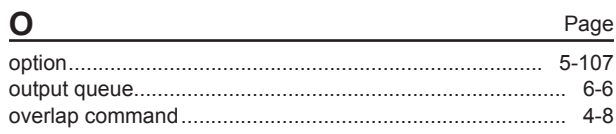

#### P Page  $5 - 77$

# Page

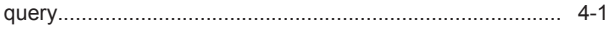

Q

Page

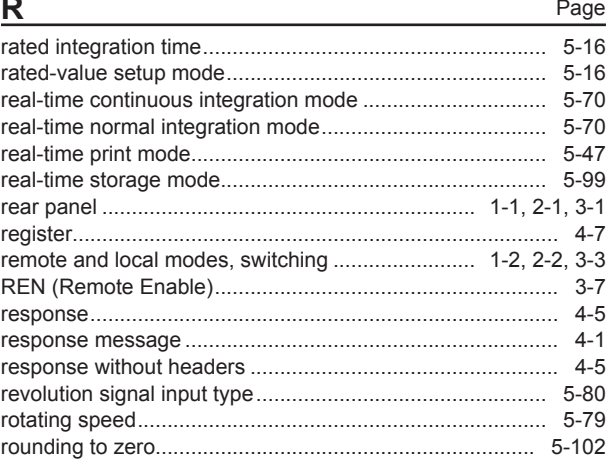

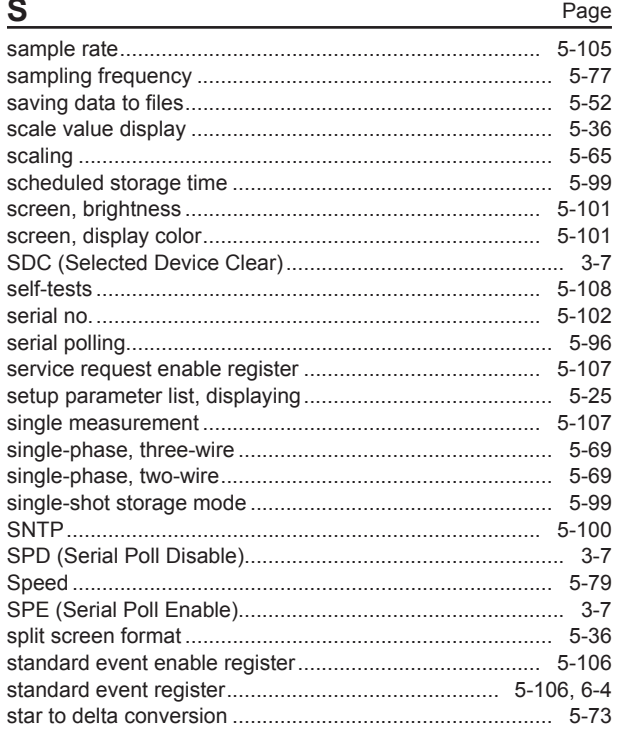

### Index

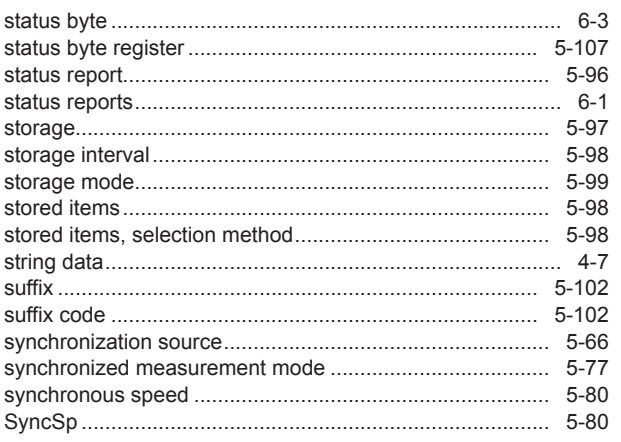

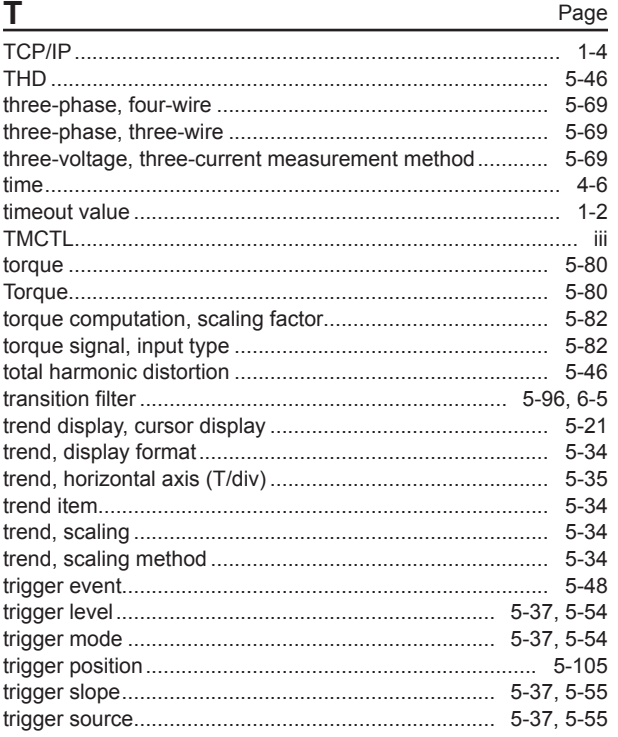

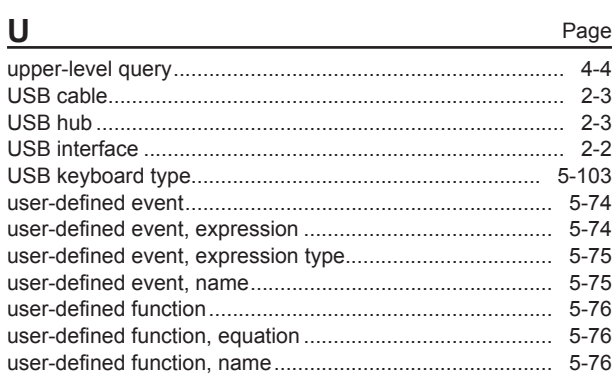

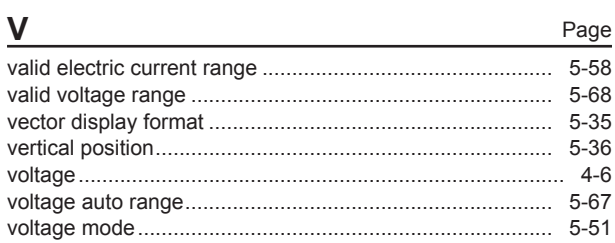

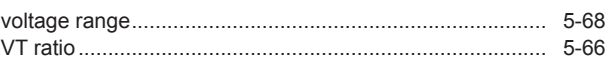

W

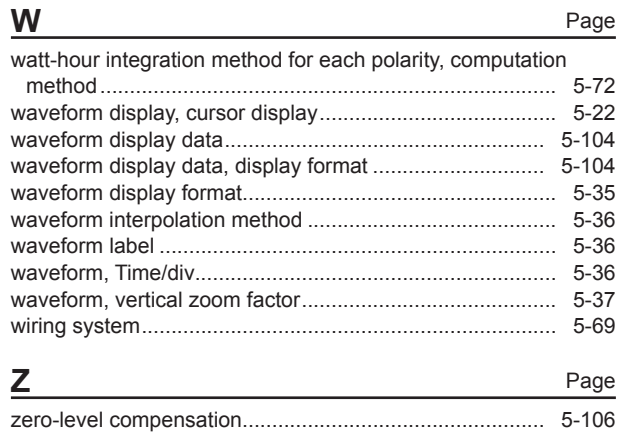

Index

# Index